# **UNIVERSIDAD NACIONAL DE SAN CRISTÓBAL DE HUAMANGA**

# **FACULTAD DE INGENIERÍA DE MINAS, GEOLOGÍA Y CIVIL**

# **ESCUELA PROFESIONAL DE INGENIERÍA DE SISTEMAS**

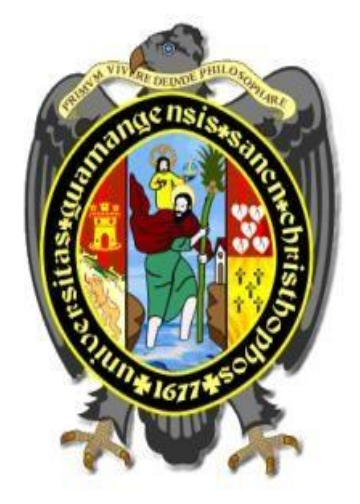

 **TESIS** 

**Automatización de procesos administrativos de la Escuela Profesional de Ingeniería de Sistemas de la UNSCH Ayacucho, 2021.**

> PRESENTADO POR: **Bach. Hever FERNANDEZ GONZALEZ**

> > Asesor:

**Dr. Ing. Manuel Avelino LAGOS BARZOLA** 

Para optar el título profesional de:

**INGENIERO DE SISTEMAS** 

**AYACUCHO - PERÚ** 

**2021** 

## **Dedicatoria**

<span id="page-1-0"></span>A mi madre y a mi padre por su gran amor, sacrificio y aliento constante para ser cada día mejor.

A mis hermanos y hermanas por estar siempre presentes, por el apoyo moral e incondicional durante todo este proceso.

## **Agradecimiento**

<span id="page-2-0"></span>Deseo expresar muestras de agradecimiento:

En primer lugar, a Dios por ser mi guía en este y todos los caminos a seguir.

A mi alma mater, la Universidad Nacional de San Cristóbal de Huamanga, y a todos los docentes de la Escuela Profesional de Ingeniería de Sistemas que con sus enseñanzas han contribuido en mi formación integral.

A mi asesor Dr. Ing. Manuel A. Lagos Barzola, por su gran apoyo y por compartir su vasto conocimiento y guía durante el desarrollo de este proyecto.

Al Bach. LLansi Borda Beatriz, Asto Berrocal Félix, por su apoyo constante durante el desarrollo de esta investigación.

Finalmente, expresar mi más grande y sincero agradecimiento a mis amigos y amigas por su amistad y apoyo incondicional.

## **Contenido**

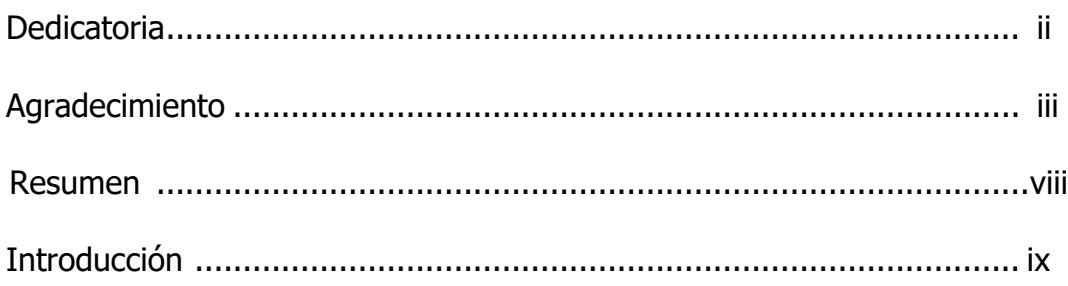

## Capítulo I

# Planteamiento de investigación

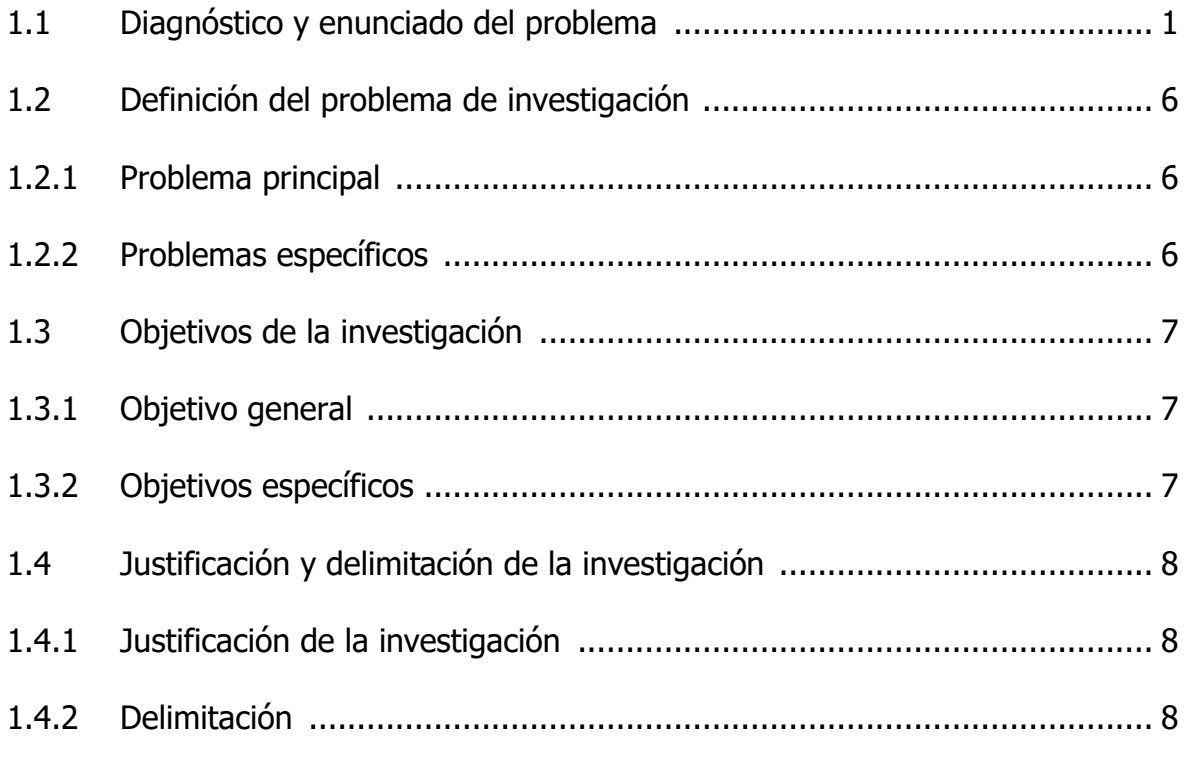

# Capítulo II

# Marco de referencia de la investigación

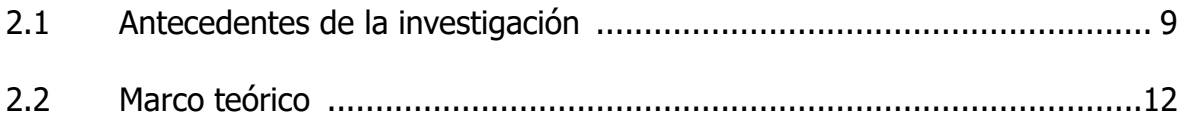

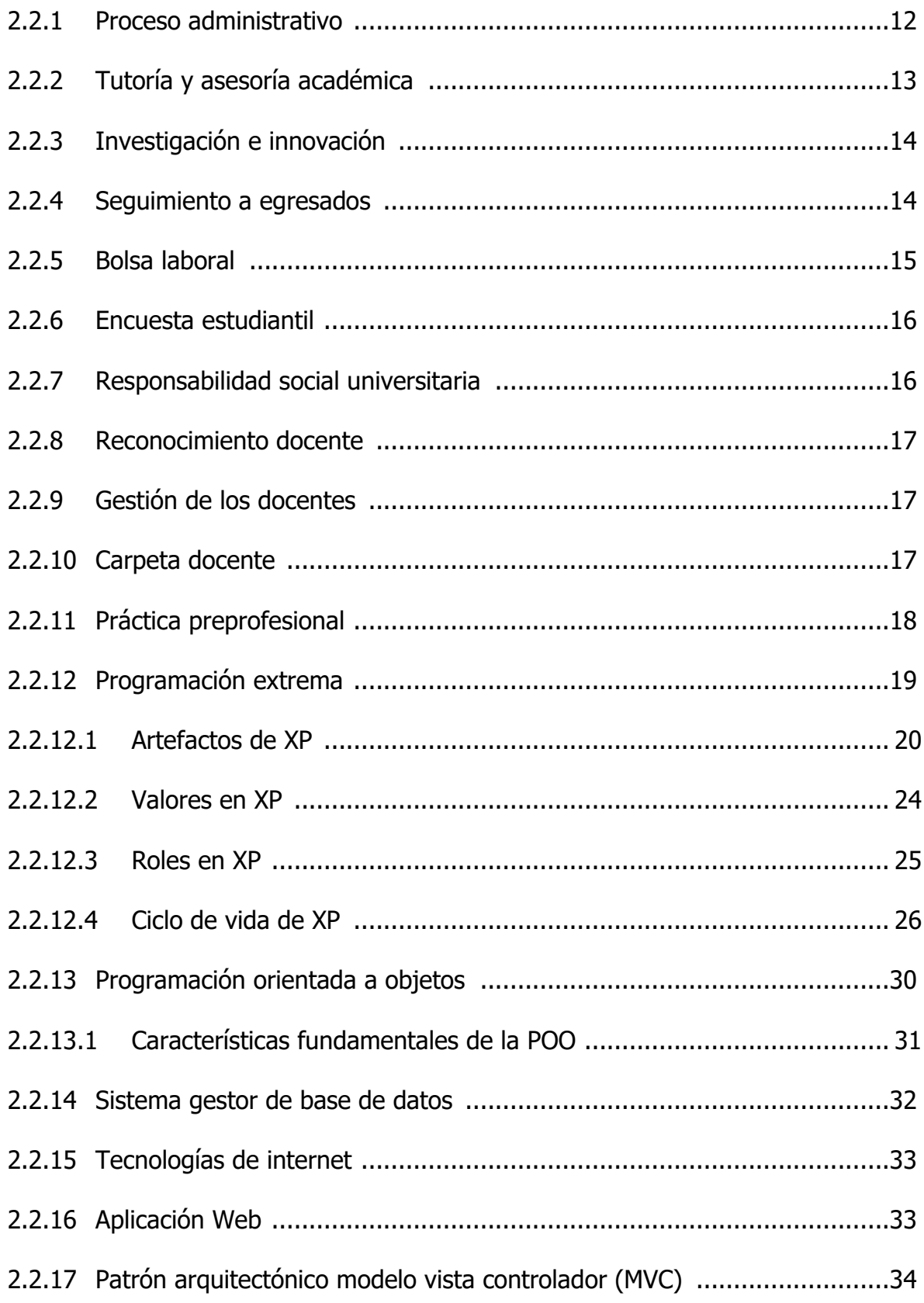

# **[Capítulo III](#page-44-0)**

# **[Metodología de la investigación](#page-44-1)**

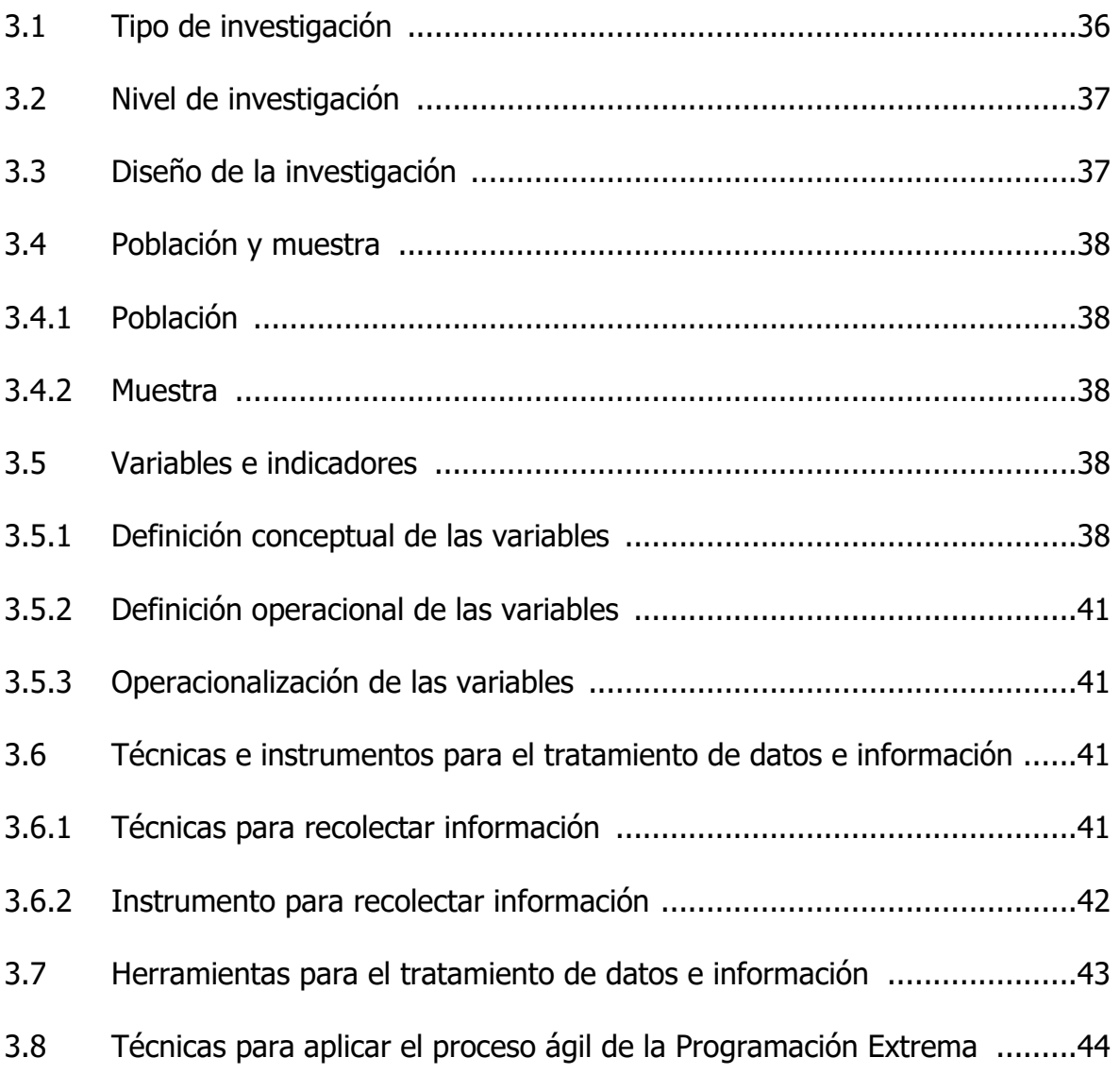

# **[Capitulo IV](#page-58-0)**

# **[Resultado de la investigación](#page-58-1)**

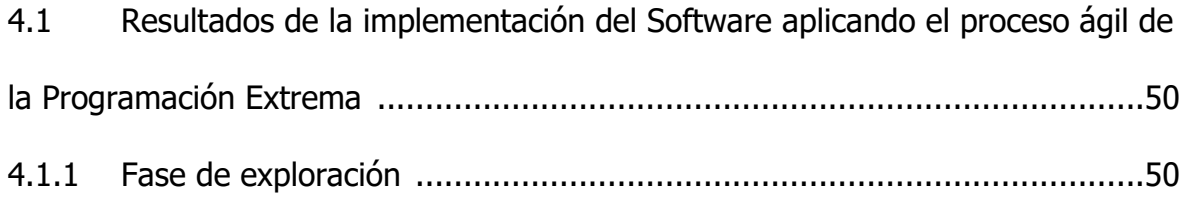

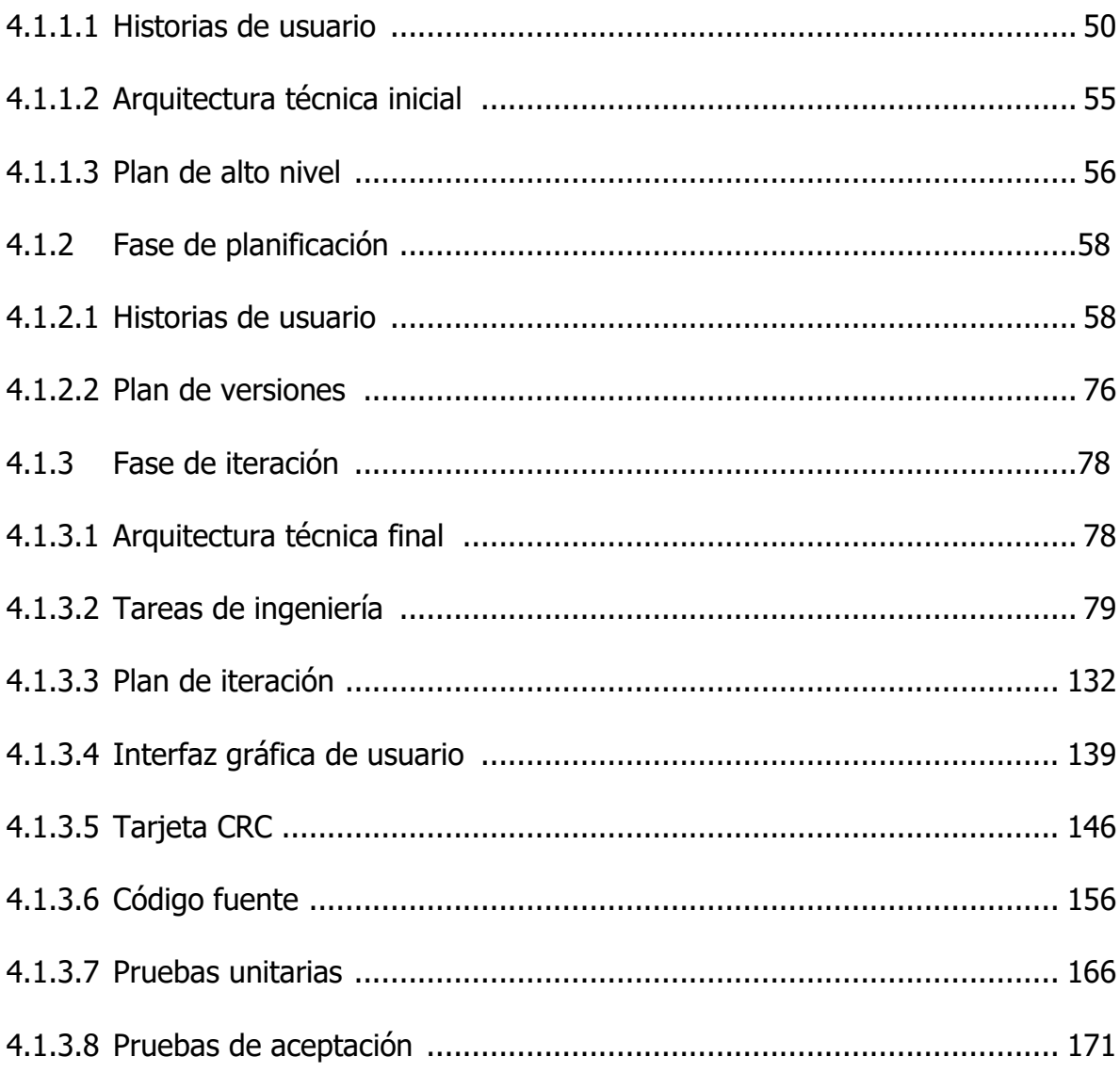

# **Capítulo V**

# **Conclusiones y recomendaciones**

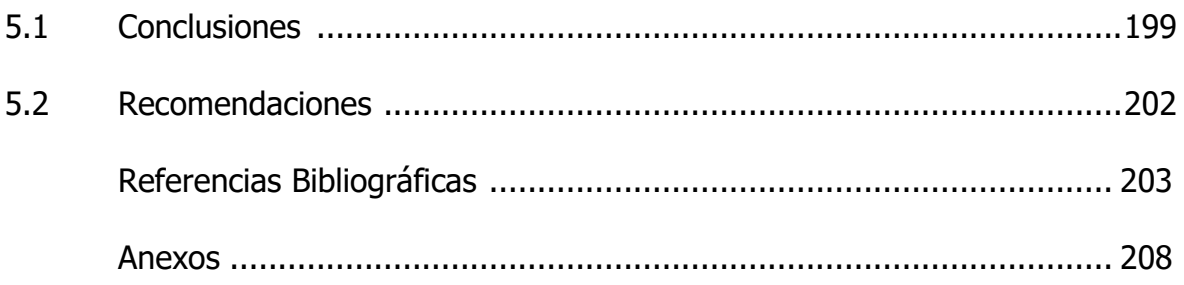

#### **Resumen**

<span id="page-7-0"></span>En la actualidad, la Escuela Profesional de Ingeniería de Sistemas (EPIS) de la Universidad Nacional de San Cristóbal de Huamanga (UNSCH), emplea múltiples fuentes de información dispersa, no estructurada, con errores involuntarios en su procesamiento manual, generando un alto índice de demoras y dificultades en el acceso, análisis y seguimiento de los procesos administrativos de gestión de tutoría y asesoría, seguimiento a egresados, bolsa laboral, encuesta estudiantil, investigación e innovación, responsabilidad social universitaria, reconocimiento docente, carpeta docente, certificados e informes de práctica preprofesional. En tal sentido, el objetivo de la investigación fue automatizar los procesos administrativos de la EPIS a través de una aplicación Web, proceso ágil de desarrollo de Software Programación Extrema, un lenguaje de programación orientado a objetos, base de dato relacional y tecnologías de Internet; con la finalidad de integrar y optimizar el seguimiento de los procesos administrativos de la EPIS Ayacucho. El tipo de investigación fue observacional, retrospectivo, transversal descriptiva, con nivel de investigación descriptiva, teniendo como variable de interés el proceso administrativo. Finalmente, se ha logrado automatizar los procesos administrativos de la EPIS las cuales permiten mantener de forma organizada la información pertinente, con ello se garantiza la disponibilidad de información, seguimiento adecuado de los mismos y la generación de reportes e indicadores en corto tiempo y de manera organizada.

#### **Palabras clave**

Proceso administrativo, Programación Extrema, metodología ágil

#### **Introducción**

<span id="page-8-0"></span>Actualmente, dentro del contexto de globalización y acreditación universitaria, la preocupación por brindar un servicio educativo de calidad, exige una mejora en el desarrollo de actividades y procesos, impulsando a los programas de estudio a adoptar modelos de gestión que busquen la eficiencia de sus procesos. Es así que el proceso administrativo que según Chiavenato (2001) es el "conjunto de las funciones administrativas (planeación, organización, dirección y control) que interactúan y ejercen influencias recíprocas para alcanzar los objetivos determinados de manera eficiente", se presenta como imprescindibles para la adecuada gestión gerencial en los distintos niveles de toda institución.

Por otra parte, la Programación Extrema (XP) es un proceso ágil y flexible de desarrollo de Sofware, que toma los principios y las buenas prácticas aceptadas con el fin de incrementar la productividad a la hora de desarrollar el sofware. Por otro lado, tiene como objetivo reducir el riesgo y hacer pequeñas entregas de funcionalidad en corto tiempo en cada una de las iteraciones (Weitzenfeld, 2005).

Considerando los importantes avances de las tecnologías para el desarrollo de aplicaciones Web debido a la necesidad de su incorporación en los distintos procesos administrativos de una organización, justificado en que su implementación permite obtener excelentes resultados. En ese sentido, la motivación para la realización de esta investigación fué dotar de una herramienta tecnológica a la EPIS, que permita integrar y optimizar el seguimiento de los procesos administrativos.

Los objetivos que se persiguieron fueron: Explorar, planificar e iterar la gestión de tutoría y asesoría, investigación e innovación, seguimiento a egresados, bolsa laboral, encuesta estudiantil, responsabilidad social universitaria, reconocimiento docente, carpeta docente, certificados e informes de práctica preprofesional como parte de la Aplicación Web de la gestión administrativa para la EPIS, 2021.

ix

## **Capítulo I**

## **Planteamiento de investigación**

## <span id="page-9-2"></span><span id="page-9-1"></span><span id="page-9-0"></span>**1.1 Diagnóstico y enunciado del problema**

Actualmente la educación superior universitaria está en permanente cambio y reestructuración para adecuarse al dinamismo de la sociedad, así como a los procesos continuos de cambio para mejorar de manera progresiva, permanente y sostenida, de tal manera que fortalezca su capacidad de autoevaluación, acreditación y aseguramiento de la calidad de la educación superior, acorde el modelo de acreditación para programas de estudio de educación superior universitaria, propuesta y exigida por el SINEACE.

En ese escenario la preocupación por brindar un servicio educativo de calidad, exige una mejora en el desarrollo de actividades y procesos administrativos, impulsando a los programas de estudio a adoptar modelos de gestión que busquen la eficiencia de sus procesos administrativos.

Por otra parte, la EPIS emplea múltiples fuentes de información dispersa, no estructurada, con errores involuntarios en su procesamiento manual, generando un alto índice de demoras y dificultades en el acceso, análisis y seguimiento de los procesos administrativos de gestión de tutoría y asesoría, seguimiento a egresados, bolsa laboral, encuesta estudiantil, investigación e innovación, responsabilidad social universitaria, reconocimiento docente y estudiante, carpeta docente, certificados e informes de práctica preprofesional.

Según la Oficina de Desarrollo Institucional - UNSCH (2019) en su boletín estadístico muestra a la Escuela Profesional de Ingeniería de Sistemas en el grupo de las Escuelas Profesionales con mayor población estudiantil; además se evidencia la tasa

de decrecimiento de la población estudiantil entre los años 2018 y 2019, en el semestre 2018–I y 2019-I, se registró un total de 568 y 560 estudiantes matriculados respectivamente, lo que indica un decrecimiento en un 1.41% y para los semestres 2018-II y 2019–II se registró un total de 529 y 511 estudiantes matriculados respectivamente, lo que indica un decrecimiento en un 3.40%.

#### **Tabla 1**

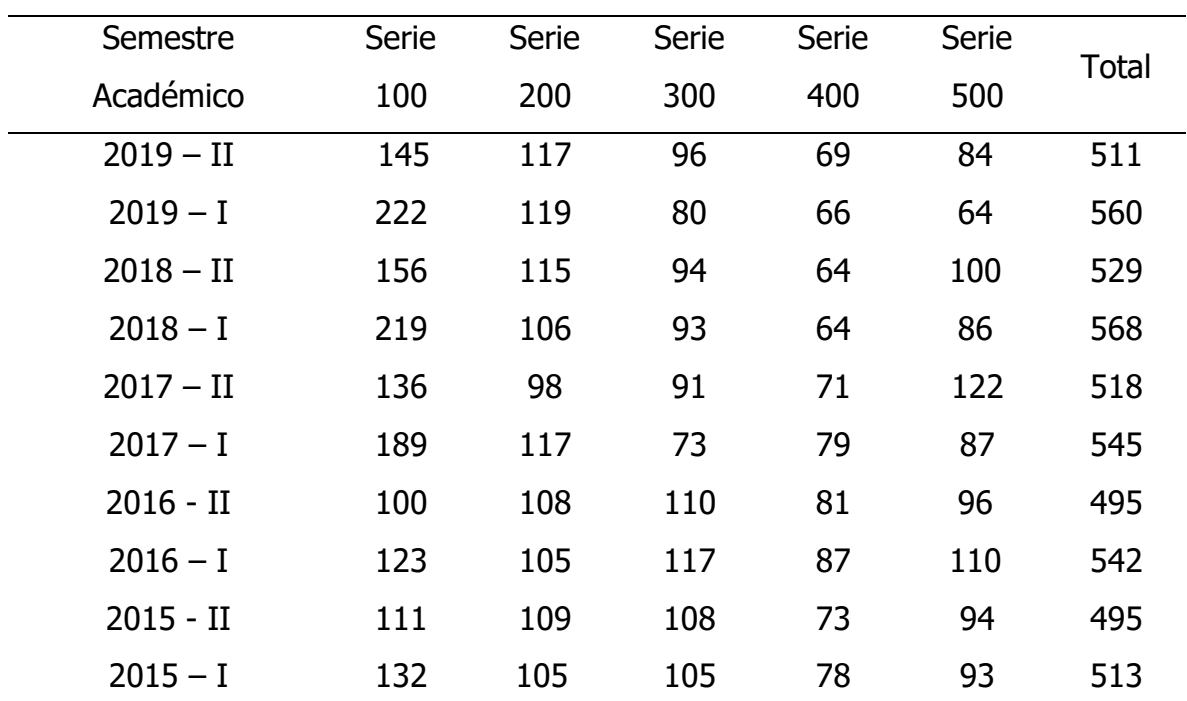

Número de Estudiantes Matriculados en la EPIS

Fuente: UNSCH – Oficina de General de Planificación y Presupuesto - Boletín Estadístico 2019

Como se muestra en la tabla anterior el número de matriculados en la serie 100 es muy superior al número de matriculados de las series superiores; una de las causas es la deficiencia en la aplicación de programas de apoyo integral a los estudiantes como programas de tutoría y asesoría, que faciliten la adaptación del estudiante al ambiente escolar, que permitan mejorar sus habilidades de estudio y trabajo; debido a ello los índices de reprobación y rezago escolar es muy alta y ello conlleva en

muchos casos al abandono de estudios; por otro lado, otro factor importante en la formación integral de un estudiante es la metodología de enseñanza o el desempeño docente en el proceso de enseñanza aprendizaje; en tanto no exista instrumentos como encuestas estudiantiles que permitan recabar la percepción desempeño docente en los distintos aspectos pedagógicos, es poco probable identificar las debilidades y fortalezas, por ello es necesario contar con herramientas que permitan calificar el desempeño docente y no solo eso, es necesario recoger también la percepción de los egresados que tienen sobre la formación recibida.

#### **Tabla 2**

| Año Académico | Grado Acad. de Bachiller | <b>Título Profesional</b> |  |
|---------------|--------------------------|---------------------------|--|
| 2019          | 44                       | 26                        |  |
| 2018          | 55                       | 23                        |  |
| 2017          | 23                       | 15                        |  |
| 2016          | 27                       | 8                         |  |
| 2015          | 25                       | 12                        |  |
| 2014          | 33                       | 12                        |  |
| 2013          | 42                       | 13                        |  |
| 2012          | 37                       | 7                         |  |
| 2011          | 18                       | $\overline{4}$            |  |
| 2010          | 23                       | 10                        |  |
| 2009          | 16                       | 1                         |  |

Número de Egresados que Obtuvieron Grado y Título Profesional

Fuente: UNSCH – Oficina de General de Planificación y Presupuesto - Boletín Estadístico 2019

Como se observa en la tabla anterior la cantidad de bachilleres y titulados se ha incrementado considerablemente, de las cuales 343 egresados cuentan con grado de bachiller y 131 egresados cuentan con título profesional; debido a este incremento, se ha venido presentando varias dificultades en el manejo de información acerca de los egresados de la EPIS. En principio, la gestión deficiente de los ejemplares de informes de práctica preprofesional y trabajos de investigación realizadas tanto para la obtención de grado y título profesional respectivamente, debido a que no existe un repositorio que permita el seguimiento y la posibilidad de tener acceso a los trabajos de investigación de interés en línea y en cualquier momento, factor limitante para los estudiantes que están próximos a egresar y que aspiran a obtener el grado de bachiller o título profesional mediante un trabajo de investigación, si bien existe un repositorio general a nivel institucional de la universidad ésta no cuentan con registro actualizado. Segundo, la información que se maneja de los egresados es poca o nula, debido a que no se cuenta con herramienta alguna que permita recabar datos de los egresados, datos como el índice de empleabilidad, nivel de formación profesional alcanzada y ocupación actual, datos que permite verificar el cumplimiento de los objetivos académicos en periodos establecidos. Finalmente, no existe una base de datos que permita saber o cuantificar la cantidad de estudiantes que realmente egresan por cada semestre y año.

Por otro lado, el SINEACE (2017) sugiere que el programa de estudios cuente con un registro de información verificable de las distintas formas de reconocimiento que se otorgan a los docentes durante los últimos cinco (5) años, de la misma forma sugiere contar con un repositorio de la carpeta docente como evidencia empírica de las actividades realizadas durante el proceso de enseñanza aprendizaje. Sin embargo, la EPIS no cuenta con un registro de reconocimientos a docentes, este registro lo realiza de manera manual, del mismo modo, no existe una herramienta para la adecuada gestión de la carpeta docente.

Del mismo modo, en el marco de la Acreditación de los Programas de Estudio, SINEACE (2017) exige que, los programas de estudio que desarrollen actividades de responsabilidad social universitaria, actividades que potencien la formación integral del estudiante, actividades que generen participación en las necesidades de la sociedad, creando lazos con grupos de interés que aporten conocimiento y necesidades a través de sistemas de estudio y análisis de las ofertas laborales, de esta forma, el programa de estudio pueda desarrollar sus planes de estudio acorde a los requerimientos de los grupos de interés y promover a sus egresados a la inserción laboral bajo convenios. Para lo último, es necesario que el programa de estudios cuente con un medio adecuado para mostrar la bolsa laboral a sus egresados y así tengan mayor posibilidad de ingresar a un empleo y acorde a su especialidad. Por otro lado, en el proceso de evaluación externa con fines de acreditación, es necesario justificar con evidencias de las actividades desarrolladas como parte de la responsabilidad social, por ello es necesario contar con una herramienta que gestiones la evidencia de las distintas actividades de responsabilidad social, de la misma forma, es necesario contar con una herramienta que gestione los distintos certificados que se han reconocido al participante en las distintas actividades de responsabilidad social.

Es necesario resaltar también el número reducido de personal administrativo para la gestión de la información administrativa, la cual provoca un mayor consumo de tiempo en los procesos académico y administrativos de la EPIS. Además, el registro de la información manual provoca que no se lleve un orden adecuado, muchas veces llegando a extraviarse o traspapelarse, consecuentemente existe deficiencias en el seguimiento de los procedimientos administrativos y no se tenga a disposición la información en tiempo real y organizada.

De las aseveraciones realizadas se puede concluir que la EPIS, requiere una estrategia que le permita agilizar y automatizar los procesos de la gestión administrativa y que genere indicadores para la toma de decisiones oportunas en pro de la mejora continua. En este contexto se formuló la siguiente interrogante:

¿Cómo automatizar la gestión administrativa de la Escuela Profesional de Ingeniería de Sistemas?

## <span id="page-14-0"></span>**1.2 Definición del problema de investigación**

## <span id="page-14-1"></span>**1.2.1 Problema principal**

¿Cómo automatizar los procesos administrativos de la Escuela Profesional de Ingeniería de Sistemas de la UNSCH, Ayacucho 2021?

## <span id="page-14-2"></span>**1.2.2 Problemas específicos**

- a) ¿Cómo automatizar la gestión de seguimiento a egresados como parte de la gestión administrativa de la EPIS, 2021?
- b) ¿Cómo automatizar la gestión de la bolsa laboral como parte de la gestión administrativa de la EPIS, 2021?
- c) ¿Cómo automatizar la gestión de informes de practica preprofesional como parte de la gestión administrativa de la EPIS, 2021?
- d) ¿Cómo automatizar la gestión de la investigación e innovación como parte de la gestión administrativa de la EPIS, 2021?
- e) ¿Cómo automatizar la gestión de la tutoría y asesoría a alumnos como parte de la gestión administrativa de la EPIS, 2021?
- f) ¿Cómo automatizar la gestión de certificados como parte de la gestión administrativa de la EPIS, 2021?
- g) ¿Cómo automatizar la gestión de la encuesta estudiantil como parte de la gestión administrativa de la EPIS, 2021?
- h) ¿Cómo automatizar la gestión de la responsabilidad social universitaria como parte de la gestión administrativa de la EPIS, 2021?
- i) ¿Cómo automatizar la gestión del reconocimiento docente como parte de la gestión administrativa de la EPIS, 2021?
- j) *i*Cómo automatizar la gestión de carpeta docente como parte de la gestión administrativa de la EPIS, 2021?

## <span id="page-15-0"></span>**1.3 Objetivos de la investigación**

## <span id="page-15-1"></span>**1.3.1 Objetivo general**

Automatizar los procesos administrativos de la EPIS a través de una aplicación Web, el proceso ágil de desarrollo de software XP, un lenguaje de Programación Orientado a Objetos, base de datos relacional y tecnologías de Internet; con la finalidad de integrar y optimizar el seguimiento de los procesos administrativos de la EPIS de la UNSCH Ayacucho, 2021.

## <span id="page-15-2"></span>**1.3.2 Objetivos específicos**

- **a)** Explorar, planificar e iterar la gestión de seguimiento a egresados de la aplicación Web de gestión administrativa de la EPIS.
- **b)** Explorar, planificar e iterar la gestión de las ofertas laborales de la Aplicación Web de gestión administrativa de la EPIS.
- **c)** Explorar, planificar e iterar la gestión de los informes de práctica preprofesional de la Aplicación Web de gestión administrativa de la EPIS.
- **d)** Explorar, planificar e iterar la gestión de los informes de investigación e innovación de la Aplicación Web de gestión administrativa de la EPIS.
- **e)** Explorar, planificar e iterar la gestión de tutoría y asesoría académica de la Aplicación Web de gestión administrativa de la EPIS.
- **f)** Explorar, planificar e iterar la gestión de los certificados de la Aplicación Web de gestión administrativa de la EPIS.
- **g)** Explorar, planificar e iterar la gestión de la encuesta estudiantil de la Aplicación Web de gestión administrativa de la EPIS.
- **h)** Explorar, planificar e iterar la gestión de la responsabilidad social de la Aplicación Web de gestión administrativa de la EPIS.
- **i)** Explorar, planificar e iterar la gestión de reconocimiento a docentes de la Aplicación Web de gestión administrativa de la EPIS.
- **j)** Explorar, planificar e iterar la gestión de la carpeta docente de la Aplicación Web de gestión administrativa de la EPIS.

#### <span id="page-16-0"></span>**1.4 Justificación y delimitación de la investigación**

#### <span id="page-16-1"></span>**1.4.1 Justificación de la investigación**

En la actualidad, la Escuela Profesional de Ingeniería de Sistemas de la Universidad Nacional de San Cristóbal de Huamanga, emplea múltiples fuentes de información dispersa, no estructurada, con errores involuntarios en su procesamiento manual, generando un alto índice de demoras y dificultades en el acceso, análisis y seguimiento de los procesos administrativos de gestión de tutoría y asesoría, seguimiento a egresados, bolsa laboral, encuesta estudiantil, investigación e innovación, responsabilidad social universitaria, reconocimiento docente, carpeta docente, certificados e informes de práctica preprofesional.

Por lo anterior, la investigación se ha realizado con el fin de dotar con una herramienta tecnológica que permita automatizar los procesos administrativos de la EPIS, con ello integrar y optimizar el seguimiento de los procesos administrativos.

#### <span id="page-16-2"></span>**1.4.2 Delimitación**

La investigación se realizó en la Escuela Profesional de Ingeniería de Sistemas de la Universidad Nacional de San Cristóbal de Huamanga, la información se recopiló en el año 2021; por otro lado, la Aplicación Web abarcó los módulos de gestión de tutoría y asesoría, investigación e innovación, seguimiento a egresados, bolsa laboral, encuesta estudiantil, responsabilidad social universitaria, reconocimiento docente, carpeta docente, certificados e informes de práctica preprofesional.

## **Capítulo II**

## **Marco de referencia de la investigación**

#### <span id="page-17-2"></span><span id="page-17-1"></span><span id="page-17-0"></span>**2.1 Antecedentes de la investigación**

Por un lado, Tocagón (2021) en su tesis de pregrado "Desarrollo de un sistema web de bolsa de empleos y seguimiento a egresados y graduados del Instituto Superior Tecnológico José Chiriborga Grijalva (ITCA) mediante la implementación de una arquitectura de microservicios con Laravel Framework". La investigación se planteó con la finalidad de mejorar la calificación, la percepción de los estudiantes que tienen sobre la institución, para ello se planteó desarrollar un sistema web de bolsa de empleos y seguimiento tanto a egresados y graduados. Una vez implementado la el sistema, llegó a la conclusión de que ha sido posible automarizar los procesos de la gestión de la bolsa laboral las cuales eran registrados y publicados en papel, de la misma forma, la aplicación web de seguimiento a egresados y graduados permite obtener datos de los estudiantes, graduados y egresados a través de la aplicación de encuestas la cual comparte funcionalidades con la aplicación web de bolsa de empleos, permitiendo incrementar a los egresados y graduados obtener mayores posibilidades de obtener empleo acorde a su formación recibida.

Por otor lado, Angulo (2021) en su tesis de pregrado "Implementación de una Aplicación web para la optimización del manejo de la carpeta pedagógica de los docentes de la Facultad de Ingeniería de la Universidad de Huánuco en el 2018". La investigación tuvo como enfoque cuantitativo, nivel de investigación aplicativo, tipo tecnológico y diseño de investigación experimental. La investigación concluye que empleando la aplicación Web se logró optimizar el proceso de registro de carpeta pedagógica, el nivel de optimización reflejada con el indicador "bueno" de la escala de Likert. Por lo anterior, el autor hace referencia a la influencia que una aplicaión Web tiene sobre el proceso de registro de carpeta pedagógica, las cuales hacen referencia a uno de los objetivos y la variable planteados en enta investigación, por ello, es importante este trabajo citado.

Del mismo modo, Chavarría y Rodríguez (2018) en su tesis de pregrado "Implementación de una Apliocación Web/Móvil para agilizar los proceso y mejorar la imagen del centro Preuniversitario de la Universidad Nacional de Santa". La investigación según su propósito fue de tipo de investigación tecnológica – aplicada, en tanto, el diseño de la investigación es experimental. Como conclusión se rescata dos de las ocho conclusiones afirmadas en la investigación, debido a que aporta valor para la presente investigación. Primero, concluye que la recopilación de requerimiento incidió sifnificativamente para la adecuada automatización de los procesos académicos y administrativos. Segundo, la automatización de la encuesta estudiantil permitió reducir costos y tiempo en el procesamiento de los resultados organizados a la parte administrativa, en cambio a los estudiantes, facilitó la realización de la encuesta y en su disponibilidad de tiempo. Finalmente, la implementación del aplicativo Web/Móvil permitió el cumplimiento de los requerimiento definidos, permitiendo agilizar los procesos administrativos del Centro Preuniversitario.

Por otro lado, Condori (2017) en su trabajo de tesis de pregrado "Sistema de seguimiento para la gestión del seguimiento de egresados de la Escuela Profesional de Ingeniería de Sistemas de la UNA-PUNO 2016'', se planteó como objetivo determinar la influencia del Sistema de Información frente a la gestión del seguimiento a egresados, para la implemementación del sistema utilizó la metodología ágil Extreme Programming enfatizando el aspecto de las entregas pequeñas o iteraciones en cortos tiempos. Finalmente, aplicando la hipótesis estadística concluye que los SI para la gestión de seguimiento a egresados permitió automatizar el proceso de gestión de información de los egresados tales como el

desempeño laboral y su trayectoria profesional.

Así mismo, Chavarria y Lázaro (2017) en su investigación de pregrado "Software Web de supervisión de proyectos para el proceso administrativo de Escuela Profesional de Ingeniería de Sistemas de Universidad Nacional De Huancavelica", se enfocaron en determinar, en como los Sistemas de Información incidieron en la gestión administrativa de prácticas preprofesionales, investigación, extensión y proyección social de la Escuela Profesional de Ingeniería de Sistemas de la Universidad Nacional de Huancavelica; realizaron el estudio en dos intervalos de tiempo, el antes y después del aplicativo Web. En principio, analizaron la realidad problemática en donde identifican la necesidad de mejorar los tiempos de respuesta a las distintas solicitudes presentadas por los estudiantes para obtener el Grado de Bachiller. Segundo, demostraron que un Aplicativo Web que permita realizar las tareas diarias de forma automatizada de supervisión de proyectos influye significativamente en el proceso administrativo de las áreas de Prácticas preprofesionales, investigación, extensión y proyección social de la Escuela Profesional de Ingeniería de Sistemas de la Universidad Nacional de Huancavelica,

Mientras que, Pachala (2015), en su tesis de pregrado "Aplicación web para mejorar la gestión administrativa del departamento de vinculación de la Universidad Estatal de Bolívar", enfatizó en la importancia de manejar adecuadamente las nuevas tecnologías de información que permitan no sólo un acceso rápido sino compacto en los procesos que permitan que los usuarios (estudiantes, profesores y administrativos) mantengan una interrelación con la institución. Para la recopilación de información realizó un trabajo de campo mediante entrevistas y encuestas a los diferentes actores, las mismas que le aportaron los requerimientos del aplicativo web. Por otra parte, el autor concluye, que el aplicativo web permitió mejorar el proceso administrativo de los proyectos y programas de vinculación ejecutados, recursos materiales y humanos de la institución educativa; garantizando la

optimización del recurso tecnológico, contribuyendo al proceso de seguimiento, registro y control interno.

#### <span id="page-20-0"></span>**2.2 Marco teórico**

#### <span id="page-20-1"></span>**2.2.1 Proceso administrativo**

Por un lado, Chiavenato (2001) define a la administración como "el proceso de planear, dirigir, organizar y controlar el empleo de los recursos organizacionales para conseguir determinados objetivos con eficiencia y eficacia" (p. 3).

Por otro lado, Chiavenato (2001) define al proceso administrativo como el conjunto de las funciones administrativas (planeación, organización, direción y control) que interactúan y ejercen fuertes influencias recíprocas para alcanzar los objetivos determinados de manera eficiente.

De la misma forma, Cano (2017) define al proceso administrativo como "todos los momentos de gestión de la administración; orientados garantizar el cumplimiento misional y al logro de los objetivos propuestos, a través del uso adecuado de los recursos".

Es necesario considerar la gestión administrativa como parte del proceso administrativo, debido a que según Afonzo y Díaz (2016) la gestión administrativa dentro de una institución coordina, controla, organiza y planifica las distintas actividades rutinarias de los procesos internos tales como dirección, evaluación, planificación, y organización; con el fin de gestionar eficasmente los recursos con que cuenta.

Del mismo modo, Ramirez (2004), afirma que, la buena o mala gestión gestión administrativa es uno de los factores que incide en la eficacia del sistema educativo cualquiera que sea su nivel. Además refiere que, la administración es una parte primordial en el proceso educativo, ya que ayuda en el cumplimiento de la calidad educativo.

Por los anteriores, el proceso administrativo es un conjunto de fases o etapas (Planeación, organización, dirección y control) sucesivas e interrelacionadas que forman un proceso integral a través de las cuales se ejecuta la administración, la misma, permite un manejo eficiente y eficaz de los recursos con que cuenta la institución en el cumplimiento de sus objetivos, así mismo, obtener mejores resultados con una gestión más favorable y la posibilidad de tomar mejores decisiones. En otras palabras, es la gestión eficaz de los recursos con que cuenta la organización así anticiparse a los resultados y tomar la decisión y acciones oportunas para el cumplimiento de los objetivos preestablecidos. En ese sentido, este trabajo de investigación el aplicativo web será una herramienta que permitirá reforzar y complementar la gestión administrativa facilitando en la gestión de las actividades propuestas que se van a automatizar.

#### <span id="page-21-0"></span>**2.2.2 Tutoría y asesoría académica**

La dirección de asuntos académicos de la Universidad Regional del Suroeste (2015, p. 6) describe a la tutoría y asesoría como "una herramienta que facilita la adaptación del estudiante al ambiente escolar, mejorar sus habilidades de estudio y trabajo, abatir los índices de reprobación y rezago escolar, disminuir las tasas de abandono de estudios". Por lo anterior, se puede afirmar que la tutoría y asesoría son estrategias, que permiten afianzar la formación integral del estudiante.

Por otro lado, es necesario diferenciar entre la tutoría y asesoría académica. Según, García y Trejo (2007) la tutoría "es una forma de atención a estudiantes por parte del profesor, donde el profesor brinda apoyo a un estudiante o a un grupo de estudiantes por medio de la estructuración de objetivos, programas, organización por áreas, técnicas de enseñanza apropiadas e integración de grupos". Por su parte,

ANUIES (2000) refiere, que la asesoría académica es "consultas que brinda un profesor a un estudiante o a un grupo de estudiantes sobre las dudas que tienen o preguntas sobre temas específicas".

#### <span id="page-22-0"></span>**2.2.3 Investigación e innovación**

La investigación y la innovación están estrechamente vinculadas. Es así que el "programa de estudios asegura la rigurosidad, la pertinencia y la calidad los trabajos de investigación, desarrollo tecnológico e innovación (I+D+i) realizada por docentes y estudiantes, fomentando la publicación e incorporación de sus resultados en la docencia, así como en la I+D+i para la obtención del grado y titulo de los estudiantes" (SINEACE, 2017, p. 24).

**Innovación**: Es una actividad cuyo resultado es la "introducción de un nuevo producto o proceso, de un nuevo método de comercialización o de un nuevo método organizativo, en las prácticas internas de la empresa o las relaciones externas" (SINEACE, 2017, p. 32).

**Investigación**: La investigación científica, tecnológica y humanística es la "función esencial de una universidad que fomenta y realiza a través de la producción de conocimiento y desarrollo de tecnologías a las nuevas demandas de la sociedad. La participación de los docentes, estudiantes y graduados en la actividad investigadora puede ser en la propia institución o en redes de investigación nacional o internacional, creadas por las instituciones universitarias públicas o privadas" (SINEACE, 2017, p. 33).

#### <span id="page-22-1"></span>**2.2.4 Seguimiento a egresados**

El egresado es un estudiante quien ha culminado y cumplido con los requisitos académicos exigibles dentro de una institución de educación superior (SINEACE, 2017).

Según ANUIES (2000), el seguimiento a egresados es una estrategia cíclica de evaluación que permite recabar y sistematizar información sobre las trayectorias, condiciones y perspectivas personales, laborales y profesionales de los egresados de una instituciones de educación superior pública y privada.

El estudio de seguimiento a egresados es una tarea primordial para las universidades, pues permiten conocer el desempeño profesional y personal de los egresados las cuales coadyuvan a establecer indicadores con respecto a la calidad de las instituciones de educación superior. Una de las tareas prioritarias de toda universidad debe ser analizar meticulosamente la inserción de los egresados en el mercado laboral, la situación laboral, con el propósito de mejorar su oferta de enseñanza y formación integral de profesionales (Barradas, 2014).

Por los anteriores, podemos considerar que el seguimiento a egresados como una tarea de recopilar información laboral, trayectorias académicas y perspectivas personales de egresados de una institución de educación superior.

#### <span id="page-23-0"></span>**2.2.5 Bolsa laboral**

La bolsa laboral contiene como fundamento la facilidad de recolección de prospectos para la empresa y al mismo tiempo es una herramienta fácil de utilizar para las solicitudes de trabajo (SINEACE, 2017).

Las bolsas laborales, a nivel de las Universidades son un medio para buscar empleo a sus egresados, de modo que se recaba información de ofertas laborales de las distintas organizaciones y se centraliza en una base de datos y estas se ponen a la disponibilidad de los egresados que se encuentran en la búsqueda de una oportunidad laboral (Pacheco y Pacheco, 2010).

#### <span id="page-24-0"></span>**2.2.6 Encuesta estudiantil**

La encuesta estudiantil a nivel de las universidades es considerada como un eficiente instrumento de evaluación, que permite medir y cuantificar el desempeño docente (Moore y Kuol, 2005).

Así mismo Galavis y Álvarez (2010, p. 48) refieren que la encuesta estudiantil "debe ser una herramienta que periódica y metódicamente recoja la percepción que los estudiantes estiman acerca del desempeño académico que marca su formación profesional, a su vez las procese y coloque a la disposición de los usuarios, en reportes de fácil interpretación".

Por lo anterior, la encuesta estudiantil es un mecanismo que permite recoger la percepción que tienen los estudiantes con respecto a sus docentes, esto con la finalidad que dicha información sirva para tomar estrategias de mejora a nivel institucional, por los docentes para su autoevaluación en el desempeño docente y por los estudiantes en la selección de su carga académica.

### <span id="page-24-1"></span>**2.2.7 Responsabilidad social universitaria**

La responsabilidad social universitaria es la "gestión ética y eficaz del impacto generado por la universidad en la sociedad debido al ejercicio de sus funciones: académica, investigación y de servicios de extensión y participación en el desarrollo social en sus diferentes niveles y dimensiones" (SINEACE, 2017, p. 34).

Las actividades de responsabilidad social constituyen un componente esencial en la formación integral de los estudiantes, por ello es necesario articular con entidades tanto internas como externas de la universidad a fin de facilitar y obtener mayor impacto en el ámbito social. Esto es corroborado por Vallaeys (2008, p. 24) que afirma que la responsabilidad social universitaria "exige, desde una visión holística, articular las diversas partes de la institución en un proyecto de promoción social de principios éticos y de desarrollo social equitativo y sostenible, para la producción y transmisión de saberes responsables y la formación de profesionales igualmente responsables".

#### <span id="page-25-0"></span>**2.2.8 Reconocimiento docente**

El reconocimiento docente consiste en premiar "la labor de los docentes ya sea en actividades estructuradas (docencia, investigación, vinculación con el medio, gestión académica-administrativa), como las no estructuradas (preparaciones del material didáctico, elaboración de exámenes, asesoría al estudiante, etc)". (SINEACE, 2017, p. 22). Dichos reconocimientos son otorgados de distintas maneras por el programa de estudio, las mismas que deben de estar registrados.

Por su parte, Parada (2017) afirma que el desempeño laboral en el sector educación depende de varios factores como el liderazgo, la comunicación y la motivación que un educador recibe, más aun cuando no se reconoce debidamente su esfuerzo por mejorar disminuye los niveles de rendimiento de los educadores, mientras más se valore y reconozca su desempeño laboral más rendimiento se obtendrá.

#### <span id="page-25-1"></span>**2.2.9 Gestión de los docentes**

La gestión de docentes a nivel de programa "permiten gestionar la calidad de la plana docente, reconoce las distintas actividades de la labor docente y ejecuta un plan de desarrollo académico para ellos que incentiva su mejoramiento continuo" (SINEACE, 2017).

#### <span id="page-25-2"></span>**2.2.10 Carpeta docente**

La carpeta docente o portafolio docente contiene información seleccionada sobre las actividades realizadas por del docente y una sólida evidencia de su efectividad. Dicho de otro modo, la realización de la carpeta docente deberá fundamentarse en una evidencia empírica de las actividades realizadas durante el proceso de enseñanza - aprendizaje (Fernandez, 2004).

La carpeta docente organiza y crea las evidencias teóricas utilizadas en la enseñanza y el aprendizaje. Por ello, Shulman (1999, p. 67) afirma que "la creación de una carpeta docente no sólo significa un mero instrumento de evaluación del accionar docente, ya que engloba intencionalidades educativas que van más allá de la evaluación docente y de la acreditación del profesorado".

Por otra parte, Rodriguez y Gutiérrez (2012) refiere que es una carpeta que recoge y agrupa un conjunto de evidencias del aprendizaje que el docente presenta. La carpeta docente comprende de la biografía docente (estudios realizados, experiencia docente, asignaturas impartidas, cargos acdémicos y dirección de proyectos), filosofía docente (modelo de enseñanza aprendizaje, metodología activa, actitud en clase y fuera de clase, evaluación objetiva y evolución docente), evidencias (programación de las asignaturas, material docente, satisfacción de estudiantes, sugerencias, evaluación, eficacia de la docencia y ejemplos de actividades de enseñanza aprendizaje) y planes del futuro (docencia, formación docente, proyección de innovación docente y participación en congresos).

#### <span id="page-26-0"></span>**2.2.11 Práctica preprofesional**

Las prácticas preprofesionales son consideradas como un pilar fundamental en el proceso de formación profesional de un estudiante de educación superior. Ésta genera un puente entre la teoría y la práctica, entre la etapa formativa y el ingreso al mercado laboral por un determinado periodo, ello permitirá consolidar los conocimientos adquiridos (De la vega y Arakaki, 2011).

Por su parte, Cedeño y Santos (2017, p.109) afirma que "la práctica preprofesional establece relaciones entre los procesos académicos e investigativos con la sociedad, aporta a la consolidación de la integralidad del futuro profesional al

establecer procesos de reflexividad que direccionan la autovaloración y compromiso social desde la intervención de los sujetos en formación y deriva una relación de identidad con la profesión".

#### <span id="page-27-0"></span>**2.2.12 Programación extrema**

La Programación Extrema (XP) es un proceso ágil de desarrollo de Software que se centra en potenciar las relaciones interpersonales como esencia para el éxito en el desarrollo de software, promoviendo el trabajo en equipo, procurando la adecuación y el aprendizaje de los desarrolladores en el menor tiempo posible con ello propiciando un buen clima de trabajo. XP se basa en la comunicación fluida y continua entre el cliente y el equipo de desarrollo, tratando que las soluciones implementadas sean sencillas de entender y coraje para enfrentar los cambios que surja en el proceso de desarrollo. Por otro lado, XP es adecuada para proyectos con requisitos imprecisos al inicio y muy cambiantes, y donde existe un alto riesgo técnico (Beck, 1999).

Así mismo, Calvo (2018) define a la Programación Extrema como "un proceso ágil y flexible aplicada para la gestión de proyectos de desarrollo Software, que se centra en el aprendizaje continuo del equipo de desarrollo y el buen clima laboral, permitiendo afianzar las relaciones interpersonales del equipo de desarrollo como estrategia para el logro de los objetivos. XP se basa en la retroalimentación permanente entre el equipo de desarrollo y el cliente, esto para generar resultados esperados por el cliente.

Por otro lado, Sommerville (2005) sostiene que en la Programación Extrema (XP) todos los requerimientos se manifiestan como escenarios, llamados historias de usuario, las cuales se implementan directamente como una serie de tareas descritas por el cliente. Los pares de programadores desarrollan pruebas para cada tarea antes de escribir el código, estas pruebas se deben ejecutar satisfactoriamente cuando el código nuevo se integre al sistema.

Por último, Kendall (2005) define a la Programación Extrema como un enfoque para el desarrollo de software que emplea las buenas prácticas de desarrollo, principios y en valores como la comunicación, la simplicidad, la retroalimentación y la valentía.

## <span id="page-28-0"></span>**2.2.12.1 Artefactos de XP**

## **A. Historias de usuario**

Según Wells (2009) las historias de usuario son un documento que describen el comportamiento del sistema que debe poseer, las cuales tienen el formato de unas tres frases de texto, escritas por el cliente en la terminología del cliente sin tecno-sintaxis. Se utilizan para crear estimaciones en tiempo para la reunión de planificación del lanzamiento, también impulsan la creación de las pruebas de aceptación, para ellos se deben crear una o más pruebas de aceptación automatizadas para verificar que la historia de usuario se haya implementado correctamente.

Así mismo, Letelier y Penades (2006) las historias de usuario son un conjunto de herramientas en las cuales el cliente describe las funcionalidades que el Software debe poseer. El tratamiento de las historias de usuario es muy dinámico y flexible, de tal manera que a medida que avanza el proyecto se pueda agregar más historias de usuario o pueden ser modificadas. Cada historia de usuario debe ser de fácil entendimiento y delimitada para que los programadores puedan implementarla en unas semanas.

## **Tabla 3**

Plantilla Para las Historias de Usuario

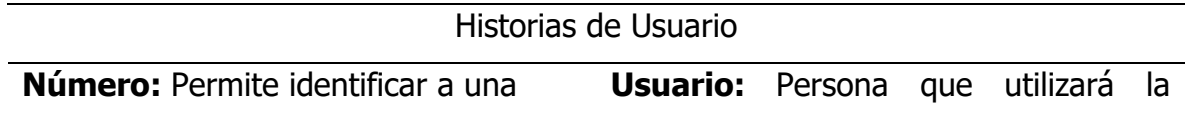

historia de usuario. funcionalidad del sistema descrita en la historia de usuario **Nombre de historia:** Describe de manera general a una historia de usuario. **Prioridad en Negocio:** Grado de **Riesgo en desarrollo:** Valor de importancia que el cliente asigna a una complejidad que una historia de usuario historia de usuario. representa al equipo de desarrollo. **Puntos estimados:** Número de semanas que se necesitará para el iteración en que el cliente desea que se desarrollo de una historia de usuario. **Iteración asignada:** Número de implemente una historia de usuario. **Descripción:** Información detallada de una historia de usuario. **Observaciones:** Campo opcional utilizado para aclarar, si es necesario el

requerimiento descrito de una historia de usuario.

Fuente. Letelier y Penades (2006)

Por su parte, "Cada historia es una breve descripción del comportamiento del sistema, desde el punto de vista del usuario del sistema. En XP, el sistema se especifica completamente a través de historias de usuario" (Anderson, Jeffries, y Hendrickson, 2001, p. 23).

## **B. Tareas de ingeniería**

Las tareas de ingeniería "describen las diferentes tareas que se realizarán en cada historia de usuario de manera detallada, así las tareas de ingeniería se vinculan más al desarrollador, ya que posibilita tener un acercamiento con el código" (Ferreira, 2013, p. 35).

## **Tabla 4**

Plantilla Para Tareas de Ingeniería

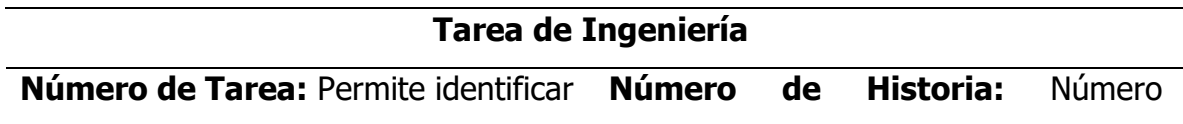

a una tarea de ingeniería. e asignado de la historia correspondiente **Nombre de Tarea:** Describe de manera general a una tarea de ingeniería.

**Tipo de Tarea:** Tipo al que corresponde la tarea de ingeniería. **Puntos Estimados:** Número de días que se necesitará para el desarrollo de una tarea de ingeniería. **Fecha Inicio:** Fecha inicial de la creación de la tarea de ingeniería. **Fecha Fin:** Final concluida de la tarea de ingeniería.

**Programador Responsable:** Persona encargada de programar la tarea de ingeniería.

**Descripción:** Información detallada de la tarea de ingeniería.

Fuente. Ferreira (2013)

## **C. Pruebas de aceptación**

Las pruebas de aceptación consideradas como "pruebas de caja negra", normalmente llamados pruebas del cliente, por lo que son realizados por el encargado de verificar si las historias de usuario cumple con la funcionalidad esperada, el cliente decide cual debe ser el escenario correcto para superar una prueba. Si no existen pruebas de aceptación nuevas, significa que nada nuevo se ha hecho (Ferreira, 2013).

### **Tabla 5**

Plantilla Para las Pruebas de Aceptación

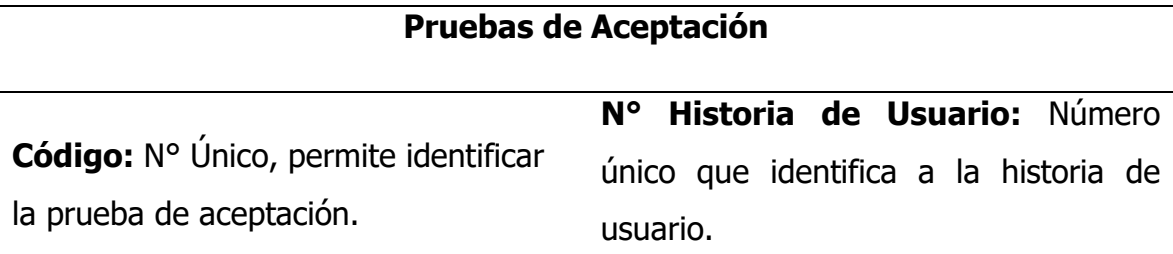

**Historia de Usuario:** Nombre que indica de manera general la descripción de la

historia de usuario.

**Condiciones de Ejecución:** Condiciones previas que deben cumplirse para realizar la prueba de aceptación.

**Entrada/Pasos de Ejecución:** Pasos que siguen los usuarios para probar la funcionalidad de la historia de usuario.

**Resultado Esperado:** Respuesta del sistema que el cliente espera, después de haber ejecutado una funcionalidad.

**Evaluación de la Prueba:** Nivel de satisfacción del cliente sobre la respuesta del sistema. Los nivelas son: Aprobada y No Aprobada.

Fuente. Ferreira (2013)

## **D. Tarjetas CRC (clase responsabilidades colaboradores)**

Según Beck (1999) es una técnica que permite al equipo de desarrollo a definir las actividades durante el diseño del sistema en tarjetas, de tal manera que cada tarjeta simboliza un objeto en la Programación Orientada a Objetos (POO) y éstas pasaran a formar una tabla a nivel de base de datos. Las tarjetas definen sus responsabilidades (lo que ha de hacer) y las colaboraciones con las otras clases (cómo se comunica con ellas).

Así mismo, Wells (2009) las tarjetas CRC permiten realizar el diseño del sistema en equipo, por otro lado, las tarjetas CRC individuales se utilizan para represnetar objetos en la cual se detalla la clase del objeto, las responsabilidades y las clases colaboradoras.

## **Tabla 6**

Plantilla Para las Tarjetas CRC

### **Tarjetas CRC**

**Nombre de la clase:** Nombre de la clase al cual hace referencia la tarjeta

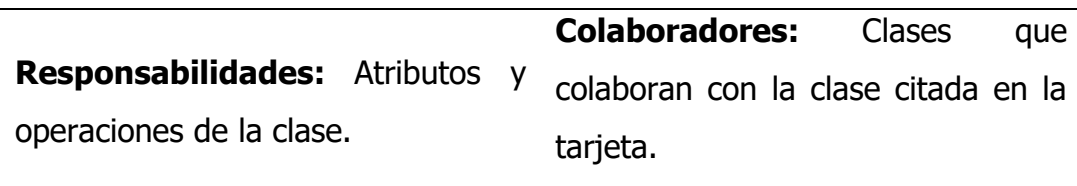

Fuente. Wells (2009)

#### <span id="page-32-0"></span>**2.2.12.2 Valores en XP**

Según Beck (1999) XP se fundamenta en cuatro valores, las cuales deben estar presentes en el equipo de desarrollo para que el proyecto genere resultados esperados, siendo los siguientes:

#### **A. Comunicación**

En XP la comunicación fluida y permanente durante todo el proyecto es fundamental en el éxito del proyecto, dado que los artefactos son pocos, el diálogo directo entre el equipo de desarrollo y el cliente es el medio básico de comunicación (Beck, 1999).

#### **B. Simplicidad**

El proceso XP, es una metodología ágil, que apuesta por la simplicidad en todo el proceso de desarrollo, sencillez en el diseño, en la implementación. La sencillez es primordial para que todos los involucrados entiendan (Beck, 1999).

#### **C. Retroalimentación (Feedback)**

La retroalimentación debe ser una práctica constante durante el proceso de desarrollo para el logro de los resultados esperados del proyecto. Esta tarea debe realizarla, por una parte, el cliente haciendo saber las nuevas necesidades y

observaciones del módulo desarrollado y éstos ser considerados en la siguiente iteración, por otra parte, los desarrolladores mediante la realización de las pruebas unitarias para determinar la calidad del software (Beck, 1999).

#### **D. Coraje**

Si se detecta un problema serio en el diseño o en cualquier fase del ciclo de XP, se debe tener el coraje suficiente para identificar la solución, sin importar lo dificultoso que sea, si es necesario rehacer el código desarrollado, sin importar el tiempo que se ha de invertir en implementar el nuevo código (Beck, 1999).

#### <span id="page-33-0"></span>**2.2.12.3 Roles en XP**

Conforme a la propuesta inicial de Beck (1999), los roles en la programación extrema son los siguientes:

#### **A. Programador**

El programador "escribe las pruebas unitarias y produce el código del sistema. Debe existir una comunicación y coordinación adecuada entre los programadores y otros miembros del equipo" (Letelier y Penades, 2006).

#### **B. Cliente**

El cliente es el responsable de "escribir las historias de usuario y las pruebas funcionales para validar su implementación. Además, asigna la prioridad a las historias de usuario y decide cuáles se implementan en cada iteración centrándose en aportar mayor valor al negocio" (Letelier y Penades, 2006).

#### **C. Encargado de pruebas (Tester)**

"El encargado de pruebas ayuda al cliente a escribir las pruebas funcionales. Ejecuta las pruebas regularmente, difunde los resultados en el equipo y es responsable de las herramientas de soporte para pruebas" (Letelier y Penades,

2006).

#### **D. Encargado de seguimiento (tracker)**

El encargado de seguimiento "su responsabilidad es verificar el grado de acierto entre las estimaciones realizadas y el tiempo real dedicado. También realiza el seguimiento del progreso de cada iteración y evalúa si los objetivos son alcanzables con las restricciones de tiempo y recursos presentes" (Letelier y Penades, 2006).

#### **E. Entrenador (coach)**

"Es responsable del proceso global. Es necesario que conozca a fondo el proceso XP para proveer guías a los miembros del equipo de forma que se apliquen las prácticas XP y se siga el proceso correctamente" (Letelier y Penades, 2006).

#### **F. Consultor**

"Es un miembro externo del equipo con un conocimiento específico en algún tema necesario para el proyecto. Guía al equipo para resolver un problema específico" (Letelier y Penades, 2006).

#### **G. Gestor (Big Boss)**

"Es el vínculo entre clientes y programadores, ayuda a que el equipo trabaje efectivamente creando las condiciones adecuadas. Su labor esencial es de coordinación" (Letelier y Penades, 2006).

#### <span id="page-34-0"></span>**2.2.12.4 Ciclo de vida de XP**

Según Calabria y Piriz (2003), el ciclo de vida de XP consiste básicamente de seis fases: exploración, planificación, iteraciones por entregas, producción, mantenimiento y muerte.

## **Figura 1**

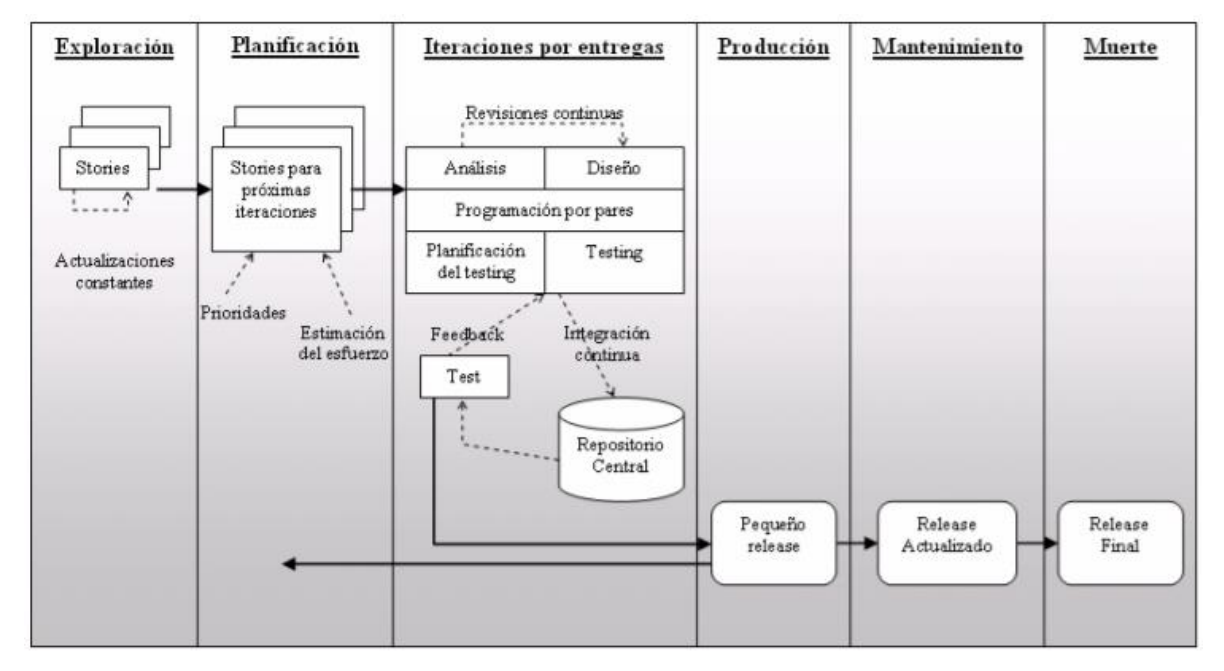

Ciclo de Vida de la Programación Extrema

Fuente. Calabria y Piriz (2003)

## **A. Fase de exploración**

Según Joskowics (2008) en esta fase se define el alcance general del proyecto, a partir de las historias de usuario descritas por el cliente. Los programadores valoran y estiman los tiempos de desarrollo en base a las historias de usuario, están estimaciones realizadas en esta fase son primarias y las cuales podrían variar cuando se examine a detalle en cada iteración.

Así mismo, Calabria y Piriz (2003) refieren que en esta fase los clientes describen las historias de usuario, al mismo tiempo el equipo de desarrollo se familiariza con las herramientas, la tecnología, las prácticas a ser utilizadas durante el proyecto y se exploran todas las posibilidades que puede tener la arquitectura del sistema.

Por otra parte, la fase de exploración toma de pocas semanas a pocos meses, dependiendo del tamaño y el conocimiento que tengan los programadores con la
tecnología y las necesidades del negocio (Letelier y Penadés, 2006).

# **B. Fase de planificación**

Según Letelier y Penades (2006) en esta fase el cliente organiza las historias de usuario de acuerdo a la prioridad que tienen cada una de ellas, paralelamente, los programadores estiman la dificultad de la implementación de cada historia de usuario. Además, se acurda los entregables que se tiene que realizar en cada fase, para ellos establece un cronograma de entrega en coordinación con el cliente, considerando que una entrega debería realizarse en no más de tres meses.

La planificación es una fase donde se establece las entregas y el orden en la que deberán implementarse las distintas historias de usuario, estos acuerdos son tomados entre el equipo de desarrollo y el cliente. Para establecer las entregas se realizan diversas reuniones grupales de planificación generando como resultado de esta fase un Plan de Entregas, o "Release Plan" (Joskowicz, 2008).

# **C. Fase de iteraciones**

Según Joskowicz (2008) la fase de iteraciones es donde se desarrollan las funcionalidades del sistema, generando al final de cada una iteración un entregable funcional que implementa las historias de usuario asignadas a la iteración. En esta fase al principio de cada iteración se realizan las tareas de análisis, recabando con el cliente todos los datos que sean necesarios para un buen análisis y desarrollo, en consecuencia, el cliente debe ser participe durante esta fase del ciclo.

# **Figura 2**

Fase de Iteración

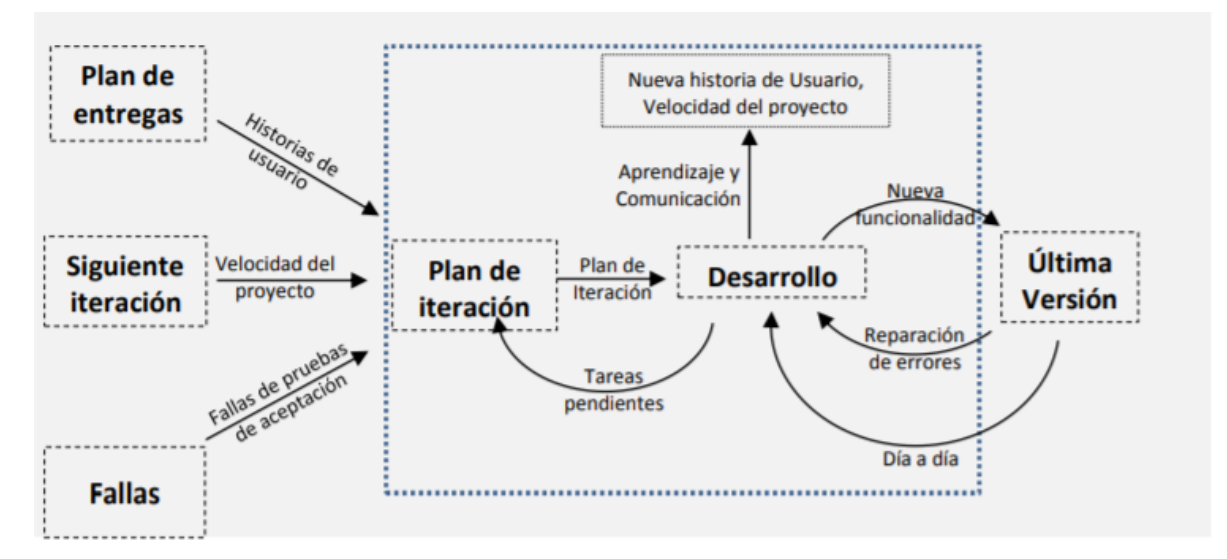

Fuente. Plan de Iteración (Beck, 1999)

Letelier y Penades (2006) manifiestan que en esta fase se desarrolan varias iteraciones sobre el sistema antes de ser entregado, al final de la última iteración el sistema estará listo para entrar en producción. En la primera iteración se esscogen las historias de usuario que fuercen establecer una arquitectura del sistema que puede ser utlizada durante el resto del proyecto, sin embargo, esto no siempre es posible debido a que el cliente es quien decide qué historias se implementaran en cada iteración (para maximizar el valor del negocio).

# **D. Fase de producción**

Según Letelier y Penadés (2006) en la fase de producción "se requiere de pruebas adicionales y revisiones de rendimiento antes de que el sistema sea trasladado al entorno del cliente. Al mismo tiempo, se deben tomar decisiones sobre la inclusión de nuevas características a la versión actual, debido a cambios durante esta fase".

Así mismo Joskowicz (2008) indica que al concluir una iteración se entregan módulos funcionales y sin errores, pudiendo no poner en producción el sistema a petición del cliente hasta que no se tenga la funcionalidad completa. En esta fase no se realizan

más desarrollos funcionales, pero pueden ser necesarias tareas de ajuste ("fine tuning").

#### **E. Fase de mantenimiento**

En esta fase "generalmente se requiere de un esfuerzo extra de los programadores para satisfacer los requerimientos del cliente. Por este motivo la velocidad de desarrollo suele disminuir una vez que el sistema es puesto en producción" (Calabria y Píriz, 2003, p.34).

Mientras la primera versión se encuentra en producción, paralelamente se implementan nuevas funcionalidades requeridas por el cliente. De esta forma, "la velocidad de desarrollo puede bajar después de la puesta del sistema en producción. La fase de mantenimiento puede requerir nuevo personal dentro del equipo y cambios en su estructura" (Letelier y Penadés, 2006).

#### **F. Fase de muerte**

Esta fase se es cuando se ha implementado todas las historias de usuaria requeridas por el cliente, en otras palabras, los requerimientos del sistema deben ser completados y satisfechos, no existe necesidad de hacer cambios en la arquitectura de la misma forma en el diseño o el código fuente, por tanto, lo que queda por realizar en esta fase es la documentación correspondiente (Calabria y Píriz,2003).

#### **2.2.13 Programación orientada a objetos**

La Programación Orientada a Objetos (POO) es un paradigma o estilo de programación. Esto implica que no es un lenguaje específico, o una tecnología, sino una manera de plantearse la programación para la construcción de sistemas, una forma de programar (Joyanes, 2008).

Según Rodríguez, Sosa y Prieto (2004) la POO es un paradigma de desarrollo de software, que introduce un mayor nivel de abstracción que permite la mejora en la organización y/o características del código final. La POO se basa en los conceptos de clase y objeto para proporcionar una abstracción de los objetos reales, en tanto, los datos se muestran encapsulados dentro de clases, esto permite que el acceso a los datos es controlada e independiente de la representación final de los mismos. La reutilización es un concepto clave a nivel de la POO ya que permite simplificar la implementación del sistema, esta técnica conocida como la composición, herencia y polimorfismo.

#### **2.2.13.1 Características fundamentales de la POO**

Según Ceballos (1993) las características fundamentales de la POO son: herencia, polimorfismo, abstracción y encapsulamiento.

#### **A. Herencia**

"En la programación orientada a objetos se usa un mecanismo llamado herencia para diseñar dos o más entidades que son diferentes pero que comparten muchas características comunes de las entidades" (Wu, 2008, p. 23).

Cuando se habla de herencia hablamos de dos o más entidades que comparten características comunes, éstos se pueden clasificar de dos maneras, una clase padre o superclase de quien se hereda atributos generales, y la otra clase hija o subclase quien hereda las características comunes de la clase padre. Del mismo modo la clase hija a su vez puede convertirse en una clase padre y así sucesivamente, a esta sucesión se conoce como jerarquía de clases (Vásquez y Balta, 2008).

#### **B. Polimorfismo**

Se refiere a la posibilidad de ejecutar diferentes mensajes a pesar de que se envía el mismo mensaje a objetos distintos. Dicho de otra manera, el polimorfismo es la capacidad que una clase a nivel de código pueda ofrecer distintas respuestas en función de los parámetros que se le envía (Noriega, 2007).

# **C. Abstracción**

Para Ceballos (1993) la abstracción consiste en la generalización tanto de sus características y funciones comunes que comparten varios objetos, esto permite reducir la complejidad y reducir esfuerzos en la programación.

# **D. Encapsulamiento**

El encapsulamiento consiste en ocultar los atributos de las clases de tal forma que solo es posible obtener o modificas su valor a través de las operaciones que se han definido para el objeto (Naughton, 2000).

# **2.2.14 Sistema gestor de base de datos**

Un Sistema de Gestor de Base de Datos (SGBD) permite realizar 4 operaciones. En principio, establecer los datos a los distintos niveles de abstracción (físico, lógico y externo). Segundo, emplear el registro de datos de la base de datos, permitiendo insertar, borrar, modificar y buscar datos. Tercero, conservar la integridad de la base de datos. Finalmente, gestionar la privacidad y seguridad de los datos (Nevado, 2010).

En tanto, "La función principal de un SGBD es permitir a los usuarios realizar las cuatro operaciones fundamentales posibles, tanto sobre las estructuras de datos como sobre los datos que alberga, es decir, operaciones de inserción, creación, consulta, actualización y borrado, de una manera eficiente y coherente" (Hueso, 2015, p.11).

Así mismo, Osorio (2008) define a un SGBD como una interfaz entre los datos de bajo nivel almacenados en la base de datos y las aplicaciones que permiten realizar consultas hacia la base de datos, teniendo como funciones básicas la interacción con el manejador de archivos, implantación de la integridad, puesta en práctica de la seguridad, respaldo y recuperación y control de concurrencia.

#### **2.2.15 Tecnologías de internet**

Según Rodriguez (2007, p. 2) el internet "no es una simple red de ordenadores, sino una red de redes, es decir, un conjunto de redes interconectados a escal mundial con la particularidad de que cada una de ellas es indispendiente y autónoma".

Así mismo, para Jarabo y Elortegui (1995) el internet es un conjunto de redes dispersas clasificadas por niveles, que entre si se enlazan a millones de ordenadores, con lo cual los usuarios pueden intercambiar cualquier tipo de recurso informático, independientemente del ordenador que usen. Por tanto, Internet se puede definir como una red de redes, un sistema descentralizado que se conectan a través de las líneas telefónicas convencionales, líneas de datos de alta velocidad, satélites, enlaces de microondas y fibra óptica.

# **2.2.16 Aplicación Web**

Según Luján (2002, p. 48) "una aplicación web es un tipo especial de aplicaciones cliente servidor, donde tanto el cliente (el navegador, explorador o visualizador) como el servidor (servidor web) y el protocolo mediante el que se comunican (HTTP) están estandarizados y no ha de ser creados por el programador de aplicaciones".

Por lo anterior, una aplicación web es un sistema o programa diseñado para ejecutarse a nivel de entornos web que emplean tecnologías de capas, esto es corroborado por Seoane (2005) que menciona que las aplicaciones web emplean tecnologías de tres capas, fundamentándose en una arquitectura cliente-servidor. Esta arquitectura se compone de tres capas, en donde cada uno cumple un rol

determinado. La primera, una capa diseñada específicamente para el cliente, la cual es accedido a través de un navegador web, se ocupa de la obtención de datos, la presentación de informes y gráficos entendibles para el cliente. Segundo, la capa conocida como middleware, esta capa reside en el servidor de la lógica del negocio, esta se ocupa del procesamiento de los datos y brindar respuesta en formatos entendibles a las peticiones de los clientes. Finalmente, la capa que reside en el servidor de la base de datos, la cual se ocupa de almacenar, procesar los datos y generar respuesta a las consultas generadas desde el servidor de la lógica del negocio.

# **2.2.17 Patrón arquitectónico modelo vista controlador (MVC)**

Según Fernández y Díaz (2012) es un paradigma empleado para el desarrollo de softwares, que divide una aplicación en tres componentes el Modelo, las Vistas y los Controladores.

# **Figura 3**

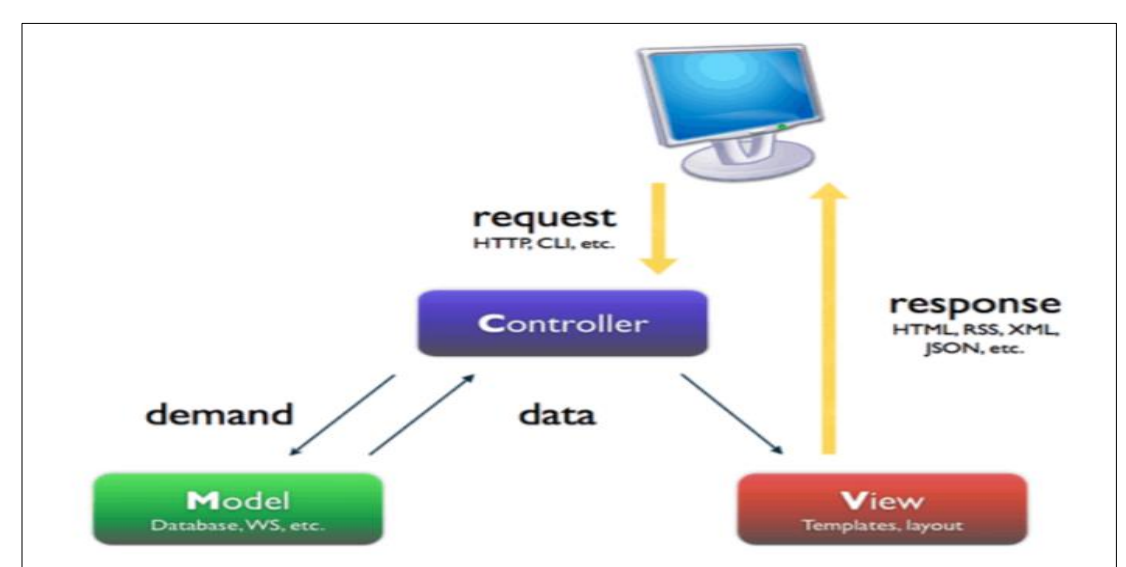

Fuente. Fontan (2012). Recuperado de [http://www.adwe.es/codigo/codeigniter](http://www.adwe.es/codigo/codeigniter-framework-php-desarrollo-aplicacionesWeb)[framework-php-desarrollo-aplicacionesWeb](http://www.adwe.es/codigo/codeigniter-framework-php-desarrollo-aplicacionesWeb)

Modelo – Vista - Controlador

Esto permite la implementación de cada uno de los componentes por separado, garantizando así la sencillez en el mantenimiento y actualización de las funcionalidades del software, de la misma forma se reduce el tiempo requerido. Los Frameworks apoyados en el patrón MVC permite estructurar de manera separada lógica y física de los componentes de la aplicación, permitiendo a su vez, contribuir a una elevada organización en el trabajo.

# **Capítulo III Metodología de la investigación**

#### **3.1 Tipo de investigación**

Según Supo (2015) los estudios sin intervención comúnmente conocidos como estudios observacionales se caracterizan por que no existe ningún tipo de participación del investigador que implique alguna modificación en los resultados de la medición, los datos encontrados y la información consignada refleja el estado natural de la unidad de estudio. Por lo anterior, el tipo de investigación según la intervención del investigador es observacional.

Según la planificación de las mediciones es retrospectivo, debido a que se ha realizado haciendo uso de datos secundarios, estos dados se han obtenido mediante la técnica de recolección de datos denominada análisis documental. Esto es corroborado por Supo (2015) que afirma que "los estudios retrospectivos son aquellos que se realizan con información previamente registrada, utilizando información que proviene de mediciones no controladas, donde el investigador no tuvo participación. Estos datos suelen obtener mediante la técnica de recolección de datos denominada documentación".

Así mismo, Supo (2015) afirma que los estudios con una sola medición son los estudios transversales, en este tipo de estudios cada variable es medida en una sola ocasión. Por tanto, según el número de mediciones de la variable de estudio es transversal, debido a que se realiza una sola medición, y esta no es controlada.

Según Supo (2015) los estudios con una sola variable son los estudios descriptivos. En ese sentido, según el número de variables es descriptivo, ya que se cuenta con una sola variable que es aplicación Web de gestión administrativa.

#### **3.2 Nivel de investigación**

Bernal (2010) sostiene que, en los estudios de carácter descriptivo se describen las características o los rasgos de un objeto de estudio, o se diseñan productos, modelos, prototipos, guías. Además, menciona que la realización de la investigación descriptiva se soporta principalmente en las técnicas de encuesta, la entrevista, la observación y la revisión documental.

De lo anterior, el nivel de investigación para el trabajo de tesis es descriptivo, debido a que se describe las características de la gestión administrativa para la EPIS, posteriormente se diseña y desarrolla el prototipo de la misma, además, indicar que para la recolección de datos se ha hecho uso de las técnicas de la revisión documental y la entrevista.

#### **3.3 Diseño de la investigación**

En un experimento se construye una realidad a partir de la manipulación deliberada de variables. En cambio, en un estudio no experimental no existe ningún tipo de manipulación de variables que permitan generar situaciones, tan solo se observan situaciones ya existentes, dicho de otra forma, se observan los fenómenos en su ambiente natural para analizarlos (Hernandez, Fernández y Baptista, 2014).

En tanto, con relación a los tipos de diseño no experimental Hernández et al. (2014) clasifica en transeccionales y longitudinales. La primera, refiere a las investigaciones en donde se han de recopilar los datos en un solo momento y tiempo. En tanto la segunda, refiere a las investigaciones en donde se recaban los datos en distintos momentos y tiempo.

Por otra parte, la presente investigación es descriptivo debido a que tan solo se ha descrito las características del objeto de estudio. Esto es sustentado por Hernández et al. (2014) que clasifica a los diseños transeccionales en exploratorios, descriptivos

y correlacionales -causales. A los diseños descriptivos, refiere que se emplea para analizar y conocer las distintas características de una población, ósea, son estudios puramente descriptivos.

Por los anteriores, el diseño de investigación es un diseño no experimental transeccional descriptivo, debido a que a la variable de estudio no se a manipulado en ningún momento, y la recolección de datos se ha dado en único momento y tiempo.

#### **3.4 Población y muestra**

#### **3.4.1 Población**

La población estuvo compuesta por todos los procesos administrativos de la Escuela Profesional de Ingeniería de Sistema de la Universidad Nacional de San Cristóbal de Huamanga.

#### **3.4.2 Muestra**

Se consideró el muestreo no probabilístico por conveniencia de los procesos administrativos de gestión de tutoría y asesoría académica, investigación e innovación, seguimiento a egresados, bolsa laboral, encuesta estudiantil, la responsabilidad social universitaria, gestión de reconocimiento docente, gestión de la carpeta docente, gestión de certificados y la gestión de informes de práctica preprofesional, todos ellos como parte de los procesos administrativos de la EPIS.

#### **3.5 Variables e indicadores**

#### **3.5.1 Definición conceptual de las variables**

#### **Variable de interés**

#### **Proceso administrativo**

El proceso administrativo es un conjunto de fases o etapas (Planeación,

organización, dirección y control) sucesivas e interrelacionadas que forman un proceso integral a través de las cuales se ejecuta la administración, la misma, permite un manejo eficiente y eficaz de los recursos con que cuenta la institución en el cumplimiento de sus objetivos, así mismo, obtener mejores resultados con una gestión más favorable y la posibilidad de tomar mejores decisiones.

# **Indicadores de la variable**

#### **Seguimiento a egresados**

El estudio de seguimiento a egresados es una tarea primordial para las universidades, pues permiten conocer el desempeño profesional y personal de los egresados después de la etapa universitaria, las cuales coadyuvan a establecer indicadores con respecto a la calidad y eficiencia de las instituciones de educación superior.

#### **Tutoría y asesoría académica**

La tutoría y la asesoría académica consideradas como estrategias donde el docente brinda apoyo a un estudiante o a un grupo de estudiantes, estas estrategias permiten la adaptación al ambiente escolar, por ende, afianzar la formación integral del estudiante.

#### **Investigación e innovación**

La investigación científica y humanística como función esencial de una Universidad quien fomenta y realiza a través de la producción de conocimiento y desarrollo tecnológico a las nuevas demandas de la sociedad, poniendo especial énfasis en la publicación e incorporación de sus resultados en la docencia, así como en la I+D+i para la obtención del grado y titulo de los estudiantes.

#### **Bolsa laboral**

La bolsa laboral contiene como fundamento la facilidad de recolección de prospectos para la empresa y al mismo tiempo es una herramienta fácil de utilizar para las solicitudes de trabajo.

#### **Encuesta estudiantil**

La encuesta estudiantil a nivel de las Universidades es considerada como un eficiente instrumento de evaluación, que permite medir y cuantificar el desempeño docente. Por otro lado, que difunda la disponibilidad de los resultados de evaluación, que sea utilizada por los docentes en sus autoevaluaciones, por los estudiantes en la selección de su carga académica y por la institución para formular planes de crecimiento y mejoramiento.

#### **Responsabilidad social universitaria**

Las actividades de responsabilidad social implican articular los diversos componentes de la Universidad y mostrar una relación más fluida y directa con su entorno social, promoviendo no sólo, proyectos de relación y colaboración permanente con agentes sociales no académicos, sino también, la difusión de conocimientos.

# **Reconocimiento docente**

El reconocimiento docente consiste en reconocer de distintas formas el desempeño del docente en las distintas actividades académicas y administrativas.

# **Carpeta docente**

La carpeta docente recoge y agrupa un conjunto de evidencias del aprendizaje que el docente presenta. La carpeta docente comprende de la biografía docente, filosofía docente, evidencias y planes del futuro.

# **Informe de práctica preprofesional**

Las prácticas preprofesionales son consideradas como un puente entre la teoría y la práctica, entre la etapa formativa y el ingreso al mercado laboral por un determinado periodo, con la finalidad de consolidar los conocimientos adquiridos.

# **3.5.2 Definición operacional de las variables**

# **variable de interés**

V: Proceso administrativo

# **Indicadores**

- V1: Tutoría y asesoría académica
- V2: Investigación e innovación
- V3: Seguimiento egresados
- V4: Bolsa laboral
- V5: Encuesta estudiantil
- V6: Responsabilidad social universitaria
- V7: Reconocimiento docente
- V8: Carpeta docente
- V9: Certificados
- V10: Informes de práctica preprofesional

# **3.5.3 Operacionalización de las variables**

La operacionalización de las variables se muestra en el anexo 1.

# **3.6 Técnicas e instrumentos para el tratamiento de datos e información**

# **3.6.1 Técnicas para recolectar información**

Entre las técnicas que se utilizaron para recolectar la información fueron las técnicas de entrevista y análisis documental.

# **Entrevista**

Se utilizó la entrevista para el director de la EPIS, para recopilar las necesidades y dificultades que se tiene en el manejo de la información administrativa, también para conocer las actividades que se desarrollan en cada una de las gestiones administrativas.

# **Análisis Documental**

Se aplicó el análisis documental de diversas fuentes para ver las particularidades que deben tener las actividades de gestión de tutoría y asesoría académica, investigación e innovación, seguimiento a egresados, bolsa laboral, encuesta estudiantil, la responsabilidad social universitaria, gestión de reconocimiento docente, gestión de la carpeta docente, gestión de certificados y la gestión de informes de práctica preprofesional.

# **3.6.2 Instrumento para recolectar información**

Los instrumentos que se utilizaron fueron:

# **Guía de entrevista**

Se ha diseñado el instrumento "guía de entrevista", la cual se presenta en el anexo B, este instrumento se ha hecho uso para recabar información sobre los procesos administrativos que se desarrollan en la EPIS.

# **Ficha de análisis documental**

Se ha elaborado el instrumento "ficha de análisis documental" la cual se presenta en el anexo C, este instrumento se ha hecho uso para la recolección de la información histórico de los documentos utilizados en los distintos procesos administrativos que se desarrollan en la EPIS.

# **3.7 Herramientas para el tratamiento de datos e información**

Los datos obtenidos tanto la guía de entrevista, así como, la guía de análisis documental, fueron consolidados y procesados mediante la utilización de herramientas tecnológicas como procesadores de texto, entornos de desarrollo integrado (IDE), etc.

# **Tabla 7**

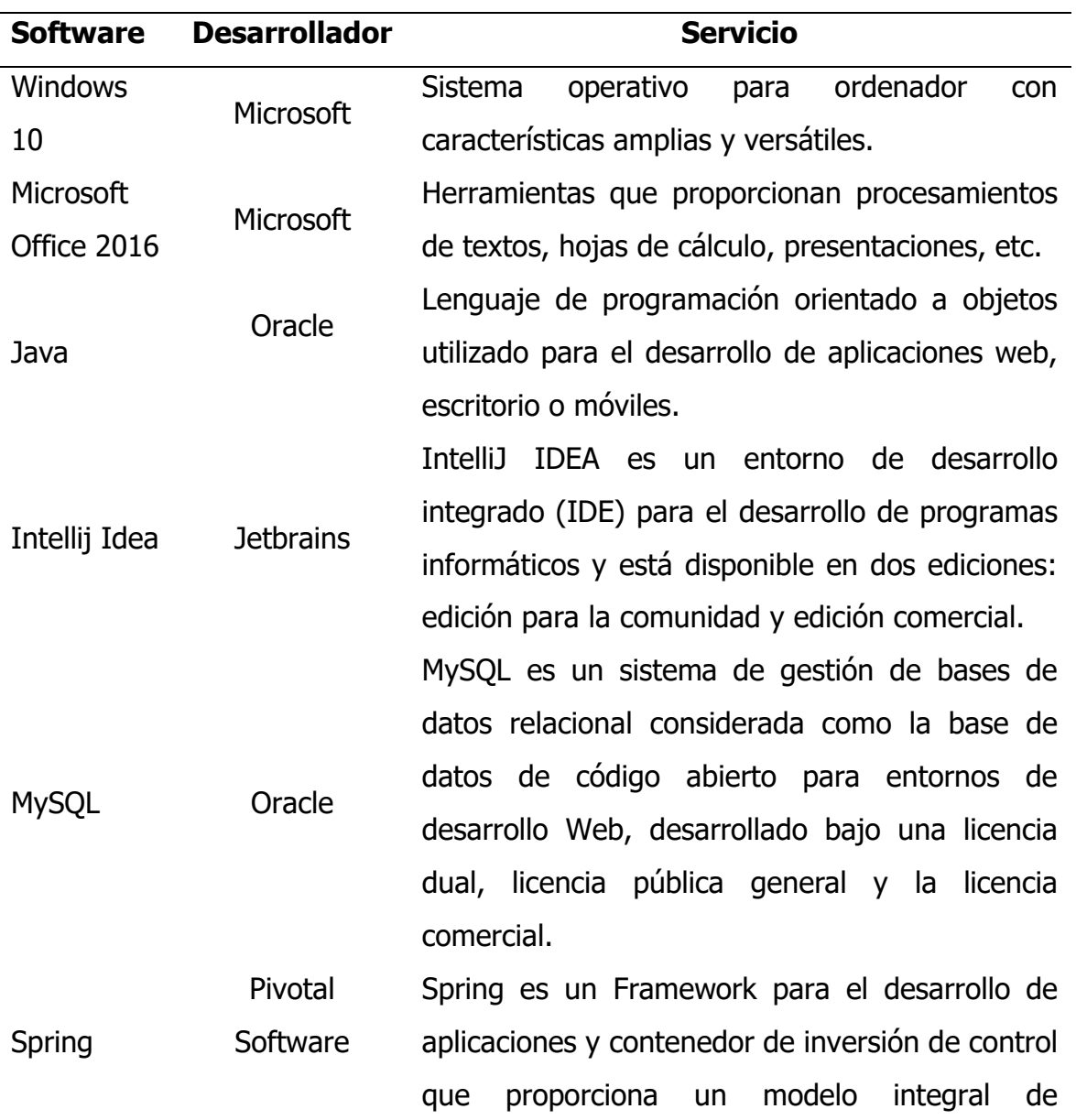

Herramientas Para el Tratamiento de Datos e Información

# programación basadas en Java.

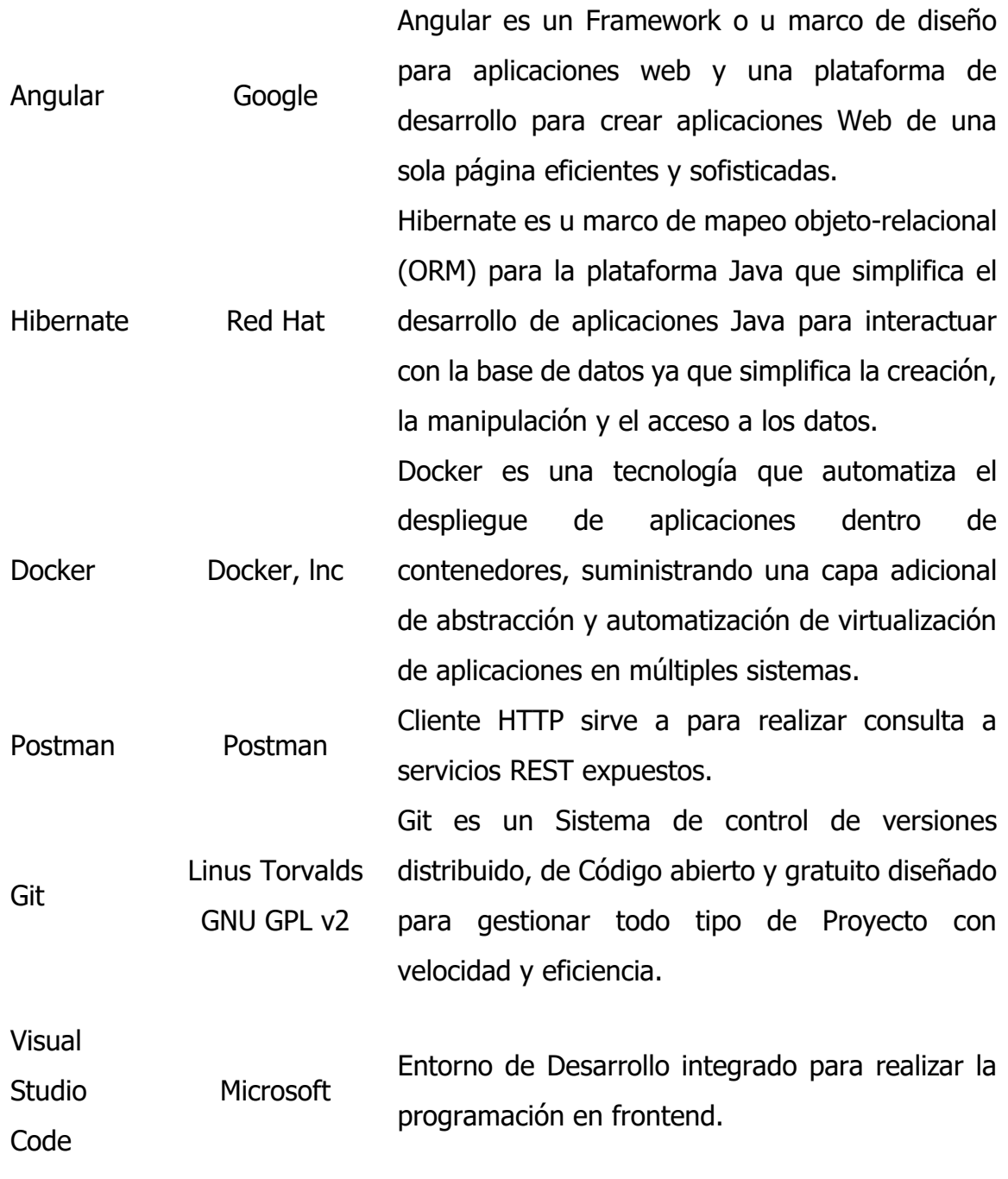

# **3.8 Técnicas para aplicar el proceso ágil de la Programación Extrema**

De acuerdo al marco de referencia citada en el capítulo II sobre la

programación extrema, se tiene definidas las tareas que se deben realizar en cada fase, lo artefactos que se generan y las técnicas que se deben aplicar para generar los artefactos en cada una de las fases del proceso ágil de desarrollo de Software Programación Extrema.

#### **Tabla 8**

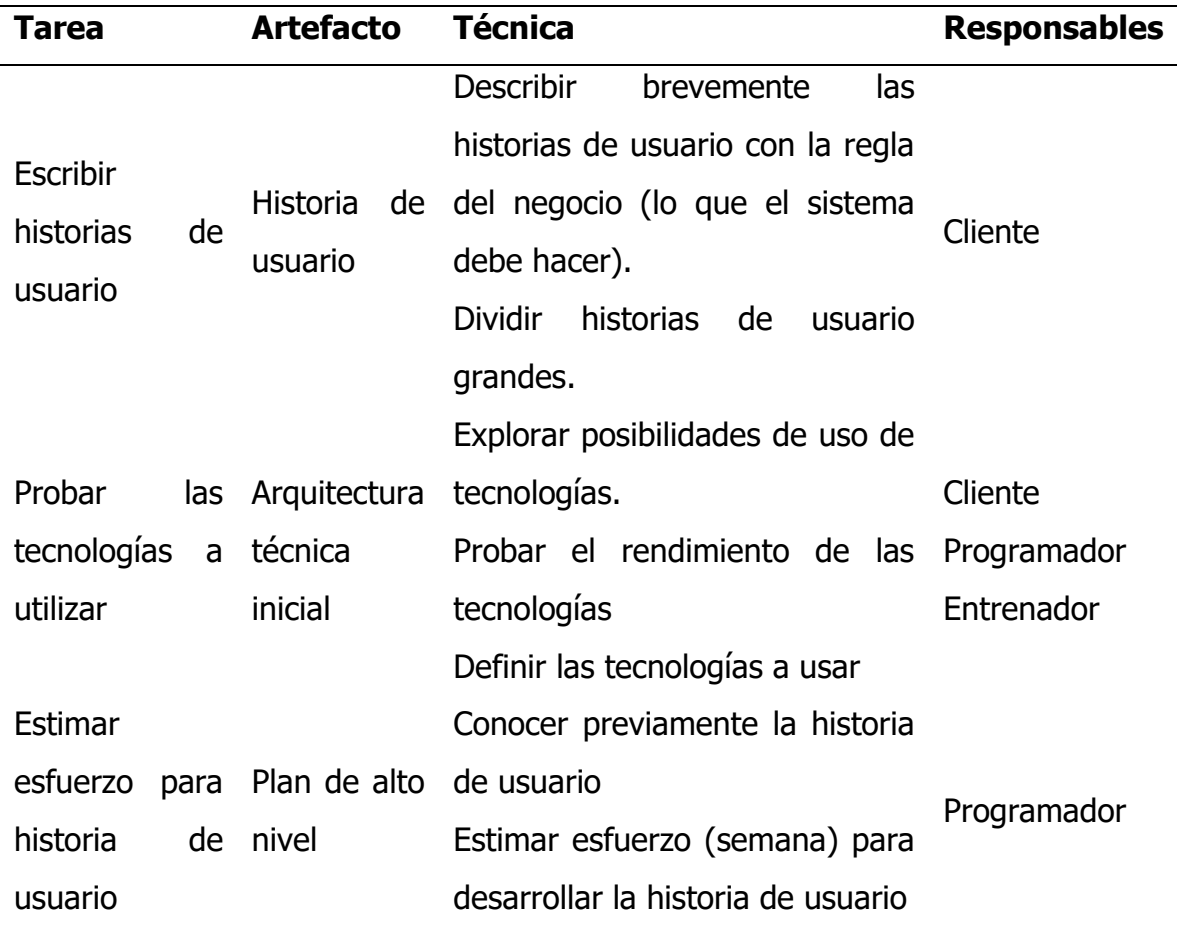

#### Fase de Exploración

Fuente. Tomado de "comparación de dos procesos de Desarrollo de Software Usando los Métodos ICONIX y XP" Porras, 2010.

# **Tabla 9**

Fase de Planeación

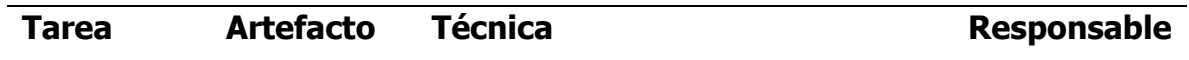

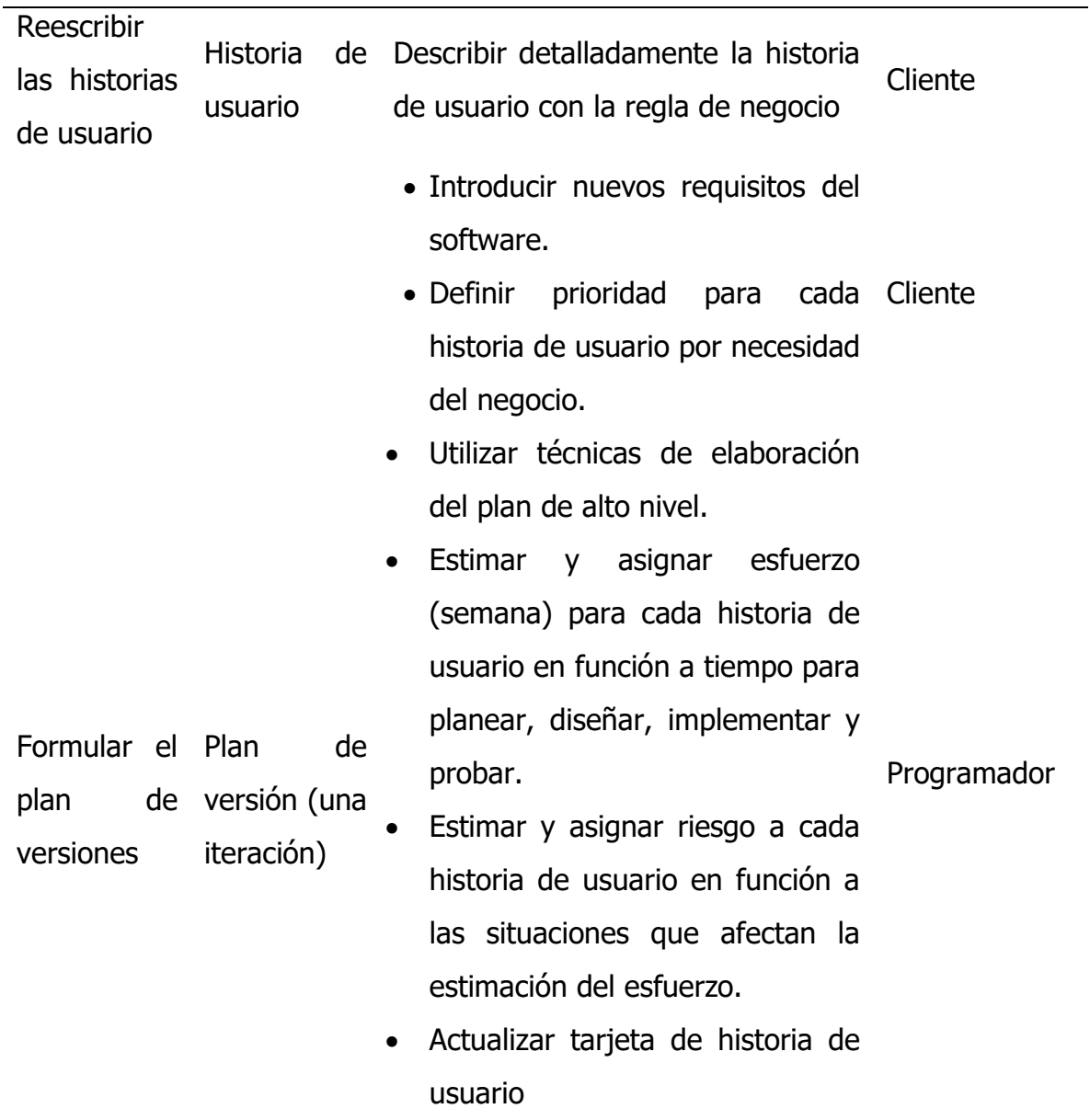

Fuente. Tomado de "Comparación de dos procesos de Desarrollo de Software Usando los Métodos de ICONIX y XP" Porras, 2010.

# **Tabla 10**

Iteración a la Primera Versión

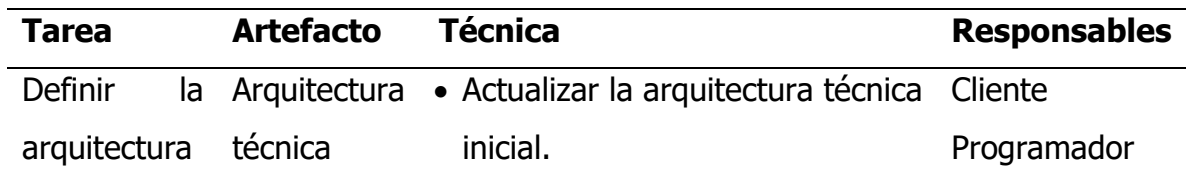

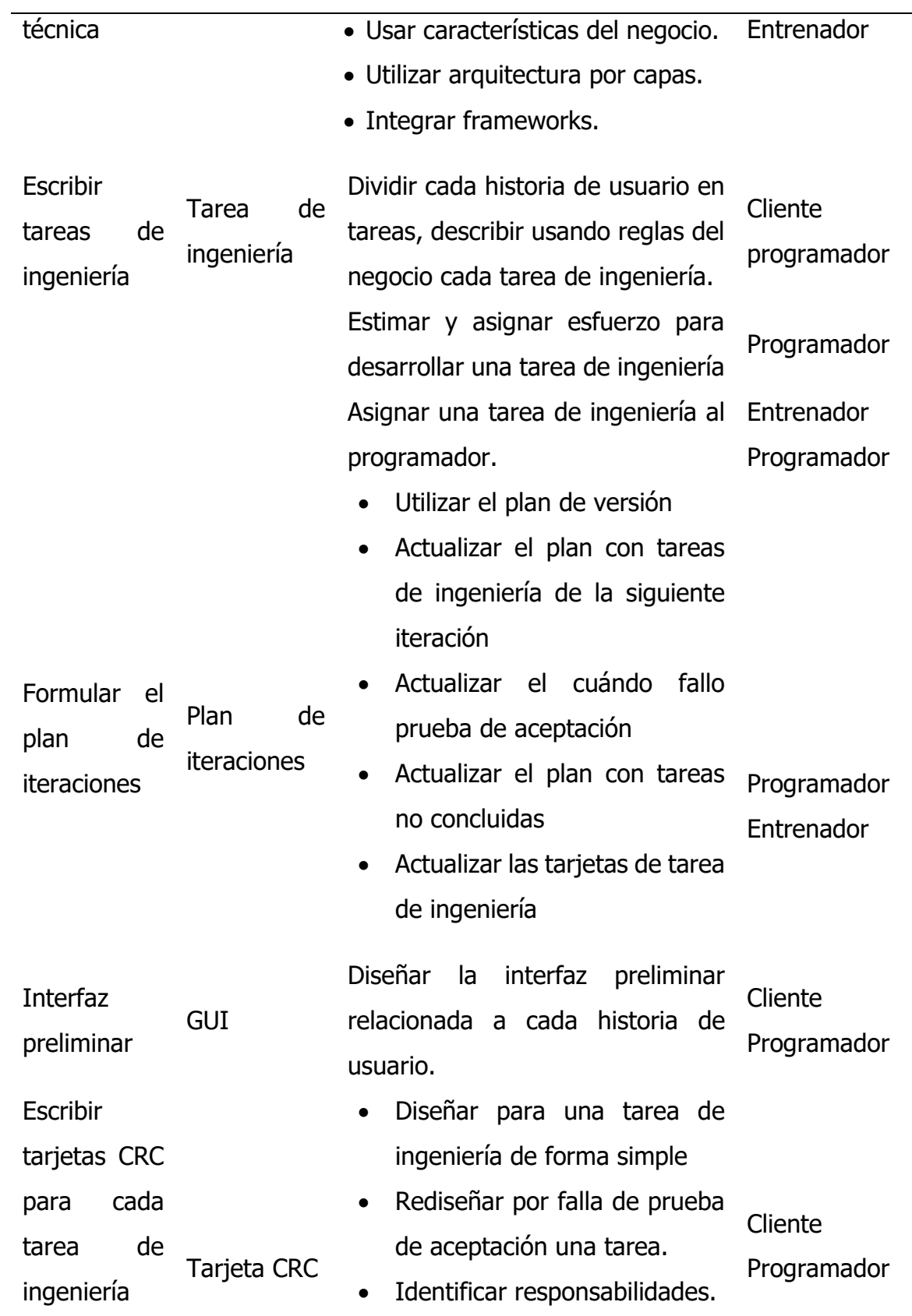

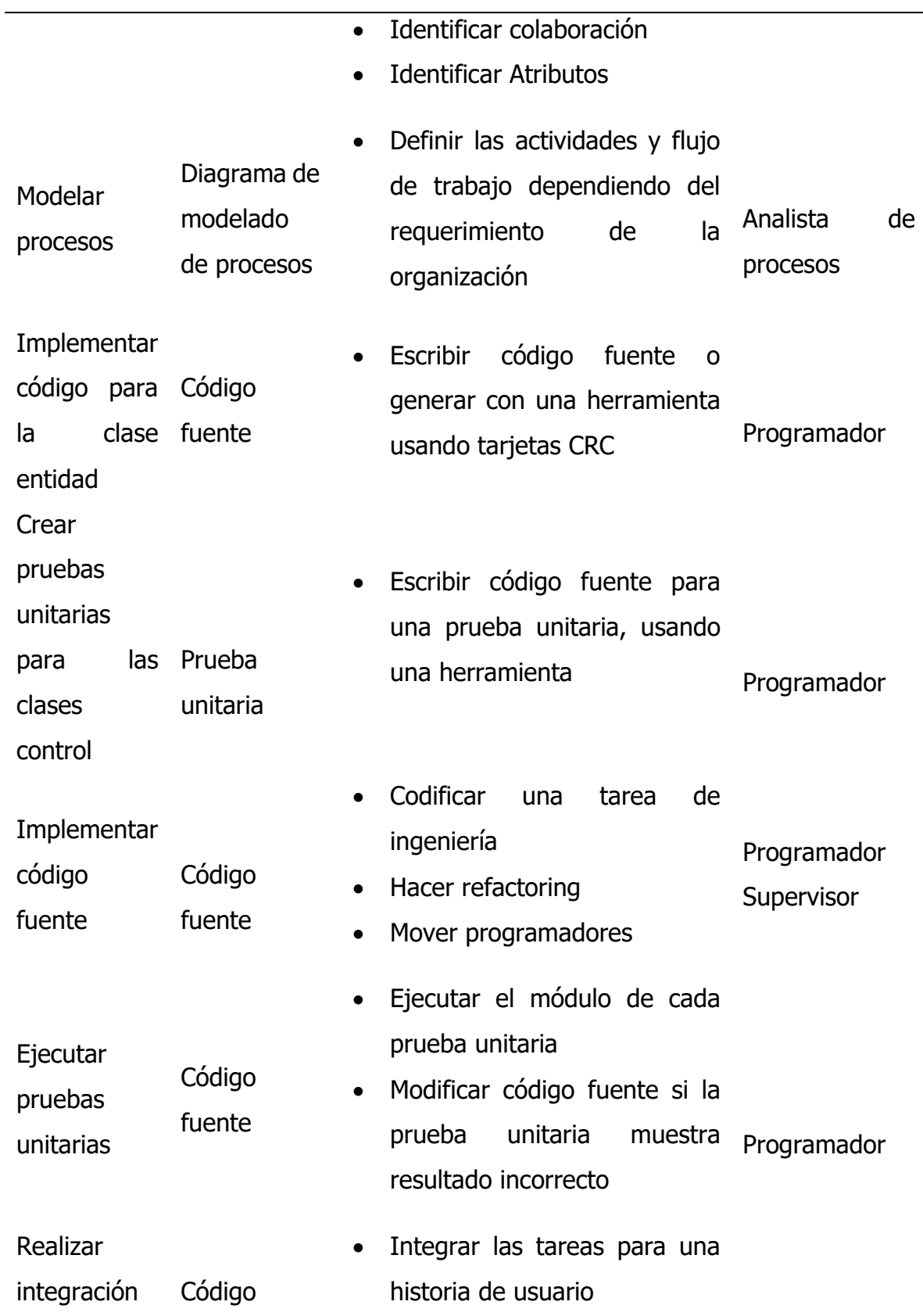

 $\overline{\phantom{0}}$ 

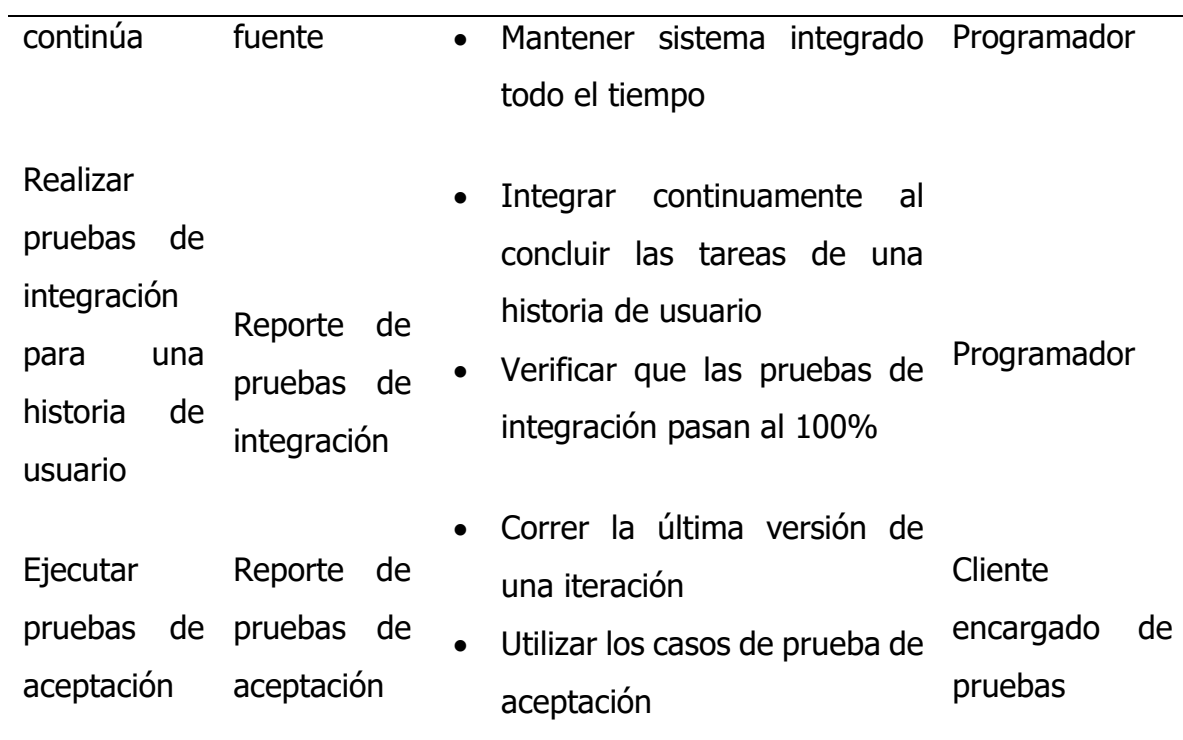

Fuente. Tomado de "Comparación de dos procesos de Desarrollo de Software Usando los Métodos ICONIX y XP" Porras, 2010.

# **Capitulo IV Resultado de la investigación**

# **4.1 Resultados de la implementación del Software aplicando el proceso ágil de la Programación Extrema**

# **4.1.1 Fase de exploración**

De acuerdo al marco de referencia citada en el capítulo II sobre la programación extrema, en la fase de exploración se generan las historias de usuario, arquitectura inicial y el plan de alto nivel, todos estos artefactos descritos y resumidos en la tabla 8.

#### **4.1.1.1Historias de usuario**

En esta sección se lista las historias de usuario necesarias que describen las distintas funcionalidades que se deben lograr al finalizar el proyecto.

**Tabla 11**

Historias de Usuario

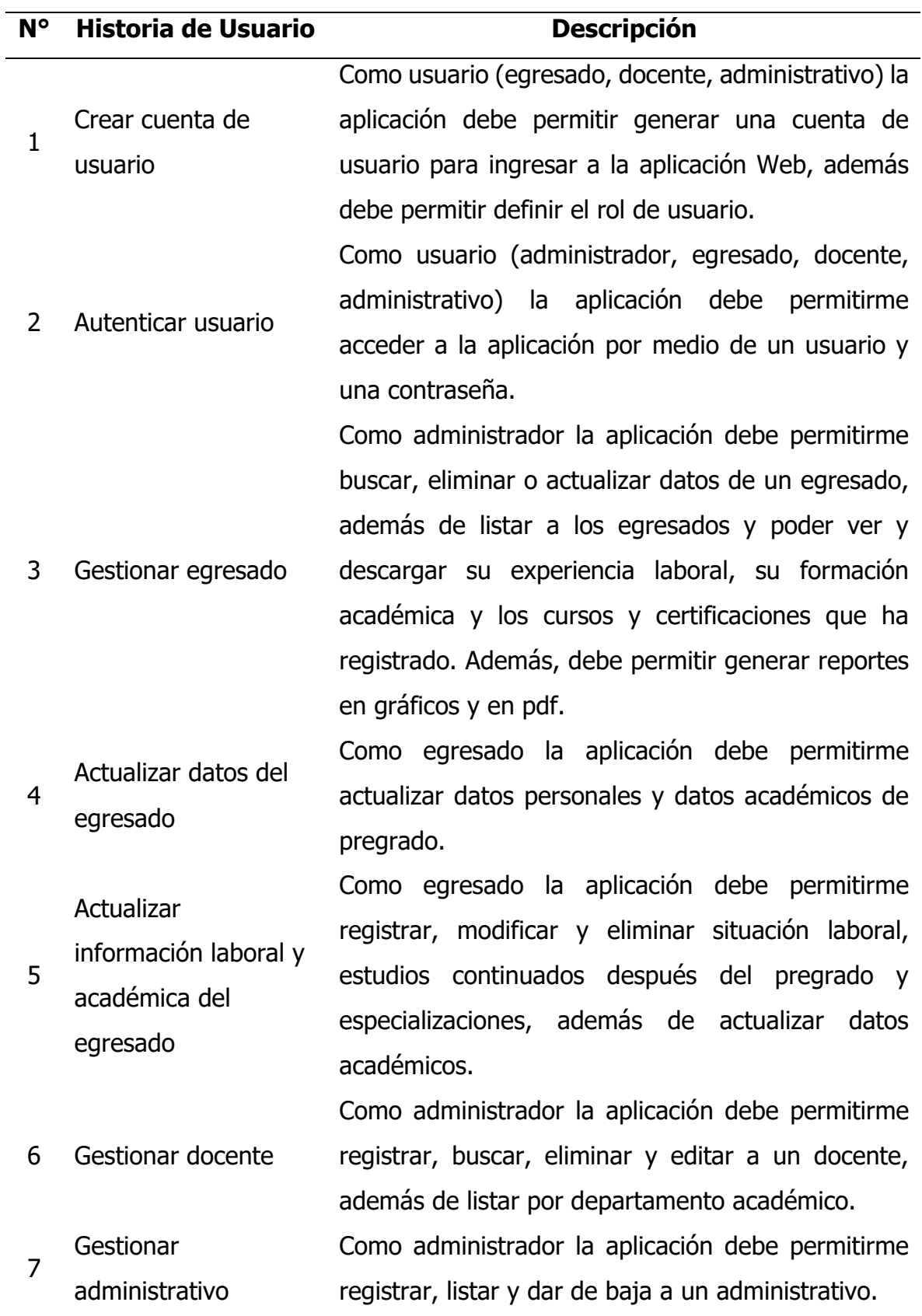

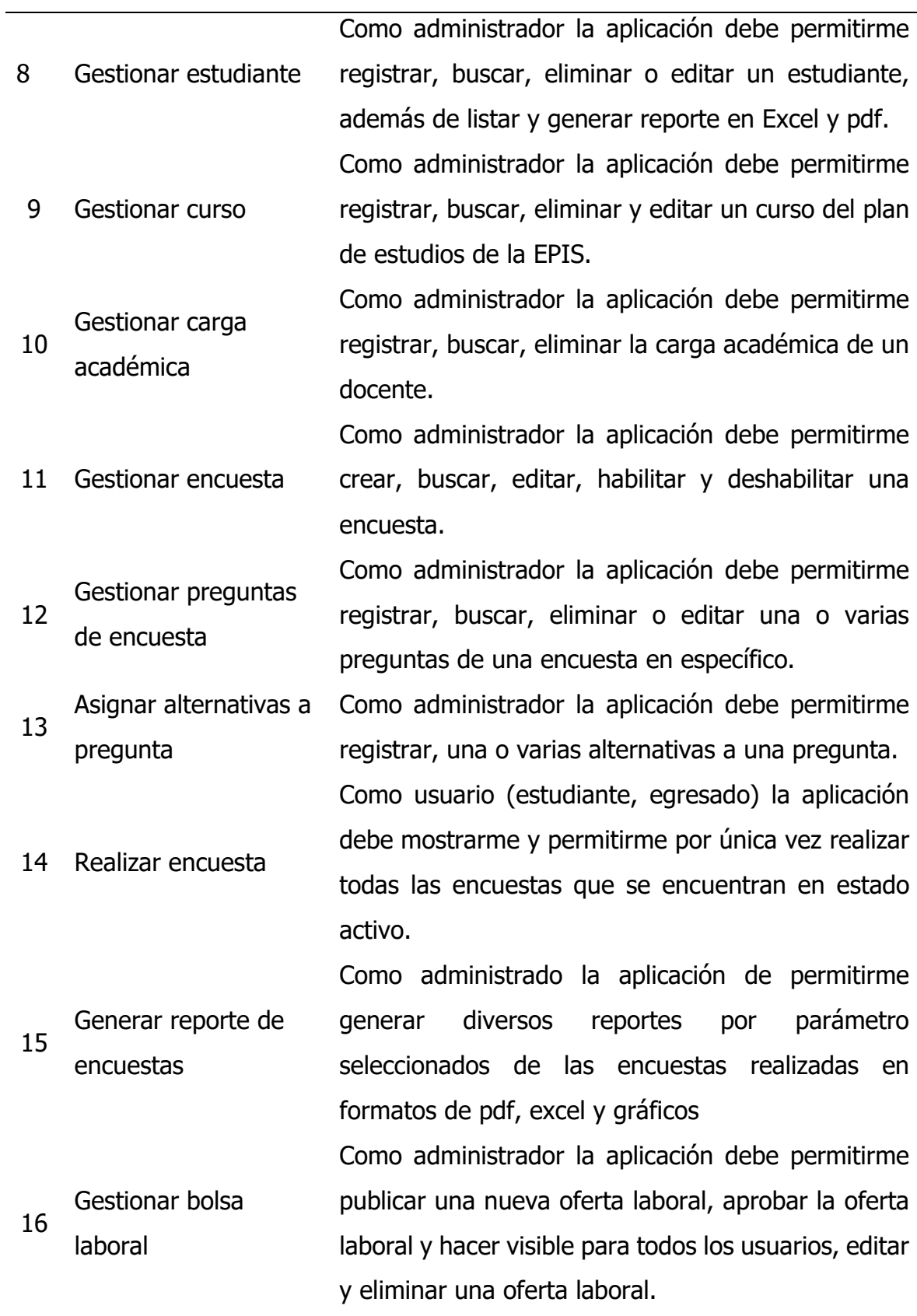

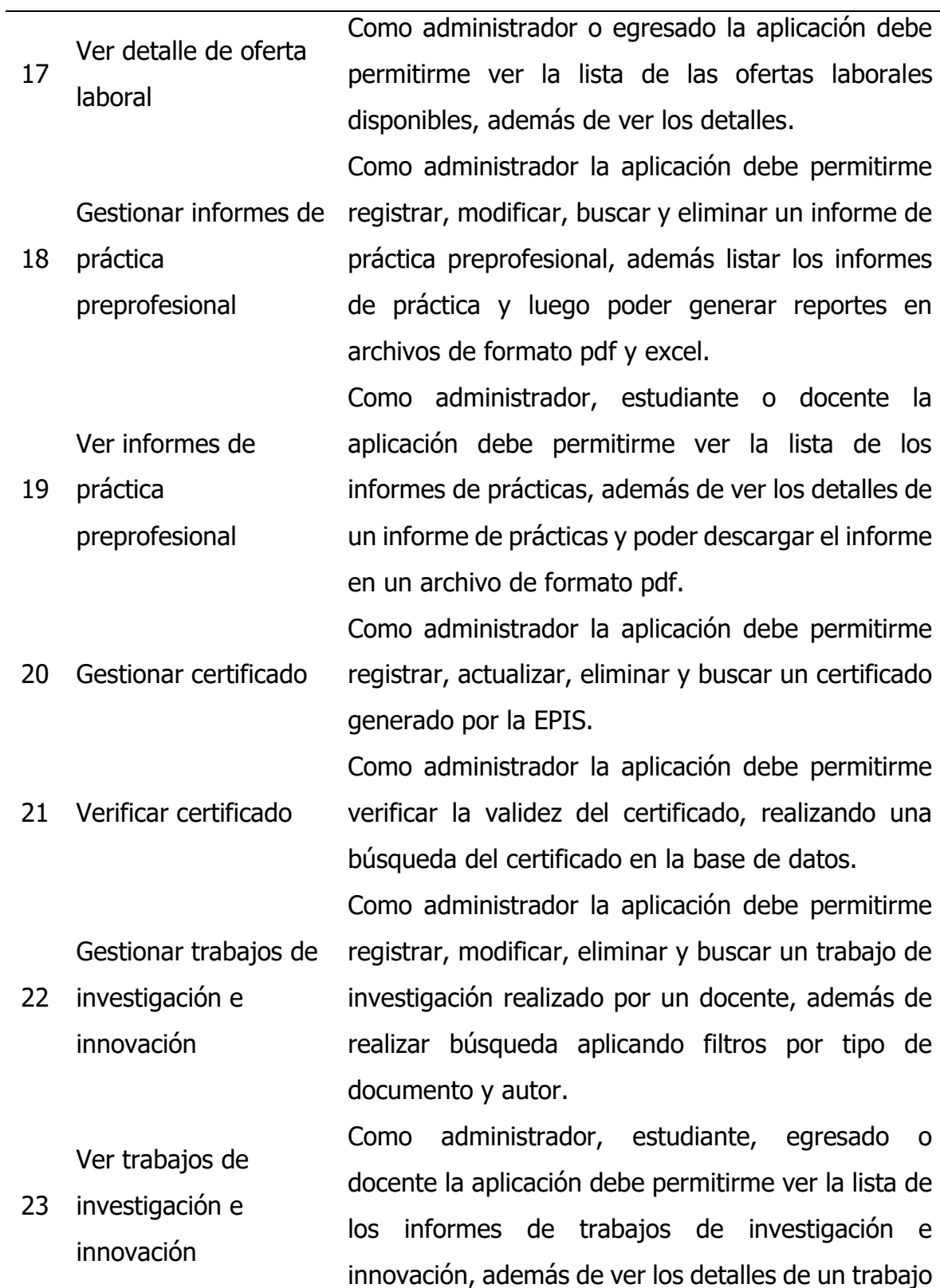

de investigación y poder descargar el informe en un archivo de formato pdf.

24 de responsabilidad Gestionar actividades social Como administrador la aplicación debe permitirme registrar, modificar, eliminar y listar actividades de responsabilidad social desarrollados por la institución, docente o estudiante.

25 Gestionar ficha de tutoría y asesoría Como administrador la aplicación debe permitirme generar una nueva ficha de tutoría, asignar tutorando y tutor, actualizar información de ficha (objetivos, estado, conclusión, fecha, semestre) y listar ficha de tutoría y asesoría de acuerdo a filtros seleccionados.

26 Gestionar actividades de tutoría y asesoría Como docente tutor la aplicación debe permitirme registrar, modificar y listar las actividades que se realiza en las distintas fechas con el tutorando dentro de un semestre académico.

27 Generar reporte de tutoría y asesoría Como docente tutor la aplicación debe permitirme buscar una ficha de tutoría de un estudiante y generar reporte en formato pdf de las actividades y logros de tutoría en un semestre académico.

28 reconocimiento a Gestionar registro de docentes Como administrador la aplicación debe permitirme gestionar las distintas formas de reconocimiento a docentes en los últimos 5 años.

29 Gestionar carpeta docente Como administrador y docente la aplicación debe permitirme registrar o guardar los recursos bibliográficos utilizados en el proceso enseñanza – aprendizaje en archivos de distintos formatos, además, listar los recursos guardados por cada docente.

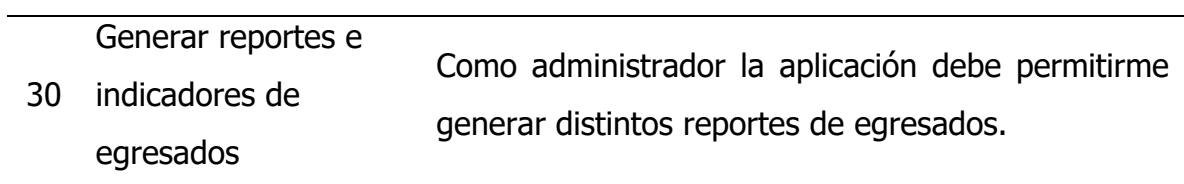

# **4.1.1.2Arquitectura técnica inicial**

**Figura 4** 

Arquitectura Técnica Inicial

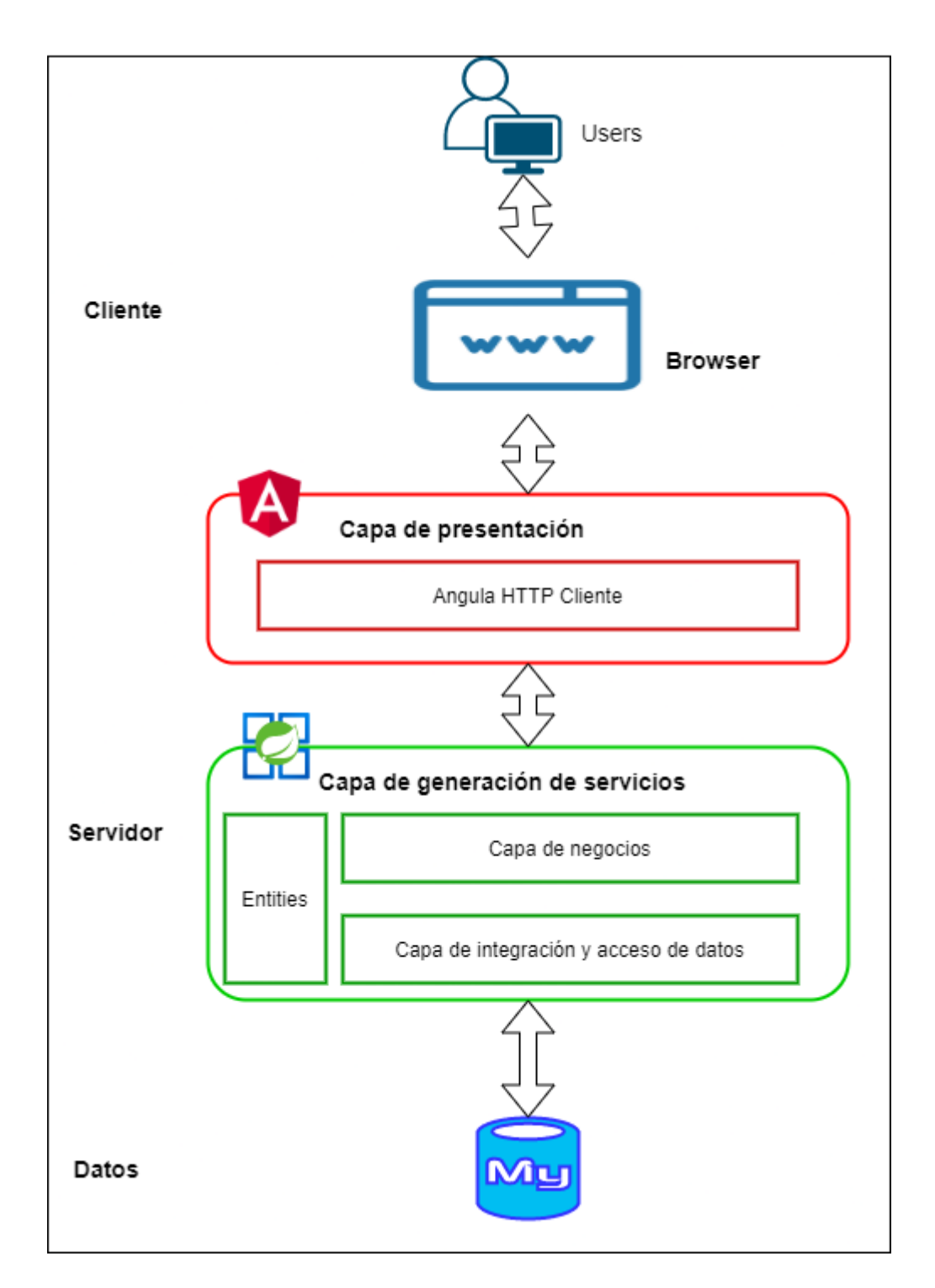

# **4.1.1.3 Plan de alto nivel**

# **Tabla 12**

Plan de Alto Nivel

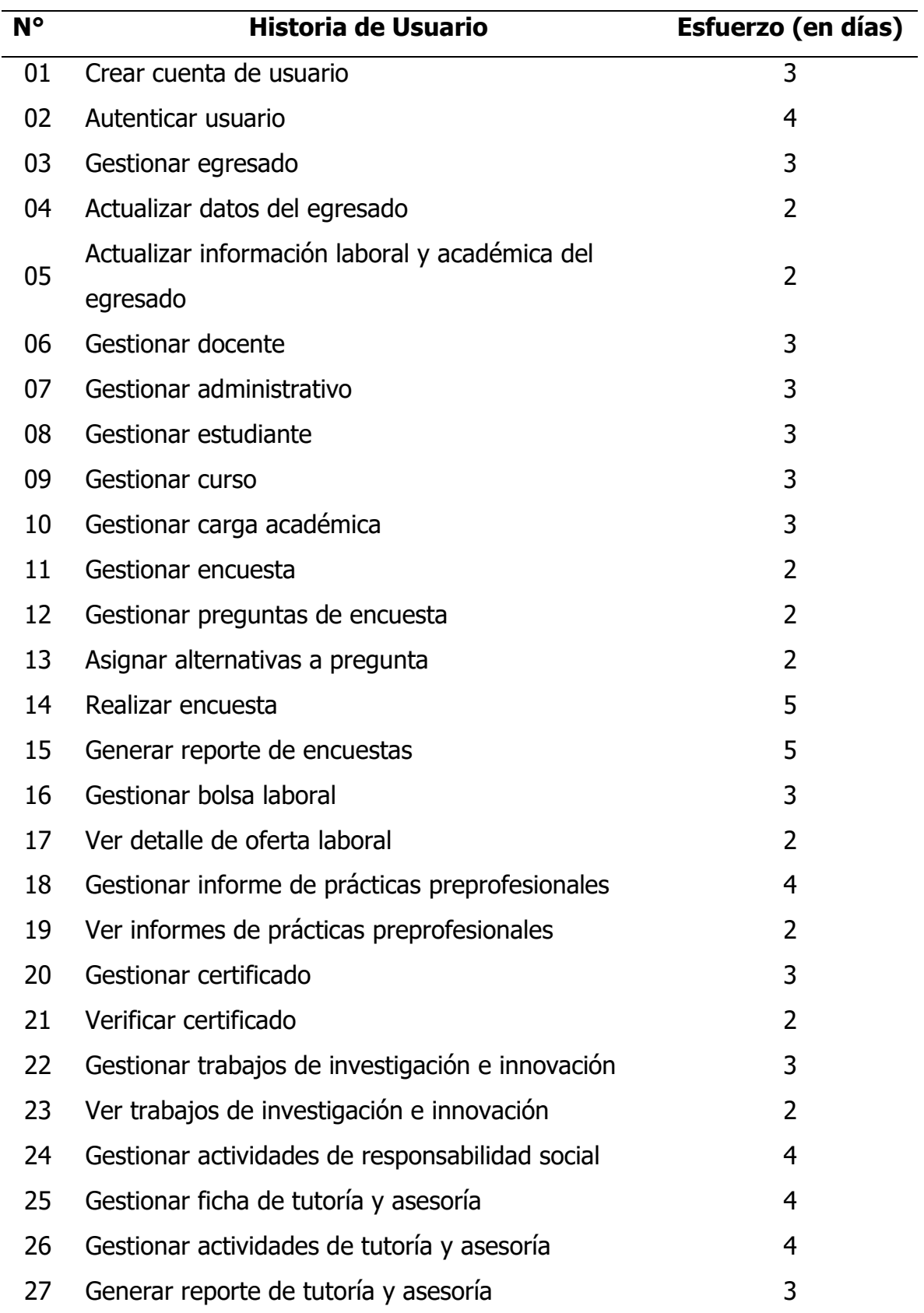

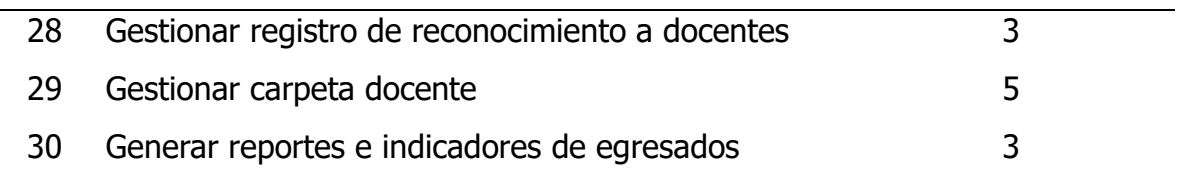

# **4.1.2 Fase de planificación**

De acuerdo al marco de referencia citada en el capítulo II sobre la programación extrema, en la fase de planificación se generan las historias de usuario descritas detalladamente y plan de versiones, todos estos artefactos descritos y resumidos en la tabla 2.6 del capítulo II.

# **4.1.2.1Historias de usuario**

En esta sección se describen de manera detallada las historias de usuario en coordinación con las reglas del negocio.

# **Tabla 13**

Historia de Usuario Crear Cuenta de Usuario

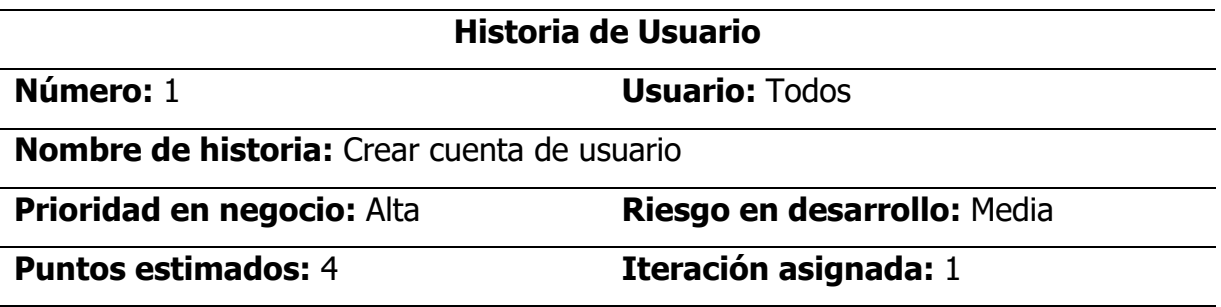

#### **Descripción:**

Como usuario (egresado, docente, administrativo) nuevo la aplicación debe permitirme registrar una cuenta de acceso (usuario y contraseña) al sistema, eligiendo un rol (egresado, docente o administrativo).

**Observaciones:** Para los estudiantes no será necesario crear cuenta de acceso, por defecto tendrá asignado como usuario su código y contraseña su documento de identidad.

Para crear un usuario egresado se debe validar datos en el SIMA de la UNSCH y migrar datos académicos y personales.

# **Tabla 14**

Historia de Usuario Autenticar Usuario

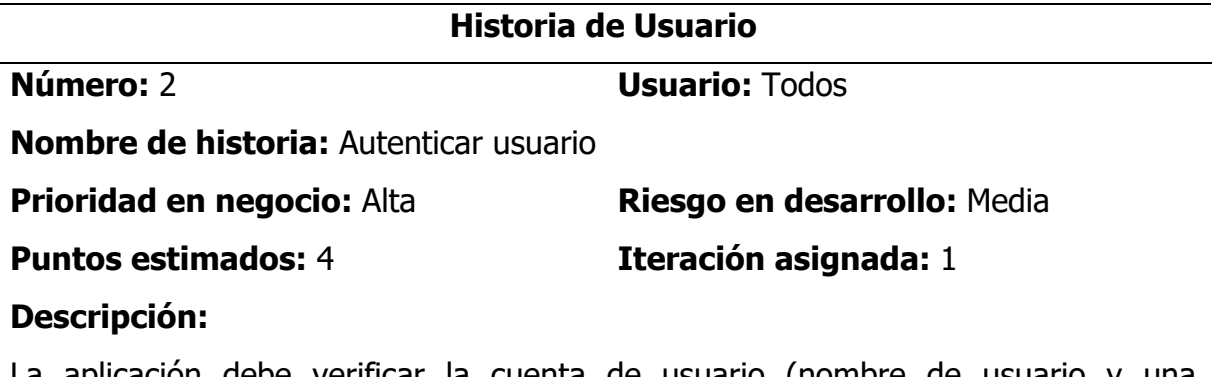

La aplicación debe verificar la cuenta de usuario (nombre de usuario y una contraseña) cada vez que un usuario trate de ingresar al sistema, en caso que la cuenta de usuario no exista en el registro de la base de datos no debe permitir ingresar, caso contrario debería ingresar y el sistema debe mostrar las funcionalidades de acuerdo a su rol de usuario.

**Observaciones:** En caso que el usuario no cuente con una cuenta de acceso no debería ingresar al sistema, primero debe de generar una cuenta de usuario.

# **Tabla 15**

Historia de Usuario Gestionar Egresado

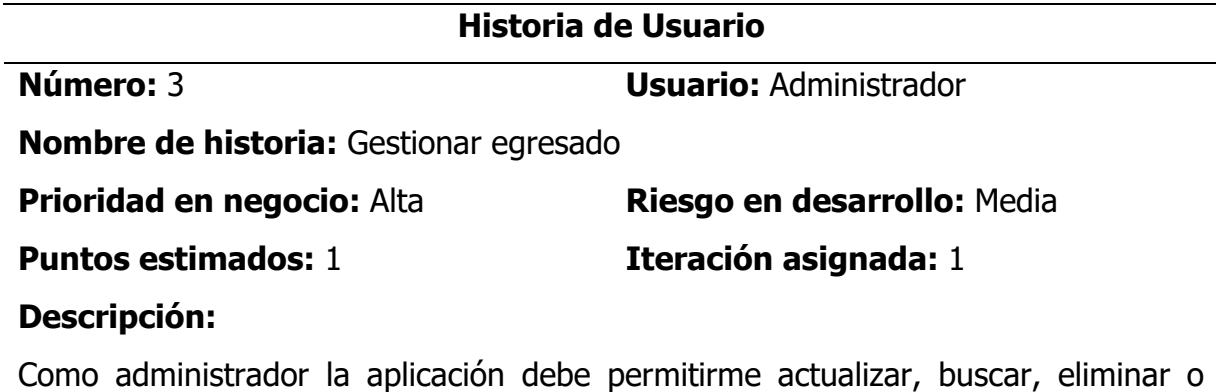

editar un egresado, además poder ver y descargar su experiencia laboral, su

formación académica y los cursos y certificaciones que ha registrado el egresado. Además, debe permitirme generar reportes en gráficos y en archivos de formato pdf y excel.

# **Observaciones:**

Para el registro de un egresado en la aplicación Web, primero se debe validar en el SIMA de la UNSCH. Si se encuentra el registro del egresado se migra sus datos académicos y personales del egresado.

# **Tabla 16**

Historia de Usuario Actualizar Datos de Egresado

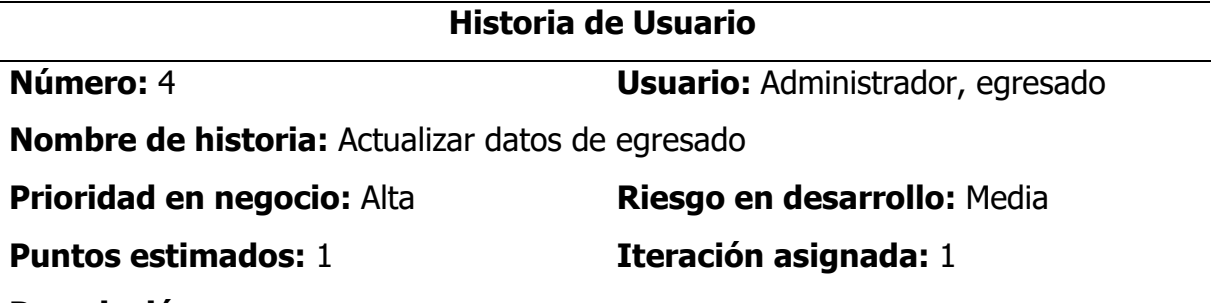

# **Descripción:**

Como egresado la aplicación debe permitirme actualizar datos personales (fecha de nacimiento, sexo, dirección domiciliaria, correo electrónico y número telefónico) y datos académicos (fecha de ingreso, fecha de egreso, año de obtención de grado de bachiller, año de obtención de título profesional si tuviera, estudios de maestría si es que tuviera).

# **Observaciones:**

Ninguno

# **Tabla 17**

Historia de Usuario Actualizar Información Laboral y Académica

# **Historia de Usuario**

**Número:** 5 **Usuario:** Egresado

**Nombre de historia:** Actualizar información laboral y académica del egresado

# **Puntos estimados:** 1 **Iteración asignada:** 2

# **Prioridad en negocio:** Alta **Riesgo en desarrollo:** Media

# **Descripción:**

Como egresado la aplicación debe permitirme registrar, modificar y eliminar situación laboral, estudios continuados después del pregrado y especializaciones, además de poder actualizar datos académicos como fecha de obtención de grado, título profesional, grado de bachiller y/doctorado de corresponder.

# **Observaciones:**

La aplicación debe permitir generar en formato pdf la información unificada, datos personales, académicos y laborales.

# **Tabla 18**

Historia de Usuario Gestionar Docente

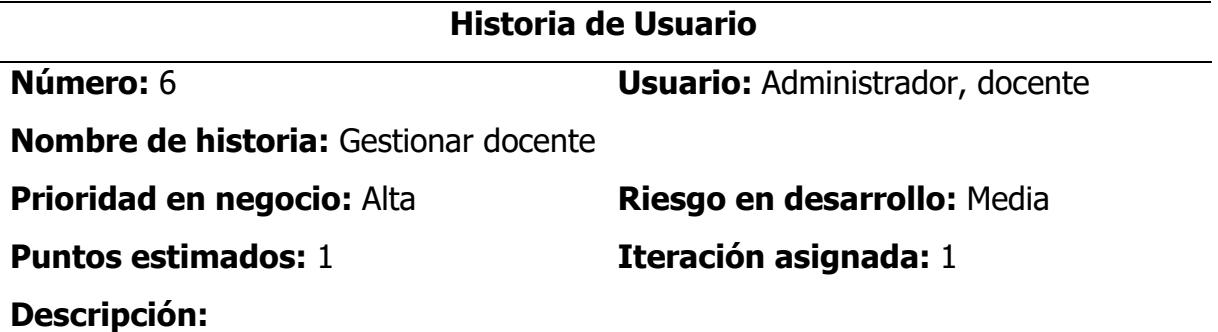

Como administrador la aplicación debe permitirme registrar, modificar, eliminar y buscar a un docente, además de poder listar los docentes por departamento académico.

Para el registro de un docente se debe de considerar los siguientes datos: nombre y apellido, documento de identidad y teléfono.

Por otro lado, al usuario con rol de docente podrá actualizar sus datos como grado académico, título profesional, línea de investigación, cursos que imparte, experiencia docente y experiencia profesional adicional.

**Observaciones:** Los Docentes solo tendrán acceso al sistema para actualizar sus datos como grado académico, título profesional, línea de investigación, cursos que imparte, experiencia docente y experiencia profesional adicional.

# **Tabla 19**

Historia de Usuario Gestionar Administrativo

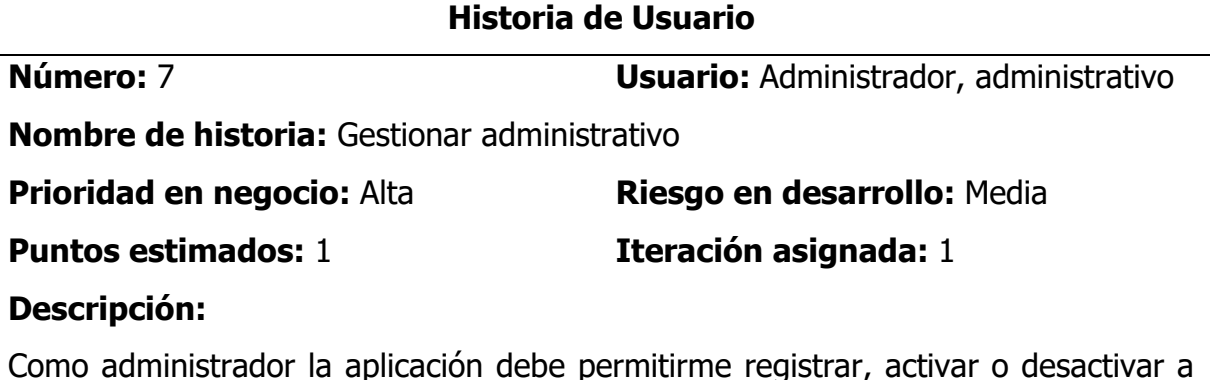

Como administrador la aplicación debe permitirme registrar, activar o desactivar a un trabajador administrativo, además de listar todos los trabajadores administrativos. Para el registro de un docente se debe de considerar los siguientes datos: nombre y apellido, documento de identidad, estado y el cargo que posee dentro de la EPIS.

# **Observaciones:**

Ninguna

# **Tabla 20**

Historia de Usuario Gestionar Estudiante

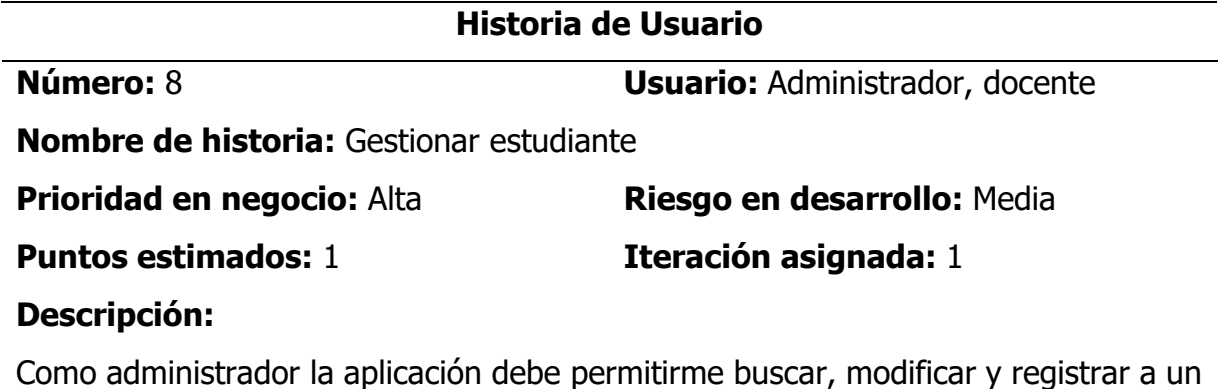

estudiante de la EPIS. Además, poder listar y generar reporte en formato Excel.

# **Observaciones:**

Para el registro de un nuevo estudiante, se hará una validación en el SIMA de la UNSCH, mediante su código de estudiante o dni.

# **Tabla 21**

Historia de Usuario Gestionar Curso

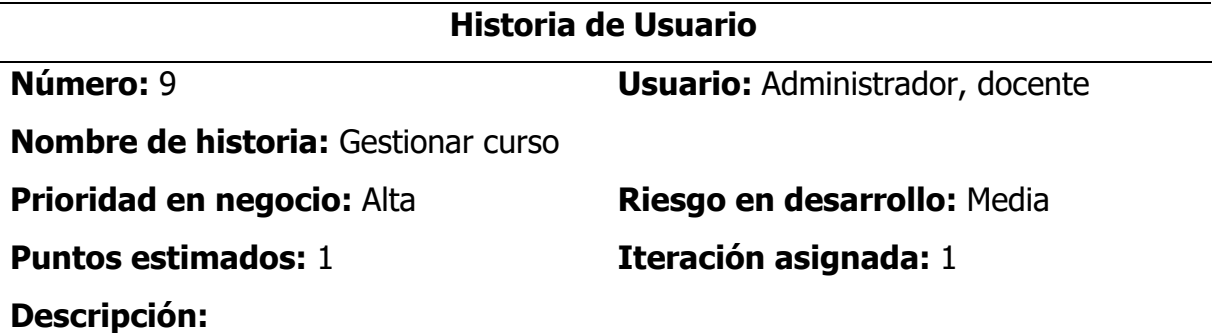

Como administrador la aplicación debe permitirme registrar, buscar, eliminar y editar un curso del plan de estudios de la EPIS. Además, poder listar los cursos clasificados por series o ciclos.

Para el registro de un curso se debe considerar la sigla, la denominación, número de créditos, horas teóricas, práctica y laboratorio, el tipo de curso (general, específico o de especialidad) y la serie en que se imparte.

# **Observaciones:**

Ninguna

# **Tabla 22**

Historia de Usuario Gestionar Carga Académica

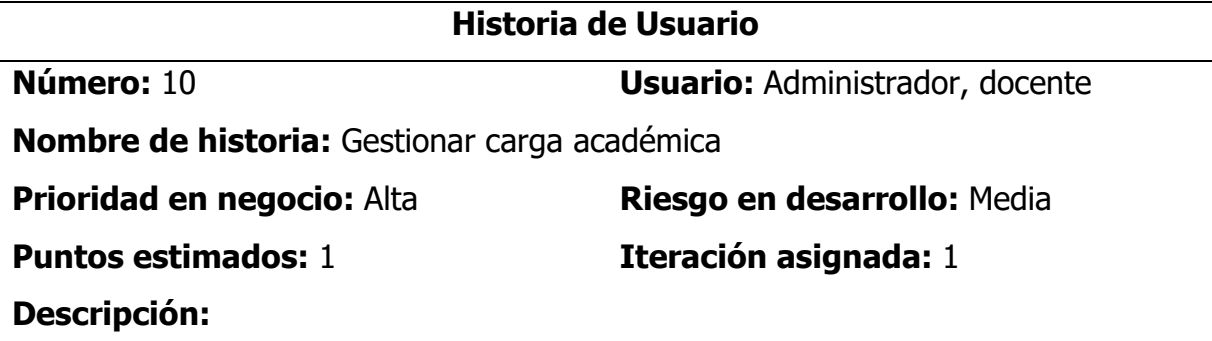
Como administrador la aplicación debe permitirme asignar, eliminar y editar una carga académica de un docente. Además, poder listar la carga académica general en un semestre académico.

Para el registro de una carga académica se debe considerar el docente, los cursos que dicta, el tipo de asignación (teoría, laboratorio o practica).

#### **Observaciones:**

Para registrar una nueva carga académica, previamente debe de estar registrado los cursos y los docentes.

#### **Tabla 23**

Historia de Usuario Gestionar Encuesta

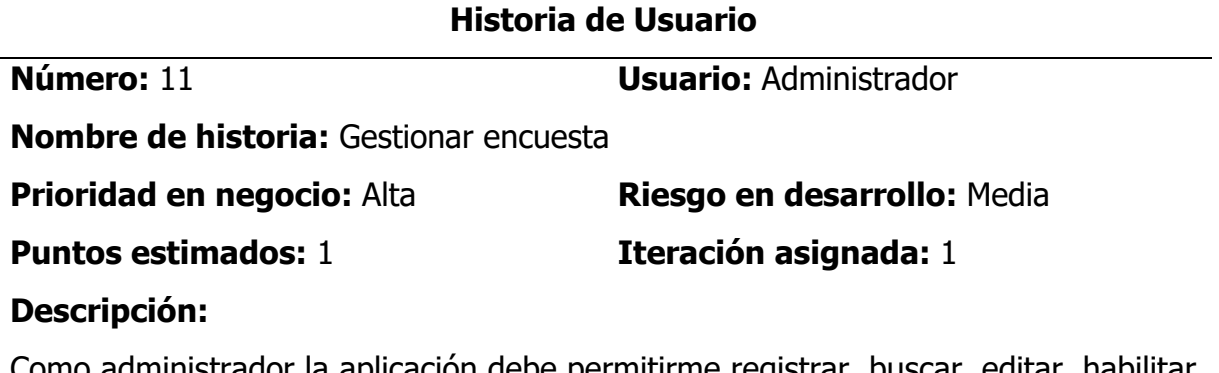

Como administrador la aplicación debe permitirme registrar, buscar, editar, habilitar y deshabilitar una encuesta estudiantil para estudiantes o egresados de la EPIS., dentro de un semestre académico vigente.

Para registrar una encuesta se debe considerar el tipo de encuesta (a docente, administrativos o institucional), descripción, semestre, fecha inicio y fecha fin, estado.

#### **Observaciones:**

Ninguna

#### **Tabla 24**

Historia de Usuario Gestionar Preguntas de Encuesta

#### **Historia de Usuario**

**Número:** 12 **Usuario:** Administrador

**Nombre de historia:** Gestionar preguntas de encuesta

**Prioridad en negocio:** Alta **Riesgo en desarrollo:** Media

**Puntos estimados:** 1 **Iteración asignada:** 1

**Descripción:** 

Como administrador la aplicación debe permitirme registrar, eliminar o editar una o varias preguntas de una encuesta en específico. Además, de poder listar preguntas por cada encuesta.

Para registrar una pregunta se debe considerar la descripción, tipo de pregunta (respuesta múltiple, respuesta única o con respuesta abierta).

#### **Observaciones:**

Ninguna

# **Tabla 25**

Historia de Usuario Asignar Alternativas a Pregunta

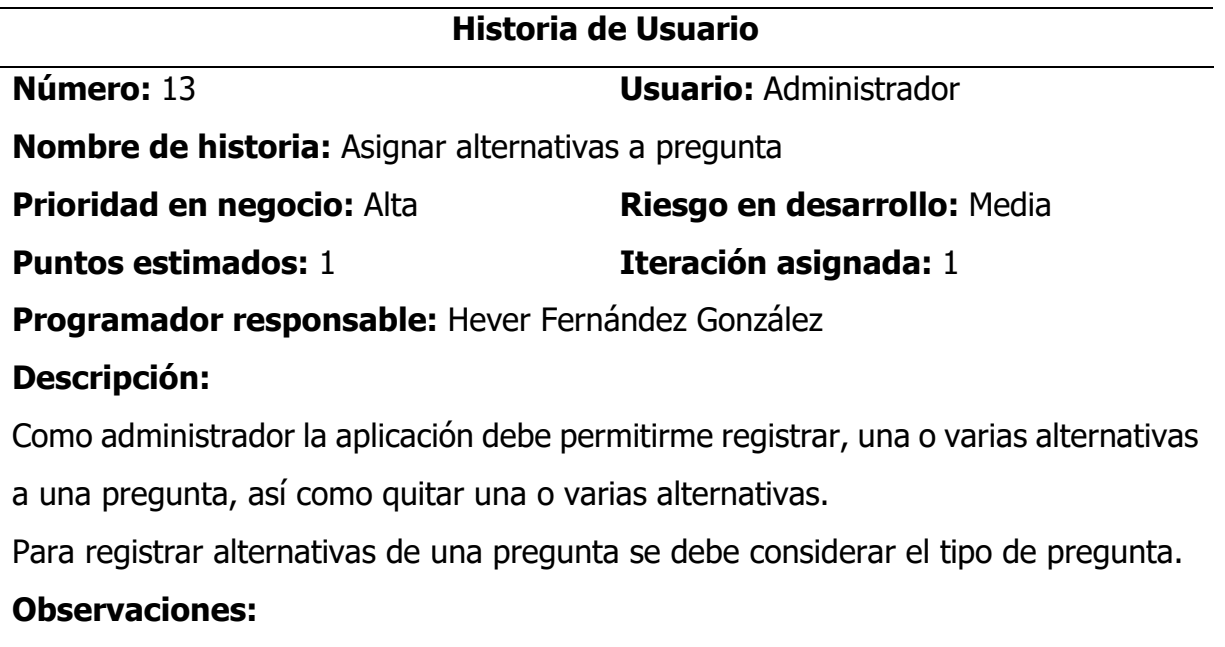

Para asignar alternativas a pregunta previamente debe de estar registrado la pregunta.

#### **Tabla 26**

Historio de Usuario Realizar Encuesta

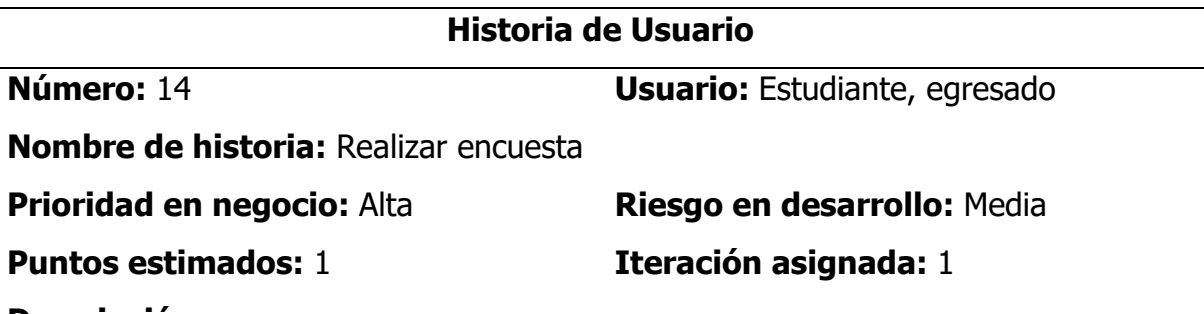

#### **Descripción:**

Como usuario (estudiante, egresado) la aplicación debe mostrarme y permitirme por única vez realizar todas las encuestas que se encuentran en estado activo.

#### **Observaciones:**

El usuario estudiante o egresado para responder la encuesta previamente debe autenticarse y entrar en la sección encuestas del menú principal.

#### **Tabla 27**

Historia de Usuario Generar Reporte de Encuesta

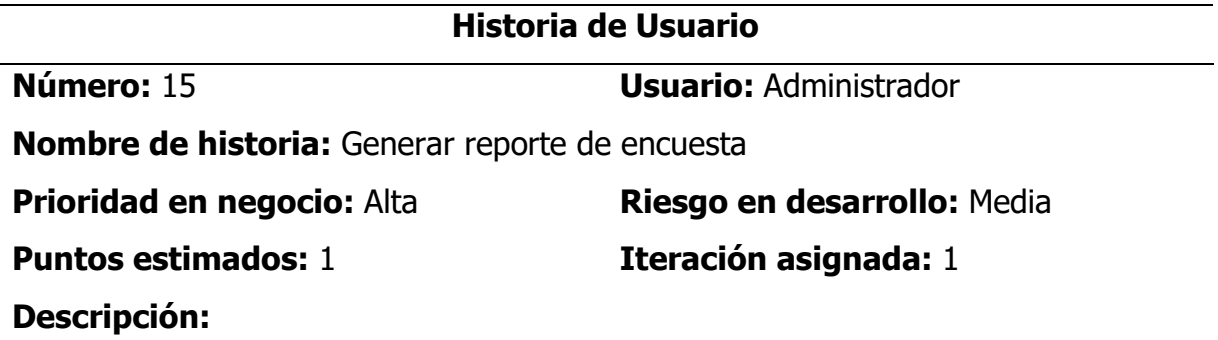

Como administrador la aplicación debe permitirme generar reportes estadísticos en formato de imagen, pdf y Excel. Los reportes que debe generar de la encuesta deben ser: reporte del porcentaje obtenido por cada docente encuestado, el docente que obtuvo mayor puntaje, calificación general de docentes, porcentaje obtenido por cada administrativo, calificación promedio institucional, etc.

#### **Observaciones:**

Solo el usuario administrador tendrá acceso a las estadísticas de cada docente y poder exportar datos en formatos Excel, pdf e imagen.

#### **Tabla 28**

Historia de Usuario Gestionar Bolsa Laboral

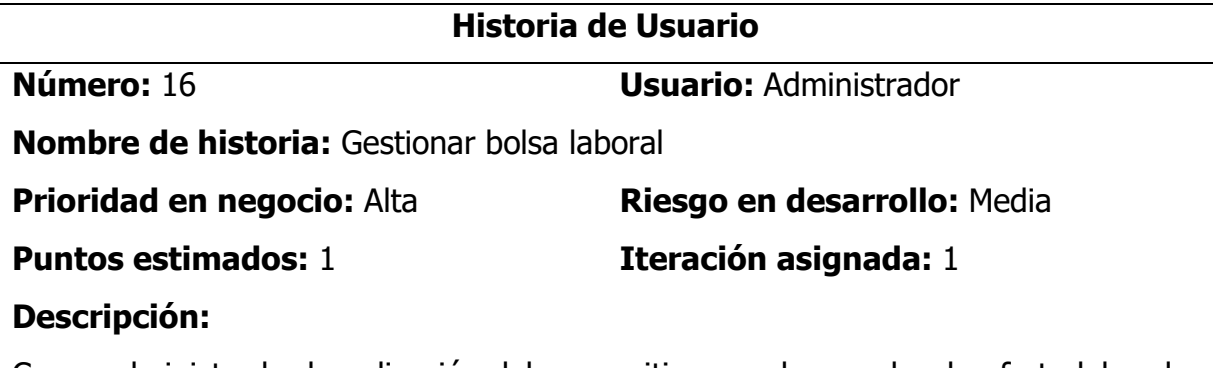

Como administrador la aplicación debe permitirme poder aprobar la oferta laboral y hacer visible para todos los usuarios, publicar una nueva oferta laboral, editar y eliminar una oferta laboral. Para registrar una oferta laboral debe de considerar los siguientes campos: título, número de vacantes, ubicación, tipo de oferta laboral (empleo, prácticas), fecha máxima de postulación, formación académica, experiencia, conocimientos, beneficios y la institución o empresa que la requiere.

#### **Observaciones:**

Para registrar una oferta laboral se debe registrar datos de la institución o empresa.

#### **Tabla 29**

Historia de Usuario Ver Oferta Laboral Disponible

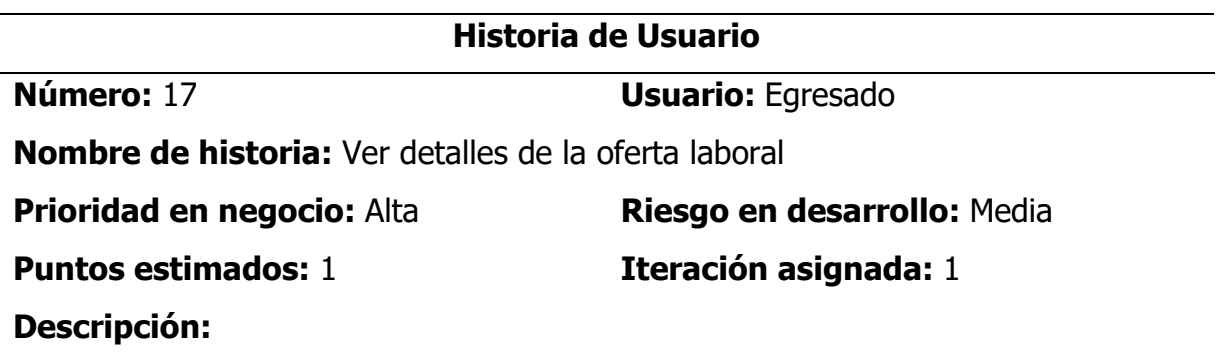

Como administrador o egresado la aplicación debe permitirme visualizar las ofertas laborales disponibles clasificados por tipo de anuncio (empleo o prácticas) o región , además debe permitirme ver los detalles de cada oferta laboral.

# **Observaciones:**

Debe haber opción de agrupar por criterios

# **Tabla 30**

Historia de Usuario Gestionar Informes de Prácticas Preprofesional

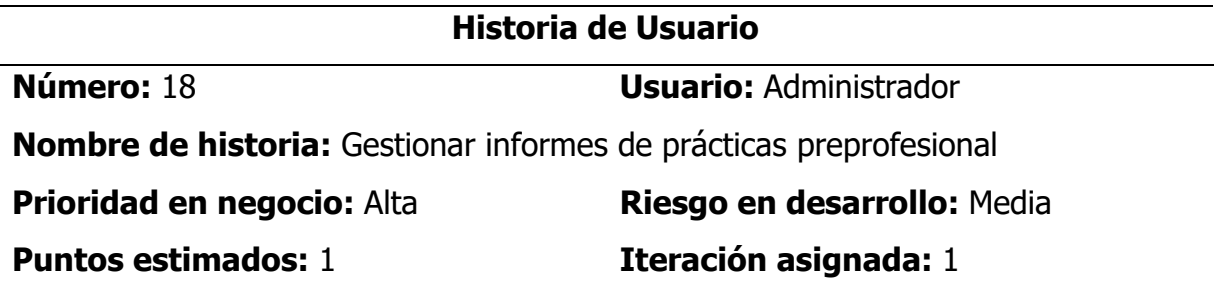

# **Descripción:**

Como administrador la aplicación debe permitirme registrar, modificar, buscar y eliminar un informe de práctica preprofesional. Además, debe permitir listar los informes de práctica y luego poder generar reportes en archivos de formato pdf y excel.

Para el registro del informe de prácticas preprofesional se debe registrar el título del informe, la institución donde está realizando la práctica, fecha de inicio y fecha fin de práctica, el informe de práctica en formato pdf y datos del estudiante.

# **Observaciones:**

Para registrar un informe de prácticas previamente debe de estar registrado el estudiante o hacer una búsqueda del SIMA.

# **Tabla 31**

Historia de Usuario Ver Informes de Prácticas Preprofesionales

# **Historia de Usuario**

#### **Número:** 19 **Usuario:** Administrador, estudiante, docente

**Nombre de historia:** Ver informes de prácticas preprofesionales

**Prioridad en negocio:** Alta **Riesgo en desarrollo:** Media

**Puntos estimados:** 1 **Iteración asignada:** 1

# **Descripción:**

Como administrador, estudiante o docente la aplicación debe permitirme ver la lista de los informes de prácticas preprofesionales aplicando filtros por estudiante, fecha o denominación de la práctica. Además, debe permitir ver los detalles de un informe de prácticas y poder descargar el informe en un archivo de formato pdf.

# **Observaciones:**

Debe haber un buscador por apellido o dni de estudiante o por denominación de la práctica.

Para ver un informe de práctica tanto estudiante y docente previamente deben de iniciar sesión.

# **Tabla 32**

Historia de Usuario Gestionar Certificado

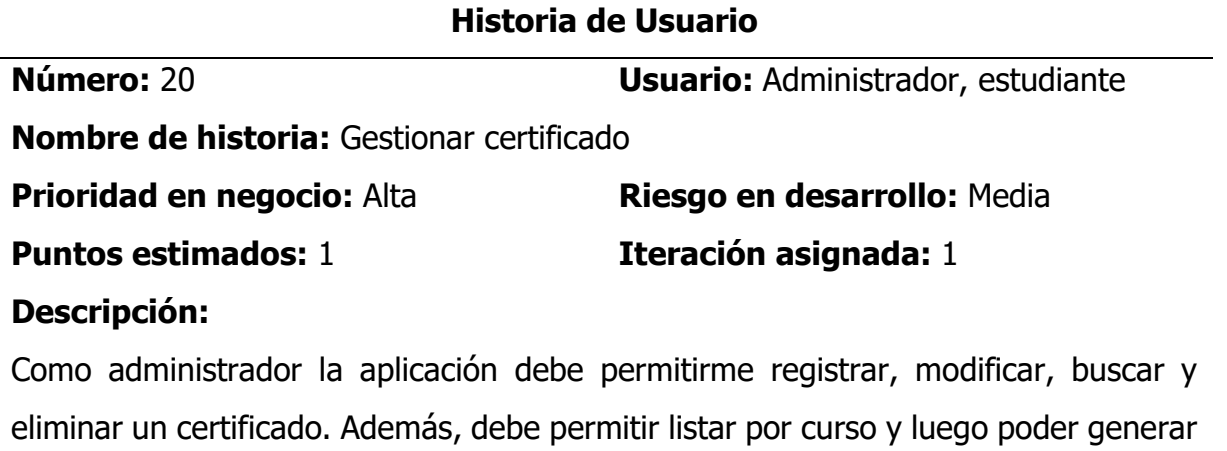

reportes en archivos de formato pdf y excel.

Para el registro de un certificado se debe de solicitar el nombre del curso, fecha inicio y fecha fin del curso, nota final, número de horas, código del certificado y datos del estudiante o participante.

#### **Observaciones:**

Para registrar un nuevo certificado previamente debe de estar registrado el estudiante.

#### **Tabla 33**

Historia de Usuario Verificar Certificado

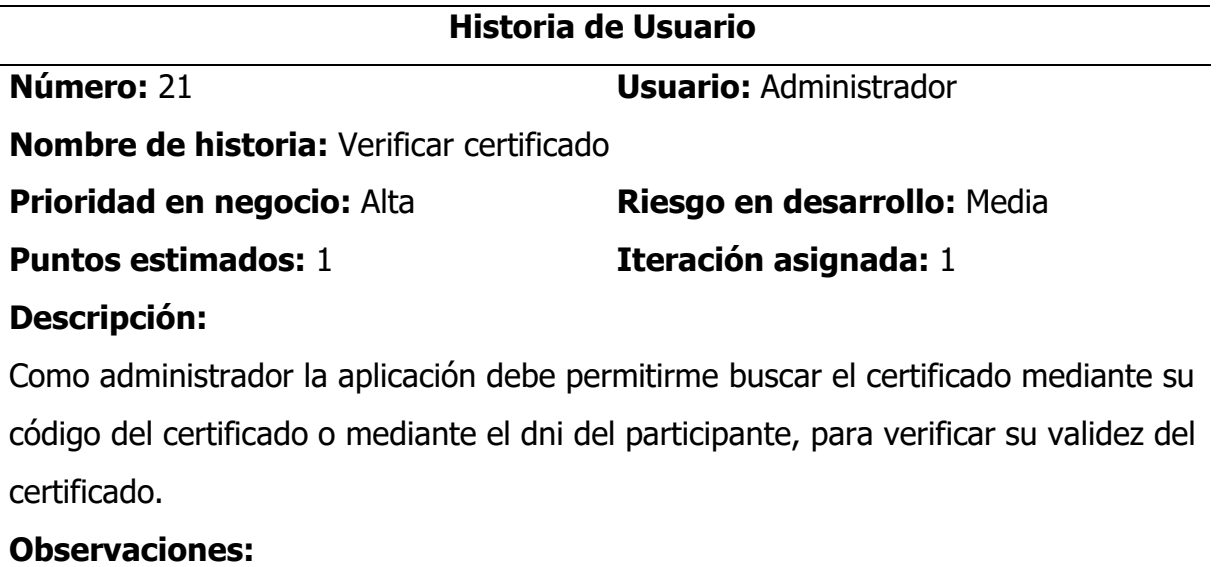

Ninguno

# **Tabla 34**

Historia de Usuario Gestionar Trabajos de Investigación e Innovación

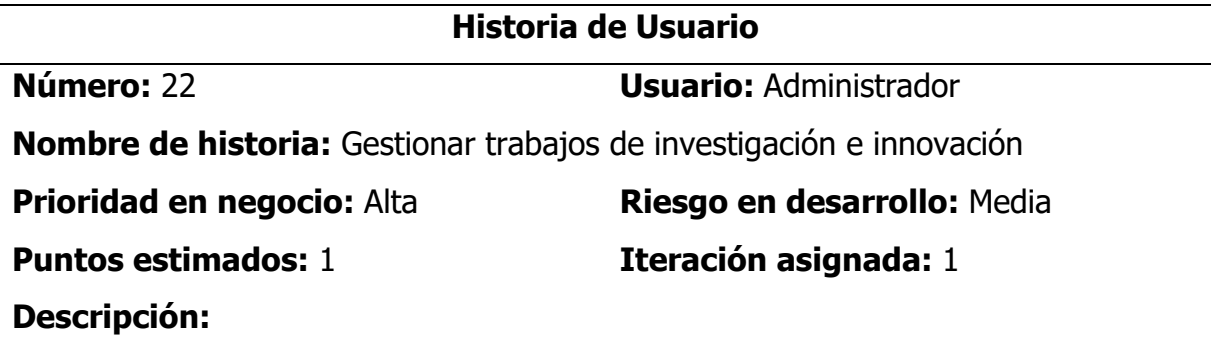

Como administrador la aplicación debe permitirme registrar, modificar, buscar y eliminar un trabajo de investigación realizado por un docente. Además, debe permitirme aplicar filtros y listar por tipo de documento (artículo de revista, tesis, articulo, libro) y por autor.

Para el registro de un trabajo de investigación se debe solicitar el tipo de documento (artículo de revista, tesis, artículo de libro, libro), título de investigación, palabras clave, fecha de publicación, editorial, resumen, autor y colaboradores y el documento en un archivo de formato pdf.

#### **Observaciones:**

Para el registro de un trabajo de investigación previamente debe de estar registrado el docente en la base de datos.

#### **Tabla 35**

Historia de Usuario Ver Trabajo de Investigación e Innovación

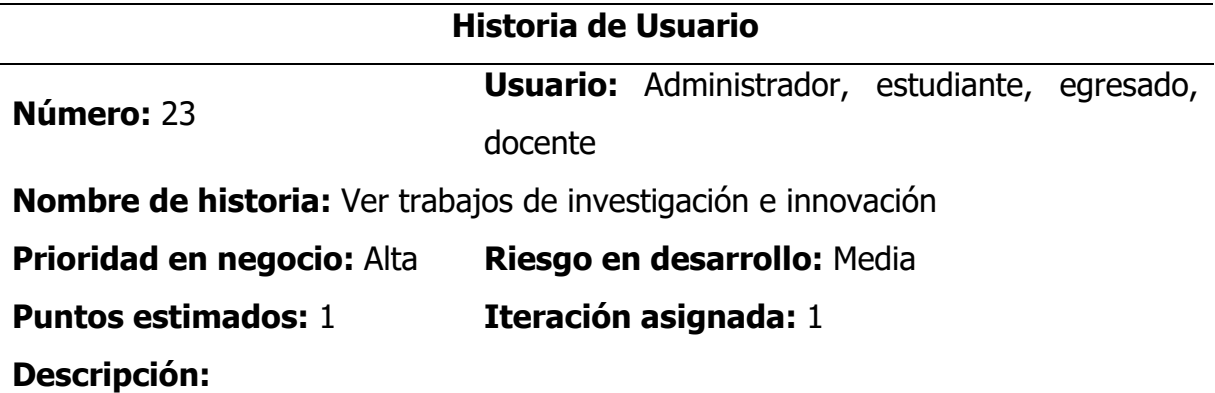

Como administrador, estudiante, egresado o docente la aplicación debe permitirme ver la lista de los trabajos de investigación e innovación aplicando filtros por autor, fecha o denominación del trabajo de investigación. Además, debe permitir ver los detalles de un trabajo de investigación y poder descargar el informe en un archivo de formato pdf.

#### **Observaciones:**

Para ver un trabajo de investigación tanto estudiante, egresado y docente previamente deben de iniciar sesión.

#### **Tabla 36**

Historia de Usuario Gestionar Actividades de Responsabilidad Social

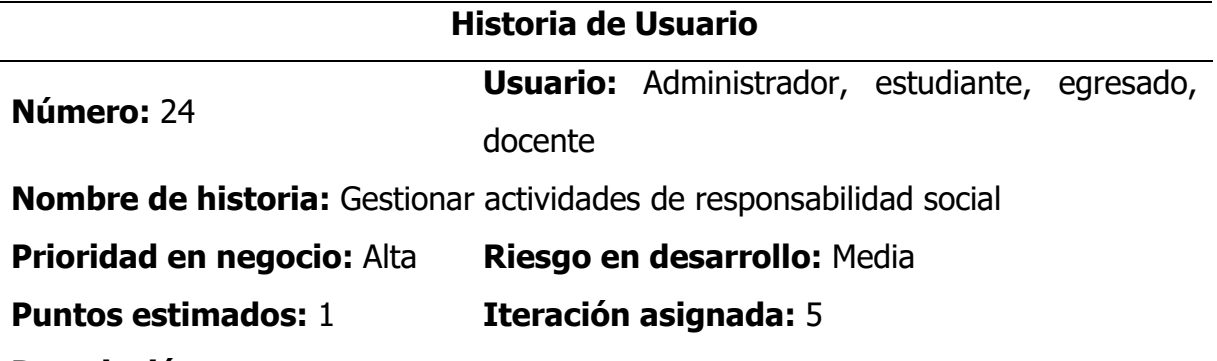

#### **Descripción:**

Como administrador la aplicación debe permitirme registrar, modificar, eliminar y listar actividades de responsabilidad social desarrollados por la institución, docente o estudiante.

Para registrar una actividad de responsabilidad social se debe considerar los campos de título de la actividad, tipo de actividad, tipo de usuario responsable (docente, estudiante o institucional), responsable, población beneficiaria, objetivos, lugar, fecha, duración y evidencia de la actividad (Resolución, constancia, informe, etc).

#### **Observaciones:**

Ninguna

#### **Tabla 37**

Historia de Usuario Gestionar Ficha de Tutoría y Asesoría

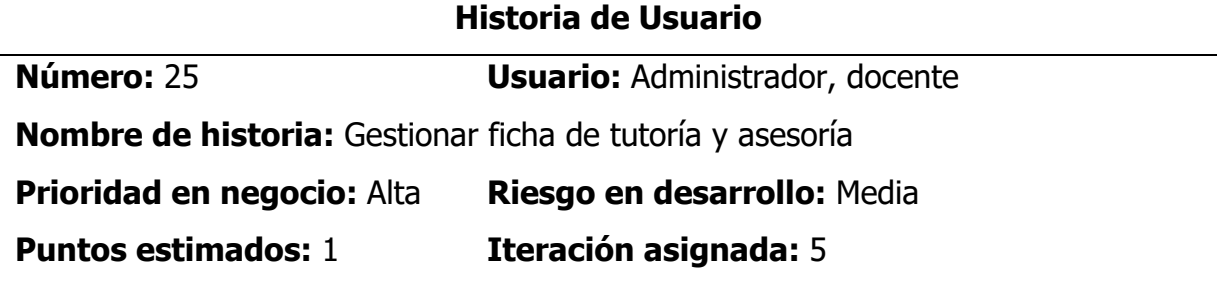

# **Descripción:**

Como administrador la aplicación debe permitirme generar una nueva ficha de tutoría, asignar tutorando y tutor, actualizar información de ficha (objetivos, estado, conclusión, fecha, semestre) y listar ficha de tutoría y asesoría de acuerdo a filtros seleccionados.

Para generar una nueva ficha de tutoría se debe asignar un tutor y tutorando, además objetivos, fecha inicio, fecha fin, estado (Satisfactorio, concluido, en proceso), semestre académico y conclusión.

#### **Observaciones:**

Para generar una ficha de autoevaluación previamente debe de estar registrado el docente y estudiante.

# **Tabla 38**

Historia de Usuario Gestionar Actividades de Tutoría y Asesoría

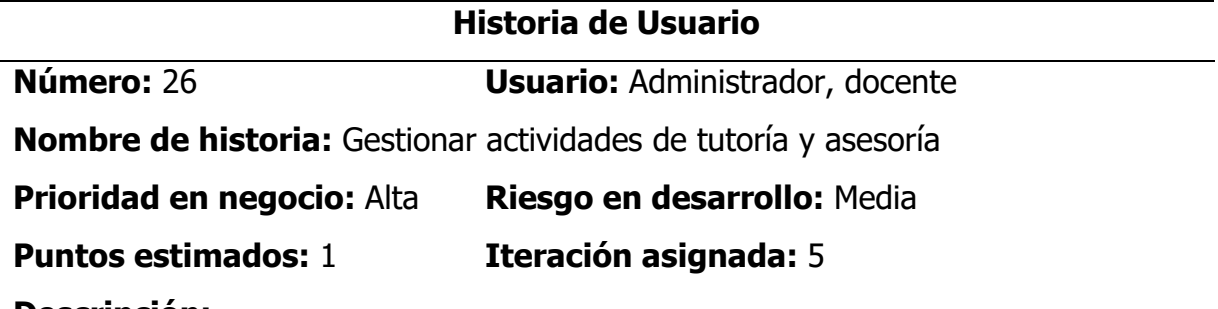

# **Descripción:**

Como docente tutor la aplicación debe permitirme registrar, modificar y listar las actividades que se realiza en las distintas fechas con el tutorando dentro de un semestre académico.

Para registrar las actividades de tutoría se debe considerar la dimensión (académica, personal social, salud física y mental o actualidad), número de sesión, las acciones realizadas, fecha de asistencia, hora inició y hora fin y la conclusión de la reunión.

# **Observaciones:**

Para registrar las actividades de tutoría previamente se debe generar la ficha de tutoría.

#### **Tabla 39**

Historia de Usuario Generar Reporte de Tutoría y Asesoría

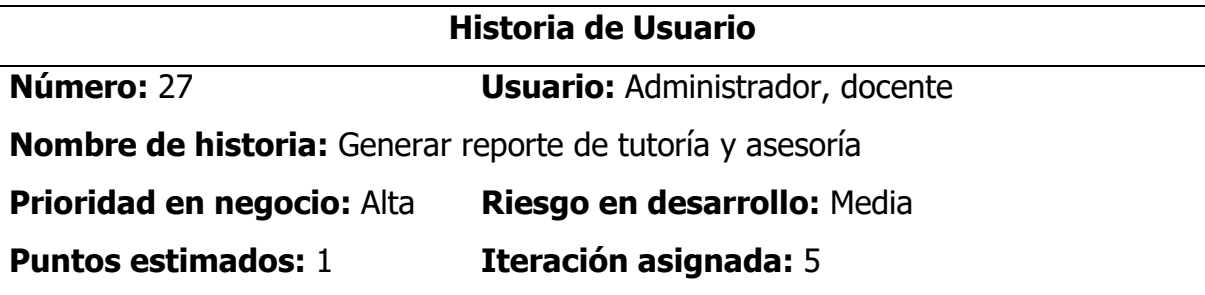

#### **Descripción:**

Como docente tutor la aplicación debe permitirme buscar una ficha de tutoría de un estudiante y generar reporte en formato pdf de las actividades y logros de tutoría en un semestre académico.

#### **Observaciones:**

Para generar el reporte es necesario que el estado de la ficha de tutoría esté en estado finalizado.

#### **Tabla 40**

Historia de Usuario Gestionar Registro de Reconocimiento a Docentes

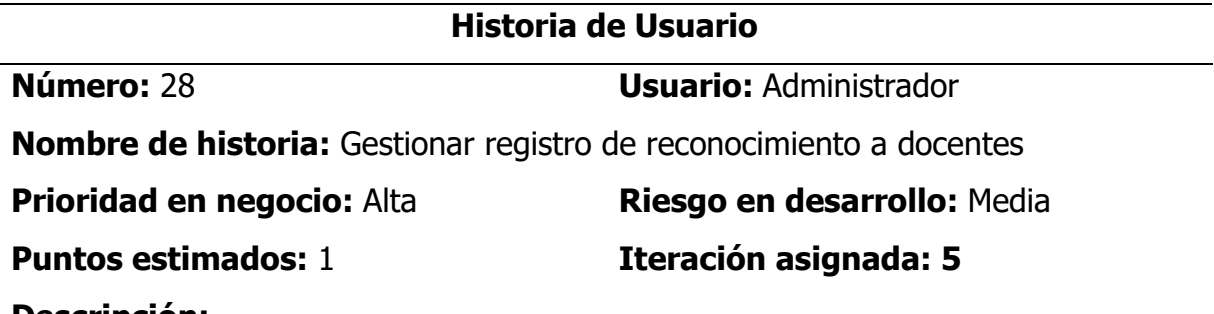

#### **Descripción:**

Como administrador la aplicación debe permitirme registrar un reconocimiento a docente, buscar las distintas formas de reconocimiento a un docente, listar según criterios (docencia, investigación, gestión académica-administrativa, preparación de material didáctico, asesorías al estudiante, etc.) y generar un reporte consolidado de las distintas formas de reconocimiento a docentes en los últimos 5 años.

Para el registro de un reconocimiento a un docente se debe solicitar el tipo de actividad sea actividades estructuradas (docencia, investigación, vinculación con el medio ambiente, gestión académica-administrativa) y actividades no estructuradas (preparación de material didáctico, elaboración de exámenes, asesorías al estudiante, etc.), tipo de labor, forma de reconocimiento, fecha y la evidencia (resolución, informe, acta, etc.) del reconocimiento brindado al docente.

#### **Observaciones:**

Ninguna

# **Tabla 41**

Historia de Usuario Gestionar Carpeta Docente

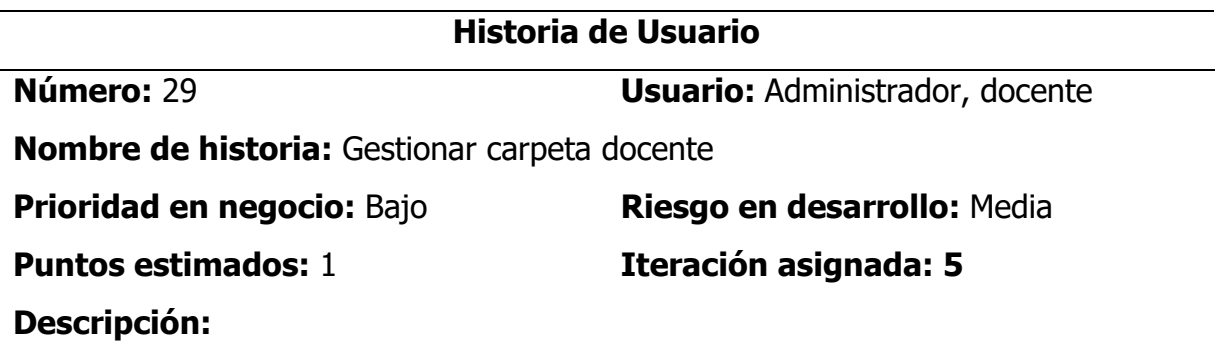

Como administrador y docente la aplicación debe permitirme registrar o guardar los recursos bibliográficos utilizados en el proceso enseñanza – aprendizaje en archivos de distintos formatos, además, listar los recursos guardados por cada docente.

#### **Observaciones:**

Ninguna

# **Tabla 42**

Historia de Usuario Generar Reportes e Indicadores de Egresados

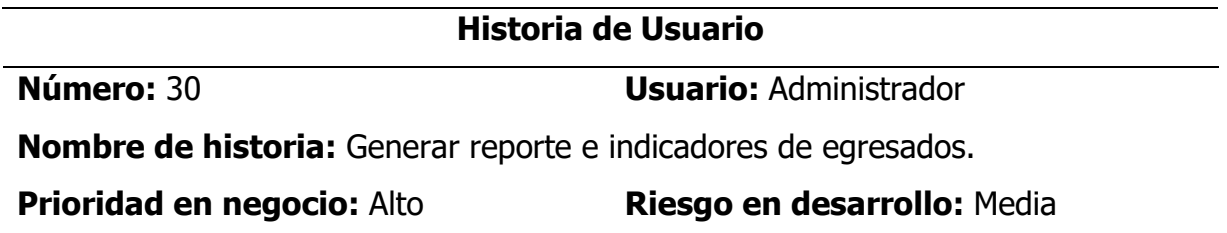

#### **Puntos estimados:** 3 **Iteración asignada:** 1

#### **Descripción:**

Como administrador la aplicación debe permitirme generar reportes de egresados por la cantidad de egresados que cuentan con grado de bachiller, con título profesional, cantidad de egresados por género, cantidad de egresados según la empleo laboral.

#### **Observaciones:**

Ninguna

#### **4.1.2.2Plan de versiones**

En esta sección se formula el plan de versiones, para ello se definen las prioridades para cada historia de usuario por necesidad del negocio, posteriormente estas historias de usuario se convertirán en los requisitos del Software, éstas a su vez se estiman para asignar el riesgo y el esfuerzo en función a tiempo para planear, diseñar, implementar y probar.

Para el desarrollo del plan de versiones del proyecto, se establece el tiempo calendario de acuerdo a un mes de 4 semanas, una semana de 5 días y un día de 7 horas.

#### **Tabla 43**

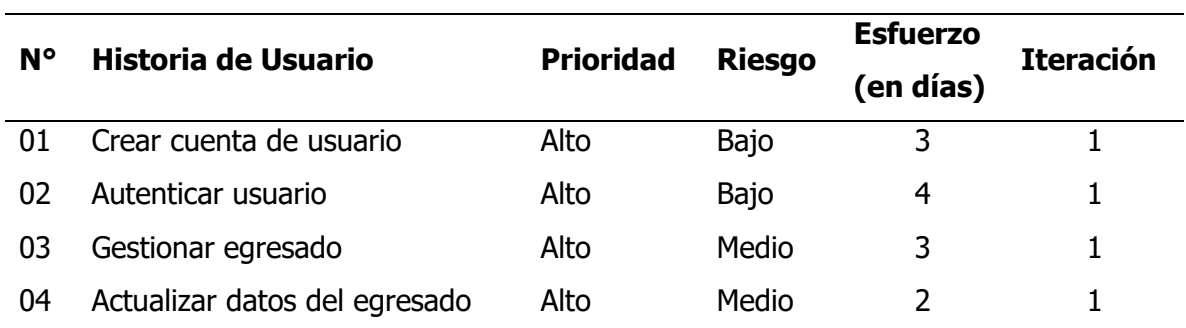

Plan de Versiones

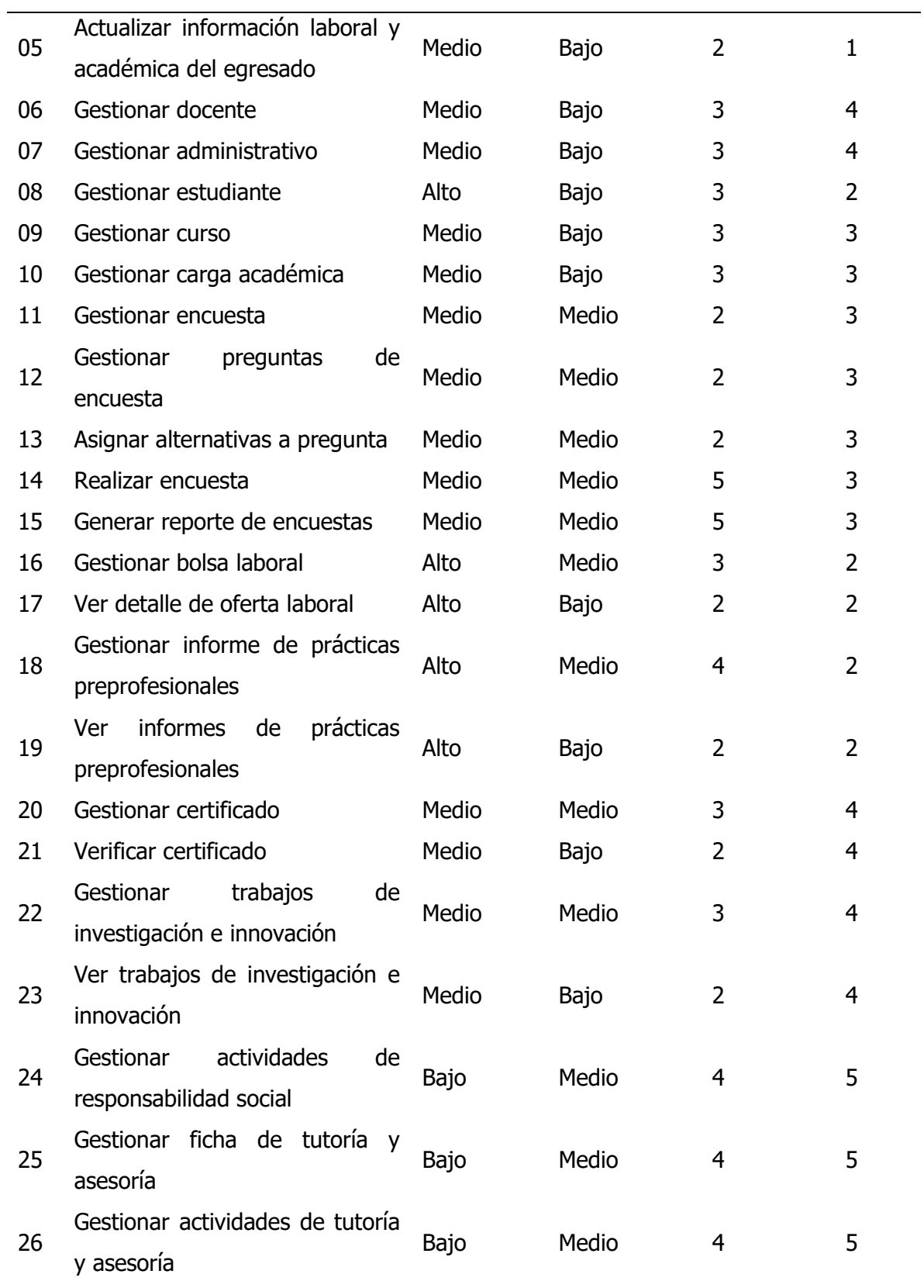

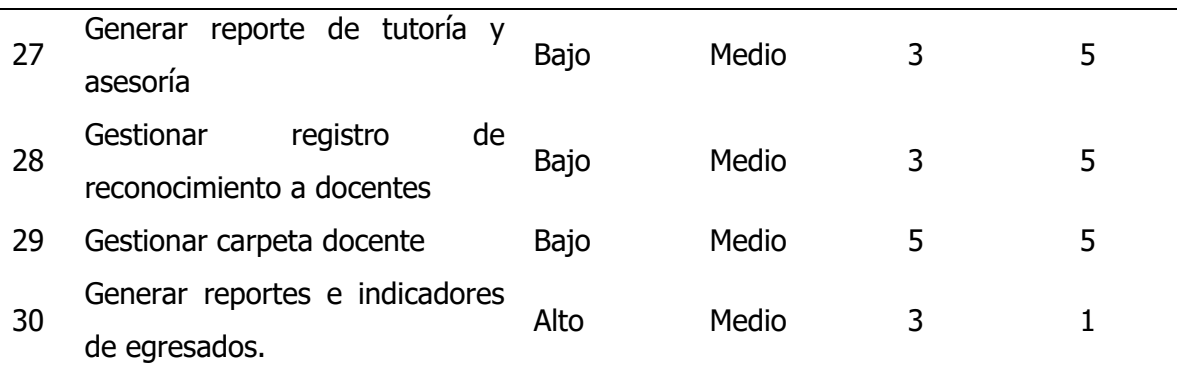

#### **4.1.3 Fase de iteración**

De acuerdo al marco de referencia citada en el capítulo II sobre la programación extrema, en la fase de iteración se obtienen los artefactos, arquitectura técnica, tareas de ingeniería, plan de iteración, casos de prueba de aceptación, GUI, tarjetas CRC, base de datos física, código fuente para clases entidad, pruebas unitarias, código fuente para tarea de ingeniería, reporte de pruebas unitarias, reporte de pruebas de integración y de aceptación, todos estos artefactos descritos y resumidos en la tabla 2.7 del capítulo II.

#### **4.1.3.1Arquitectura técnica final**

#### **Figura 5**

Arquitectura Técnica Final

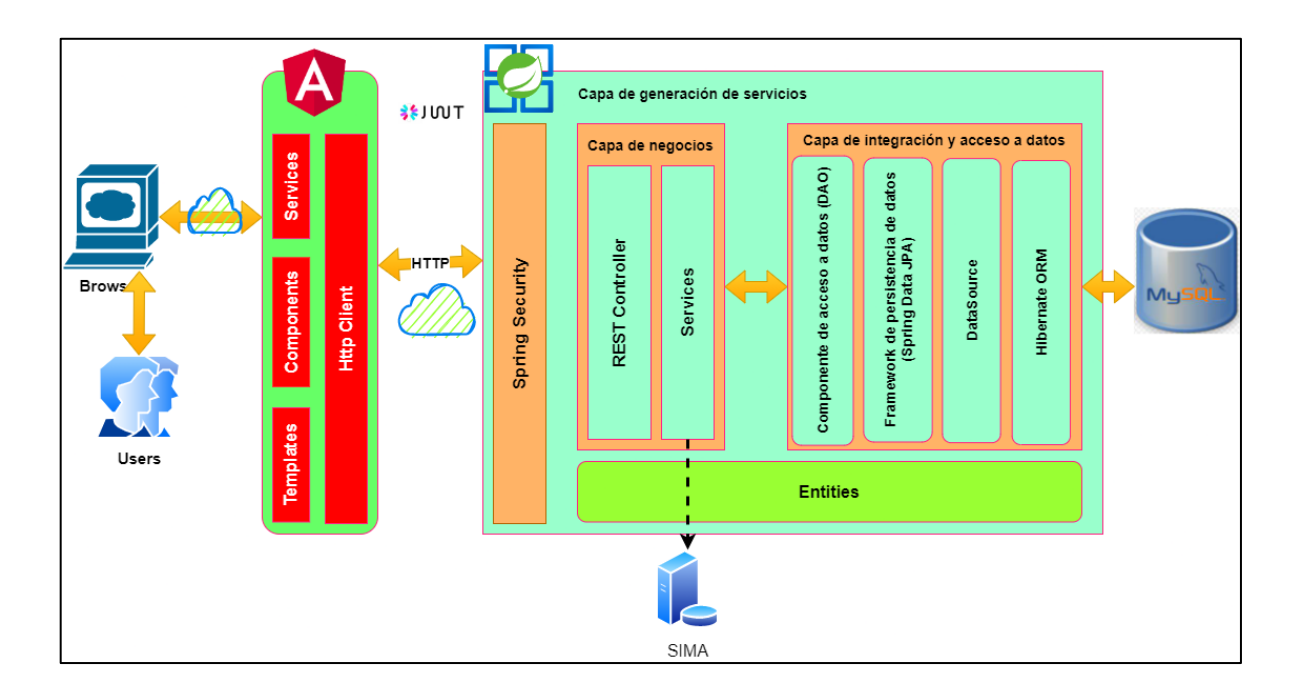

# **4.1.3.2Tareas de ingeniería**

En esta sección se describen las tareas de ingeniería elaborados por el programador para el desarrollo de las funcionalidades del sistema.

# **Tabla 44**

Tarea de Ingeniería Crear Cuenta de Usuario

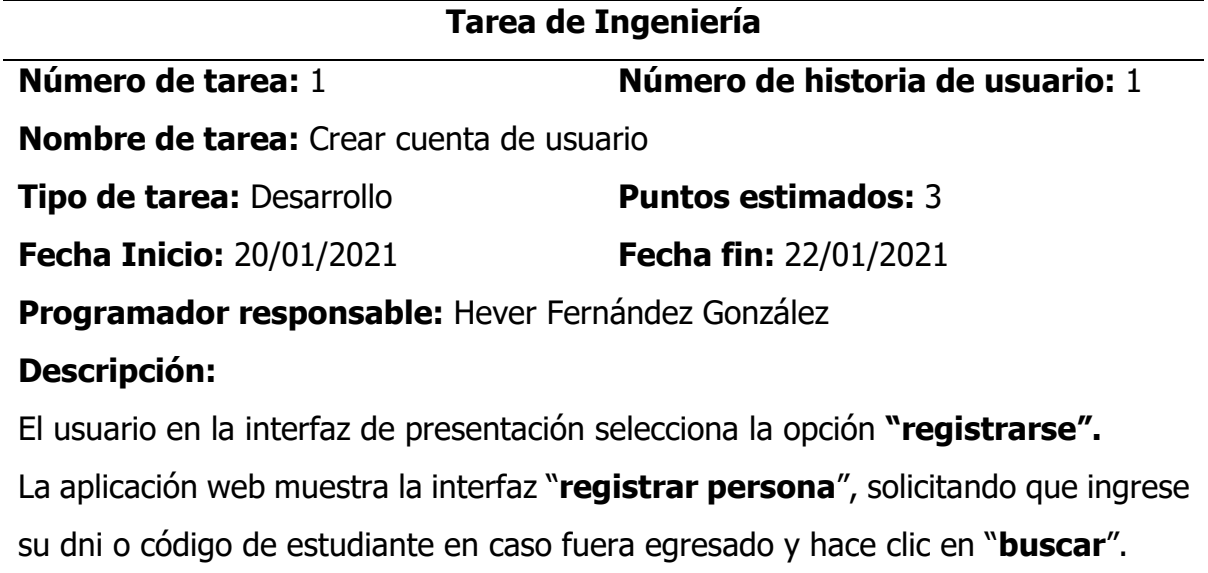

La aplicación realiza la búsqueda de datos en el SIMA, retorna y muestra en pantalla nombres, apellidos y dni. Además muestra dos cajas de texto solicitando ingresar nombre usuario y contraseña.

El usuario ingresa nombre de usuario y contraseña y hace clic en "**crear cuenta**" La aplicación valida los datos ingresados, si es correcto muestra un mensaje de "cuenta creada satisfactoriamente" en caso contrario muestra "cuenta no creada".

# **Observaciones:**

Si el usuario no completa los campos obligatorios la aplicación Web mostrará un mensaje de advertencia y no se realizará el registro.

La cuenta del administrador estará creada previamente.

Para una persona la aplicación debe permitirle crear una única cuenta de usuario.

# **Tabla 45**

Tarea de Ingeniería Autenticar Usuario

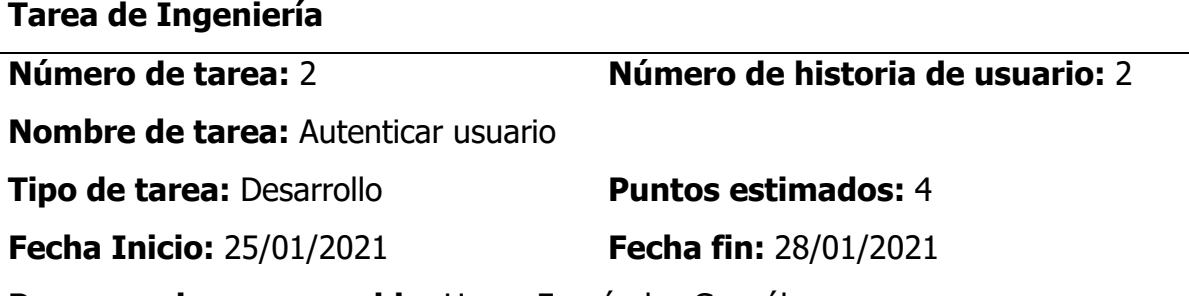

**Programador responsable:** Hever Fernández González

# **Descripción:**

El usuario en la interfaz de presentación selecciona la opción **"iniciar sesión".**

En la interfaz inicio de sesión el usuario ingresa el nombre de usuario y contraseña, luego hace clic en el botón "ingresar".

La aplicación Web verifica las credenciales de la cuenta en la base de datos, en caso de que las credenciales de acceso sean las correctas muestra el mensaje de "inicio de sesión satisfactoria" y muestra la interfaz principal de la aplicación Web, en caso contrario deniega el acceso y solicita que se registre o muestra mensaje de advertencia de credenciales incorrectas.

#### **Observaciones:**

**Tarea de Ingeniería**

Para el usuario que no se encuentra registrado, el sistema le debe mostrar mensaje de "crear cuenta de usuario".

#### **Tabla 46**

Tarea de Ingeniería Buscar Egresado

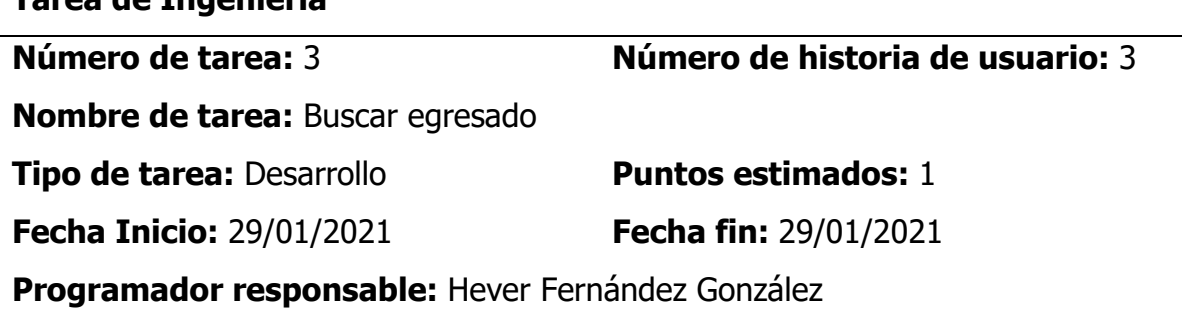

#### **Descripción:**

El usuario ingresa al menú "egresado", luego ingresa un atributo (dni, nombres, apellidos) del egresado que desea buscar en la caja de texto buscar y hace clic en el botón "**buscar**".

La aplicación Web muestra una lista de todas las coincidencias de la búsqueda, en caso no existiera ninguno, muestra una lista vacía con un mensaje de "sin resultados".

#### **Observaciones:**

Ninguno

#### **Tabla 47**

Tarea de Ingeniería Editar Egresado

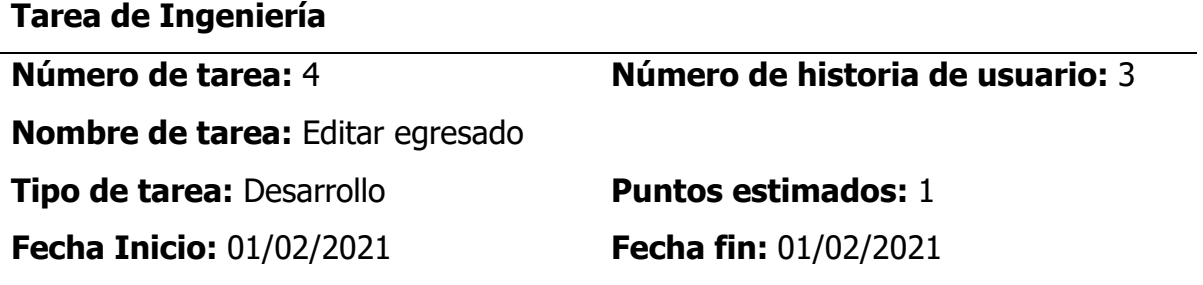

# **Programador responsable:** Hever Fernández González

# **Descripción:**

El usuario ingresa al menú "egresado" y realiza la búsqueda del egresado.

La aplicación retorna la lista de coincidencias de la búsqueda.

El administrador hace clic sobre el registro del egresado que desea editar.

La aplicación Web muestra la interfaz "egresado" con la información de la persona y los campos habilitados para la modificación, además los botones de guardar y cancelar.

El usuario modifica los campos que desea y hace clic en guardar.

La aplicación Web valida la información y guarda, finalmente muestra mensaje de confirmación "registro modificado satisfactoriamente".

# **Observaciones:**

Ninguna

# **Tabla 48**

Tarea de Ingeniería Eliminar Egresado

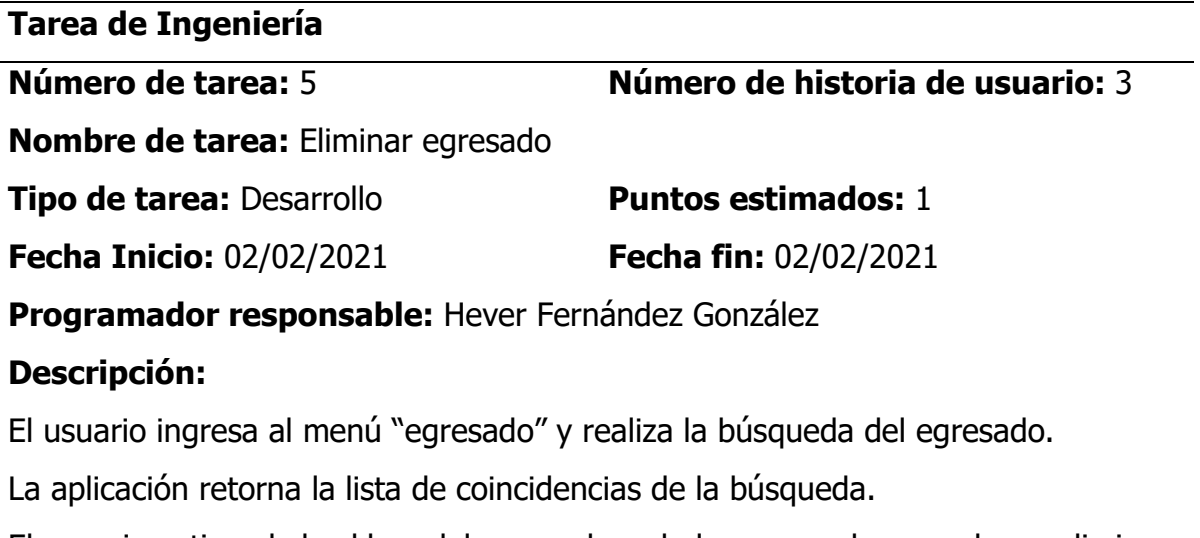

El usuario activa el checkbox del egresado o de los egresados que desea eliminar. Luego hace clic en el botón "eliminar".

la aplicación Web muestra un mensaje de confirmación "¿estás seguro (a) de eliminar?", el usuario hace clic en el botón "sí", finalmente la aplicación Web muestra mensaje de confirmación "registro eliminado satisfactoriamente" y elimina de la base de datos.

#### **Observaciones:**

Si se elimina un egresado de la base de datos, se debe eliminar el historial de información laboral, estudios y especializaciones.

# **Tabla 49**

Tarea de Ingeniería Actualizar Datos del Egresado

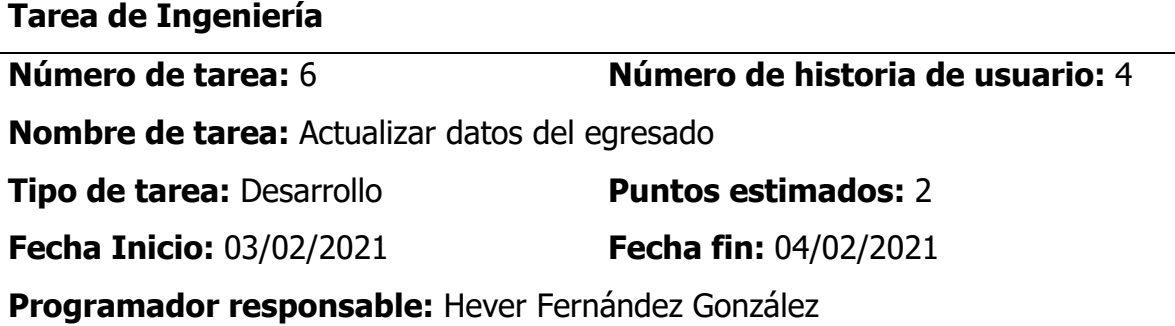

# **Descripción:**

El usuario inicia sesión en la aplicación y se dirige a la opción "**mi cuenta**".

La aplicación muestra la interfaz "registrar egresado", con los campos fecha de nacimiento, sexo, dirección domiciliaria, correo electrónico, número telefónico, fecha de ingreso, fecha de egreso, año de obtención de grado de bachiller, año de obtención de título profesional si tuviera, estudios de maestría si es que tuviera.

El usuario registra información en los campos solicitados y hace clic en el botón

# "**guardar".**

La aplicación valida los datos ingresados, guarda la información y muestra un mensaje de "registro guardado satisfactoriamente".

# **Observaciones:**

En caso que un campo obligatorio no se haya completado el sistema mostrará un mensaje de advertencia "campo obligatorio no diligenciado", además por si ocurriera un error en el proceso de guardado el sistema mostrará un mensaje de "error, no se ha podido guardar la información"

# **Tabla 50**

Tarea de Ingeniería Actualizar Información Laboral y Académica del Egresado

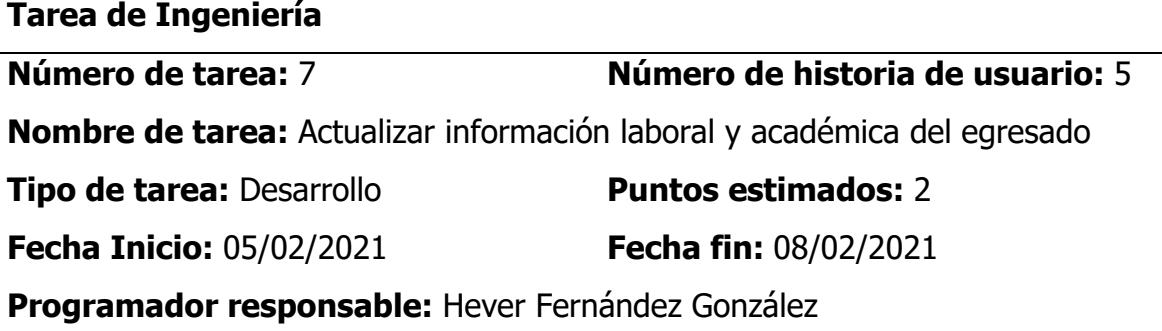

# **Descripción:**

El usuario (egresado) selecciona la opción "mi perfil" del menú principal.

La aplicación muestra la interfaz "gestión de perfil" con la información de información de situación laboral, información de estudios de especialización e información de estudios de posgrado.

El usuario selecciona el botón "**registrar**" del rubro que desea registrar.

La aplicación muestra la interfaz "registrar" con los campos habilitados.

Para el caso de experiencia laboral la aplicación solicitará los campos de nombre del puesto, condición, jerarquía, área de trabajo, ubicación, fecha inicio, fecha fin y funciones.

Para el caso de educación la aplicación solicitará los campos de institución educativa, nivel, condición, nombre de educación, fecha inicio, fecha fin y ubicación.

Par el caso de especialización la aplicación solicitará los campos de denominación,

tipo (curso, taller, diplomado, certificación), institución, fecha inicio y fecha fin.

El usuario ingresa los datos solicitados y hace clic en "guardar".

la aplicación valida los datos ingresados, guarda la información y mostrará un mensaje de "registro guardado satisfactoriamente".

# **Observaciones:**

En caso que un campo obligatorio no se haya completado el sistema mostrará un mensaje de advertencia "campo obligatorio no diligenciado", además por si ocurriera un error en el proceso de guardado el sistema mostrará un mensaje de "error, no se ha podido guardar la información"

# **Tabla 51**

Tarea de Ingeniería Registrar Docente

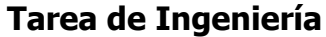

**Número de tarea:** 8 **Número de historia de usuario:** 6

**Nombre de tarea:** Registrar docente

**Tipo de tarea:** Desarrollo **Puntos estimados:** 1

**Fecha Inicio:** 09/02/2021 **Fecha fin:** 09/02/2021

**Programador responsable:** Hever Fernández González

# **Descripción:**

El usuario selecciona la opción "docente" del menú principal.

La aplicación muestra la interfaz "gestión de docentes", con una lista de 20 docentes.

El usuario selecciona el botón "**registrar**", la aplicación muestra la interfaz "docente" con los campos habilitados de nombre y apellido, documento de identidad y teléfono

El usuario ingresa los datos del docente y hace clic en "guardar".

la aplicación valida los datos ingresados, guarda la información y mostrará un mensaje de "registro guardado satisfactoriamente".

# **Observaciones:**

En caso que un campo obligatorio no se haya completado el sistema mostrará un mensaje de advertencia "campo obligatorio no diligenciado", además por si ocurriera un error en el proceso de guardado el sistema mostrará un mensaje de "error, no se ha podido guardar la información"

# **Tabla 52**

Tarea de Ingeniería Buscar Docente

#### **Tarea de Ingeniería**

**Nombre de tarea:** Buscar docente

**Tipo de tarea:** Desarrollo **Puntos estimados:** 1

**Fecha Inicio:** 10/02/2021 **Fecha fin:** 10/02/2021

**Número de tarea:** 9 **Número de historia de usuario:** 6

**Programador responsable:** Hever Fernández González

# **Descripción:**

El usuario selecciona la opción "docente" del menú principal.

La aplicación muestra la interfaz "gestión de docentes", con una lista de 20 docentes y la caja de texto de búsqueda.

El usuario ingresa un atributo (dni, nombres, apellidos) del docente que desea buscar en la caja de texto buscar y clic en el botón "buscar".

La aplicación Web muestra una lista de todas las coincidencias de la búsqueda, en caso no existiera ninguno, muestra una lista vacía con un mensaje de "sin resultados".

# **Observaciones:**

En caso que un campo obligatorio no se haya completado el sistema mostrará un mensaje de advertencia "campo obligatorio no diligenciado", además por si ocurriera un error en el proceso de guardado el sistema mostrará un mensaje de "error, no se ha podido guardar la información"

# **Tabla 53**

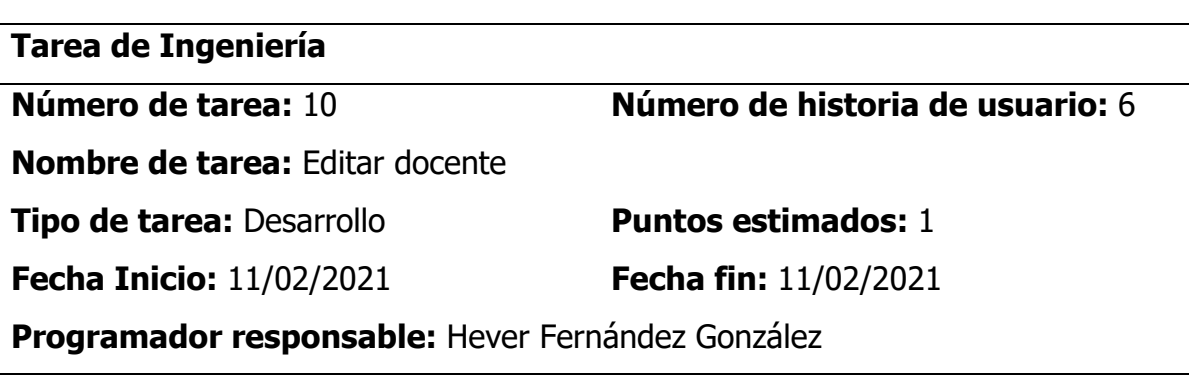

Historia de Usuario Editar Docente

# **Descripción:**

El usuario selecciona la opción "docente" del menú principal.

La aplicación muestra la interfaz "gestión de docentes", con una lista de 20 docentes.

El administrador ingresa un atributo (dni, nombres, apellidos) de la persona que desea editar en la caja de texto buscar y clic en el botón buscar.

La aplicación Web muestra una lista de todas las coincidencias de la búsqueda, en caso no existiera ninguno muestra un mensaje de "sin resultados".

El administrador hace clic en el registro del docente que desea editar.

La aplicación Web muestra la interfaz "docente" con la información del docente y los campos habilitados para la modificación, además los botones de guardar y cancelar.

El usuario modifica los campos que desea y hace clic en guardar.

La aplicación Web valida la información y guarda, finalmente muestra mensaje de confirmación "registro modificado satisfactoriamente".

# **Observaciones:**

Ninguna

# **Tabla 54**

Tarea de Ingeniería Registrar Administrativo

**Tarea de Ingeniería**

**Número de tarea:** 11 **Número de historia de usuario:** 7 **Nombre de tarea:** Registrar administrativo **Tipo de tarea:** Desarrollo **Puntos estimados:** 1 **Fecha Inicio:** 12/02/2021 **Fecha fin:** 15/02/2021 **Programador responsable:** Hever Fernández González **Descripción:**  El usuario selecciona la opción "administrativo" del menú principal.

La aplicación muestra la interfaz "gestión de personal administrativo", y la lista de todo el personal administrativo.

El usuario selecciona el botón "**registrar**", la aplicación muestra la interfaz "administrativo" con los campos habilitados de nombre y apellido, documento de identidad, estado y el cargo que posee dentro de la EPIS.

El usuario ingresa los datos solicitados y hace clic en "guardar".

la aplicación valida los datos ingresados, guarda la información y mostrará un mensaje de "registro guardado satisfactoriamente".

#### **Observaciones:**

En caso que un campo obligatorio no se haya completado el sistema mostrará un mensaje de advertencia "campo obligatorio no diligenciado", además por si ocurriera un error en el proceso de guardado el sistema mostrará un mensaje de "error, no se ha podido guardar la información"

# **Tabla 55**

Tarea de Ingeniería Cambiar Estado de Administrativo

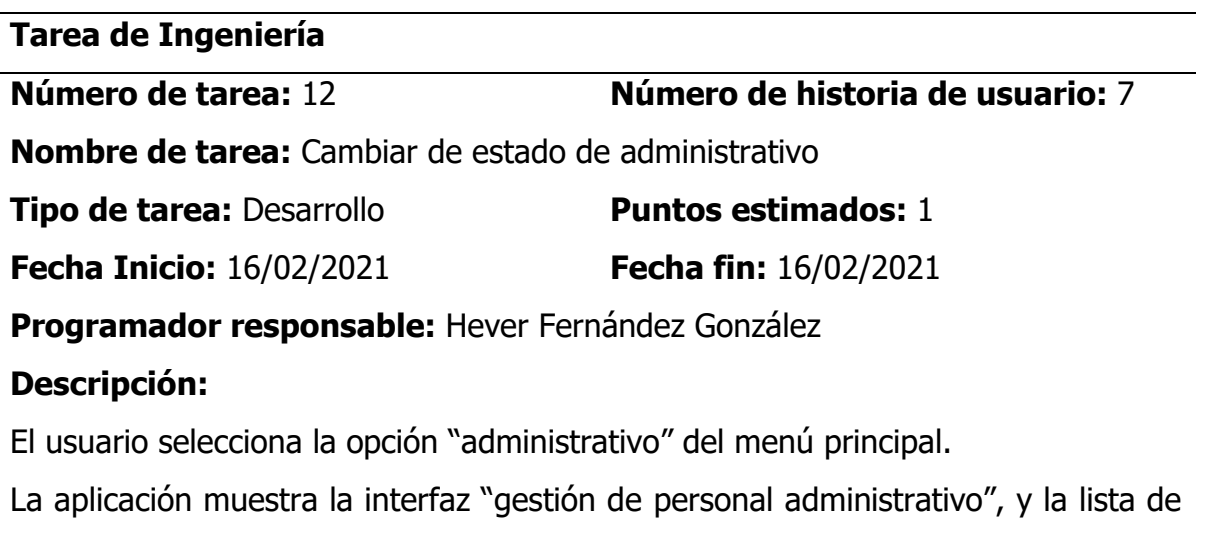

todo el personal administrativo.

El usuario hace clic sobre el registro del administrativo que desea cambiar el estado.

La aplicación muestra la interfaz "administrativo" con los campos habilitados de nombre y apellido, documento de identidad, estado y el cargo que posee dentro de la EPIS.

El usuario edita el campo estado de activo a desactivo hace clic en "guardar".

la aplicación valida los datos ingresados, guarda la información y mostrará un mensaje de "registro modificado satisfactoriamente".

# **Observaciones:**

Ninguna.

# **Tabla 56**

Tarea de Ingeniería de Registrar Estudiante

**Tarea de Ingeniería**

**Número de tarea:** 11 **Número de historia de usuario: 8 Nombre de tarea:** Registrar estudiante **Tipo de tarea:** Desarrollo **Puntos estimados:** 1

**Fecha Inicio:** 08/02/2021 **Fecha fin:** 08/02/2021

**Programador responsable:** Hever Fernández González

# **Descripción:**

El usuario selecciona la opción "estudiante" del menú principal.

La aplicación muestra la interfaz "gestión de estudiantes", y una lista de 20 registro últimos con la opción de avanzar a la siguiente página y ver los siguientes registros de estudiantes. Además, muestra la opción de registrar estudiante de manera individual y registrar estudiantes de manera masiva.

# **Registrar estudiante de manera individual:**

El usuario selecciona el botón "**registrar**", la aplicación muestra la interfaz "estudiante" con la opción de realizar una búsqueda del SIMA.

El usuario ingresa el dni o código de estudiante y hace clic en buscar.

La aplicación realiza la búsqueda en el SIMA y en caso que lo encuentra el registro retorna los datos del estudiante y lo autocompleta los campos de texto solicitado.

El usuario verifica y registra los campos faltantes y hace clic en "guardar".

la aplicación valida los datos ingresados, guarda la información y mostrará un mensaje de "registro guardado satisfactoriamente".

# **Registrar estudiantes de manera masiva:**

El usuario selecciona el botón "**registro masivo**".

La aplicación muestra la interfaz de registro masivo, con la opción de cargar archivo Excel de registro de estudiantes.

El usuario carga el archivo Excel del registro de estudiantes y hace clic en registrar. La aplicación carga el archivo y valida todos los campos y procede a registrar en la base de datos y muestra un mensaje de confirmación "registros guardados satisfactoriamente".

# **Observaciones:**

Si el estudiante no se encuentra registrado en el SIMA no podrá ser registrado en el sistema.

En caso que un campo obligatorio no se haya completado el sistema mostrará un mensaje de advertencia "campo obligatorio no diligenciado".

Para el registro masivo, previamente el archivo Excel debe tener el formato adecuado y las columnas correctas.

# **Tabla 57**

Tarea de Ingeniería Editar Estudiante

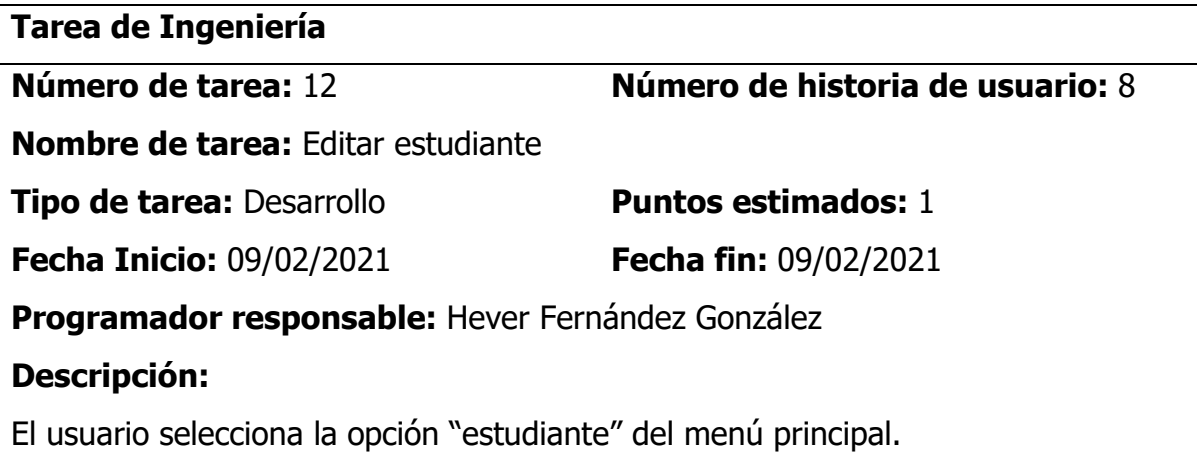

La aplicación muestra la interfaz "gestión de estudiantes", y una lista de 20 registro últimos con la opción de avanzar a la siguiente página y ver los siguientes registros de estudiantes.

El usuario ingresa en la caja de texto de buscar el dni, apellido o código de estudiante y hace clic en buscar.

La aplicación retorna el registro de coincidencias, en caso no se encuentre el registro retorna un mensaje de "registro vacío".

El usuario hace clic sobre el registro del estudiante a editar.

La aplicación muestra la interfaz de "registro de egresado con los campos habilitados para su modificación.

El usuario modifica los datos que desea cambiar y hace clic en guardar.

La aplicación valida el registro y guarda en la base de datos y muestra un mensaje de confirmación "registro editado satisfactoriamente".

#### **Observaciones:**

Ninguna

# **Tabla 58**

Tarea de Ingeniería Eliminar Estudiante

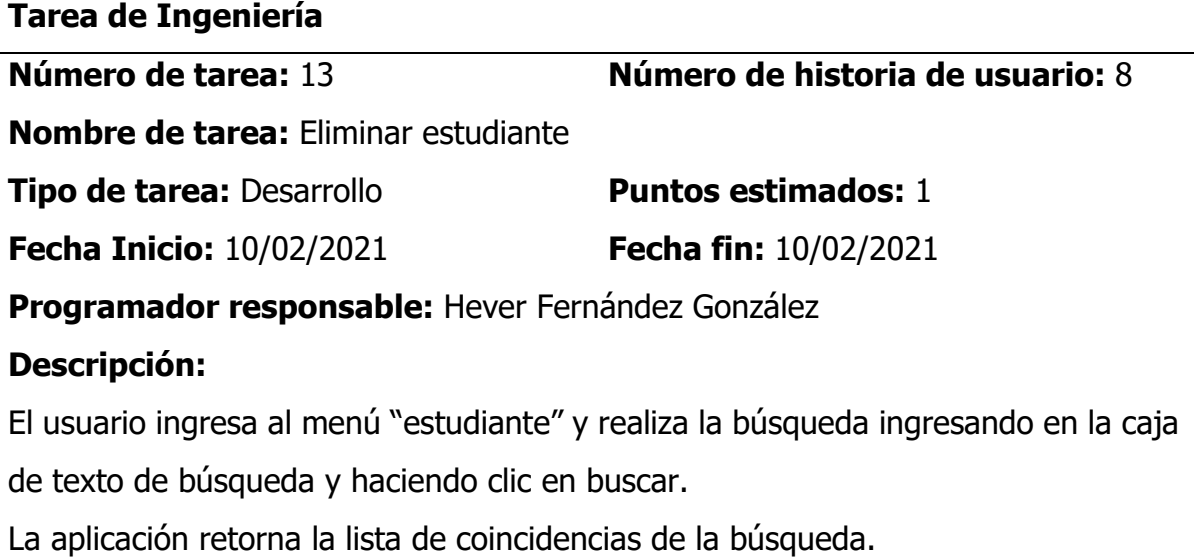

El usuario activa el checkbox del estudiante o de los estudiantes que desea eliminar. Luego hace clic en el botón "eliminar".

la aplicación Web muestra un mensaje de confirmación "¿estás seguro (a) de eliminar?", el usuario hace clic en el botón "sí", finalmente la aplicación Web muestra mensaje de confirmación "registro eliminado satisfactoriamente" y elimina de la base de datos.

#### **Observaciones:**

Ninguna

# **Tabla 59**

Tarea de Ingeniería Registrar Curso

**Tarea de Ingeniería**

**Nombre de tarea:** Registrar curso

**Tipo de tarea:** Desarrollo **Puntos estimados:** 1

**Fecha Inicio:** 15/09/2021 **Fecha fin:** 17/09/2021

**Número de tarea:** 14 **Número de historia de usuario:** 9

**Programador responsable:** Hever Fernández González

# **Descripción:**

El usuario selecciona la opción "**curso**" del menú principal, la aplicación web muestra la interfaz "gestión de cursos", con una lista de los últimos 20 cursos registrados,

El usuario hace clic en el botón "**registrar**", la aplicación Web muestra la interfaz "**registra curso**" con los campos de denominación, sigla, serie, crédito, número de horas teoría, número de horas laboratorio, número de horas prácticas y el plan de estudios que corresponde.

El usuario completa los campos solicitados y hace clic en el botón "**registrar**"

La aplicación Web valida los datos ingresados, guarda y muestra un mensaje de "curso registrada satisfactoriamente".

# **Observaciones:**

En caso que un campo obligatorio no se haya completado el sistema mostrará un mensaje de advertencia "campo obligatorio no diligenciado", además por si ocurriera un error en el proceso de guardado el sistema mostrará un mensaje de "error, no se ha podido guardar la información"

# **Tabla 60**

Tarea de Ingeniería Buscar Curso

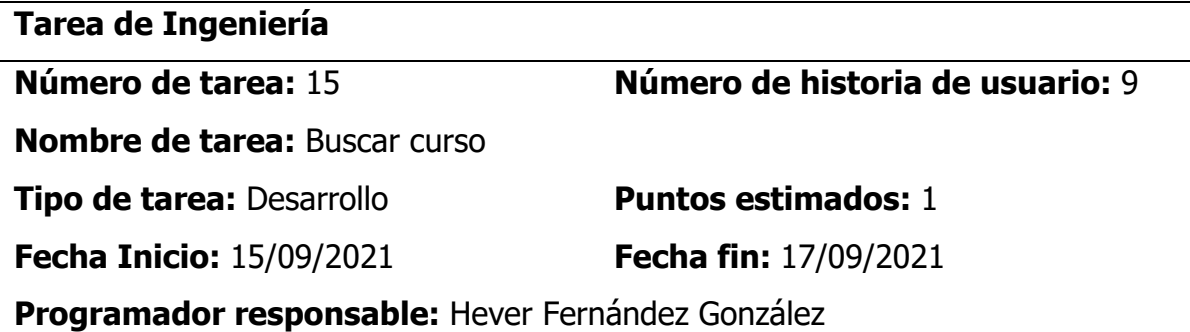

#### **Descripción:**

El usuario selecciona la opción "**curso**" del menú principal, la aplicación web muestra la interfaz "gestión de cursos", con una lista de los últimos 20 cursos registrados. Además, muestra una caja de texto de búsqueda.

El usuario ingresa nombre del curso a buscar en la caja de texto y hace clic en el botón "buscar".

La aplicación realiza la búsqueda en la base de datos, en caso que lo ubica devuelve el registro con un mensaje de "registro ubicado", en caso contrario, muestra un mensaje de "registro no ubicado".

# **Observaciones:**

Ninguno

# **Tabla 61**

Tarea de Ingeniería Editar Curso

# **Tarea de Ingeniería**

**Número de tarea:** 16 **Número de historia de usuario:** 9

**Nombre de tarea:** Editar curso

**Tipo de tarea:** Desarrollo **Puntos estimados:** 1

**Fecha Inicio:** 15/09/2021 **Fecha fin:** 17/09/2021

**Programador responsable:** Hever Fernández González

# **Descripción:**

El usuario selecciona la opción "**curso**" del menú principal, y realiza la búsqueda del curso

La aplicación muestra el registro de los cursos buscados.

El usuario hace clic sobre el registro del curso a editar.

La aplicación Web muestra los detalles del curso con los campos habilitados para editar, además los botones de guardar y cancelar.

El administrador modifica los campos que desea y hace clic en guardar.

La aplicación Web valida la información y guarda, finalmente muestra mensaje de confirmación "registro modificado satisfactoriamente".

#### **Observaciones:**

Ninguna

# **Tabla 62**

Tarea de Ingeniería Eliminar Curso

**Tarea de Ingeniería**

**Número de tarea:** 17 **Número de historia de usuario:** 9

**Nombre de tarea:** Eliminar curso

**Tipo de tarea:** Desarrollo **Puntos estimados:** 1

**Fecha Inicio:** 15/09/2021 **Fecha fin:** 17/09/2021

**Programador responsable:** Hever Fernández González

# **Descripción:**

El usuario selecciona la opción "**curso**" del menú principal, y realiza la búsqueda del curso

La aplicación muestra el registro de los cursos buscados.

El usuario selecciona el curso o los cursos que desea eliminar y hace clic sobre el botón "eliminar".

La aplicación muestra un mensaje de confirmación "desea eliminar los siguientes cursos" y los botones de "confirmar" y "cancelar".

El usuario verifica los registros a eliminar y hace clic en confirmar.

La aplicación Web valida la información y elimina de la base de datos y muesra un mensaje de confirmación "registros eliminados satisfactoriamente".

#### **Observaciones:**

Si una encuesta está activa y el curso está asignada a una carga laboral actual, el curso no podrá eliminarse.

#### **Tabla 63**

Tarea de Ingeniería Asignar Carga Académica

**Tarea de Ingeniería Número de tarea:** 18 **Número de historia de usuario:** 10 **Nombre de tarea:** Asignar carga académica **Tipo de tarea:** Desarrollo **Puntos estimados:** 1 **Fecha Inicio:** 15/09/2021 **Fecha fin:** 17/09/2021 **Programador responsable:** Hever Fernández González

#### **Descripción:**

El usuario selecciona la opción "**carga académica**" del menú principal, la aplicación web muestra la interfaz "gestión de carga académica", con una lista de la carga académica del semestre actual.

El usuario hace clic en el botón "**registrar**", la aplicación muestra la interfaz "**asignar carga académica**" con los campos de tipo (teoría, laboratorio, práctica), semestre, asignatura y docente a cargo.

El usuario completa los campos solicitados y hace clic en el botón "**registrar**"

La aplicación Web valida los datos ingresados, guarda y muestra un mensaje de "carga académica registrada satisfactoriamente".

#### **Observaciones:**

En caso que un campo obligatorio no se haya completado el sistema mostrará un mensaje de advertencia "campo obligatorio no diligenciado".

#### **Tabla 64**

Tarea de Ingeniería Editar Carga Académica

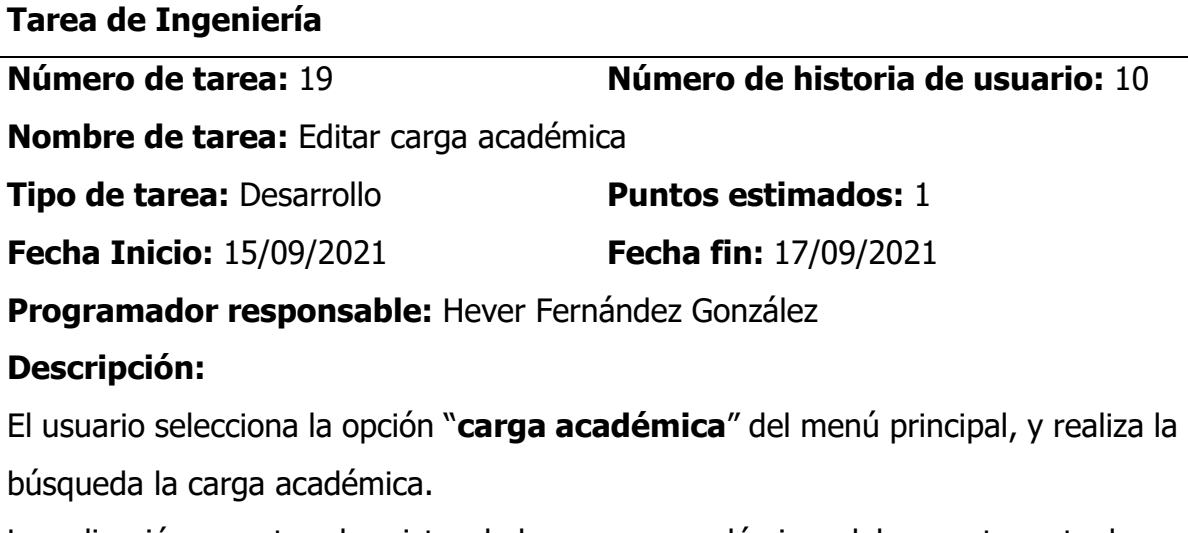

La aplicación muestra el registro de las cargas académicas del semestre actual.

El usuario hace clic sobre el registro de la carga académica a editar.

La aplicación muestra un formulario emergente "registrar carga académica" con los campos habilitados para editar, además los botones de guardar y cancelar.

El administrador modifica los campos que desea y hace clic en guardar.

La aplicación Web valida la información y guarda, finalmente muestra mensaje de confirmación "registro modificado satisfactoriamente".

#### **Observaciones:**

Ninguna

# **Tabla 65**

Tarea de Ingeniería Eliminar Carga Académica

**Tarea de Ingeniería**

**Número de tarea:** 20 **Número de historia de usuario:** 10

**Nombre de tarea:** Eliminar carga académica

**Tipo de tarea: Desarrollo** *Puntos estimados: 1* 

**Fecha Inicio:** 15/09/2021 **Fecha fin:** 17/09/2021

**Programador responsable:** Hever Fernández González

# **Descripción:**

El usuario selecciona la opción "**carga académica**" del menú principal, y realiza la búsqueda la carga académica.

La aplicación muestra el registro de las cargas académicas del semestre actual.

El usuario hace clic sobre el registro o los registros de carga académica que desea eliminar y hace clic en el botón "eliminar".

La aplicación muestra un mensaje de advertencia "estás seguro de eliminar los siguientes registros" y los botones de confirmar y cancelar.

El usuario verifica los registros a eliminar y hace clic en el botón "confirmar".

La aplicación Web valida la información y elimina de la base de datos los registros,

finalmente muestra mensaje de confirmación "registros eliminados satisfactoriamente".

# **Observaciones:**

Si una encuesta está activa y la carga académica forma parte de la encuesta, la carga académica no podrá ser eliminado.

# **Tabla 66**

Tarea de Ingeniería Crear Encuesta

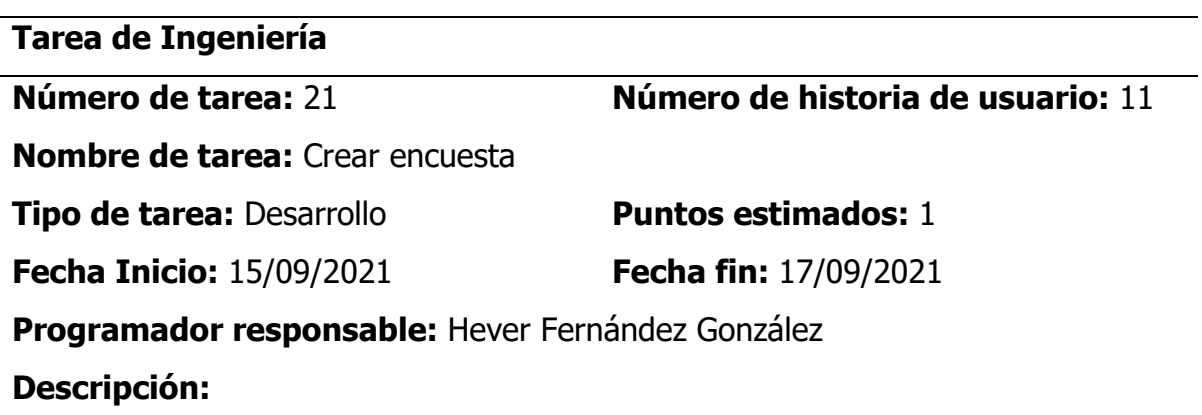

El administrador selecciona la opción "**encuesta**" del menú principal, la aplicación web muestra la interfaz "gestión de encuesta", con una lista de los últimos 10 encuestas realizadas, clasificadas por colores dependiendo del estado de la encuesta.

El administrador hace clic en el botón "**registrar**", la aplicación Web muestra la interfaz "**encuesta**" con los campos de fecha inicio, fecha fin, semestre académico y tipo de encuesta (docente, administrativo, institucional o egresado).

El administrador completa los campos solicitados y hace clic en el botón "**crear encuesta**"

La aplicación Web valida los datos ingresados, guarda y muestra un mensaje de "registro guardado satisfactoriamente". Además, agrega a la lista de las encuestas programadas asignándole automáticamente el color que corresponde.

# **Observaciones:**

Los colores del registro de las encuestas tendrán el siguiente detalle:

- $\checkmark$  Encuesta pendiente de realizar que estará de color amarillo.
- $\checkmark$  Encuesta activa o en proceso que estará de color verde.
- $\checkmark$  Encuesta finalizada que estará de color rojo.

# **Tabla 67**

Tarea de Ingeniería Buscar Encuesta

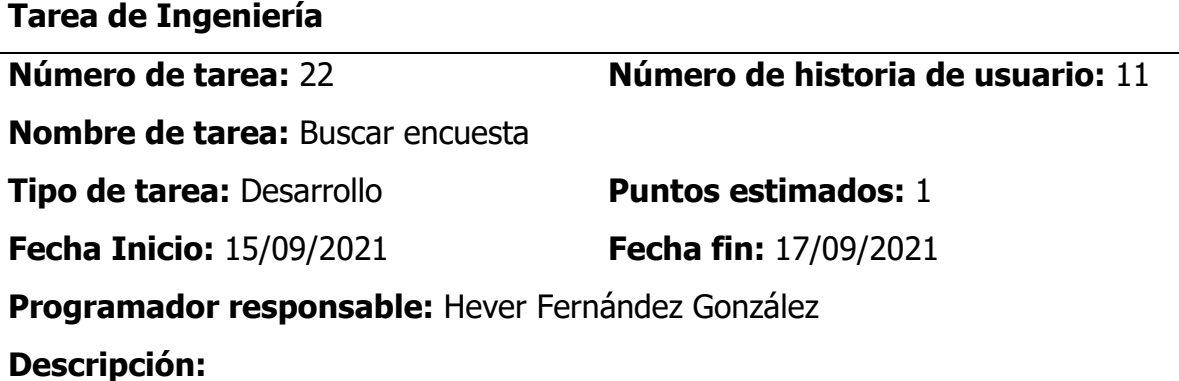

El administrador selecciona la opción "**encuesta**" del menú principal, la aplicación web muestra la interfaz "gestión de encuesta", con una lista de los últimos 10 encuestas realizadas, clasificadas por colores dependiendo del estado de la encuesta.

# **Búsqueda por fecha de realización de la encuesta**

El administrador ingresa en el campo fecha inicio y fecha fin de búsqueda y hace clic en el botón "buscar".

La aplicación Web retorna y muestra la lista de las encuestas realizadas que se encuentran en el rango de fechas ingresadas, en caso no existiera ninguno muestra un mensaje de "sin resultados".

# **Búsqueda por tipo de encuesta**

El administrador selecciona en el ítem de selección el tipo de encuesta (docentes, administrativo, institucional).

La aplicación Web retorna y muestra la lista de las encuestas que pertenecen al tipo seleccionado, en caso no existiera ninguno muestra un mensaje de "sin resultados".

#### **Editar encuesta:**

El administrador busca una encuesta y hace doble clic en la encuesta a editar.

La aplicación Web muestra los detalles de la encuesta con los campos habilitados para editar, además los botones de guardar y cancelar.

El administrador modifica los campos que desea y hace clic en guardar.

La aplicación Web valida la información y guarda, finalmente muestra mensaje de confirmación "registro modificado satisfactoriamente".

# **Observaciones:**

Ninguna

# **Tabla 68**

Tarea de Ingeniería Editar Encuesta

**Tarea de Ingeniería**

# **Número de tarea:** 23 **Número de historia de usuario:** 11

**Nombre de tarea:** Editar encuesta
**Tipo de tarea:** Desarrollo **Puntos estimados:** 1 **Fecha Inicio:** 15/09/2021 **Fecha fin:** 17/09/2021

**Programador responsable:** Hever Fernández González

# **Descripción:**

El administrador selecciona la opción "**encuesta**" del menú principal, la aplicación web muestra la interfaz "gestión de encuesta", con una lista de los últimos 10 encuestas realizadas, clasificadas por colores dependiendo del estado de la encuesta.

El administrador busca una encuesta (**ver tarea de ingeniería buscar encuesta**) y hace doble clic en la encuesta a editar.

La aplicación Web muestra los detalles de la encuesta con los campos habilitados para editar, además los botones de guardar y cancelar.

El administrador modifica los campos que desea y hace clic en guardar.

La aplicación Web valida la información y guarda, finalmente muestra mensaje de confirmación "registro modificado satisfactoriamente".

# **Observaciones:**

Si una encuesta está activo no será posible hacer la modificación.

# **Tabla 69**

Tarea de Ingeniería Añadir Pregunta a una Encuesta

**Tarea de Ingeniería**

**Número de tarea:** 24 **Número de historia de usuario:** 12 **Nombre de tarea:** Añadir pregunta a una encuesta **Tipo de tarea:** Desarrollo **Puntos estimados:** 1 **Fecha Inicio:** 15/09/2021 **Fecha fin:** 17/09/2021 **Programador responsable:** Hever Fernández González **Descripción:**  El administrador selecciona la opción "**encuesta**" del menú principal.

La aplicación web muestra la interfaz "gestión de encuesta", con una lista de los últimos 10 encuestas realizadas, clasificadas por colores dependiendo del estado de la encuesta.

El administrador busca la encuesta a la cual desea añadir preguntas, y hace clic en el botón "preguntas" sobre la encuesta seleccionada.

La aplicación muestra la lista de preguntas si es que hubiera registrados, además opción de registrar y eliminar una pregunta.

El usuario hace clic en el botón "registrar", la aplicación Web muestra la interfaz "**registrar pregunta**" con los campos de descripción, tipo de pregunta (respuesta múltiple, respuesta única, respuesta abierta).

El administrador completa los campos solicitados y hace clic en el botón "**registrar**" La aplicación Web valida los datos ingresados, guarda y muestra un mensaje de "registro guardado satisfactoriamente". Además, agrega a la lista de las preguntas.

## **Observaciones:**

En caso que un campo obligatorio no se haya completado el sistema mostrará un mensaje de advertencia "campo obligatorio no diligenciado".

## **Tabla 70**

Tarea de Ingeniería Editar Pregunta de una Encuesta

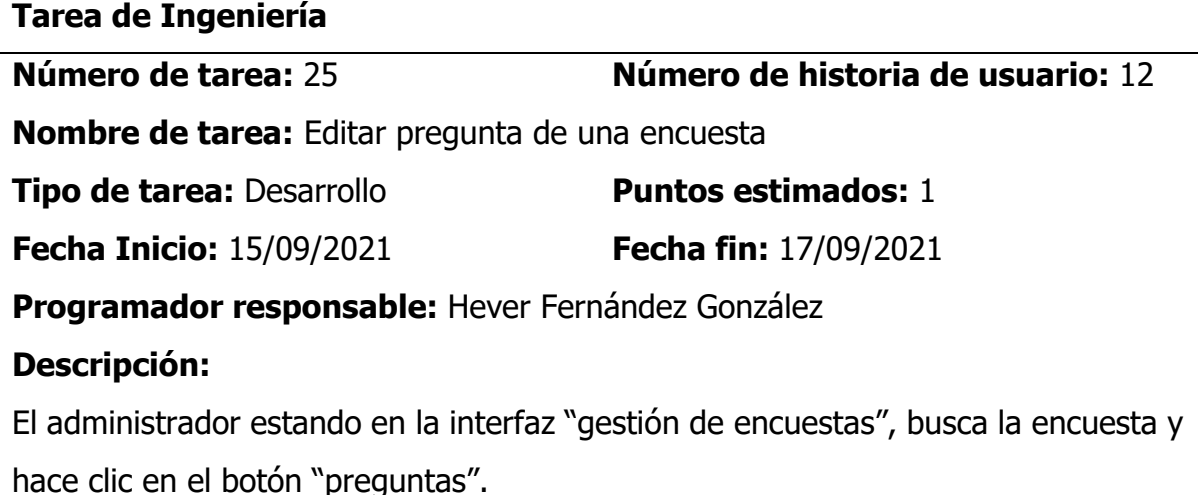

La aplicación muestra una lista de las preguntas asignadas a la encuesta.

El usuario hace clic sobre la pregunta a editar.

La aplicación muestra un formulario emergente con los campos habilitados de la pregunta, además, con los botones de guardar y cancelar.

El usuario modifica los campos que desea y hace clic en guardar.

La aplicación Web valida la información y guarda, finalmente muestra mensaje de confirmación "registro modificado satisfactoriamente".

# **Observaciones:**

Si la encuesta se encuentra activo, no será posible la modificación de la pregunta.

# **Tabla 71**

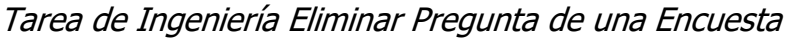

**Tarea de Ingeniería**

**Número de tarea:** 26 **Número de historia de usuario:** 12

**Nombre de tarea:** Eliminar pregunta de una encuesta

**Tipo de tarea:** Desarrollo **Puntos estimados:** 1

**Fecha Inicio:** 15/09/2021 **Fecha fin:** 17/09/2021

**Programador responsable:** Hever Fernández González

# **Descripción:**

El administrador estando en la interfaz "gestión de encuestas", busca la encuesta y hace clic en el botón "preguntas".

La aplicación muestra una lista de las preguntas asignadas a la encuesta.

El usuario hace clic en el botón eliminar sobre el registro de la pregunta a eliminar.

La aplicación muestra un mensaje de advertencia "¿está seguro de eliminar los registros seleccionados?" además muestra los botones de confirmar y cancelar.

El usuario hace clic en confirmar, la aplicación valida y elimina de la base de datos,

finalmente muestra un mensaje de confirmación "registro eliminado correctamente".

# **Observaciones:**

Si la encuesta se encuentra activo, no será posible la eliminación de la pregunta.

Tarea de Ingeniería Asignar Alternativas a Pregunta

| Tarea de Ingeniería                                     |                                   |  |
|---------------------------------------------------------|-----------------------------------|--|
| Número de tarea: 27                                     | Número de historia de usuario: 13 |  |
| <b>Nombre de tarea:</b> Asignar alternativas a pregunta |                                   |  |
| <b>Tipo de tarea: Desarrollo</b>                        | <b>Puntos estimados: 1</b>        |  |
| <b>Fecha Inicio: 15/09/2021</b>                         | Fecha fin: 17/09/2021             |  |
| Programador responsable: Hever Fernández González       |                                   |  |

#### **Descripción:**

El usuario estando en la interfaz "registrar pregunta", hace clic en el botón "añadir alternativa".

La aplicación habilita un campo de preguntas con una validación por el tipo de preguntas.

El usuario agrega las alternativas sea múltiples, dicotómicas o también dejar en blanco en caso que sea una pregunta de respuesta abierta. Luego, hace clic en el botón "registrar".

La aplicación Web valida los datos ingresados, guarda y muestra un mensaje de "registro guardado satisfactoriamente".

#### **Observaciones:**

En caso que un campo obligatorio no se haya completado el sistema mostrará un mensaje de advertencia "campo obligatorio no diligenciado".

#### **Tabla 73**

Tarea de Ingeniería Realizar Encuesta

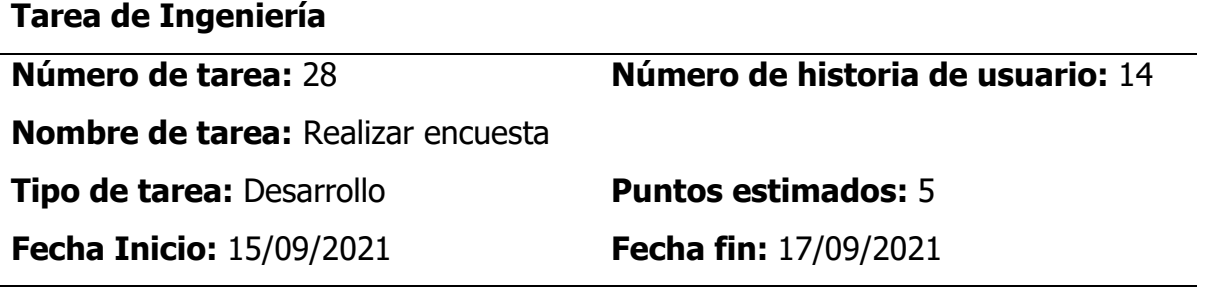

## **Programador responsable:** Hever Fernández González

## **Descripción:**

El usuario selecciona la opción "**encuesta**" del menú principal.

La aplicación muestra las encuestas que se encuentran en estado activo y distinguido por colores de acuerdo al tipo de encuesta.

#### **Realizar encuesta estudiantil a docentes**

El usuario sobre la encuesta seleccionada hace clic en el botón "realizar encuesta". La aplicación verifica el usuario y genera la lista de docentes con su carga académica indicando seleccionar a los docentes a encuestar.

El usuario selecciona a los docentes con su carga académica en los cuales se encuentran matriculados en el semestre actual. Luego, hacen clic en el botón "realizar encuesta".

La aplicación carga la lista de las preguntas asignadas a la encuesta y sus alternativas, además como informativo muestra el docente y curso que se va a realizar la encuesta.

El usuario marca y responde las preguntas, finalmente hace clic en el botón "registrar encuesta".

La aplicación verifica que se hayan respondido todas las preguntas y guarda la encuesta, además, muestra un mensaje de confirmación "encuesta registrada satisfactoriamente" luego carga el siguiente docente y curso a encuestar con las mismas preguntas.

El usuario responde las preguntas, finalmente hace clic en el botón "registrar encuesta", así sucesivamente hasta realizar la encuesta a todos los docentes seleccionados.

Finamente la aplicación una vez que se haya guardado la respuesta del último registro docente seleccionado, muestra un mensaje de "encuesta realizada satisfactoriamente".

## **Realizar otras encuestas**

El usuario sobre la encuesta seleccionada hace clic en el botón "realizar encuesta".

La aplicación carga la lista de las preguntas asignadas a la encuesta y sus alternativas, además como informativo descripción de la encuesta.

El usuario marca y responde las preguntas, finalmente hace clic en el botón "registrar encuesta".

Finamente la aplicación una vez que se haya guardado la respuesta, muestra un mensaje de "encuesta realizada satisfactoriamente".

#### **Observaciones:**

Si el usuario intente realizar por segunda vez una encuesta, la aplicación debe denegar la acción y mostrar un mensaje de "usted ya realizó la encuesta, no puede realizar más".

#### **Tabla 74**

Tarea de Ingeniería Generar Reporte de Encuesta

**Tarea de Ingeniería**

**Número de tarea:** 29 **Número de historia de usuario:** 15

**Nombre de tarea:** Generar reporte de encuesta

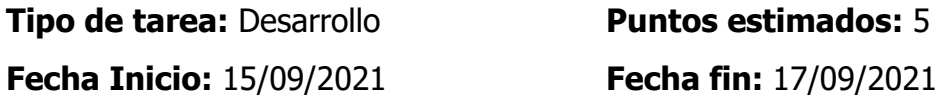

**Programador responsable:** Hever Fernández González

#### **Descripción:**

El usuario selecciona la opción "**encuesta**" del menú principal.

La aplicación muestra las encuestas que se encuentran en estado activo y distinguido por colores de acuerdo al tipo de encuesta.

El usuario sobre la encuesta seleccionada hace clic en el botón "reportes".

La aplicación despliega la interfaz de "reporte de encuesta", con las opciones de generar reporte por cada docente, reporte general, ranking y la lista de los que realizaron la encuesta.

#### **Generar reporte por docente**

El usuario en la sección "reporte por docentes" selecciona el docente y hace clic en generar reporte.

La aplicación retorna de la base de datos los resultados de la encuesta del docente en toda su carga laboral, con la ponderación en porcentajes en cada ítem de preguntas. Además, muestra las opciones de descargar en formato pdf y Excel.

El usuario hace clic en el botón "pdf" o "Excel" dependiendo a lo que desea descargar.

La aplicación genere el archivo y descarga toda la información de la encuesta del docente.

#### **Generar reporte general**

El usuario en la sección "reporte general" hace clic en el botón generar reporte.

La aplicación obtiene toda la información de la base de datos y muestra en gráfico estadítico el reporte, además, muestra las opciones de descargar en formato "pdf" o "excel".

El usuario hace clic en el botón "pdf" o "Excel" dependiendo a lo que desea descargar.

La aplicación genere el archivo y descarga toda la información de la encuesta del docente.

#### **Observaciones:**

Ninguna

# **Tabla 75**

Tarea de Ingeniería Registrar Oferta Laboral

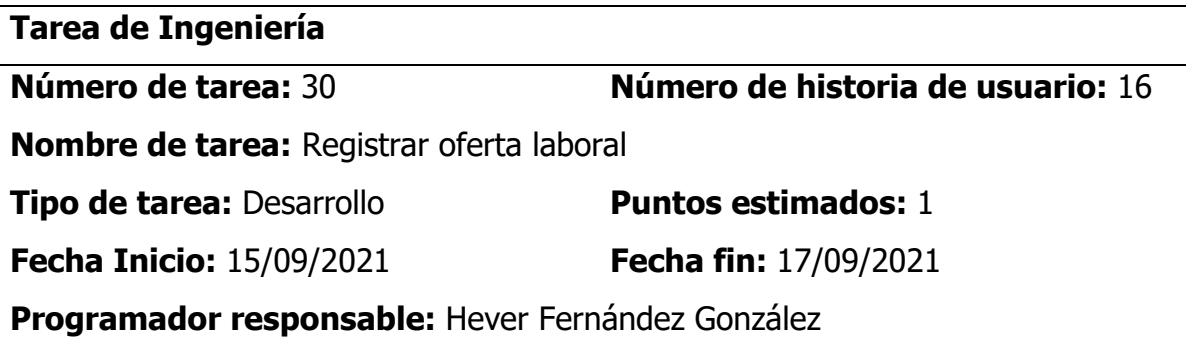

## **Descripción:**

El administrador selecciona la opción "**bolsa laboral**" del menú principal, la aplicación web muestra la interfaz "gestión de la bolsa laboral", con una lista de ofertas laborales disponibles, clasificadas por colores dependiendo del tipo de la oferta laboral (empleo, prácticas).

El administrador hace clic en el ícono "**registrar**", la aplicación Web muestra la interfaz "**Registrar oferta laboral**" con los campos de título del anuncio, número de vacantes, ubicación, tipo de anuncio (empleo, prácticas), fecha máxima de postulación, formación académica, experiencia, conocimientos, beneficios y la institución o empresa que la requiere.

El administrador completa los campos solicitados y hace clic en el botón "**registrar**". La aplicación Web valida los datos ingresados, guarda y muestra un mensaje de "registro guardado satisfactoriamente". Además, añade a la lista de la bolsa laboral asignándole automáticamente el color que corresponde de acuerdo al tipo de empleo.

## **Observaciones:**

## **Tabla 76**

Tarea de Ingeniería Buscar Oferta Laboral

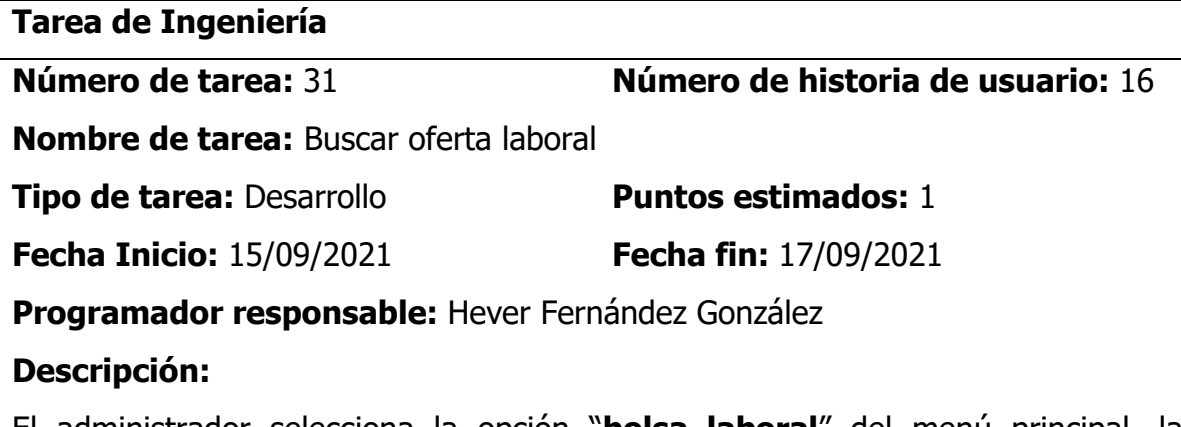

El administrador selecciona la opción "**bolsa laboral**" del menú principal, la aplicación web muestra la interfaz "gestión de la bolsa laboral", con una lista de ofertas laborales disponibles, clasificadas por colores dependiendo del tipo de la oferta laboral (empleo, prácticas).

# **Buscar oferta laboral por denominación**

El usuario ingresa la descripción del empleo en la caja de texto de búsqueda y hace clic en el botón "buscar".

La aplicación retorna las coincidencias de la búsqueda siempre y cuando se encuentran en estado activo, en caso no exista ninguna coincidencia retorna un mensaje de "sin resultados".

## **Buscar oferta de empleo por tipo de empleo**

El usuario selecciona el tipo de empleo (todos, empleo, prácticas) de la caja de texto desplegable.

La aplicación Web lista todas las ofertas laborales disponibles del tipo de empleo seleccionado por el usuario, en caso no exista ninguna coincidencia retorna un mensaje de "sin resultados".

#### **Observaciones:**

Ninguno

## **Tabla 77**

Tarea de Ingeniería Editar Oferta Laboral

**Tarea de Ingeniería Número de tarea:** 32 **Número de historia de usuario:** 16 **Nombre de tarea:** Editar oferta laboral **Tipo de tarea:** Desarrollo **Puntos estimados:** 1 **Fecha Inicio:** 15/09/2021 **Fecha fin:** 17/09/2021 **Programador responsable:** Hever Fernández González **Descripción:**  El administrador selecciona la opción "**bolsa laboral**" del menú principal, la

aplicación web muestra la interfaz "gestión de la bolsa laboral", con una lista de

ofertas laborales disponibles, clasificadas por colores dependiendo del tipo de la oferta laboral (empleo, prácticas).

El administrador busca la oferta laboral y hace doble clic sobre el anuncio.

La aplicación Web muestra los detalles de la oferta laboral con los campos habilitados para editar, además los botones de guardar y cancelar.

El administrador modifica los campos que desea y hace clic en guardar.

La aplicación Web valida la información y guarda, finalmente muestra mensaje de confirmación "registro modificado satisfactoriamente".

#### **Observaciones:**

Ninguno

#### **Tabla 78**

Tarea de Ingeniería Ver Detalles de la Oferta Laboral

**Tarea de Ingeniería**

**Número de tarea:** 33 **Número de historia de usuario:** 17

**Nombre de tarea:** Ver detalle de la oferta laboral

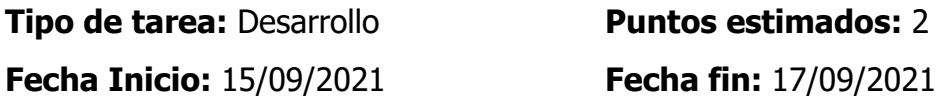

**Programador responsable:** Hever Fernández González

#### **Descripción:**

El usuario selecciona la opción "**bolsa laboral**" del menú principal.

La aplicación muestra la interfaz "gestión de la bolsa laboral", con una lista de ofertas laborales disponibles, clasificadas por colores dependiendo del tipo de la oferta laboral (empleo, prácticas).

El usuario busca la oferta laboral y hace doble clic sobre la oferta laboral.

La aplicación abre una ventana emergente con la información detallada de la oferta laboral, además, muestra la opción de descargar bases de la oferta laboral.

El usuario si desea descargar las bases de la oferta hace clic en "descargar", la aplicación realiza la descarga del archivo en formato pdf.

#### **Observaciones:**

#### Ninguna

# **Tabla 79**

Tarea de Ingeniería Registrar Informe de Práctica Preprofesional

**Tarea de Ingeniería**

**Número de tarea:** 34 **Número de historia de usuario:** 18 **Nombre de tarea:** Registrar informe de práctica preprofesional **Tipo de tarea:** Desarrollo **Puntos estimados:** 2 **Fecha Inicio:** 15/09/2021 **Fecha fin:** 17/09/2021 **Programador responsable:** Hever Fernández González

## **Descripción:**

El administrador estando en la interfaz de bienvenida selecciona la opción "**prácticas**" del menú principal.

La aplicación web muestra la interfaz "gestión de informe de prácticas", con una lista de 20 últimos registros de informes de prácticas.

El administrador hace clic en el ícono "**registrar**", la aplicación Web muestra la interfaz "**registrar informe de práctica**" con los campos de título de informe, institución de práctica realizada, fecha inicio y fecha fin de prácticas, informe de práctica en un archivo de formato pdf y datos del estudiante.

El administrador completa los campos solicitados y hace clic en el botón "**registrar informe**".

La aplicación Web valida los datos ingresados, guarda y muestra un mensaje de confirmación "registro guardado satisfactoriamente". Además, añade a la lista de informe de prácticas preprofesionales y muestra la interfaz "gestión de informe de prácticas".

La aplicación elimina el registro de la base de datos y retorna un mensaje de confirmación de "registro eliminado satisfactoriamente".

## **Observaciones:**

✓ A la hora de guardar cuando hace clic en **guardar informe**, y falta diligenciar un campo obligatorio, la aplicación muestra un mensaje de error "campos obligatorios no diligenciados".

#### **Tabla 80**

Tarea de Ingeniería Editar Informe de Práctica Preprofesional

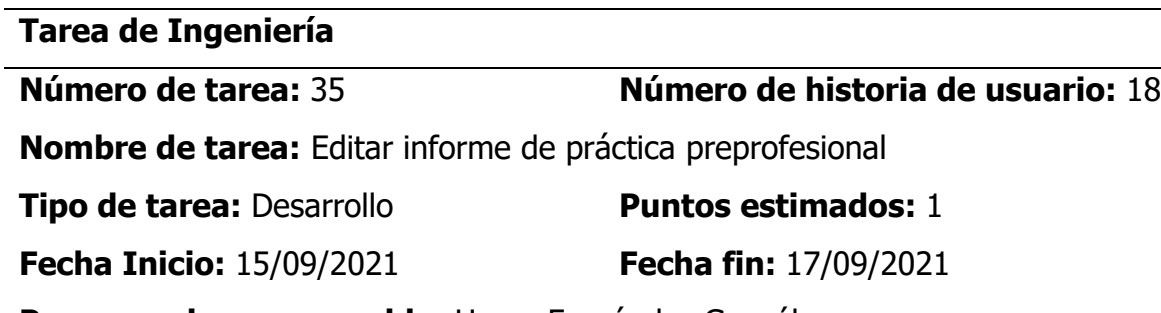

**Programador responsable:** Hever Fernández González

#### **Descripción:**

El administrador estando en la interfaz de bienvenida selecciona la opción "**prácticas**" del menú principal.

La aplicación web muestra la interfaz "gestión de informe de prácticas", con una lista de 20 últimos registros de informes de prácticas.

El administrador realiza la búsqueda del informe ingresando en la caja del texto de búsqueda el título del informe, nombre o apellido del estudiante.

La aplicación retorna la lista de coincidencias de la búsqueda.

El administrador hace doble clic sobre el registro del informe.

La aplicación abre un formulario emergente "registrar informe" mostrando los detalles del informe de práctica recuperados de la base de datos, con los campos habilitados para editar, además los botones de guardar y cancelar.

El administrador modifica los campos que desea y hace clic en guardar.

La aplicación Web valida la información y guarda, finalmente muestra mensaje de confirmación "registro modificado satisfactoriamente".

## **Eliminar informe:**

El administrador busca el informe y hace clic en el ícono de **"eliminar".**

La aplicación muestra un mensaje de alerta con el mensaje de "¿estás seguro de eliminar el registro seleccionado?".

El administrado hace clic en el botón "**aceptar**".

La aplicación elimina el registro de la base de datos y retorna un mensaje de confirmación de "registro eliminado satisfactoriamente".

#### **Observaciones:**

#### **Tabla 81**

Tarea de Ingeniería Eliminar Informe de Práctica Preprofesional

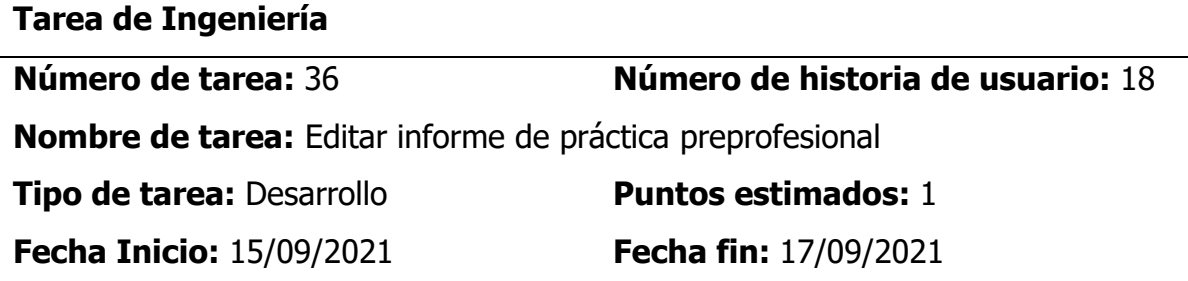

**Programador responsable:** Hever Fernández González

## **Descripción:**

El administrador estando en la interfaz de bienvenida selecciona la opción "**prácticas**" del menú principal.

La aplicación web muestra la interfaz "gestión de informe de prácticas", con una lista de 20 últimos registros de informes de prácticas.

El administrador realiza la búsqueda del informe ingresando en la caja del texto de búsqueda el título del informe, nombre o apellido del estudiante.

La aplicación retorna la lista de coincidencias de la búsqueda.

El administrador selecciona el o los informes que desea eliminar, luego hace clic en el botón "eliminar".

La aplicación muestra un mensaje de alerta con el mensaje de "¿estás seguro de eliminar los registros seleccionados?", además, muestra los botones de aceptar y cancelar.

El administrado hace clic en el botón "**aceptar**".

La aplicación elimina el registro de la base de datos y retorna un mensaje de confirmación de "registro eliminado satisfactoriamente".

#### **Observaciones:**

Ninguna

# **Tabla 82**

Tarea de Ingeniería Ver Informes de Práctica Preprofesionales

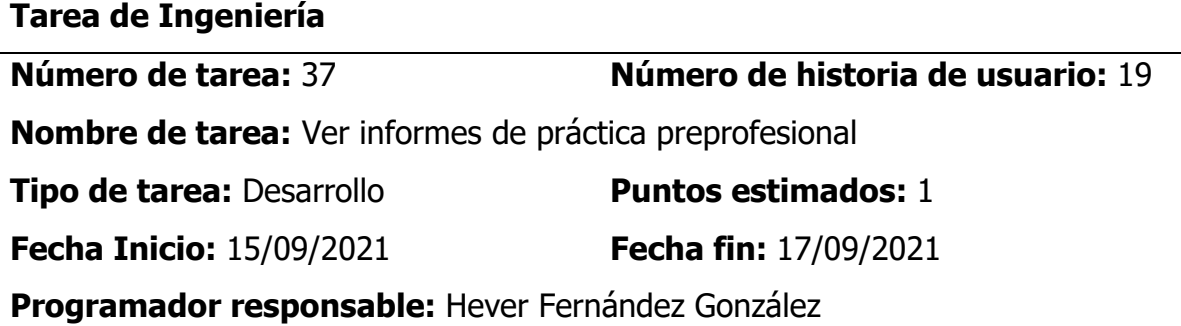

## **Descripción:**

El usuario estando en la interfaz de bienvenida selecciona la opción "**prácticas**" del menú principal.

La aplicación muestra la interfaz "gestión de informe de prácticas", con una lista de 20 últimos registros de informes de prácticas.

El administrador realiza la búsqueda del informe ingresando en la caja del texto de búsqueda el título del informe, nombre o apellido del estudiante, luego hace clic en buscar.

La aplicación retorna la lista de coincidencias de la búsqueda con datos principales del informe (nombre del informe, estudiante, institución, fecha inicio, fecha fin), en caso no exista muestra un mensaje de "sin resultados".

El usuario selecciona el informe que desea ver y hace clic en "ver detalle".

La aplicación abre la interfaz "detalle del informe" con la información del informe recuperada de la base de datos, además muestra la opción de descargar el informe en un archivo de formato pdf.

El usuario si desea descargar el archivo pdf hace clic en el botón "descargar".

La aplicación obtiene el archivo del servidor y descarga en formato pdf.

#### **Observaciones:**

Ninguna

#### **Tabla 83**

Tarea de Ingeniería Registrar Curso de Certificación

**Tarea de Ingeniería**

**Número de tarea:** 38 **Número de historia de usuario:** 20

**Nombre de tarea:** Registrar curso de certificación

**Tipo de tarea:** Desarrollo **Puntos estimados:** 1

**Fecha Inicio:** 15/09/2021 **Fecha fin:** 17/09/2021

**Programador responsable:** Hever Fernández González

## **Descripción:**

El administrador estando en la interfaz de bienvenida selecciona la opción "**certificados**" del menú principal.

La aplicación muestra la interfaz "gestión de certificados", con una lista de los últimos cursos desarrollados.

El administrador hace clic en el ícono "**registrar**".

La aplicación muestra la interfaz "**registrar curso de certificación**" con los campos de nombre del curso, fecha inicio y fecha fin del curso y número de horas. El administrador completa los campos solicitados y hace clic en el botón "**registrar** 

**curso**".

La aplicación valida los datos ingresados, guarda y muestra un mensaje de confirmación "registrada satisfactoriamente". Además, añade a la lista de cursos.

## **Observaciones:**

Ninguno

## **Tabla 84**

Tarea de Ingeniería Registrar Certificado

#### **Tarea de Ingeniería**

**Número de tarea:** 39 **Número de historia de usuario:** 20

**Nombre de tarea:** Registrar certificado

**Tipo de tarea:** Desarrollo **Puntos estimados:** 1

**Fecha Inicio:** 15/09/2021 **Fecha fin:** 17/09/2021

**Programador responsable:** Hever Fernández González

## **Descripción:**

El administrador estando en la interfaz de bienvenida selecciona la opción "**certificados**" del menú principal.

La aplicación muestra la interfaz "gestión de certificados", con una lista de los últimos cursos desarrollados.

El administrado busca el curso y hace clic en el botón "**generar certificado**".

La aplicación muestra la interfaz de "registrar certificado" con los campos de: código, nota y buscar un estudiante y registrar sus datos.

El administrador completa los campos solicitados y hace clic en el botón "**registrar**". La aplicación valida los datos ingresados, guarda y muestra un mensaje de confirmación "registro guardado satisfactoriamente".

## **Observaciones:**

 $\checkmark$  Para registrar un certificado de un estudiante, primero se debe de crear un curso, luego se añade los participantes.

## **Tabla 85**

Tarea de Ingeniería Editar Certificado

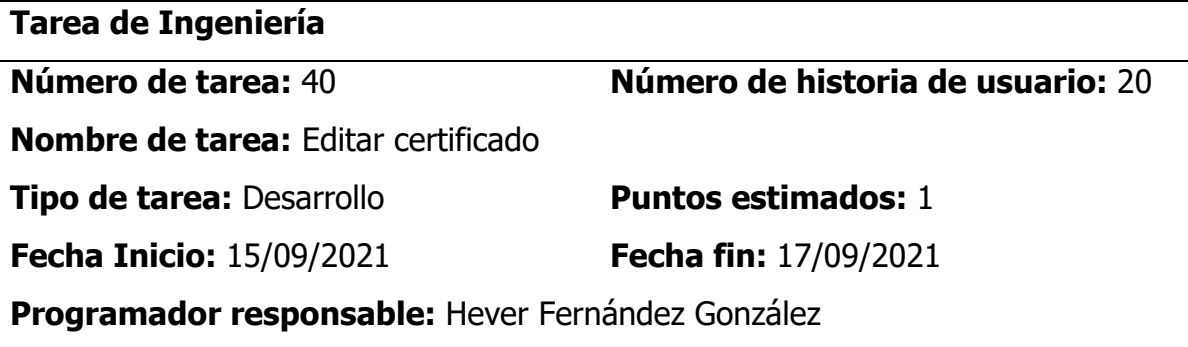

# **Descripción:**

El administrador estando en la interfaz de bienvenida selecciona la opción "**certificados**" del menú principal.

La aplicación muestra la interfaz "gestión de certificados".

El administrador busca el certificado ya sea por DNI del participante o con el código del certificado.

La aplicación genera un formulario emergente "registrar certificado" mostrando los detalles del certificado con los campos habilitados para editar, además los botones de guardar y cancelar.

El administrador modifica los campos que desea y hace clic en guardar.

La aplicación valida la información y guarda, finalmente muestra mensaje de confirmación "registro modificado satisfactoriamente".

## **Observaciones:**

Ninguna

# **Tabla 86**

Tarea de Ingeniería Eliminar Certificado

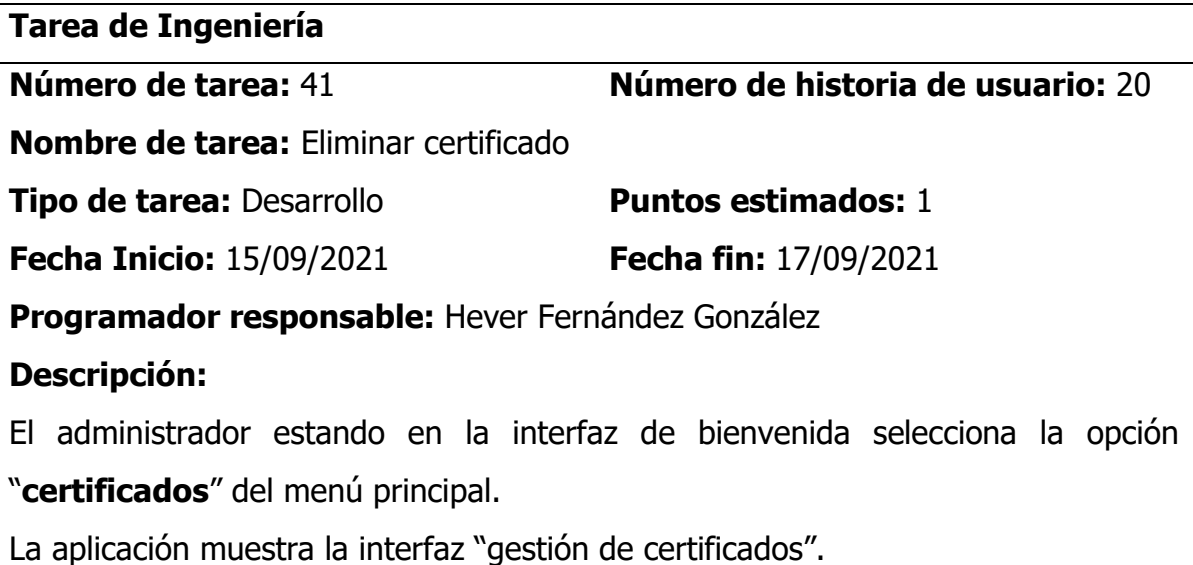

El administrador busca el certificado y hace clic en el ícono de **"eliminar".**

La aplicación muestra un mensaje de alerta con el mensaje de "¿estás seguro de eliminar el registro seleccionado?".

El administrado hace clic en el botón "**aceptar**".

La aplicación elimina el registro de la base de datos y retorna un mensaje de confirmación de "registro eliminado satisfactoriamente".

#### **Observaciones:**

Ninguna

# **Tabla 87**

Tarea de Ingeniería Verificar Certificado

**Tarea de Ingeniería**

**Número de tarea:** 42 **Número de historia de usuario:** 21

**Nombre de tarea:** Verificar certificado

**Tipo de tarea:** Desarrollo **Puntos estimados:** 1

**Fecha Inicio:** 15/09/2021 **Fecha fin:** 17/09/2021

**Programador responsable:** Hever Fernández González

## **Descripción:**

El administrador estando en la interfaz de bienvenida selecciona la opción "**certificados**" del menú principal.

La aplicación muestra la interfaz "gestión de certificados".

Estando en la interfaz "gestión de certificados" el administrador en la sección de búsqueda selecciona por el tipo de dato que quiere buscar, sea por DNI del participante o por el código del certificado. Luego ingresa en la caja de texto de búsqueda y hace clic en el botón "**buscar**".

La aplicación realiza la búsqueda en la base de datos y retorna los registros que coinciden con el texto de la búsqueda, en caso no se encuentre muestra un mensaje de "sin resultados".

## **Observaciones:**

Ninguna

Tarea de Ingeniería Registrar Trabajo de Investigación E Innovación

| Tarea de Ingeniería                                              |                                   |  |
|------------------------------------------------------------------|-----------------------------------|--|
| Número de tarea: 43                                              | Número de historia de usuario: 22 |  |
| Nombre de tarea: Registrar trabajo de investigación e innovación |                                   |  |
| <b>Tipo de tarea: Desarrollo</b>                                 | <b>Puntos estimados: 1</b>        |  |
| <b>Fecha Inicio: 15/09/2021</b>                                  | Fecha fin: 17/09/2021             |  |
| Programador responsable: Hever Fernández González                |                                   |  |

# **Descripción:**

El administrador estando en la interfaz de bienvenida selecciona la opción "**investigación e innovación**" del menú principal.

La aplicación web muestra la interfaz "gestión de trabajos de investigación e innovación", con una lista de los 20 últimos registros.

El administrador hace clic en el ícono de "**registrar**", la aplicación Web muestra la interfaz de "registrar trabajo de investigación e innovación".

El administrador completa los campos solicitados: tipo de documento (artículo de revista, tesis, artículo de libro o libro), título, palabras claves, fecha de publicación, editorial, resumen y el trabajo de investigación en un archivo de formato pdf, luego hace clic en el botón "**registrar**".

La aplicación Web valida los datos ingresados, guarda y muestra un mensaje de confirmación "registro guardado satisfactoriamente", luego muestra la interfaz "gestión de trabajos de investigación e innovación".

## **Observaciones:**

En caso que un campo obligatorio no se haya completado el sistema mostrará un mensaje de advertencia "campo obligatorio no diligenciado".

## **Tabla 89**

Tarea de Ingeniería Editar Trabajo de Investigación e Innovación

**Tarea de Ingeniería**

#### **Número de tarea:** 44 **Número de historia de usuario:** 22

**Nombre de tarea:** Editar trabajo de investigación e innovación

**Tipo de tarea:** Desarrollo **Puntos estimados:** 1

**Fecha Inicio:** 15/09/2021 **Fecha fin:** 17/09/2021

**Programador responsable:** Hever Fernández González

## **Descripción:**

El administrador estando en la interfaz de bienvenida selecciona la opción "**investigación e innovación**" del menú principal.

La aplicación web muestra la interfaz "gestión de trabajos de investigación e innovación", con una lista de los 20 últimos registros.

El administrador busca el trabajo de investigación e innovación.

El administrador hace doble clic sobre el registro a modificar.

La aplicación despliega un formulario emergente "registrar trabajo de investigación", con la información recuperada de la base de datos y los campos habilitados para editar, además los botones de guardar y cancelar.

El administrador modifica los campos que desea y hace clic en guardar.

La aplicación valida la información y guarda, finalmente muestra mensaje de confirmación "registro modificado satisfactoriamente".

# **Observaciones:**

Ninguna

# **Tabla 90**

Tarea de Ingeniería Eliminar Trabajo de Investigación e Innovación

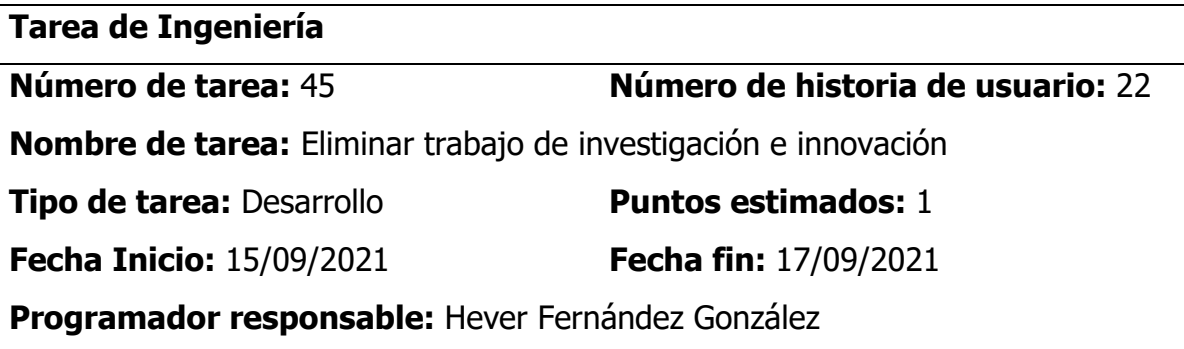

#### **Descripción:**

El administrador estando en la interfaz de bienvenida selecciona la opción "**investigación e innovación**" del menú principal.

La aplicación web muestra la interfaz "gestión de trabajos de investigación e innovación", con una lista de los 20 últimos registros.

El administrador busca el trabajo de investigación e innovación, y selecciona con un chek el registro y hace clic en el ícono de **"eliminar".**

La aplicación muestra un mensaje de alerta con el mensaje de "¿estás seguro de eliminar el registro seleccionado?".

El administrado hace clic en el botón "**aceptar**".

La aplicación elimina el registro de la base de datos y retorna un mensaje de confirmación de "registro eliminado satisfactoriamente".

## **Observaciones:**

Ninguna

## **Tabla 91**

Tarea de Ingeniería Ver Trabajos de Investigación E Innovación

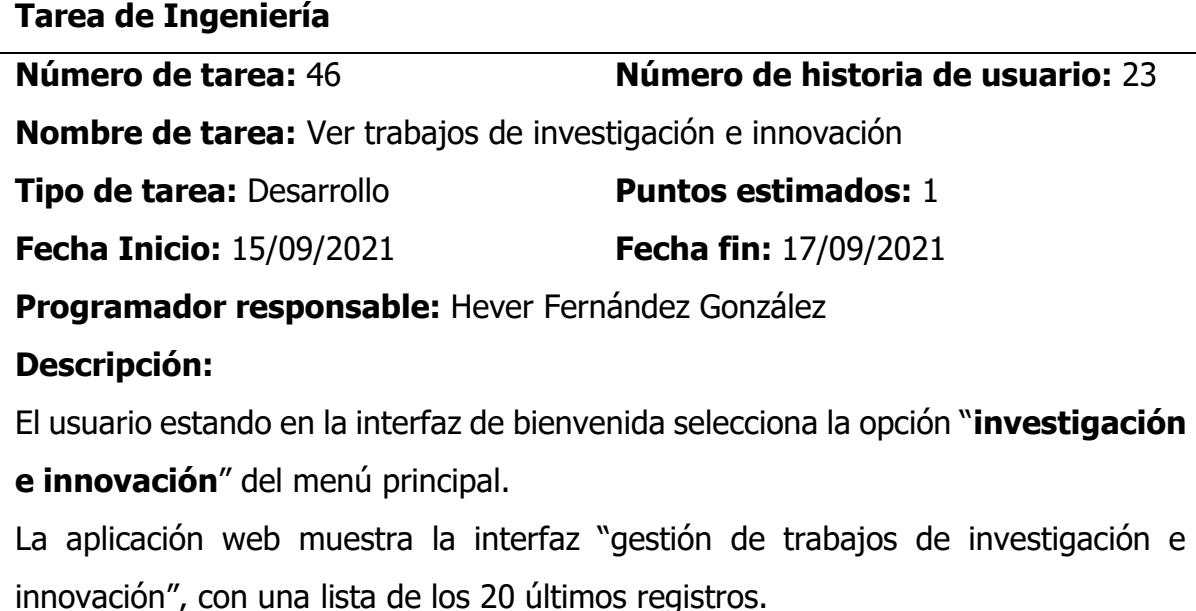

El usuario en la sección de búsqueda ingresa el texto por cual desea buscar, sea por autor, palabra clave o por título del trabajo de investigación

La aplicación realiza la búsqueda en la base de datos y retorna los registros que coinciden con el texto de la búsqueda. En caso que la búsqueda no tuviera registros muestra un mensaje de "registro no encontrado".

El usuario selecciona la opción "ver detalle" del trabajo de investigación.

La aplicación muestra la interfaz "detalle de trabajo de investigación", mostrando la información recuperada de la base de datos del trabajo de investigación, además, mustra la opción de descargar el informe en un archivo de formato pdf.

El usuario hace clic en el botón –"descargar".

La aplicación obtiene el archivo del servidor y realiza la descarga en el navegador.

#### **Observaciones:**

Ninguna

## **Tabla 92**

Tarea de Ingeniería Registrar Actividad de Responsabilidad Social

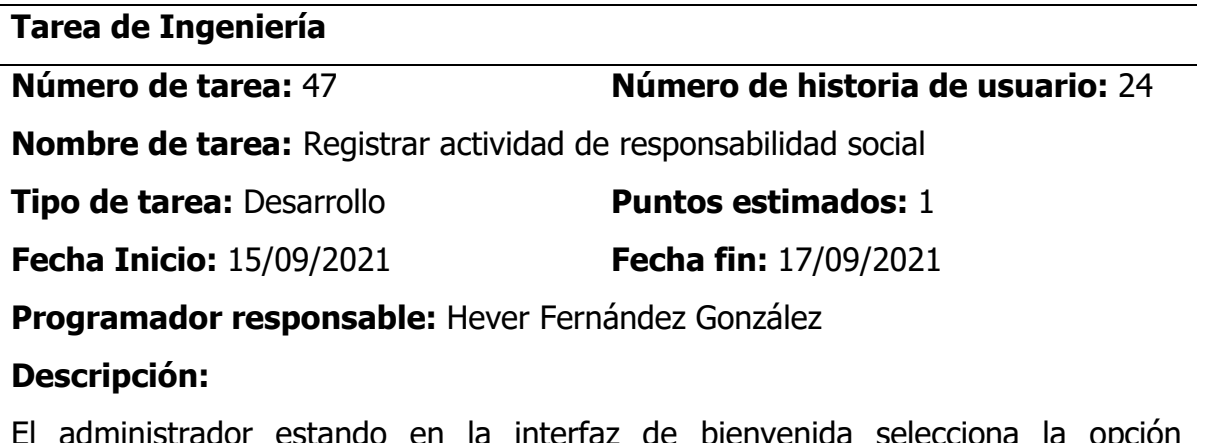

El administrador estando en la interfaz de bienvenida selecciona la opción "**responsabilidad social**" del menú principal.

La aplicación web muestra la interfaz "gestión de actividades de responsabilidad social", con una lista de los 20 últimos registros en caso hubiera, registros.

El administrador hace clic en el ícono de "**registrar**", la aplicación Web muestra la interfaz de "registrar actividad de responsabilidad social".

El administrador completa los campos solicitados: título de la actividad, tipo de actividad, tipo de usuario responsable (docente, estudiante o institucional), responsable, población beneficiaria, objetivos, lugar, fecha, duración y evidencia de la actividad (Resolución, constancia, informe, etc), luego hace clic en el botón "**registrar**".

La aplicación Web valida los datos ingresados, guarda y muestra un mensaje de confirmación "registro guardado satisfactoriamente", luego muestra la interfaz "gestión de actividades de responsabilidad social".

#### **Observaciones:**

En caso que un campo obligatorio no se haya completado el sistema mostrará un mensaje de advertencia "campo obligatorio no diligenciado".

#### **Tabla 93**

Tarea de Ingeniería Listar Actividades de Responsabilidad Social

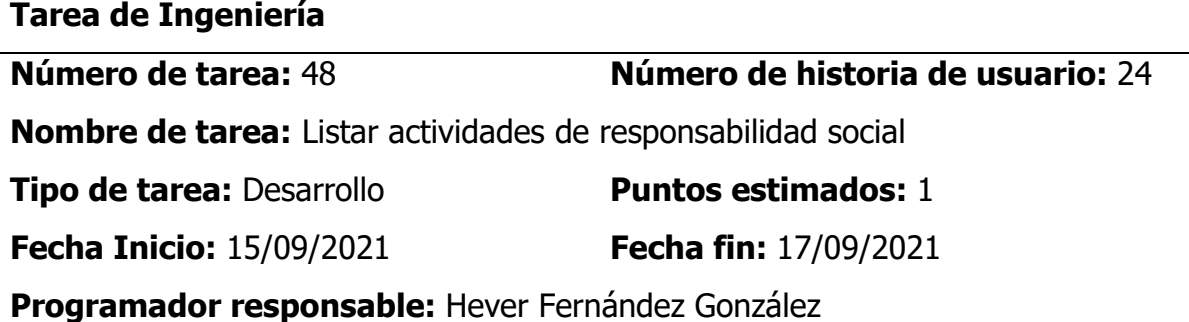

#### **Descripción:**

El administrador estando en la interfaz de bienvenida selecciona la opción "**responsabilidad social**" del menú principal.

La aplicación web muestra la interfaz "gestión de actividades de responsabilidad social", con una lista de los 20 últimos registros en caso hubiera, registros.

El administrador busca el registro de actividad de responsabilidad social, filtrando por los campos de tipo de actividad, título de actividad y fecha realizada.

La aplicación lista las actividades de responsabilidad social según criterio seleccionado, en caso no exista registro, la aplicación muestra un mensaje de "registro no encontrado".

#### **Observaciones:**

Ninguna

#### **Tabla 94**

Tarea de Ingeniería Registrar Actividad de Responsabilidad Social

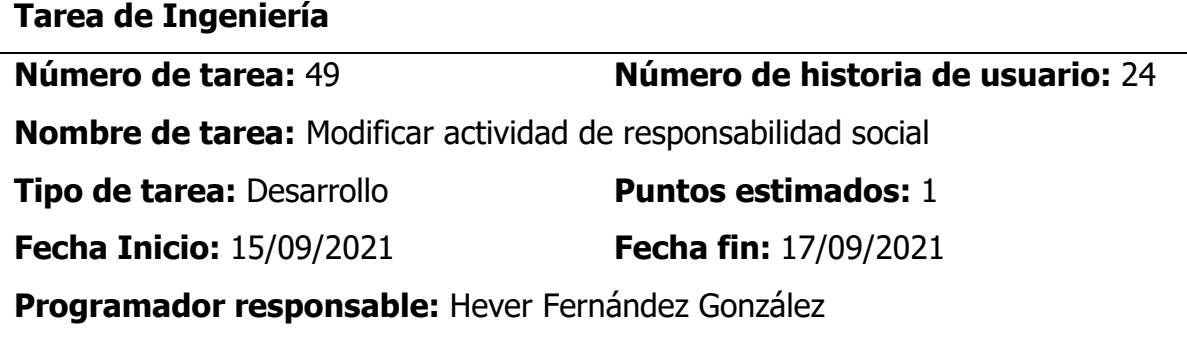

#### **Descripción:**

El administrador estando en la interfaz de bienvenida selecciona la opción "**responsabilidad social**" del menú principal.

La aplicación web muestra la interfaz "gestión de actividades de responsabilidad social", con una lista de los 20 últimos registros en caso hubiera, registros.

El administrador busca la actividad de responsabilidad, ingresando en la caja de texto de buscar.

La aplicación lista las coincidencias de la búsqueda, en caso contrario muestra un mensaje de "registro no encontrado"

El administrador hace doble clic sobre el registro a modificar.

La aplicación despliega un formulario emergente "registrar actividad de responsabilidad social", con la información recuperada de la base de datos y los campos habilitados para editar, además los botones de guardar y cancelar.

El administrador modifica los campos que desea y hace clic en guardar.

La aplicación valida la información y guarda, finalmente muestra mensaje de confirmación "registro modificado satisfactoriamente".

## **Observaciones:**

En caso que un campo obligatorio no se haya completado el sistema mostrará un mensaje de advertencia "campo obligatorio no diligenciado".

# **Tabla 95**

Tarea de Ingeniería Registrar Tutorados Asignados a Tutor

**Tarea de Ingeniería**

**Número de tarea:** 50 **Número de historia de usuario:** 25

**Nombre de tarea:** Registrar tutorados asignados a tutor

**Tipo de tarea:** Desarrollo **Puntos estimados:** 1 **Fecha Inicio:** 15/09/2021 **Fecha fin:** 17/09/2021

**Programador responsable:** Hever Fernández González

# **Descripción:**

El administrador estando en la interfaz de bienvenida selecciona la opción "**tutoría y asesoría**" del menú principal.

La aplicación web muestra la interfaz "gestión de tutoría y asesoría", con una lista de 20 últimos registros de tutores con la cantidad de tutorados asignados.

El administrador busca al tutor y selecciona haciendo clic sobre el registro.

La aplicación muestra la lista de los tutorados asignados al tutor, además con la opción de registrar un nuevo tutorando (a).

El administrador hace clic en el botón "asignar tutorando (a)".

La aplicación despliega un formulario emergente "asignar tutorando (a)".

El administrador busca estudiante mediante DNI o código de estudiante.

La aplicación retorna datos del estudiante y autocompleta la caja de texto tutorando.

El administrador hace clic en el botón "asignar tutorando (a)".

La aplicación guarda la información en la base de datos y retorna un mensaje de "registro guardado satisfactoriamente".

#### **Observaciones:**

**Tarea de Ingeniería**

En caso que un campo obligatorio no se haya completado el sistema mostrará un mensaje de advertencia "campo obligatorio no diligenciado".

#### **Tabla 96**

Tarea de Ingeniería Actualizar Ficha de Tutoría y Asesoría de un Tutorado

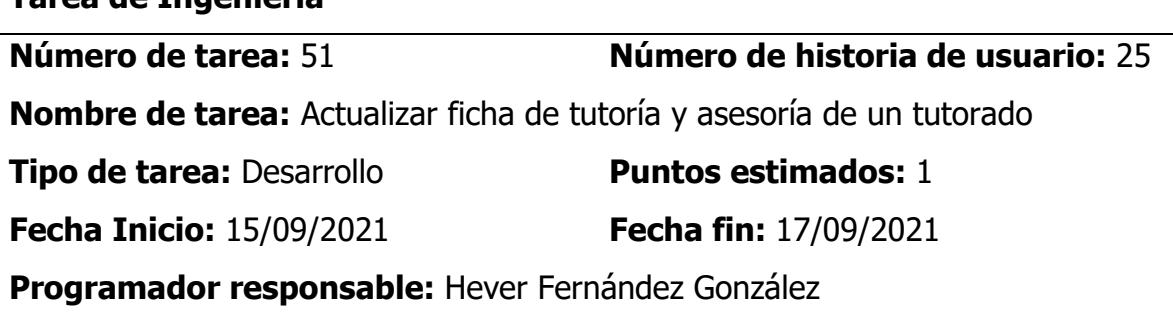

#### **Descripción:**

El docente tutor estando en la interfaz de bienvenida selecciona la opción "**tutoría y asesoría**" del menú principal.

La aplicación web muestra la interfaz "gestión de tutoría y asesoría", con la lista de los tutorados asignados en el presente semestre académico.

El docente tutor busca al tutorado y selecciona haciendo clic sobre el registro.

La aplicación genera una ventana emergente "actualizar ficha de tutoría" con los campos habilitados para modificar objetivos, fecha inicio y fin, estado, y conclusión.

El administrador completa los campos solicitados y hace clic en el botón "actualizar ficha".

La aplicación valida y guarda la información en la base de datos y retorna un mensaje de "registro guardado satisfactoriamente".

## **Observaciones:**

En caso que un campo obligatorio no se haya completado el sistema mostrará un mensaje de advertencia "campo obligatorio no diligenciado".

#### Tarea de Ingeniería Registrar Actividades de Tutoría y Asesoría

#### **Tarea de Ingeniería**

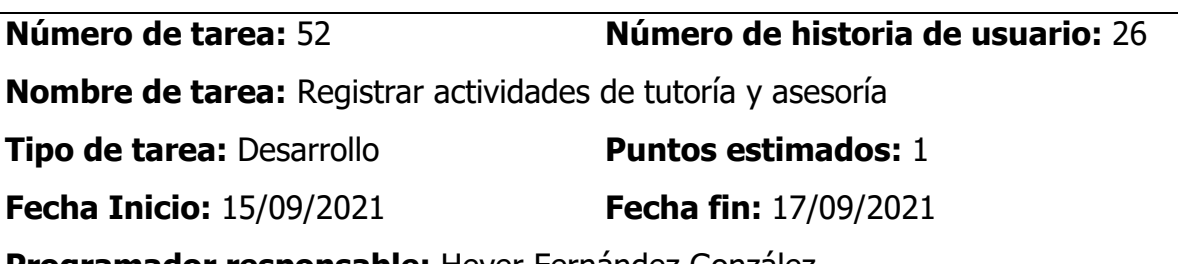

**Programador responsable:** Hever Fernández González

## **Descripción:**

El docente tutor estando en la interfaz de bienvenida selecciona la opción "**tutoría y asesoría**" del menú principal.

La aplicación web muestra la interfaz "gestión de tutoría y asesoría", con la lista de los tutorados asignados en el presente semestre académico.

El docente tutor busca al tutorado (a) y hace clic en el botón "registrar actividad".

La aplicación genera una ventana emergente "registrar actividad de tutoría" con los campos de la dimensión (académica, personal social, salud física y mental o actualidad), número de sesión, las acciones realizadas, fecha de asistencia, hora inició y hora fin y la conclusión de la reunión, todos ellos habilitados para su modificación y las opciones de guardar y cancelar.

El administrador completa los campos solicitados y hace clic en el botón "registrar". La aplicación valida y guarda la información en la base de datos y retorna un mensaje de "registro guardado satisfactoriamente".

## **Observaciones:**

En caso que un campo obligatorio no se haya completado el sistema mostrará un mensaje de advertencia "campo obligatorio no diligenciado".

# **Tabla 98**

Tarea de Ingeniería Modificar Actividades de Tutoría y Asesoría

**Tarea de Ingeniería**

**Número de tarea:** 53 **Número de historia de usuario:** 26

**Nombre de tarea:** Modificar actividades de tutoría y asesoría

**Tipo de tarea:** Desarrollo **Puntos estimados:** 1

**Fecha Inicio:** 15/09/2021 **Fecha fin:** 17/09/2021

**Programador responsable:** Hever Fernández González

# **Descripción:**

El docente tutor estando en la interfaz "gestión de tutoría y asesoría", busca al tutorado (a) y hace clic en el botón "registrar actividad".

La aplicación genera una ventana emergente "registrar actividad de tutoría", con la información recuperada de la base de datos.

El administrador modifica los campos que requieren y hace clic en el botón "registrar".

La aplicación valida y guarda la información en la base de datos y retorna un mensaje de "registro modificado satisfactoriamente".

## **Observaciones:**

Ninguna

# **Tabla 99**

Tarea de Ingeniería Generar Reporte de Tutoría y Asesoría

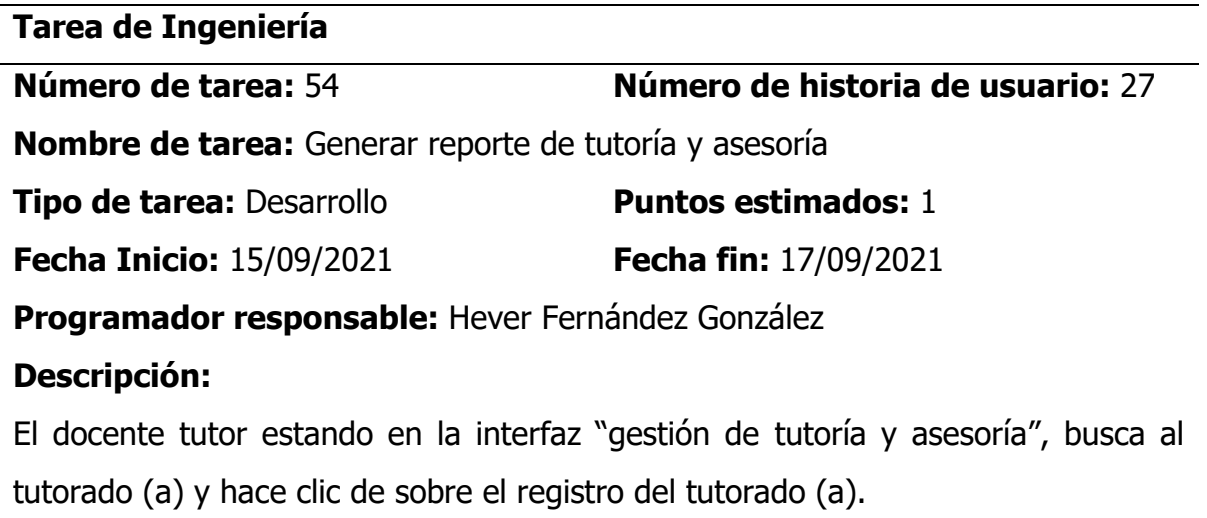

La aplicación genera una ventana emergente con la información recuperada de la base de datos de todas las actividades realizadas con el tutorado(a) y la opción de generar reporte.

El administrador hace clic en el botón "generar reporte".

La aplicación genera un archivo pdf con todas las actividades de tutoría y se descarga de manera automática.

#### **Observaciones:**

Ninguna

# **Tabla 100**

Tarea de Ingeniería Registrar Reconocimiento a Docente

**Tarea de Ingeniería**

**Número de tarea:** 55 **Número de historia de usuario:** 28

**Nombre de tarea:** Registrar reconocimiento a docente

**Tipo de tarea:** Desarrollo **Puntos estimados:** 1

**Fecha Inicio:** 15/09/2021 **Fecha fin:** 17/09/2021

**Programador responsable:** Hever Fernández González

# **Descripción:**

El administrador estando en la interfaz de bienvenida selecciona la opción "**reconocimientos**" del menú principal.

La aplicación web muestra la interfaz "gestión de reconocimientos", con la lista de los últimos 20 registros de reconocimientos otorgados a docentes.

El administrador hace clic en el botón "registrar".

La aplicación despliega una ventana emergente "registrar reconocimiento" con los campos de tipo de actividad sea actividades estructuradas (docencia, investigación, vinculación con el medio ambiente, gestión académica-administrativa) y actividades no estructuradas (preparación de material didáctico, elaboración de exámenes, asesorías al estudiante, etc.), tipo de labor, forma de reconocimiento, fecha y la evidencia (resolución, informe, acta, etc.) del reconocimiento brindado al docente.

El administrador completa los campos solicitados y hace clic en el botón "registrar". La aplicación valida y guarda la información en la base de datos y retorna un mensaje de "registro guardado satisfactoriamente".

#### **Observaciones:**

Ninguna

# **Tabla 101**

Tarea de Ingeniería Buscar Reconocimientos de un Docente

**Tarea de Ingeniería**

**Número de tarea:** 56 **Número de historia de usuario:** 28 **Nombre de tarea:** Buscar reconocimientos de un docente **Tipo de tarea:** Desarrollo **Puntos estimados:** 1 **Fecha Inicio:** 15/09/2021 **Fecha fin:** 17/09/2021 **Programador responsable:** Hever Fernández González

## **Descripción:**

El administrador estando en la interfaz de bienvenida selecciona la opción "**reconocimientos**" del menú principal.

La aplicación web muestra la interfaz "gestión de reconocimientos", con la lista de los últimos 20 registros de reconocimientos otorgados a docentes, además muestra una caja de texto buscar.

El administrador ingresa el apellido o nombre del docente en la caja de texto buscar y hace clic en el botón "buscar".

La aplicación retorna una lista de las distintas formas de reconocimiento del docente, en caso que no exista ningún registro de reconocimiento muestra un mensaje de "registro vacío".

## **Observaciones:**

Ninguna

#### Tarea de Ingeniería Generar Reporte e Indicadores de Egresados

#### **Tarea de Ingeniería**

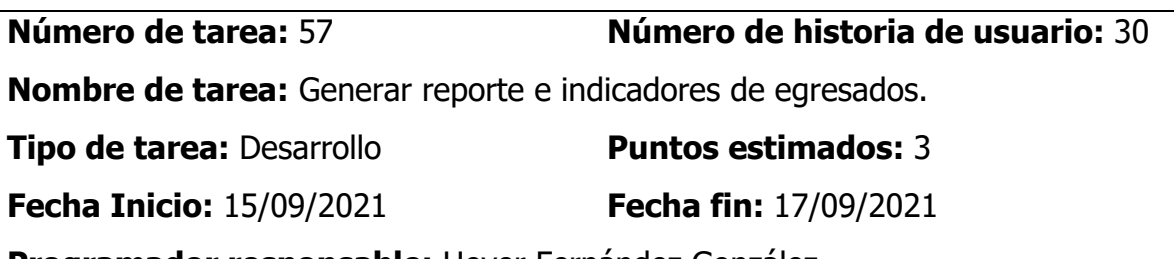

**Programador responsable:** Hever Fernández González

#### **Descripción:**

El administrador estando en la interfaz de bienvenida selecciona la opción "**egresados**" del menú principal.

La aplicación web muestra la interfaz "gestión de egresados", con la lista de los últimos 20 registros de egresados, además muestra los íconos de gestión (agregar, eliminar, generar reporte).

El administrador hace clic en el botón "generar reporte".

La aplicación genera una interfaz de reportes de egresados, en la parte superior muestra la cantidad de egresados por años y la cantidad de egresados que cuentan con grado de bachiller y título profesional.

El administrador en la opción de "seleccionar item" escoge el criterio por la cual desea generar el reporte.

La aplicación muestra un reporte gráfico con los indicadores de acuerdo al criterio que el usuario ha seleccionado.

#### **Observaciones:**

Ninguna

## **Tabla 103**

Tarea de Ingeniería Registrar Carpeta Docente

**Tarea de Ingeniería**

**Número de tarea:** 58 **Número de historia de usuario:** 29

**Nombre de tarea:** Registrar carpeta docente

**Tipo de tarea:** Desarrollo **Puntos estimados:** 2

**Fecha Inicio:** 15/09/2021 **Fecha fin:** 17/09/2021

**Programador responsable:** Hever Fernández González

# **Descripción:**

El docente estando en la interfaz de bienvenida selecciona la opción "**carpeta docente**" del menú principal.

La aplicación muestra los último 10 registros de carpeta del docente, además, muestra las opciones de ver carpeta, registrar uno nuevo y buscar.

El docente hace clic en el botón "registrar".

La aplicación despliega un formulario emergente con los campos de docente, asignatura, fecha de registro, semestre, escuela profesional y archivo en formato pdf conteniendo su carpeta docente.

El docente completa los datos del formulario y hace clic en el botón "registrar".

La aplicación valida los datos ingresados y guarda en la base de datos y muestra un mensaje de "registro guardado satisfactoriamente", en caso que los datos necesarios no fueron diligenciados mostrará un mensaje de "registro no guardado, verifique la información proporcionada".

## **Observaciones:**

Anteriormente debe de estar registrado el docente y asignaturas.

# **Tabla 104**

Tarea de Ingeniería Buscar y Listar las Carpetas de un Docente

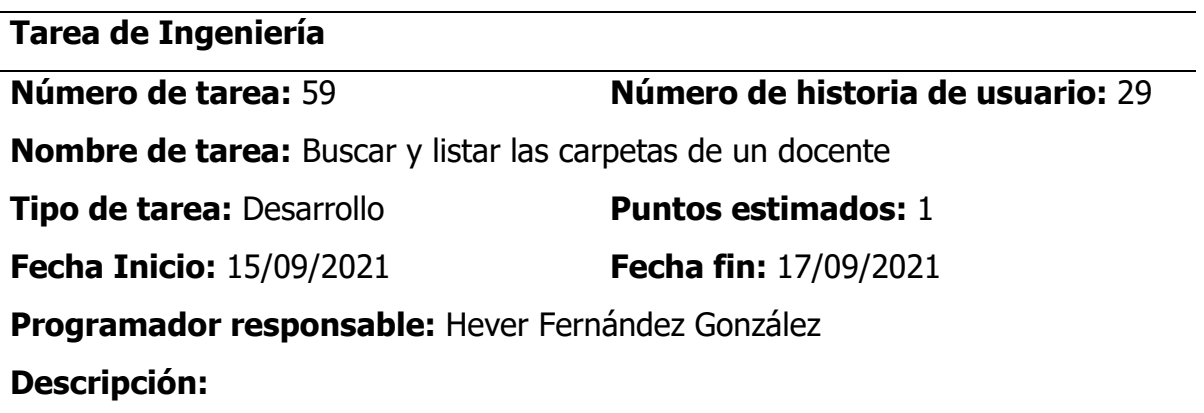

El docente o administrador estando en la interfaz de bienvenida selecciona la opción "**carpeta docente**" del menú principal.

La aplicación muestra los último 10 registros de carpeta del docente, además, muestra las opciones de ver carpeta, registrar uno nuevo y buscar.

El administrador o docente en la caja de texto buscar ingresa el tipo por el cual buscar, ya sea por asignatura, semestre o escuela.

La aplicación realiza la búsqueda en la base de datos, y en caso encuentre coincidencias en la búsqueda retorna una lista de las carpetas pedagógicas y un mensaje de "registros ubicados", en caso contrario retorna un mensaje de "no existe ningún registro".

#### **Observaciones:**

Ninguna

#### **4.1.3.3Plan de iteración**

A continuación, se presenta la planificación de las distintas actividades que se han desarrollado en cada una de las iteraciones para cumplir con cada uno de las historias de usuario, las cuales se han dividido en cinco (5) iteraciones.

## **Tabla 105**

Plan de Iteración - Primera Iteración

| $N^{\circ}$ | <b>Historia de Usuario</b>       | Tareas de Ingeniería             |
|-------------|----------------------------------|----------------------------------|
| 01          | Crear cuenta de usuario          | Crear cuenta de usuario          |
| 02          | Autenticar usuario               | Autenticar usuario               |
|             |                                  | Buscar egresado                  |
| 03          | Gestionar egresado               | Editar egresado                  |
|             |                                  | Eliminar egresado                |
| 04          | Actualizar datos del egresado    | Actualizar datos del egresado    |
| 05          | Actualizar información laboral y | Actualizar información laboral y |
|             | académica del egresado           | académica del egresado           |

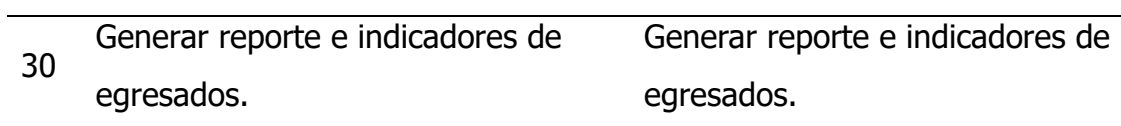

Plan De Iteración – Segunda Iteración

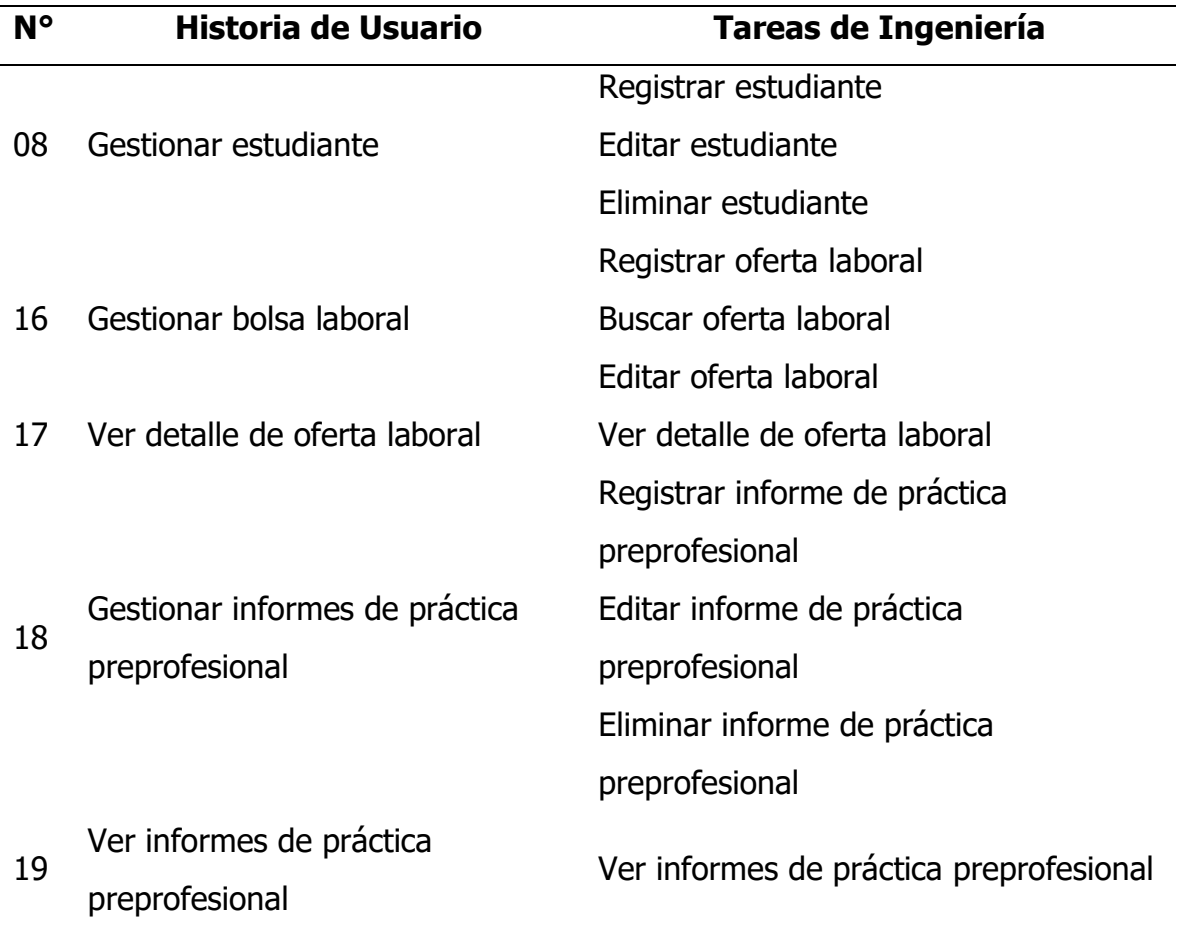

## **Tabla 107**

Plan de Iteración – Tercera Iteración

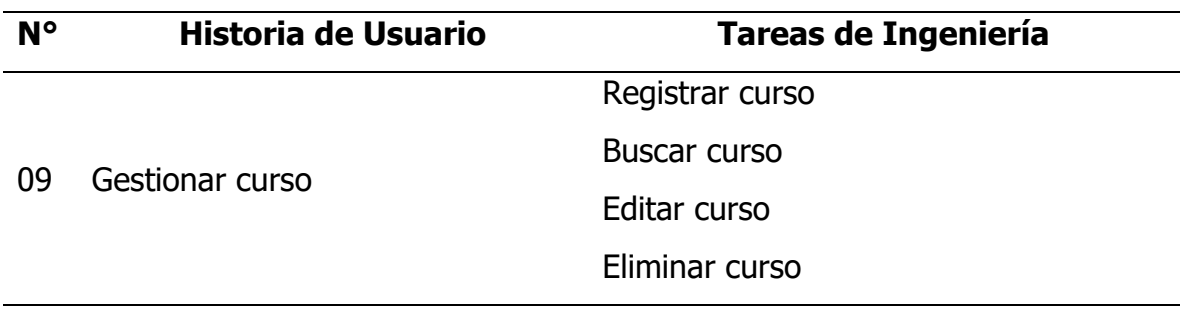

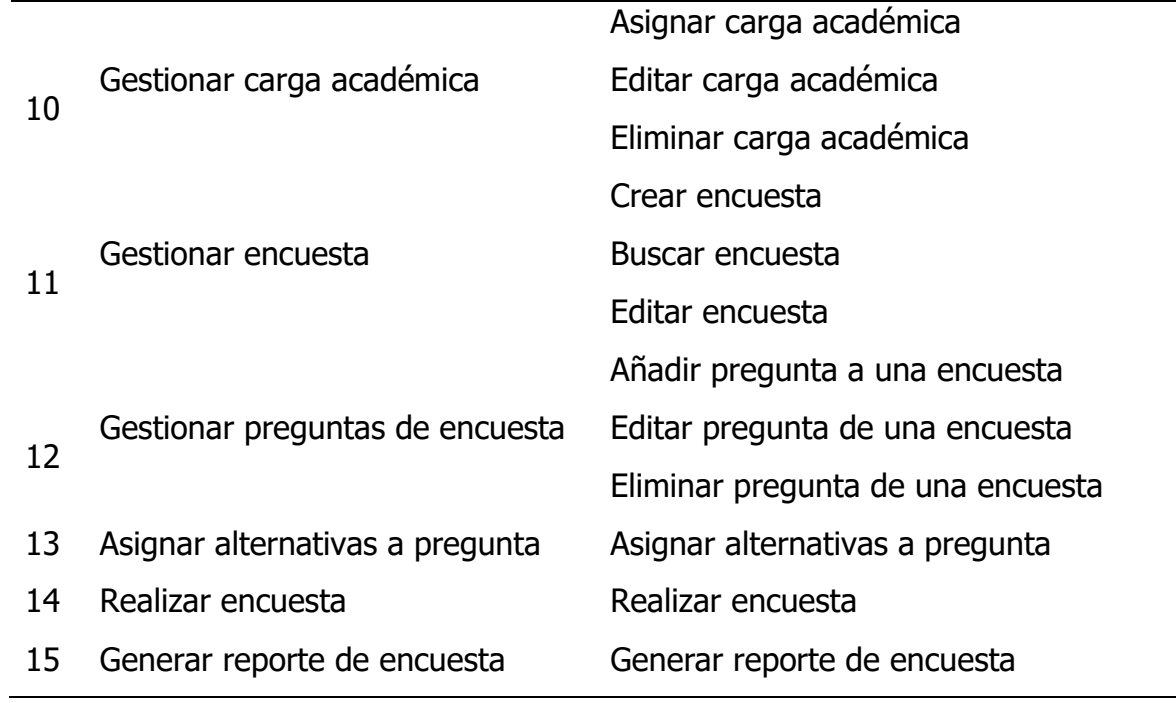

Plan de Iteración – Cuarta Iteración

| $N^{\circ}$ | <b>Historia de Usuario</b> | Tareas de Ingeniería                               |
|-------------|----------------------------|----------------------------------------------------|
|             |                            | Registrar docente                                  |
| 06          | Gestionar docente          | Buscar docente                                     |
|             |                            | Editar docente                                     |
| 07          | Gestionar administrativo   | Resgistrar administrativo                          |
|             |                            | Cambiar estado administrativo                      |
|             |                            | Registrar curso de certificación                   |
| 20          |                            | Registrar certificado                              |
|             | Gestionar certificado      | Editar certificado                                 |
|             |                            | Eliminar certificado                               |
| 21          | Verificar certificado      | Verificar certificado                              |
|             |                            | Registrar trabajo de investigación e<br>innovación |
| 22          |                            |                                                    |

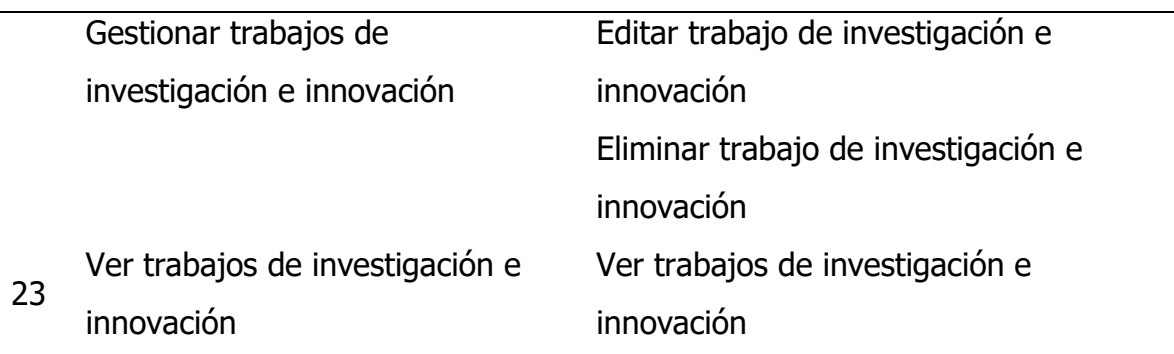

Plan de Iteración – Quinta Iteración

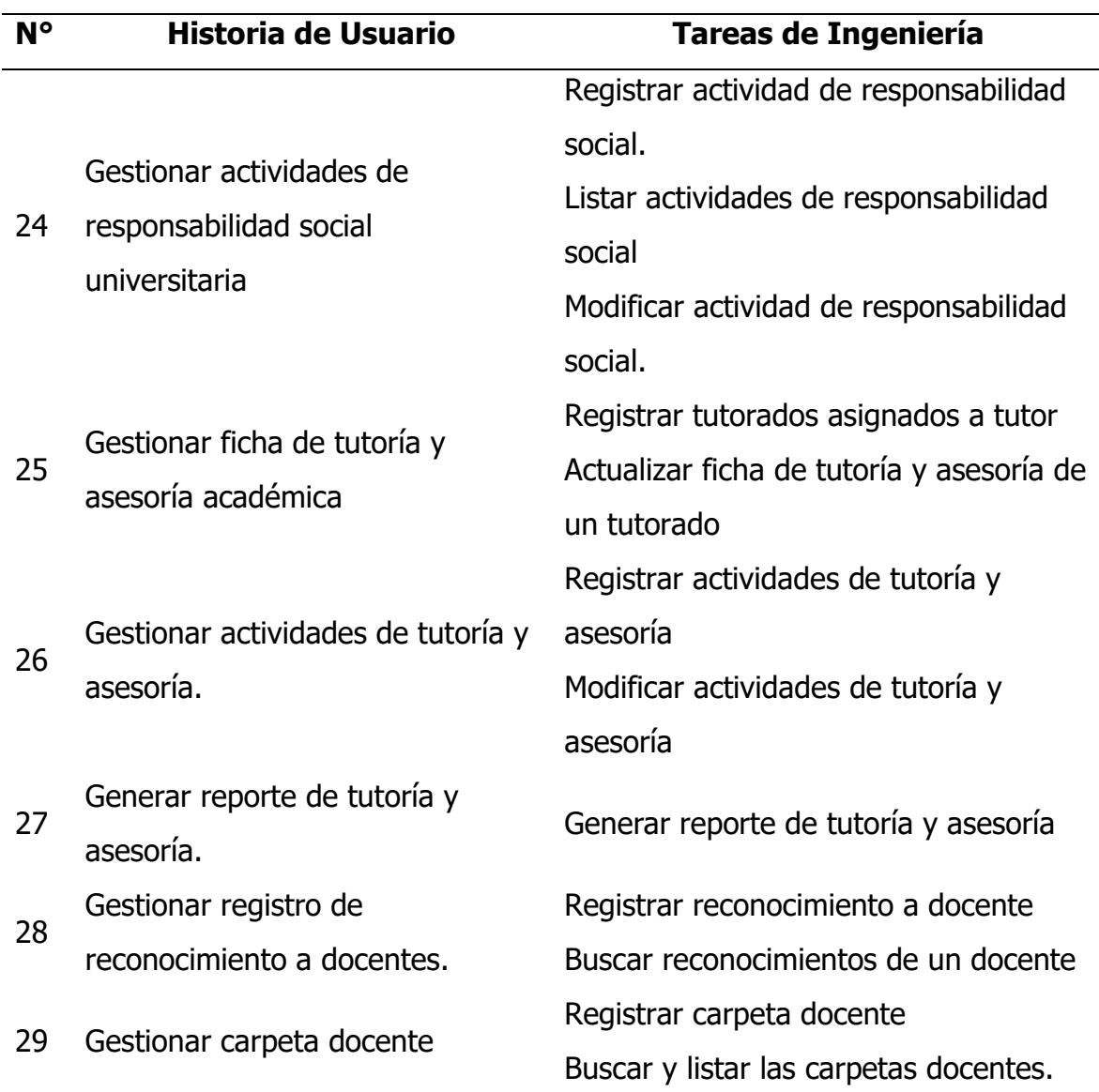
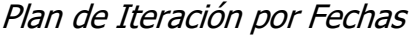

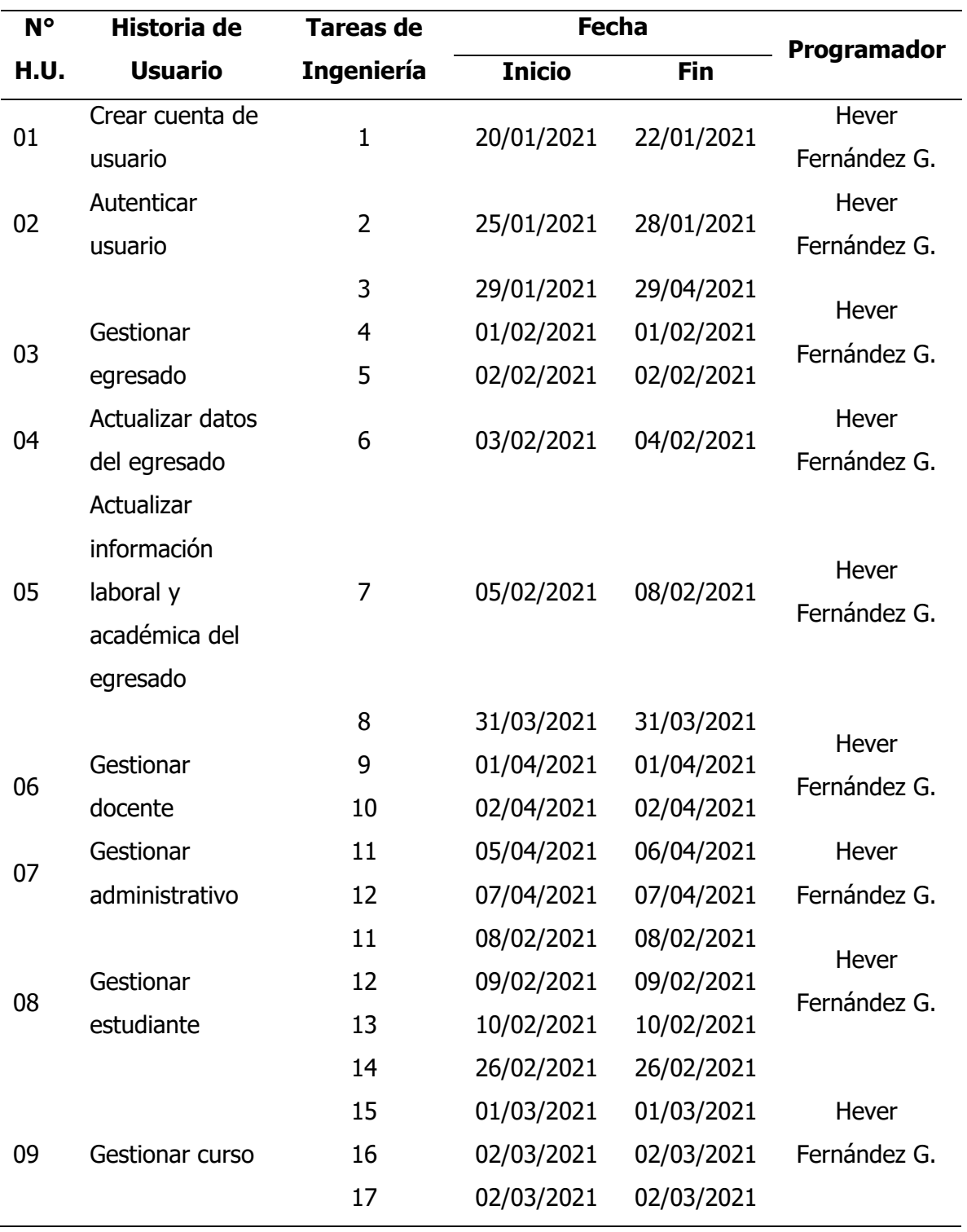

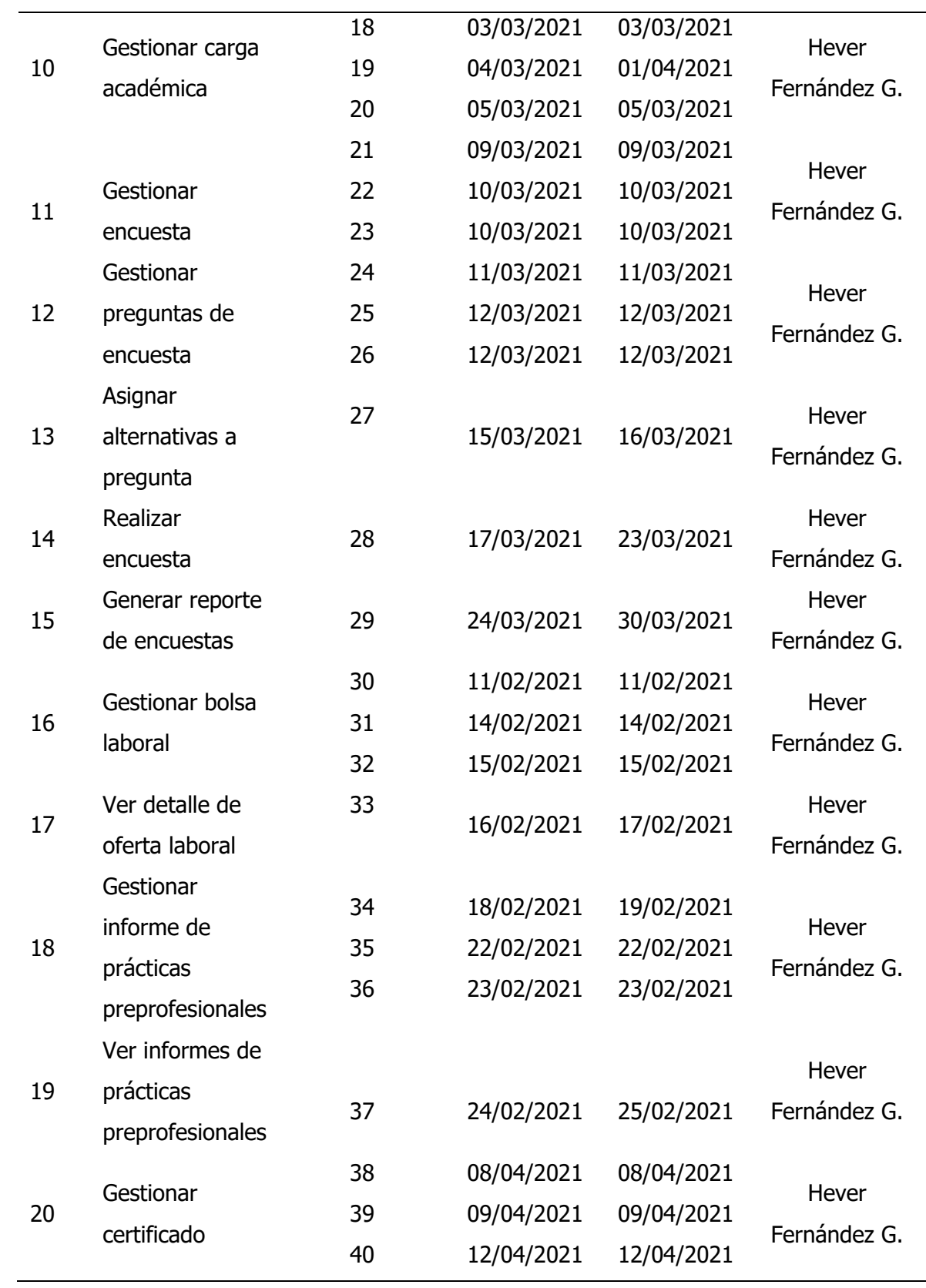

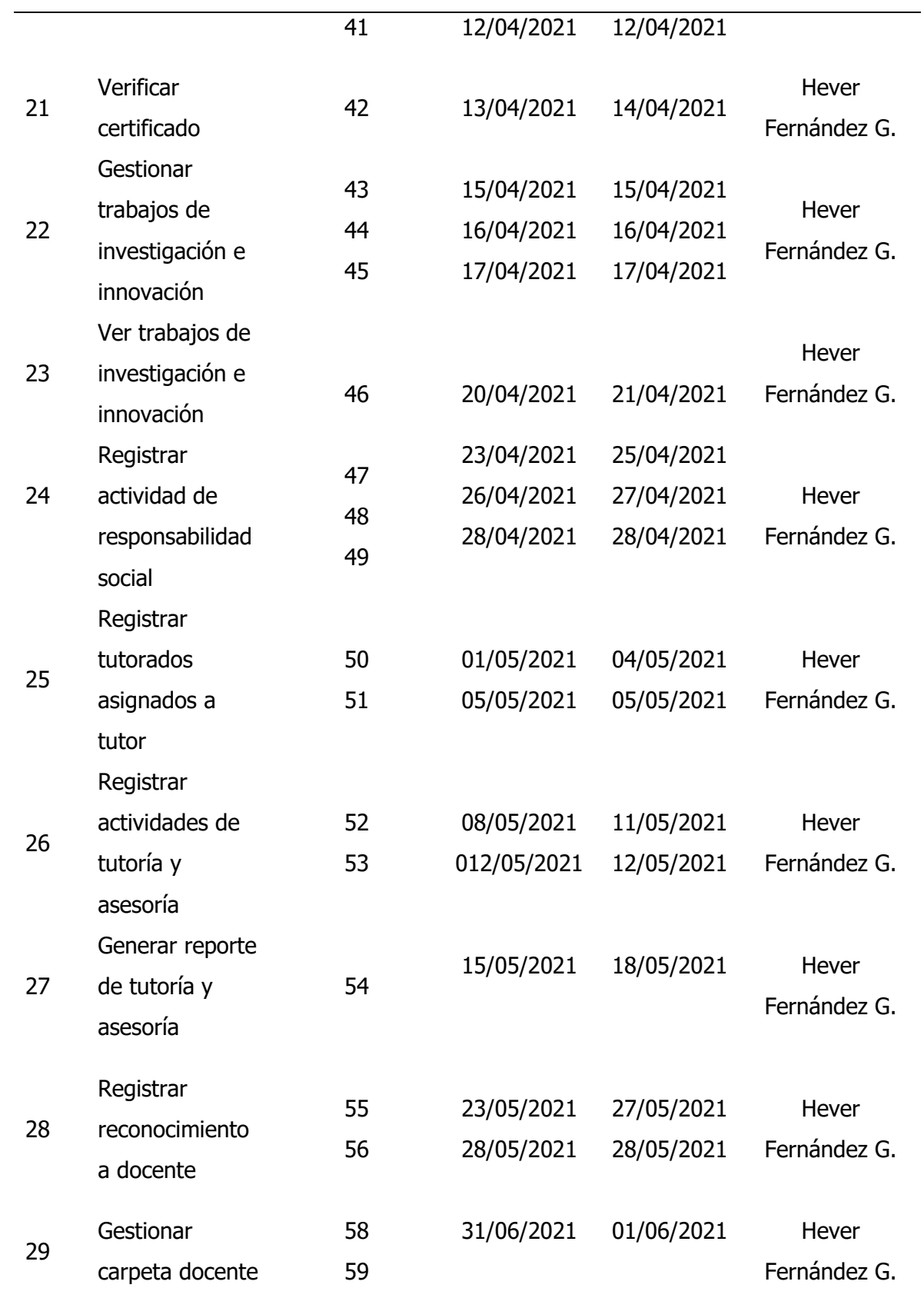

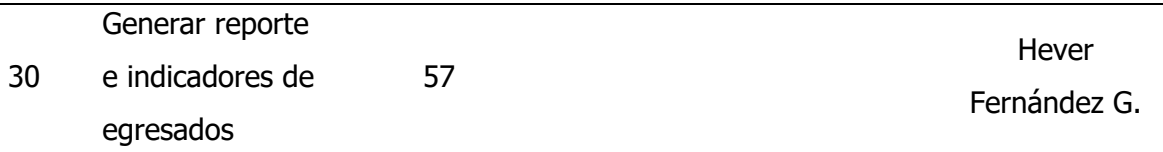

## **4.1.3.4Interfaz gráfica de usuario**

## **Figura 6**

Interfaz Principal de Autenticar Usuario

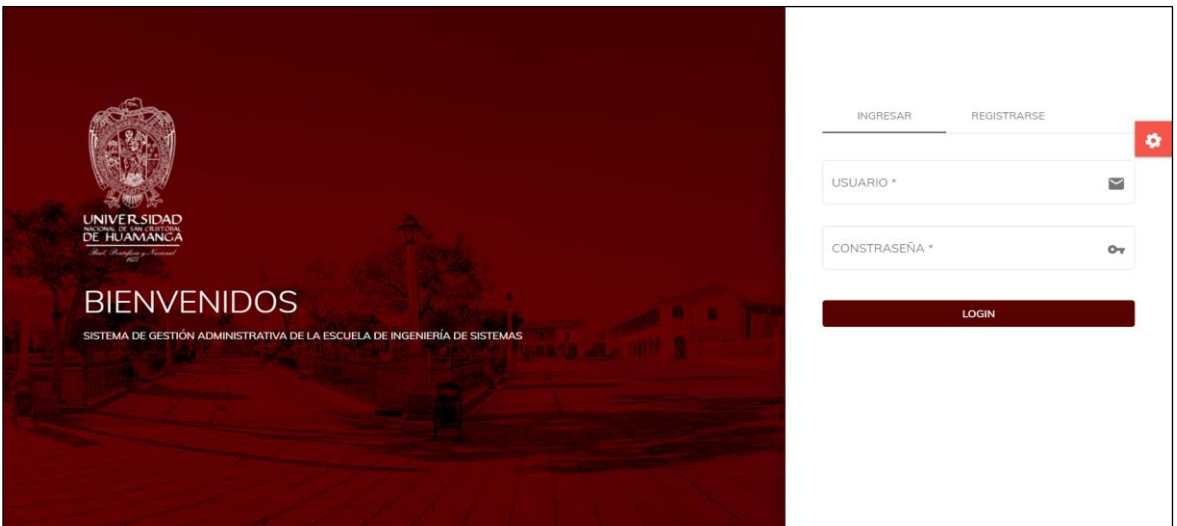

## **Figura 7**

Interfaz Registrar Egresado Nuevo

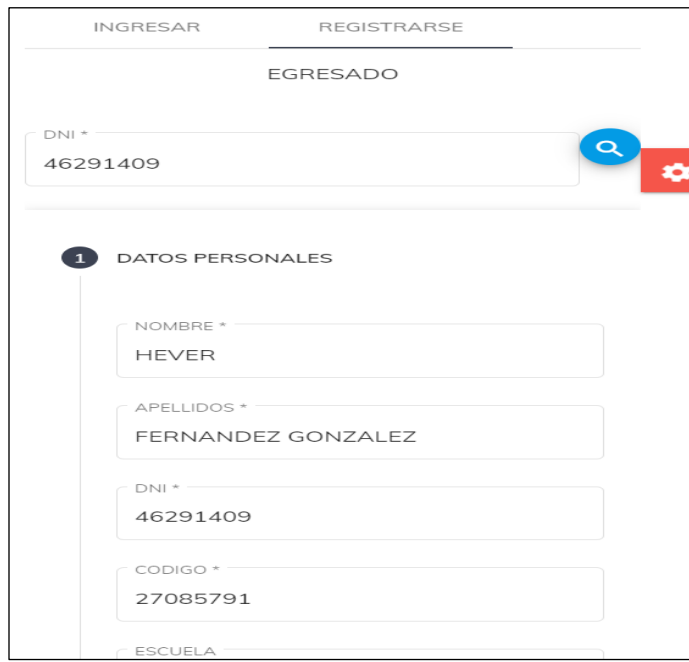

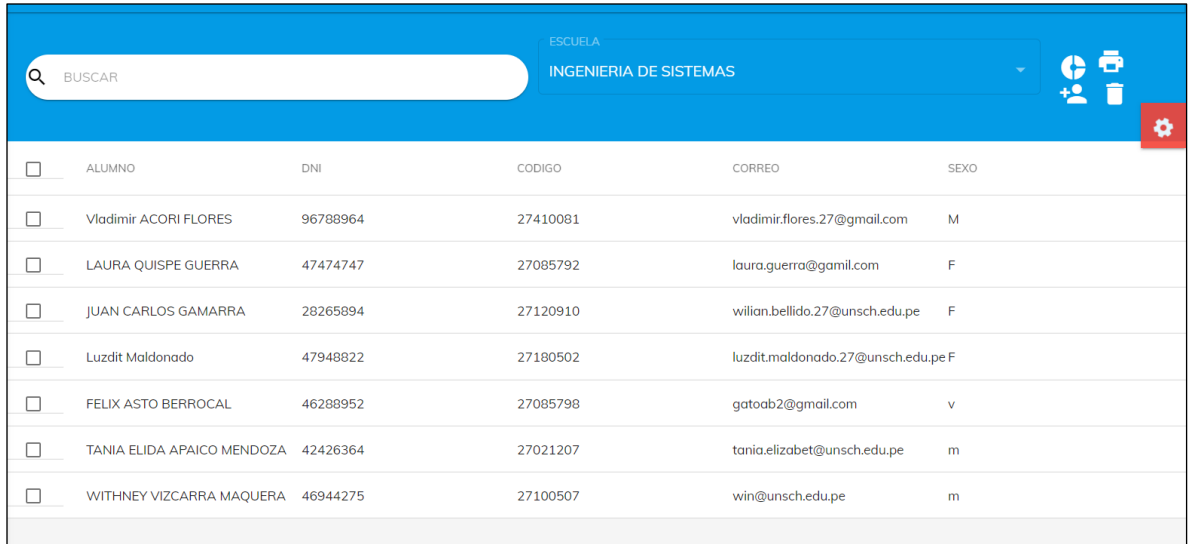

## Interfaz de Gestión de Egresados

## **Figura 9**

Interfaz Registrar un Nuevo Egresado

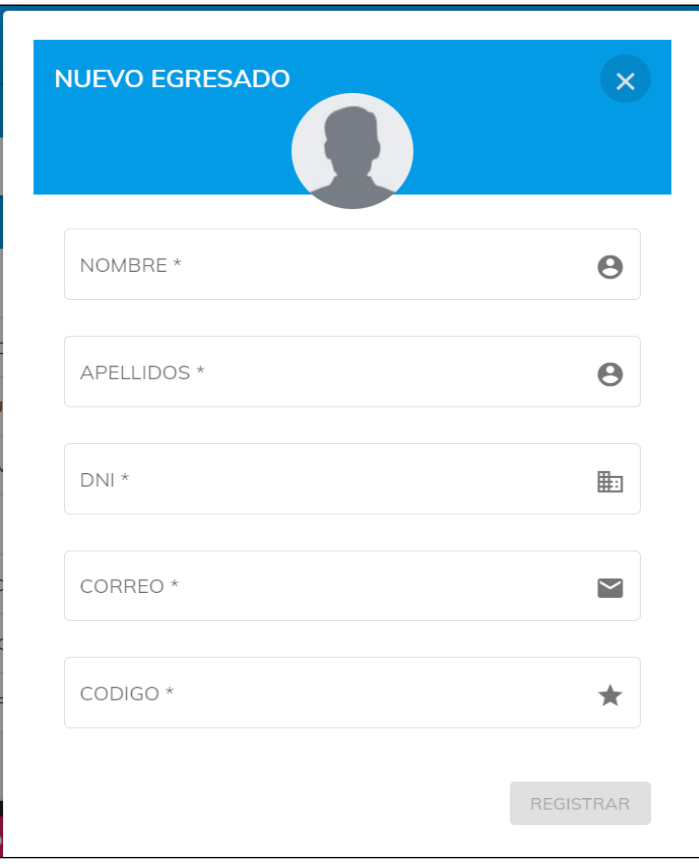

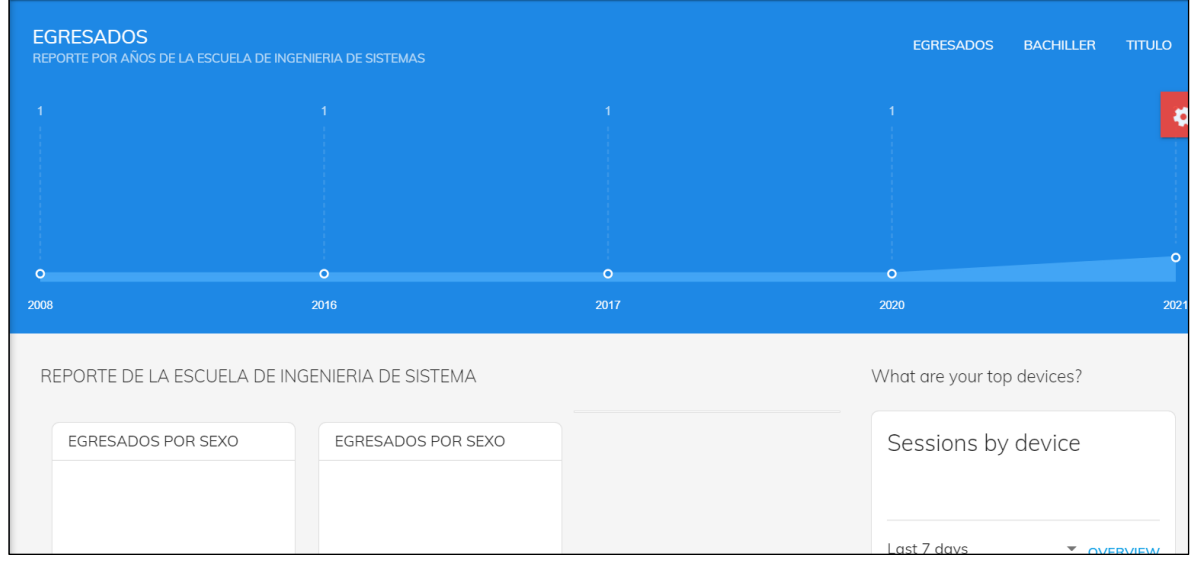

Interfaz de Reportes e Indicadores de Egresados

## **Figura 11**

Interfaz de Gestión de Informes de Práctica Preprofesional

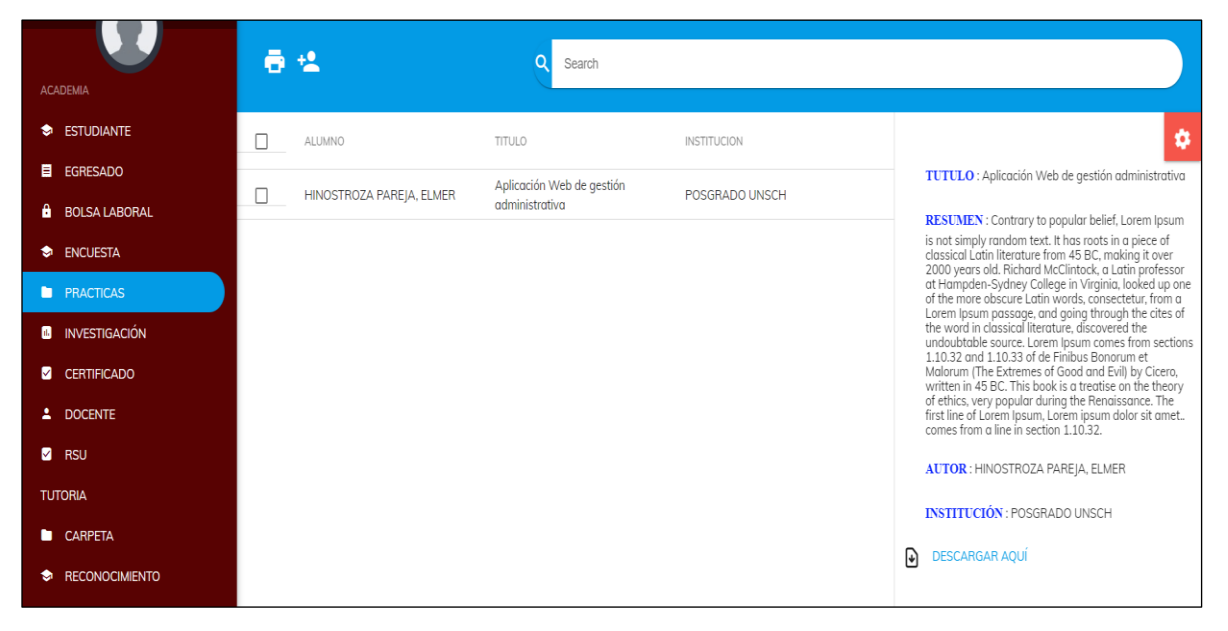

## **Figura 12**

Interfaz Registrar Informe de Práctica Preprofessional

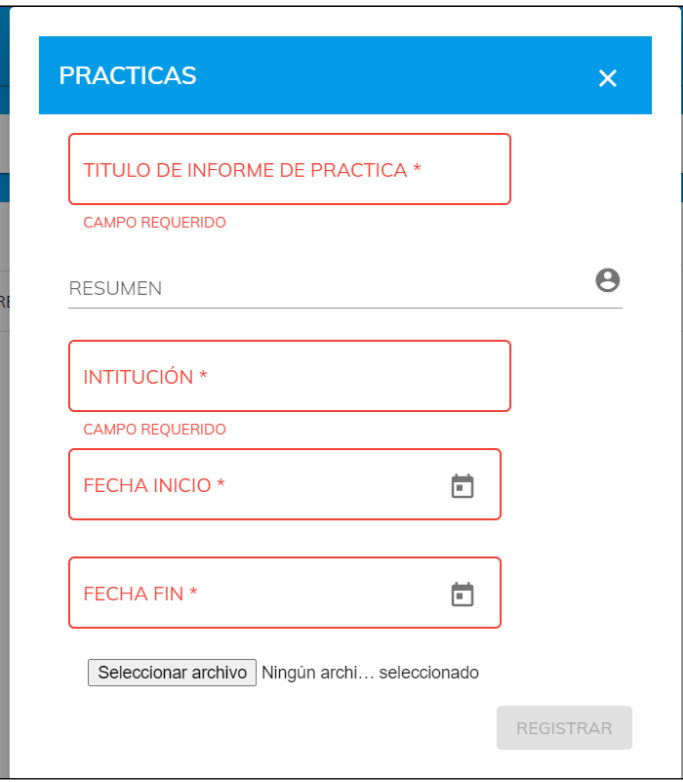

Interfaz de Gestión de Bolsa Laboral

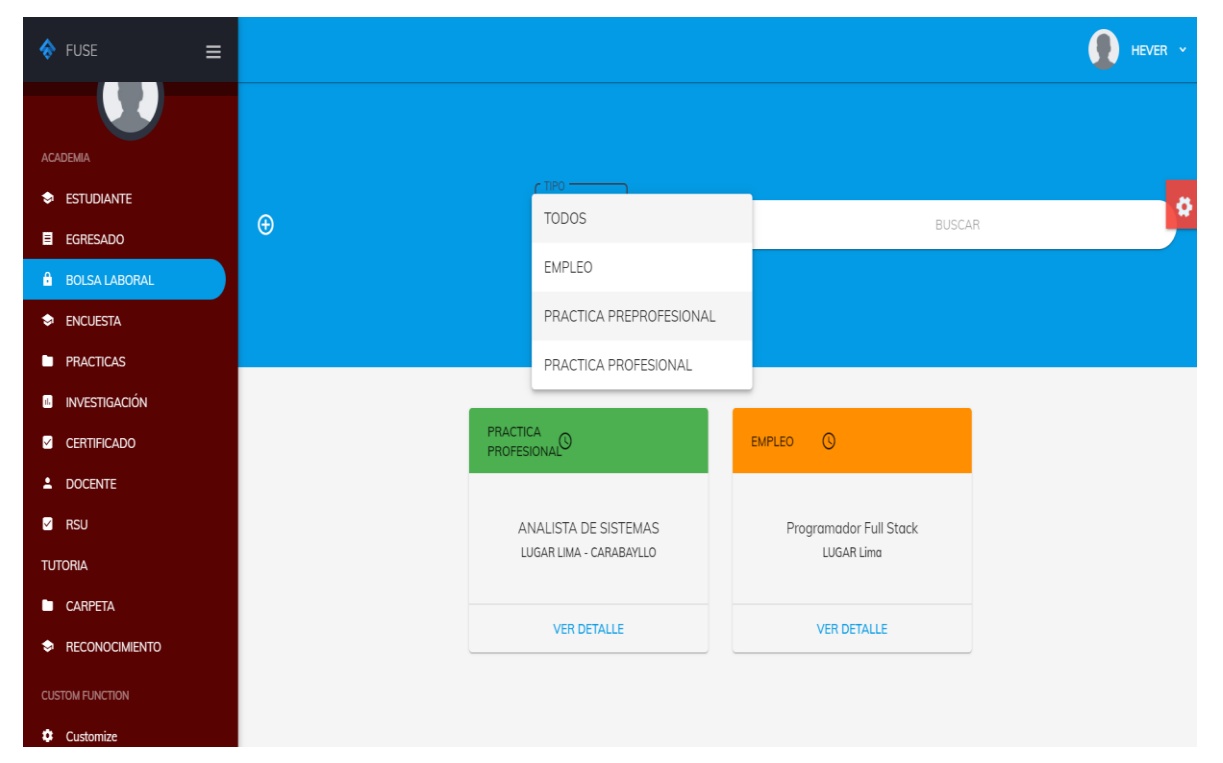

Interfaz de Registro de una Oferta Laboral

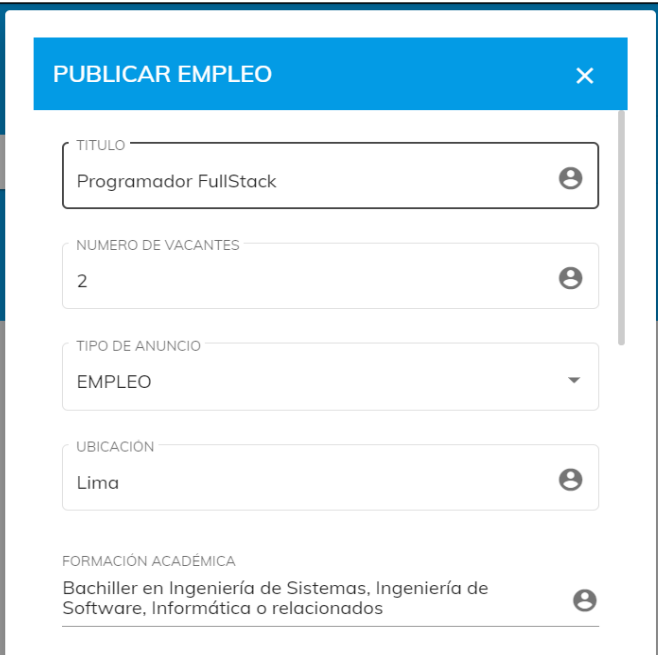

## **Figura 15**

Interfaz Registrar Empresa

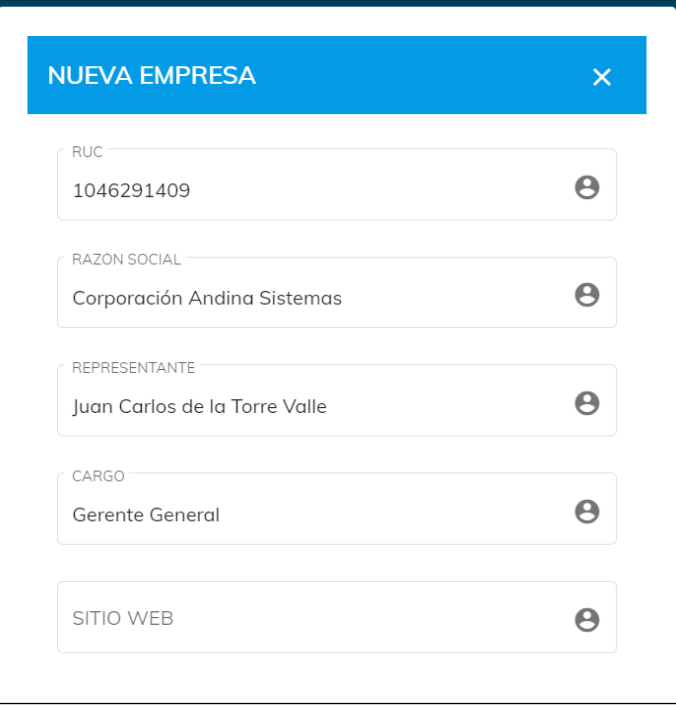

Interfaz Buscar Empresa

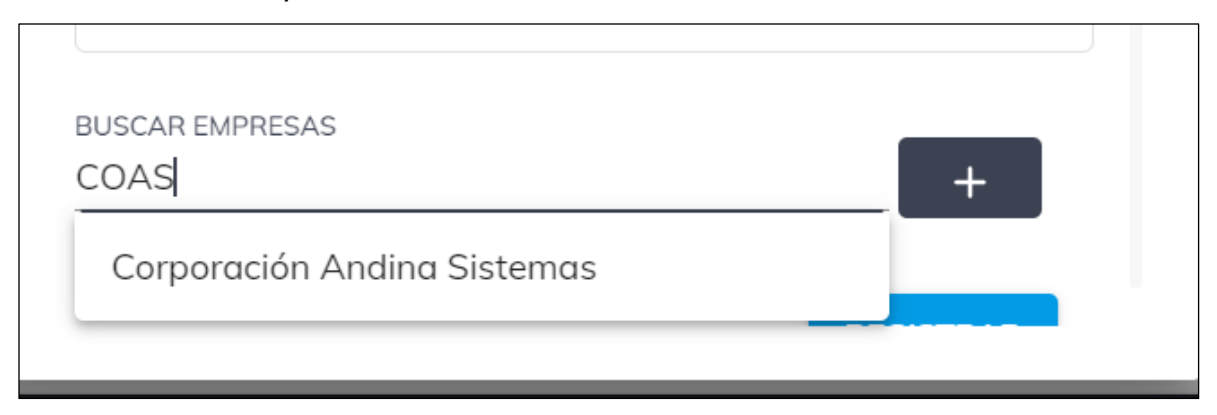

## **Figura 17**

Interfaz de Gestión de Responsabilidad Social Universitario

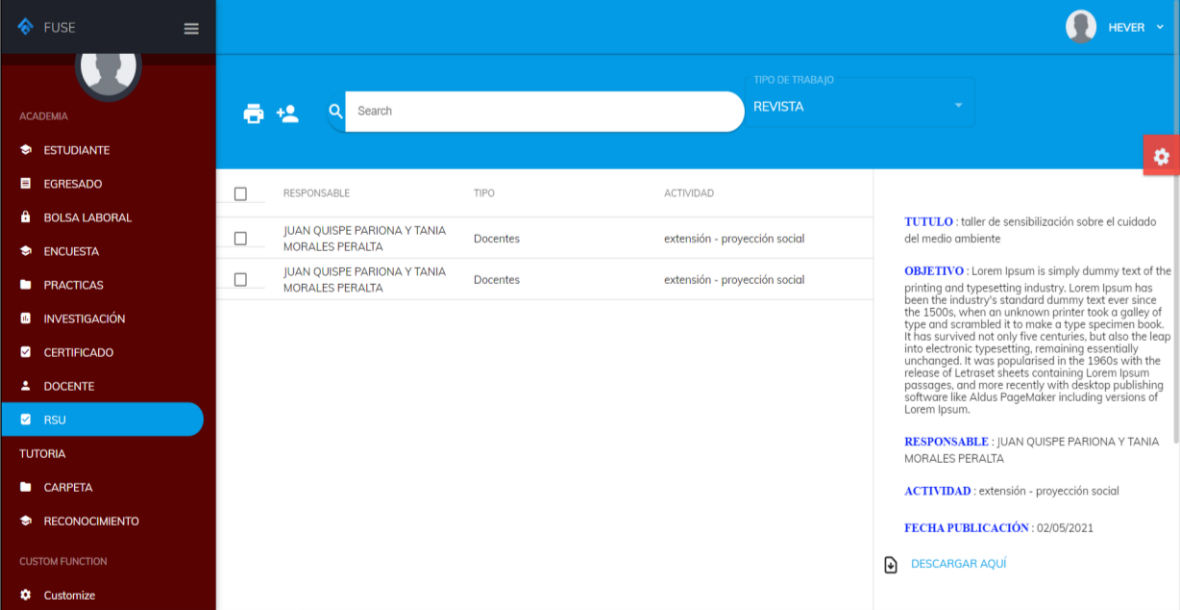

### **Figura 18**

Interfaz de Gestión de Cursos y Talleres Para la Gestión de Certificados

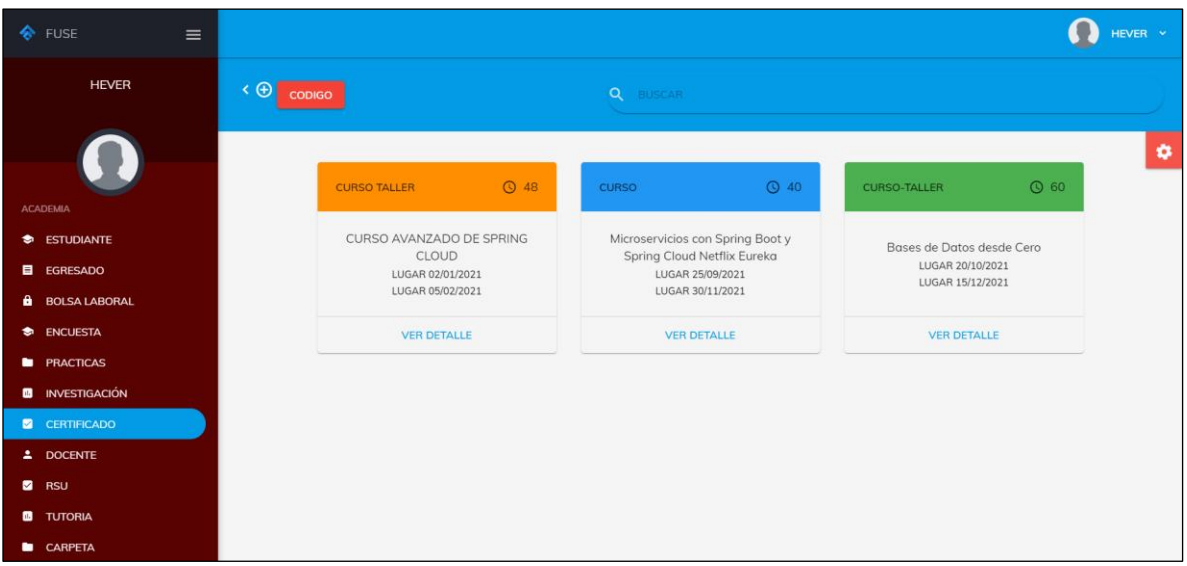

Interfaz Registrar un Nuevo Curso de Certificación

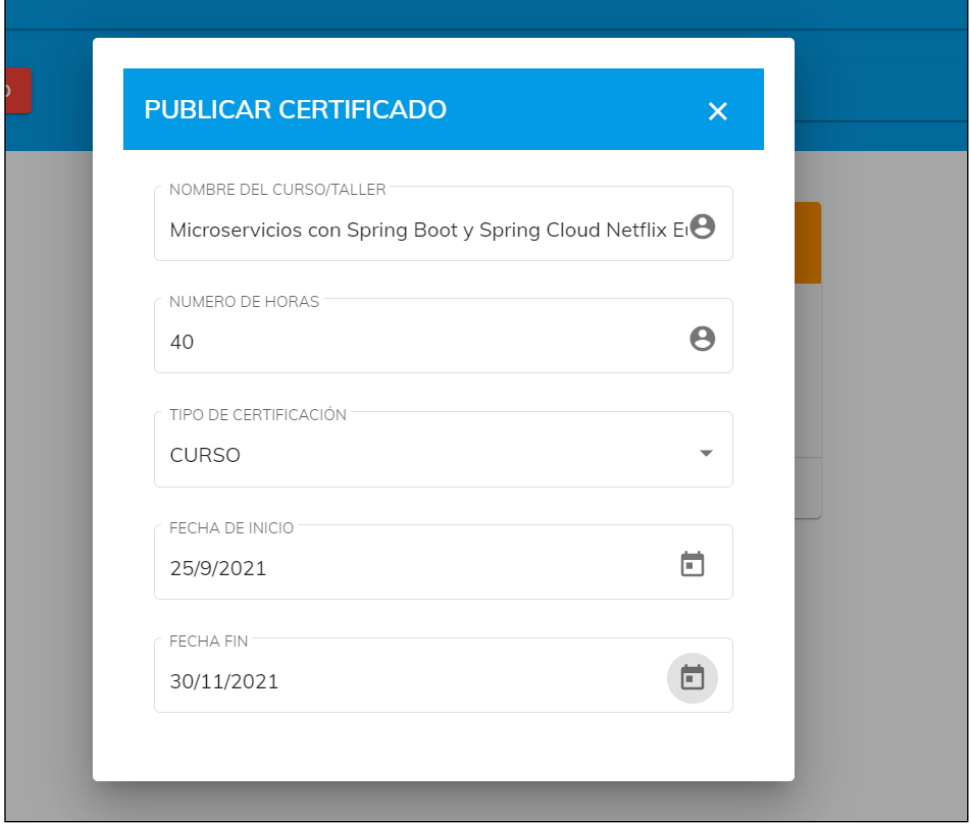

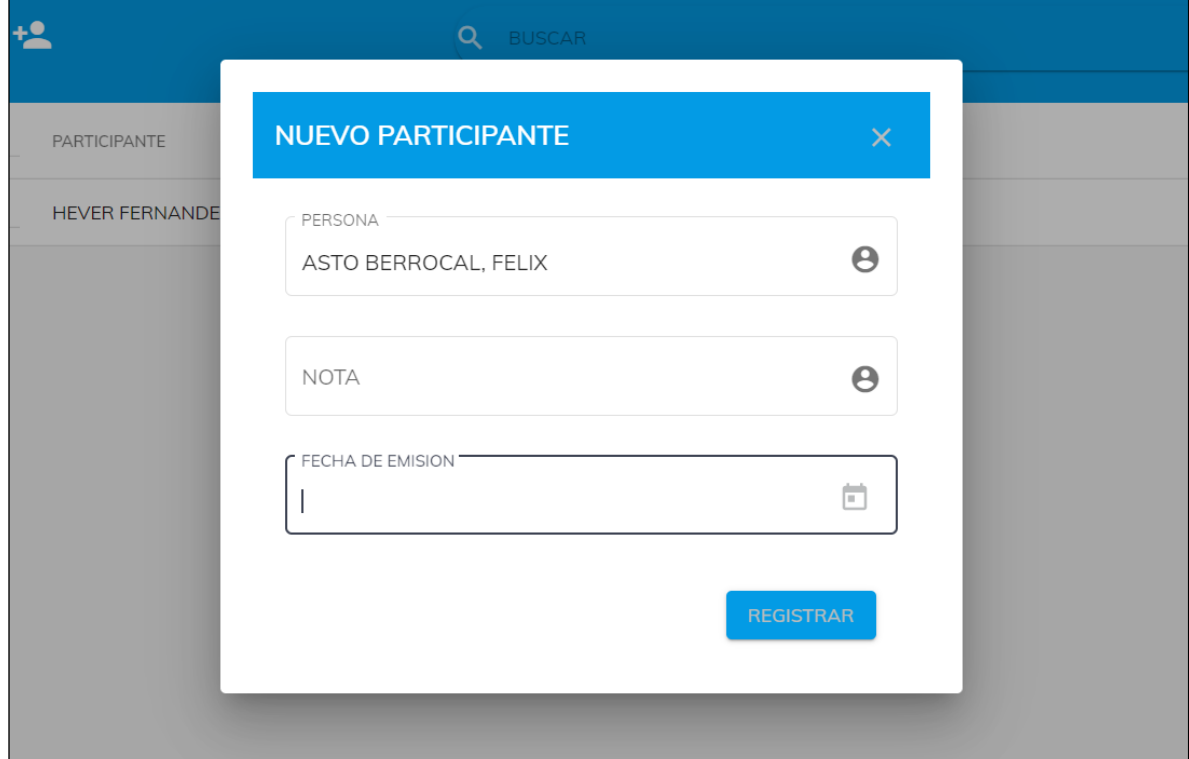

Interfaz Registrar un Nuevo Certificado por Participante

## **Figura 21**

Interfaz de Gestión de Reconocimiento Docente

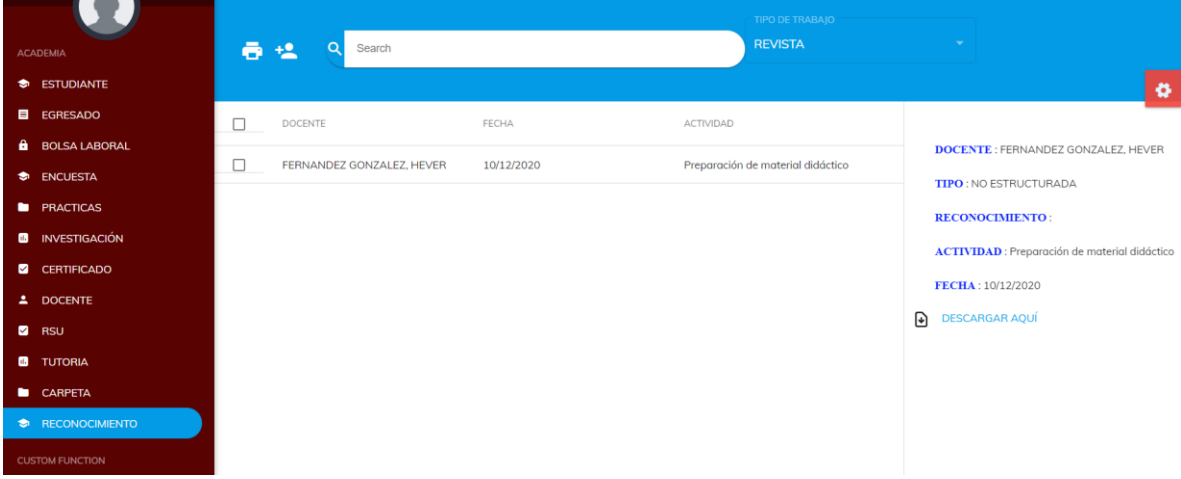

## **4.1.3.5Tarjeta CRC**

Para definir las actividades durante el diseño del sistema se definen las

tarjetas CRC, de tal modo que cada tarjeta representa una clase en la programación orientada a objetos y define sus responsabilidades (lo que ha de hacer) y las colaboraciones con las otras clases (cómo se comunica con ellas). De esta forma facilitar el análisis y discusión de las mismas con el objeto de que el diseño sea lo más simple posible verificando las especificaciones del sistema.

#### **Tabla 111**

Clase Usuario

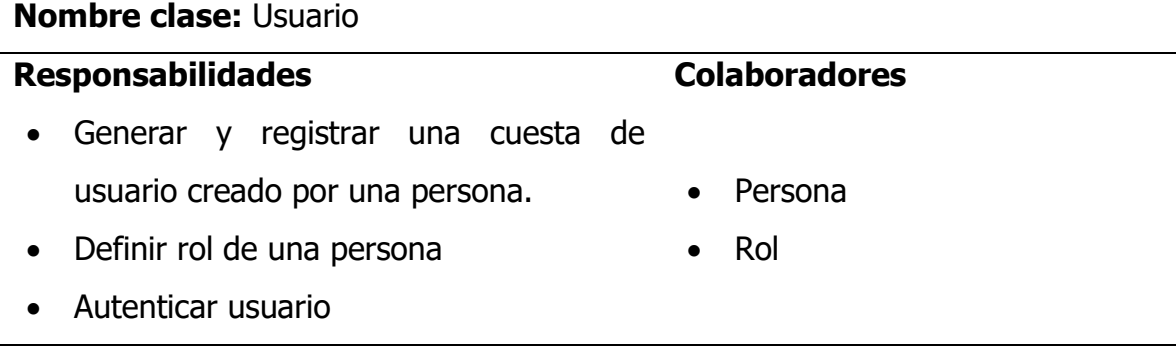

#### **Tabla 112**

Clase Egresado

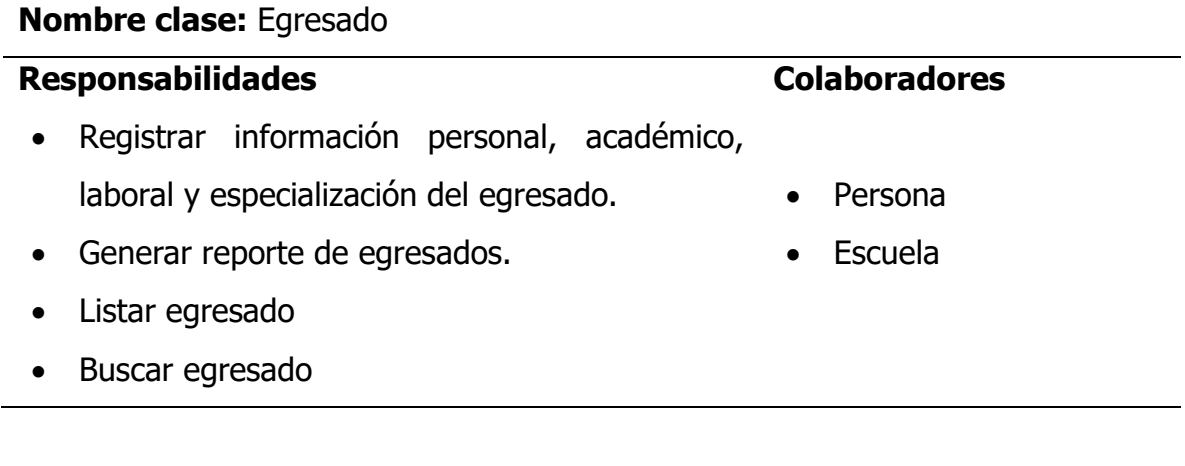

#### **Tabla 113**

Clase Bolsalaboral

**Nombre clase:** Bolsa laboral

**Responsabilidades Colaboradores**

- Registrar detalles de una oferta laboral.
- Buscar y filtrar la oferta laboral por prácticas y empleos.
- Listar las ofertas laborales disponibles.

Clase Docente

#### **Nombre clase:** Docente

#### **Responsabilidades Colaboradores**

- Registrar información personal y experiencia docente.
- Registrar carpeta docente
- Listar docentes
- Buscar docente

### • Administrativo

• Institución

• Persona

• CarpetaDocente

#### **Tabla 115**

Clase Administrativo

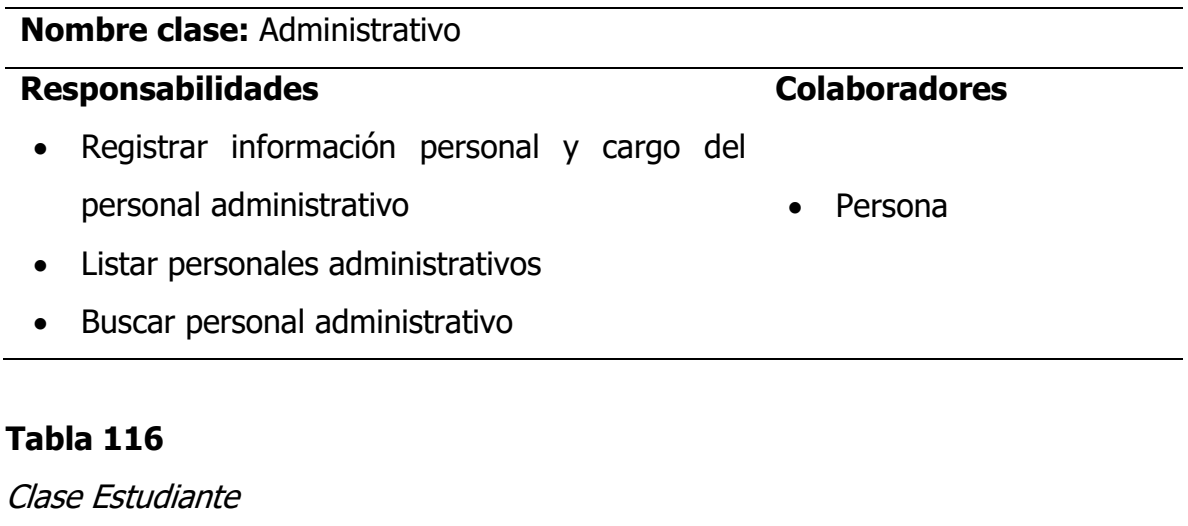

**Nombre clase:** Estudiante

**Responsabilidades Colaboradores**

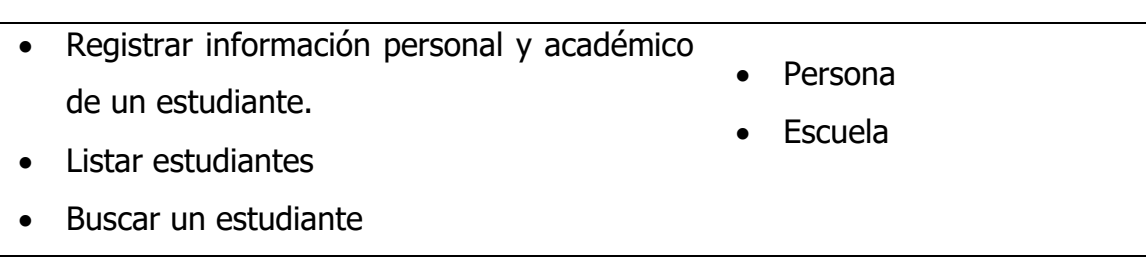

Clase Encuesta

#### **Nombre clase:** Encuesta

#### **Responsabilidades Colaboradores** • Registrar detalles de una encuesta. • Buscar y filtrar una encuesta por tipo (docentes, administrativos o institucional) • Asignar preguntas a encuesta • Asignar docentes a encuesta • Egresado • Estudiante • Docente • Administrativo

- Listar preguntas de una encuesta
- Verificar si un usuario ha realizado ya una Pregunta encuesta.
- CargaAcadémica
	-

#### **Tabla 118**

Clase Pregunta

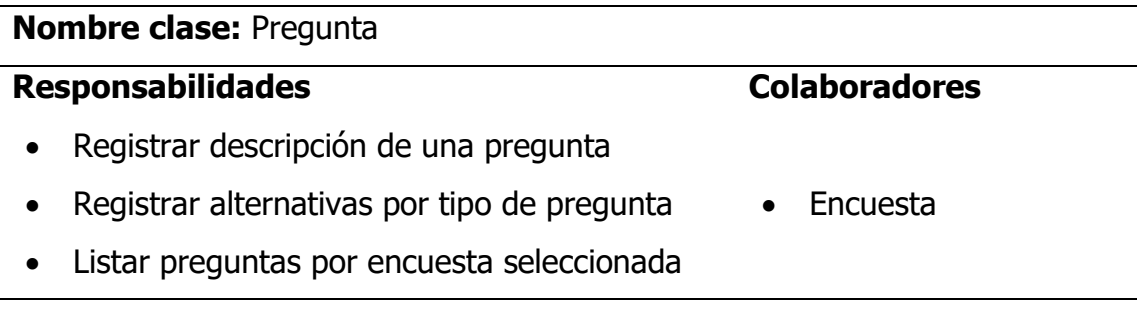

## **Tabla 119**

Clase Respuesta

**Nombre clase:** Respuesta

### **Responsabilidades Colaboradores**

- Registrar una respuesta del usuario
- Generar reportes de una encuesta
- Validar respuesta

- Pregunta
- Egresado
- Estudiante
- Docente
- Administrativo

#### **Tabla 120**

Clase Curso

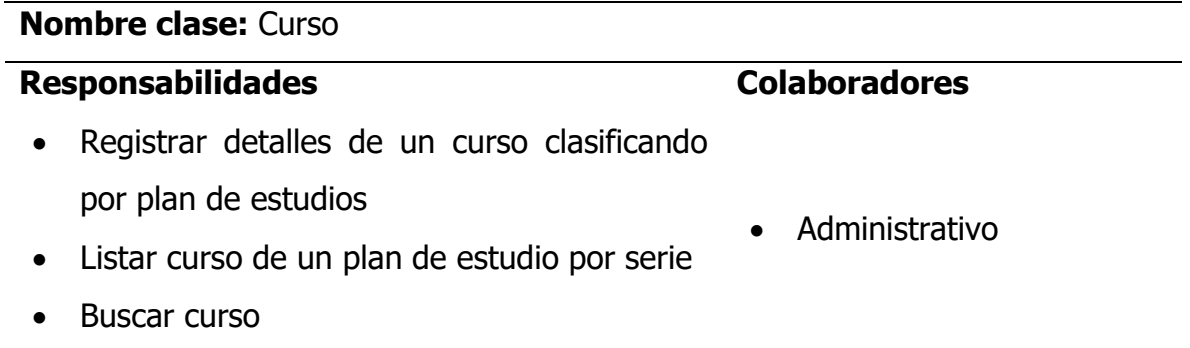

#### **Tabla 121**

Clase Cargaacadémica

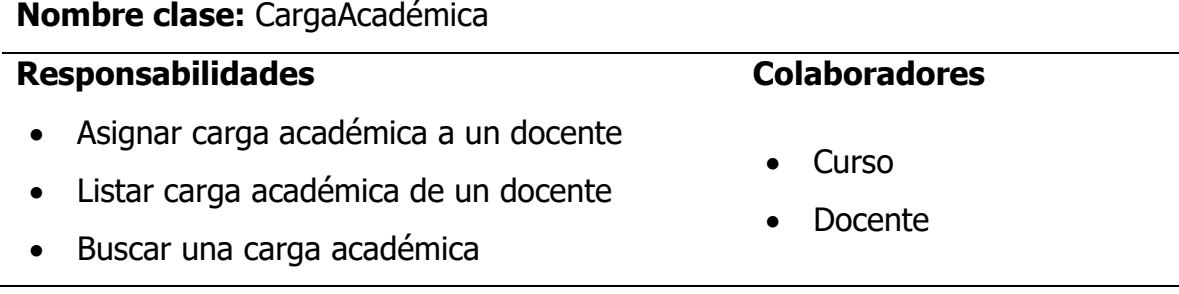

#### **Tabla 122**

Clase Informepractica

**Nombre clase:** InformePractica

## **Responsabilidades Colaboradores**

- Registrar detalles de un informe de práctica preprofesional
- Listar informes de práctica preprofesional
- Buscar un informe de práctica preprofesional
- Descargar informe de práctica preprofesional en un archivo de formato pdf.

Clase Certificado

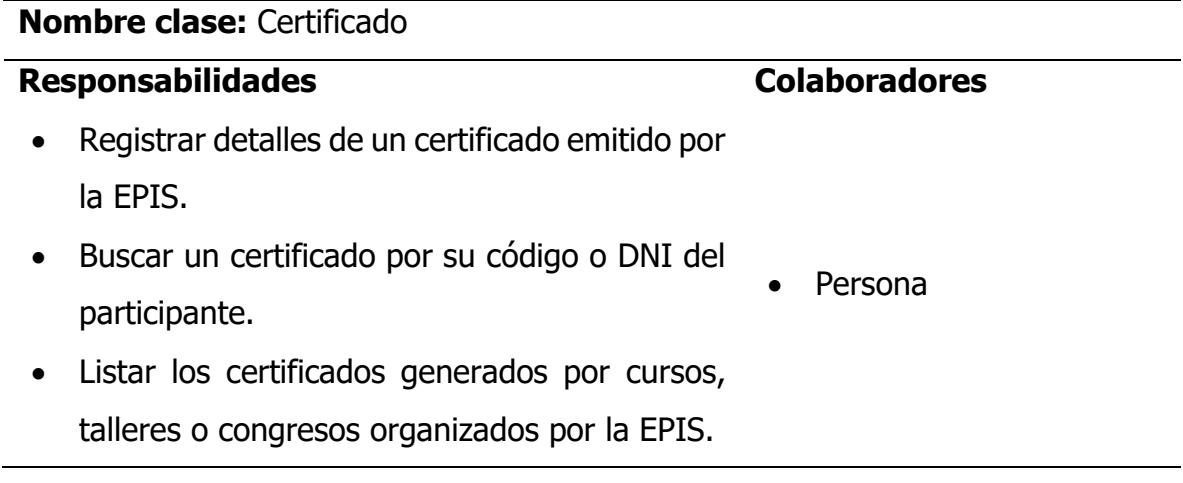

#### **Tabla 124**

Clase Informeinvestigación

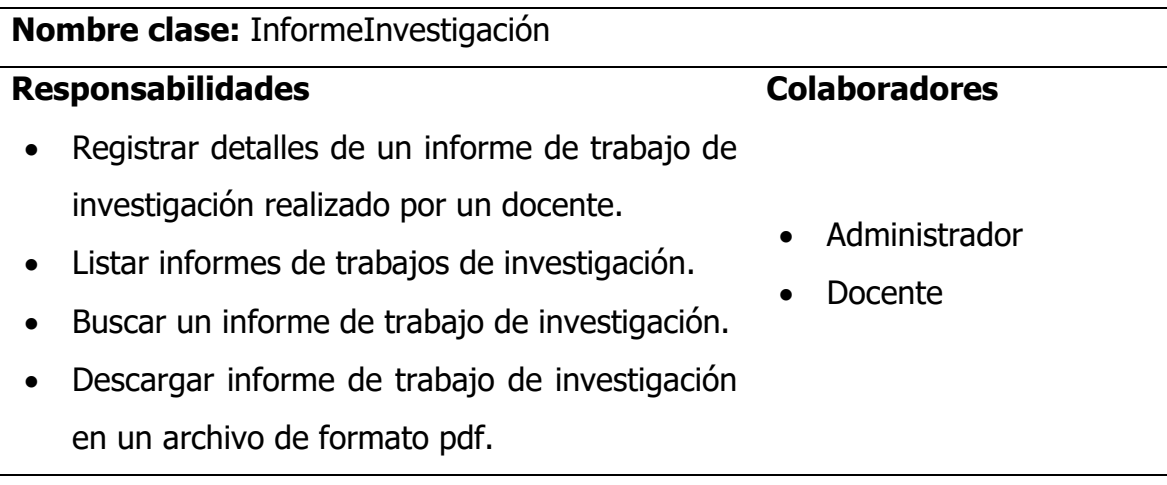

- Estudiante
- **Docente**

## Clase Ficharsu

## **Nombre clase:** FichaRSU

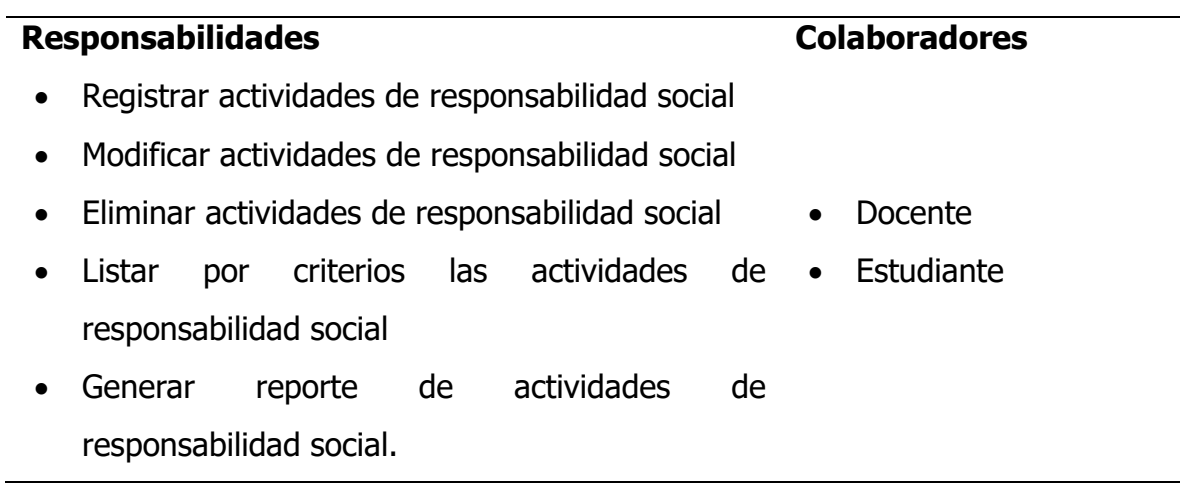

## **Tabla 126**

Clase Fichatutoria

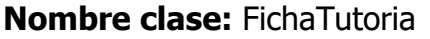

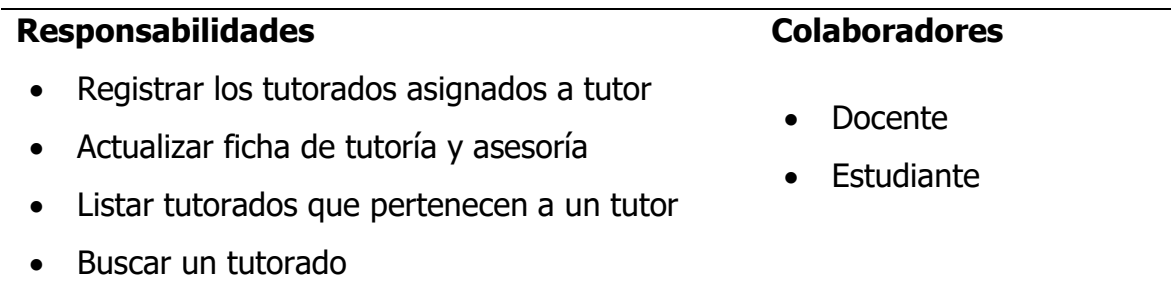

## **Tabla 127**

Clase Fichaactividadtutoria

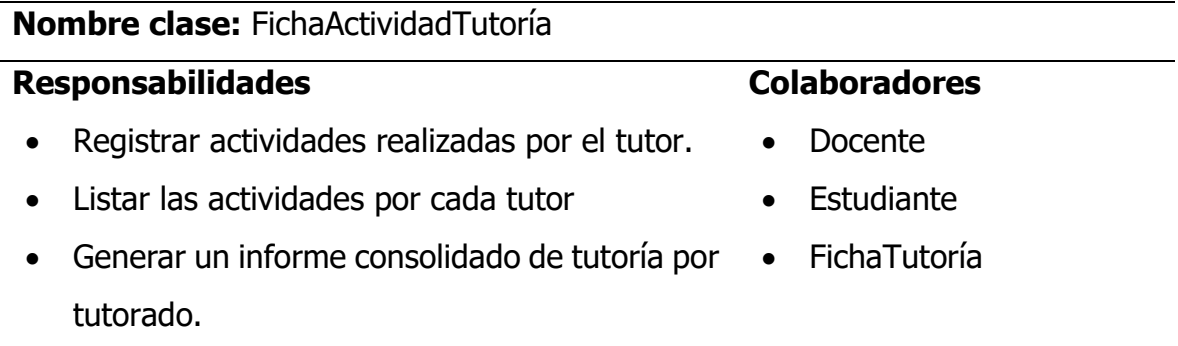

#### Clase Registroreconocimiento

#### **Nombre clase:** RegistroReconocimiento

#### **Responsabilidades Colaboradores**

- Registrar reconocimiento a docente.
- Buscar reconocimientos de un docente por periodos o en general.
- Listar los reconocimientos a docentes por criterios.
- Generar un informe consolidado de las distintas formas de reconocimientos a docentes en un periodo determinado.

- Administrador
- Docente

#### **Tabla 129**

Clase Persona

**Nombre clase:** Persona

#### **Responsabilidades Colaboradores**

- Registrar persona
- Buscar persona
- Listar persona
- Asignar usuario y contraseña a persona

- Estudiante
- Docente
- Administrativo
- Egresado
- Usuario

#### **Tabla 130**

Clase Rol

#### **Nombre clase:** Rol

#### **Responsabilidades Colaboradores**

- Registrar rol
- Buscar rol
- Listar roles

- Persona
- Usuario

• Asignar roles a un usuario

#### **Tabla 131**

Clase Menú

**Nombre clase:** Menú

#### **Responsabilidades Colaboradores**

- Listar menús del sistema
- Buscar menús del sistema
- Registrar menú

#### **Tabla 132**

Clase Empresa

**Nombre clase:** Empresa

#### **Responsabilidades Colaboradores**

- Registrar empresa
- Buscar empresa
- Listar empresas

#### **Tabla 133**

Clase Asignatura

**Nombre clase:** Asignatura

#### **Responsabilidades Colaboradores**

- Registrar asignatura
- Buscar una asignatura
- Listar una asignatura
- Actualizar asignatura

- Rol
- Usuario

- Bolsa laboral
- Administrativo

- 
- Plan de estudios

#### Clase Plan de Estudios

#### **Nombre clase:** Plan de estudios

#### **Responsabilidades Colaboradores**

- Registrar plan de estudio
- Buscar plan de estudio
- Listar planes de estudios
- Actualizar estado de plan de estudio

# **Tabla 135**

## Clase Escuela

#### **Nombre clase:** Escuela

#### **Responsabilidades Colaboradores**

- Registrar escuela profesional
- Buscar una escuela profesional
- Actualizar escuela profesional

#### **Tabla 136**

Clase CarpetaDocente

#### **Nombre clase:** CarpetaDocente

## **Responsabilidades Colaboradores** • Registrar información del docente • Cargar evidencias de la carpeta docente • Buscar la carpeta pedagógica de un docente • Docente

- Actualizar la carpeta pedagógica de un docente
- Eliminar la carpeta pedagógica de un docente
- Administrador
- Asignatura

• Escuela

## **4.1.3.6Código fuente**

## **Figura 22**

## Estructura del Proyecto

| Ð            |                                                                                                    |                                     |                                               | Eile Edit View Navigate Code Analyze Refactor Build Run Tools VCS Window Help                |                              |                   |  |                       |    |                             |                              | sisga - Egr                                           |
|--------------|----------------------------------------------------------------------------------------------------|-------------------------------------|-----------------------------------------------|----------------------------------------------------------------------------------------------|------------------------------|-------------------|--|-----------------------|----|-----------------------------|------------------------------|-------------------------------------------------------|
|              | <b>sisga-core</b> $\rangle$ src $\rangle$ test $\rangle$ java $\rangle$ edu $\rangle$ epis $\rangle$ sisga $\rangle$ $\bigodot$ EgresadoTest |                                     |                                               |                                                                                              |                              |                   |  |                       |    |                             |                              |                                                       |
|              |                                                                                                    | <b>Project</b> $\blacktriangledown$ |                                               |                                                                                              |                              |                   |  |                       |    |                             |                              | G EgresadoController.java $\times$ <b>m</b> pom.xml ( |
| 1: Project   |                                                                                                    |                                     |                                               | sisga-core [sisga] E:\DEVELOPER BACK-END\sisga-core                                          |                              |                   |  |                       |    | $\mathbf{1}$                |                              | package edu.epis.sisga;                               |
|              |                                                                                                    | $\blacksquare$ .idea                |                                               |                                                                                              |                              |                   |  |                       |    | $\overline{2}$              |                              |                                                       |
|              |                                                                                                    | I .mvn                              |                                               |                                                                                              |                              |                   |  |                       |    | 3                           |                              | import edu.epis.sisga.mod                             |
| 7: Structure |                                                                                                    | src                                 |                                               |                                                                                              |                              |                   |  |                       |    | 4                           |                              | import edu.epis.sisga.ser                             |
|              |                                                                                                    |                                     | $\blacksquare$ main                           |                                                                                              |                              |                   |  |                       |    | 5                           |                              | import org.springframewor                             |
| ä,           |                                                                                                    |                                     | $\blacksquare$ java                           |                                                                                              |                              |                   |  |                       |    | 6                           |                              | import org.springframewor                             |
|              |                                                                                                    |                                     |                                               | $\blacktriangledown$ <b>D</b> edu.epis.sisga<br>$\blacktriangleright$ <b>D</b> configuration |                              |                   |  |                       |    | 7                           |                              |                                                       |
| Commit       |                                                                                                    |                                     |                                               | $\Box$ controller                                                                            |                              |                   |  |                       |    | 8                           |                              | import java.util.Optional                             |
|              |                                                                                                    |                                     |                                               | $\blacksquare$ dao                                                                           |                              |                   |  |                       |    | 9                           |                              |                                                       |
| Ŷ            |                                                                                                    |                                     |                                               | $\blacksquare$ dto                                                                           |                              |                   |  |                       |    | 10 <sub>o</sub>             | @SpringBootTest              |                                                       |
|              | $\blacksquare$ exception                                                                                                    |                                     |                                               |                                                                                              |                              |                   |  |                       | 11 |                             | public class EgresadoTest    |                                                       |
|              |                                                                                                    |                                     |                                               | $\blacksquare$ helper                                                                        |                              |                   |  |                       |    | 12                          |                              |                                                       |
|              |                                                                                                    |                                     |                                               | model                                                                                        |                              |                   |  |                       |    | 13                          | @Autowired                   |                                                       |
|              |                                                                                                    |                                     |                                               | <b>D</b> payload                                                                             |                              |                   |  |                       |    | 14                          |                              | private IEgresadoSery                                 |
|              |                                                                                                    |                                     |                                               | $\blacksquare$ security                                                                      |                              |                   |  |                       |    | 15                          |                              |                                                       |
|              |                                                                                                    |                                     |                                               | $\blacksquare$ services                                                                      |                              |                   |  |                       |    | 16                          |                              | public void listarEq                                  |
|              |                                                                                                    |                                     | ▶                                             | <b>D</b> util                                                                                |                              |                   |  |                       |    | 17                          |                              | Optional <egresado< td=""></egresado<>                |
|              |                                                                                                    |                                     |                                               | ServletInitializer                                                                           |                              |                   |  |                       |    | 18                          |                              |                                                       |
|              |                                                                                                    |                                     |                                               | SisgaCoreApplication                                                                         |                              |                   |  |                       |    | 19                          |                              | System.out.printl                                     |
|              |                                                                                                    |                                     | $\blacktriangledown$ $\blacksquare$ resources |                                                                                              |                              |                   |  |                       |    | 20                          | ł                            |                                                       |
|              |                                                                                                    |                                     |                                               | $\blacksquare$ files                                                                         |                              |                   |  |                       |    | 21                          |                              |                                                       |
|              |                                                                                                    |                                     | ►                                             | $\blacksquare$ keys                                                                          |                              |                   |  |                       |    | 22                          |                              |                                                       |
|              |                                                                                                    |                                     |                                               | $\blacksquare$ static                                                                        |                              |                   |  |                       |    |                             |                              |                                                       |
| 2: Favorites |                                                                                                    |                                     |                                               | o application.properties                                                                     |                              |                   |  |                       |    |                             |                              |                                                       |
|              |                                                                                                    | $\blacktriangleright$ <b>lest</b>   |                                               |                                                                                              |                              |                   |  |                       |    |                             |                              |                                                       |
| $\star$      | $\blacktriangleright$ <b>I</b> target                                                                                                    |                                     |                                               |                                                                                              |                              |                   |  |                       |    |                             |                              |                                                       |
|              |                                                                                                    |                                     | do.gitignore                                  |                                                                                              |                              |                   |  |                       |    |                             |                              |                                                       |
| Persistence  | $\sum$ mvnw                                                                                                    |                                     |                                               |                                                                                              |                              |                   |  |                       |    |                             |                              |                                                       |
|              | e mvnw.cmd<br><b>m</b> pom.xml                                                                                                    |                                     |                                               |                                                                                              |                              |                   |  |                       |    |                             |                              |                                                       |
| Ę            |                                                                                                    |                                     | <b>f</b> sisga.iml                            |                                                                                              |                              |                   |  |                       |    |                             |                              |                                                       |
|              |                                                                                                    |                                     | <b>III</b> External Libraries                 |                                                                                              |                              |                   |  |                       |    |                             |                              |                                                       |
| © web        |                                                                                                    |                                     |                                               | Scratches and Consoles                                                                       |                              |                   |  |                       |    |                             |                              |                                                       |
|              | <b>  ±</b> <u>9</u> : Git                                                                                                    |                                     | і≣ <u>6</u> : торо                            |                                                                                              | $\blacktriangleright$ 4: Run | <b>E</b> Terminal |  | 三 <u>0</u> : Messages |    | <b>Read Java Enterprise</b> | $\blacktriangleright$ Spring |                                                       |

**Figura 23**

Clase Entidad Egresado

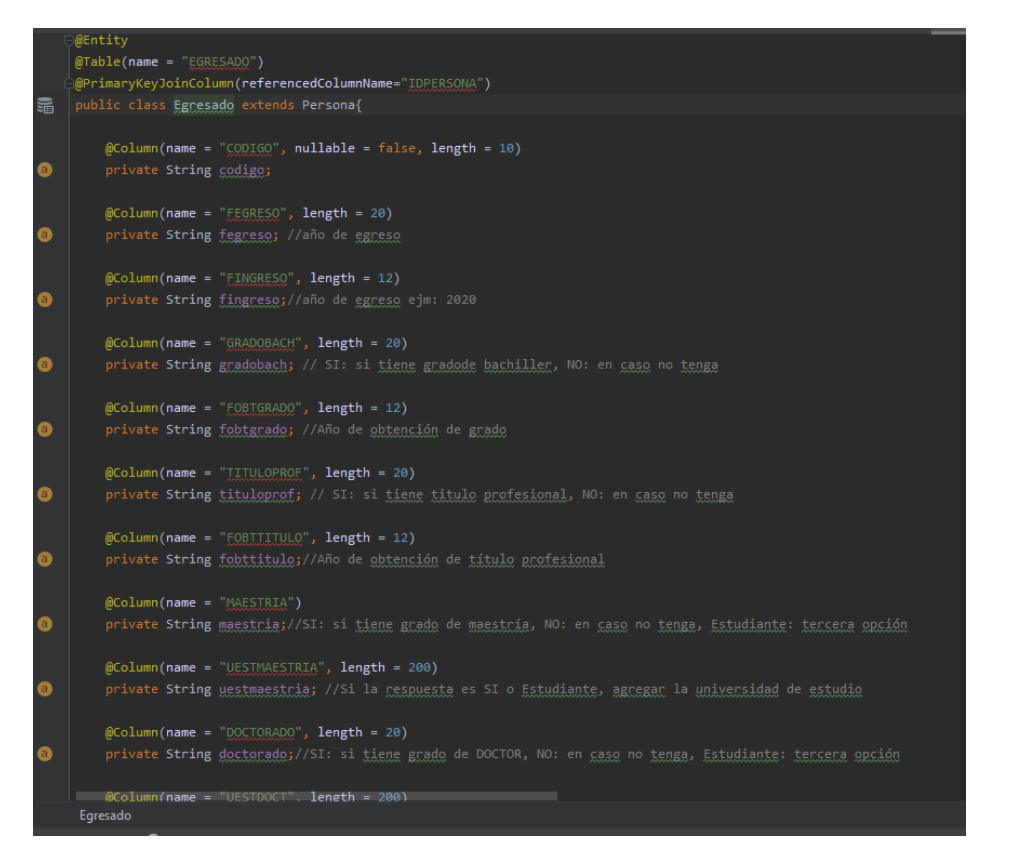

#### Clase Entidad Bolsalaboral

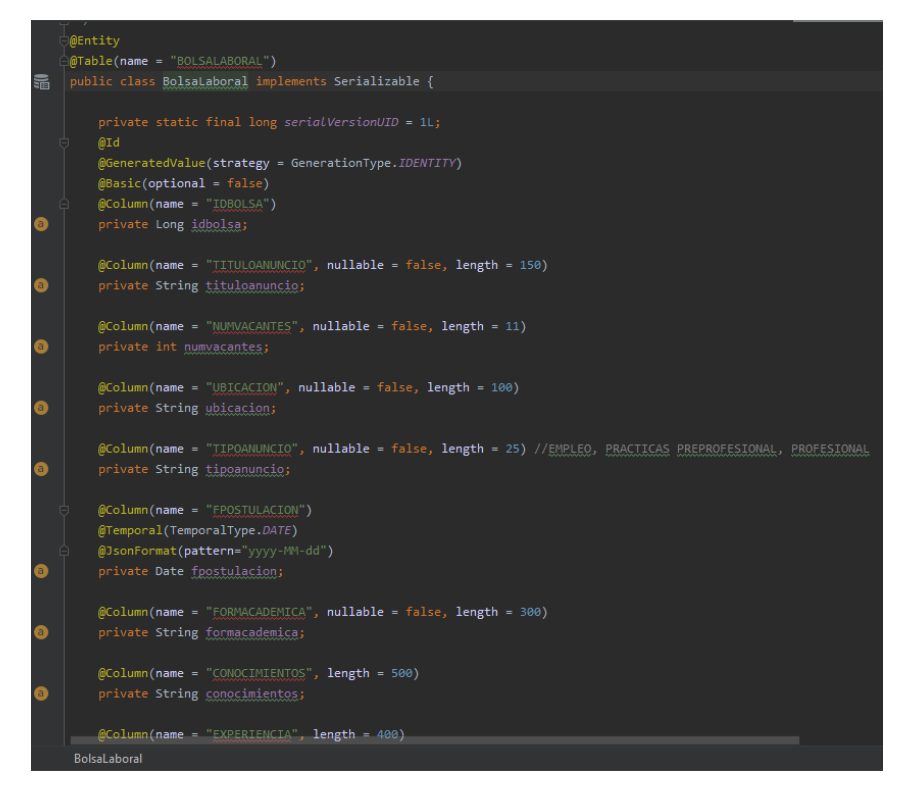

#### Clase Entidad Practica

```
.<br>@Table<mark>(name</mark> = "<u>PRACTICA</u>")
\frac{1}{20} public class Practica implements Serializable {
          @ \texttt{GenerateValue}({\small \texttt{strategy}} = {\small \texttt{GenerationType}.IDENTITY})@Basic(optional = false)e<br>@Column(name = "IDPRACTICA")<br>private Long idpractica;
\bullet@Column(name = "IIIULQ", nullable = false, length = 200)private String titulo;
          @Column(name = "RESUMEN", nullable = false, length = 1000)
\bulletprivate String resumen;
          @Column(name = "INSTITUCION", nullable = false, length = 200)
\bulletprivate String institucion;
          @Column(name = "FINITEIO")\bullet@Column(name = "FFLIM")\bulletprivate String ffin;
          @Column(name = "INFORME", nullable = false, length = 200)
          private String informe;
          @OneToOne
          @JoinColumn(name = "IDPERSONA", referencedColumnName = "IDPERSONA")
ø
```
#### **Figura 26**

## Clase Entidad Estudiante

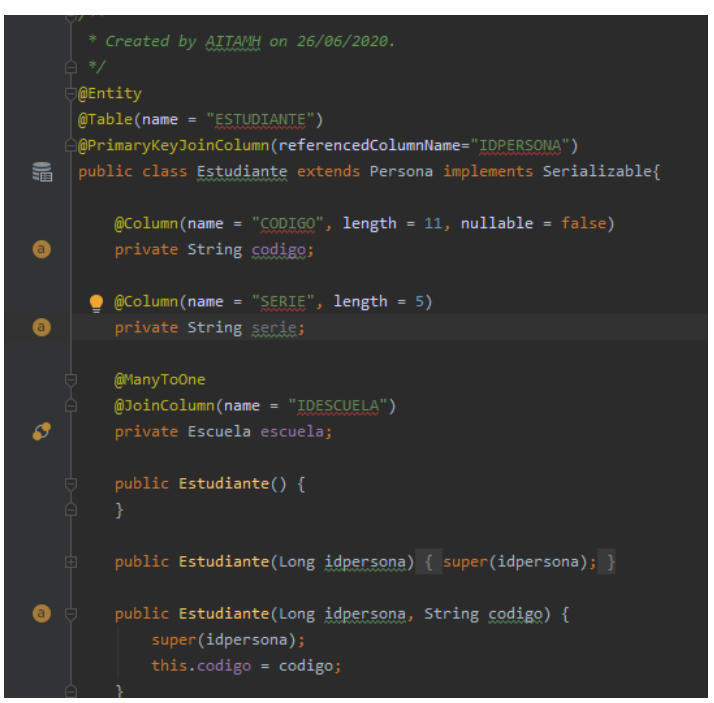

#### Clase Entidad CarpetaDocente

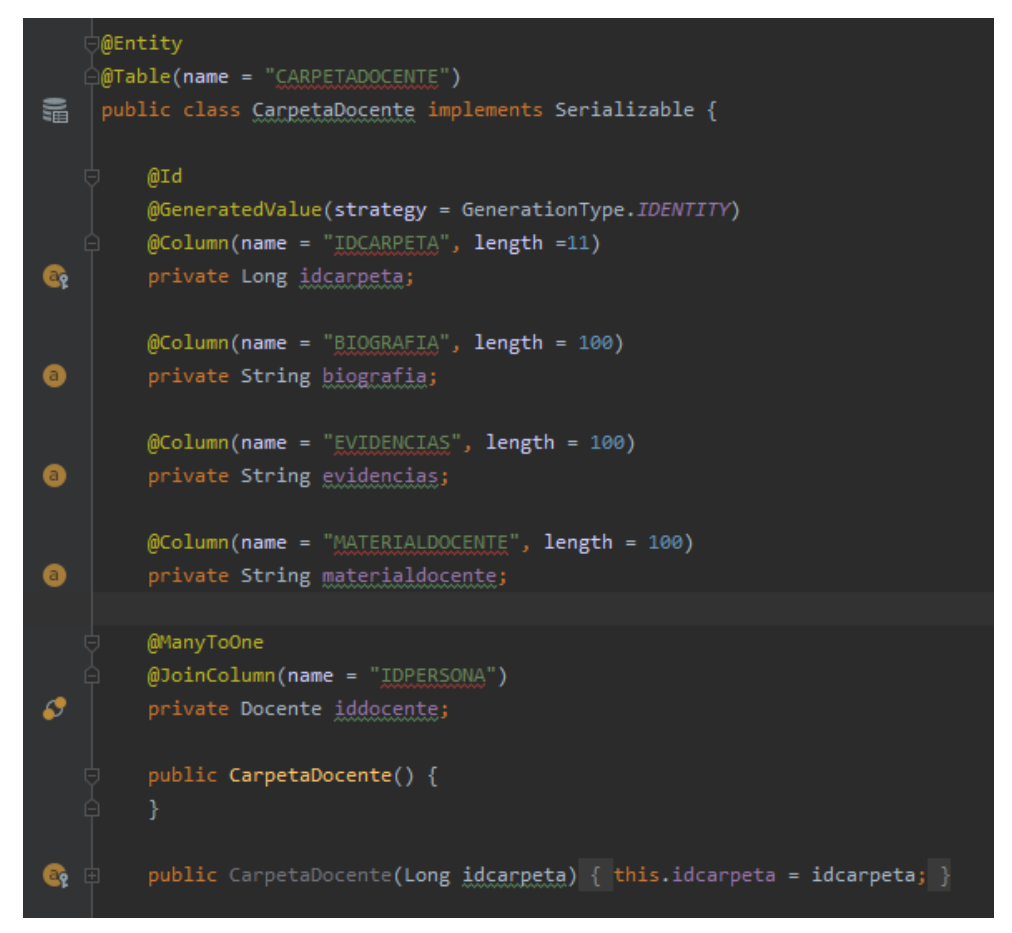

## **Figura 28**

#### Clase Entidad Docente

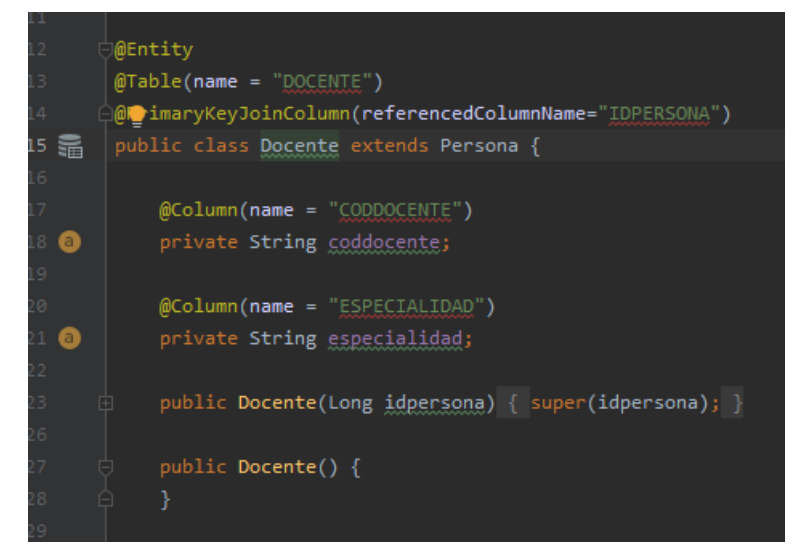

#### Clase Entidad Encuesta

```
@Entity
       ATable(name = "ENCUESTA")
       public class Encuesta implements Serializable {
14 諞
            @Id
            @GeneratedValue(strategy = GenerationType.IDENTITY)
            @Column(name = "IDENCUESTA", length =11)
  \mathbf{G}_iprivate Long idencuesta;
            @Column(name = "DENOMINACION", length=200, nullable=false, unique=false)
  \bulletprivate String denominacion;
            @Column(name = "FINICIO", nullable = false)
            @Temporal(TemporalType.DATE)
            @DateTimeFormat(pattern = "yyyy-MM-dd")
  \bulletprivate Date finicio;
            @Column(name = "FFIN", nullable = false)
            @Temporal(TemporalType.DATE)
            @DateTimeFormat(pattern = "yyyy-MM-dd")
  \bulletprivate Date ffin;
            @Column(name = "FCREACION", nullable = false)
            @Temporal(TemporalType.DATE)
            @DateTimeFormat(pattern = "yyyy-MM-dd")
  \bulletprivate Date foreacion;
            @Column(name = "SEMESTRE", length = 20, nullable = false)
  \bulletprivate String semestre;
            @Column(name = "ESTADO", length = 10, nullable = false)
  ◉
            private boolean estado;
            @Column(name = "TIPOENCUESTA", length = 100, nullable = false)
        Encuesta
```
#### **Figura 30**

Clase Entidad Ficha de Tutoría

```
@Entity
      ) ble(name = "FICHATUTORIA")
     public class FichaTutoria implements Serializable {
룹
         private static final long serialVersionUID = 1L;
         @Id
         @GeneratedValue(strategy = GenerationType.IDENTITY)
         @Basic(optional = false)
         @Column(name = "IDIVITYORIA")\bulletprivate Long idtutoria;
         @Column(name = "OBJETIVO", nullable = false, length = 500)
\bulletprivate String objetivo;
         @Column(name = "FINICIO", nullable = false, length = 20)
\bulletprivate String finicio;
         @Column(name = "FFIN", nullable = false, length = 20)
◉
         private String ffin;
         @Column(name = "ESTADO", nullable = false, length = 20)
\bulletprivate String estado;// Satisfactorio, concluido, en proceso
         @Column(name = "SEMESTRE", nullable = false, length = 20)
◉
         private String semestre;
         @Column(name = "CONCLUSION", nullable = false, length = 500)
◉
         private String conclusion;
         @Column(name = "TUTORADO", nullable = false, length = 100)
\bulletprivate String tutorado;
         @ManyToOne
         @JoinColumn(name = "IDPERSONA", referencedColumnName = "IDPERSONA")
B
         private Docente idocente;
```
Clase Entidad Ficha Actividades de Tutoría

```
@Entity
     @Table(name = "FICHAACT")
鼂
    public class FichaAct implements Serializable {
         @Id
         @GeneratedValue(strategy = GenerationType.IDENTITY)
         @Basic(optional = false)
         @Column(name = "IDFICHAACT")
Ō
         private Long idfichact;
         @Column(name = "DIMENSION", nullable = false, length = 50)
\bulletprivate String dimension; // Académica, Personal social, Slud física y mental, Actualidad
         @Column(name = "NSESION", nullable = false, length = 20)
Ō
         private String nsesion;
         @Column(name = "ACCIONES", nullable = false, length = 600)
\bulletprivate String acciones;
         @Column(name = "FASISTENCIA", length = 20)
\bulletprivate String fasistencia;
         @Column(name = "HINICIO", length = 10)\bulletprivate String hinicio;
         @Column(name = "HFIN", length = 10)Ø
         private String hfin;
         @Column(name = "CONCLUSION", nullable = false, length = 300)
         private String conclusion;
O
         @ManyToOne
         @JoinColumn(name = "IDTUTORIA", referencedColumnName = "IDTUTORIA")
c
         private FichaTutoria idfichatutoria;
```
Clase Entidad Ficha de Responsabilidad Social

```
@Entity
   Å@ਊble(name = "FICHARSU")
\frac{1}{\sqrt{10}} public class FichaRSU implements Serializable {
         private static final long serialVersionUID = 1L;
         @Id
         @GeneratedValue(strategy = GenerationType.IDENTITY)
         @Basic(optional = false)@Column(name = "IDFICHARSU")
\bulletprivate Long idfichansu;
         @Column(name = "IIIULO", nullable = false, length = 50)\bulletprivate String titulo;
         @Column(name = "TACTIVIDAD", nullable = false, length = 20)
\bulletprivate String tactividad;//titpoactividad
         @Column(name = "URESPONSABLE", length = 100)
\bulletprivate String unesponsable; //Usuanio responsable: Docente, estuddiante, institucional
         @Column(name = "RESPONSABLE", length = 100)
\bulletprivate String responsable;
         @Column(name = "BENEFICIARIOS", length = 300)
\bulletprivate String beneficiarios;
         @Column(name = "OBJETIVO", length = 600)
\bulletprivate String objetivo;
         @Column(name = "LUGAR", length = 100)\bulletprivate String lugar;
         @Column(name = "FECHA", length = 20)
\bulletprivate String fecha;
```
Clase Entidad Registro de Trabajos de Investigación e innovación

```
@Table<mark>(name</mark> = "<u>INVESTIGACION</u>")
å.
    public class Investigacion implements Serializable {
         private static final long serialVersionUID = 1L;
         @Id
         @GeneratedValue(strategy = GenerationType.IDENTITY)
         @Basic(optional = false)
         @Column(name = "IDINV")private Long idiny;
a
         @Column(name = "TIPOTRABAJO", nullable = false, length = 30)
         private String tipotrabajo; // TESIS, ARTÍCULO DE REVISTA, ARCTÍCULO DE LIBRO, LIBRO
         @Column(name = "TITULO", nullable = false, length = 240)
         private String titulo;
a)
        @Column(name = "PALABRASCLAVE", length = 200)
         private String galabrasclave;
A
         @Column(name = "FPUBLICACON", nullable = false, length = 30)
         private String fpublicacion;
a)
        @Column(name = "EDITORIAL", length = 100)
         private String editorial;
a)
         @Column(name = "RESUMEN", length = 1000)
         private String resumen;
a)
         @Column(name = "COLABORADOR", length = 200)
         private String colaborador;
      .
         @Column(name = "file", length = 150)private String file;
a)
         @ManyToOne
```
Clase Entidad Registro de Reconocimientos a Docentes

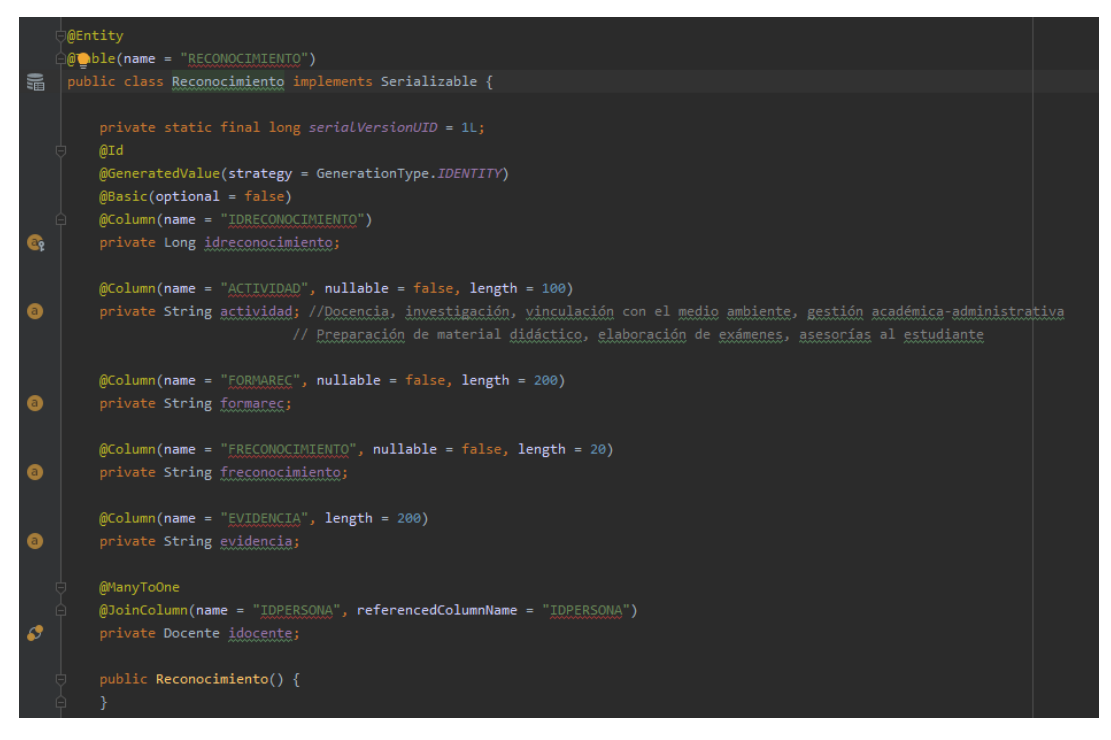

#### Clase Entidad Usuario

```
@Entity
    (MTable(name = "USUARIO", uniqueConstraints = {@UniqueConstraint(columnNames = { "username" }}})[
public class User implements Serializable{
        @Id
        @GeneratedValue(strategy = GenerationType.IDENTITY)
G,
        private Long id;
        @Size(max = 15)\bulletprivate String username;
        \textcircled{max} = 100Ō
        private String password;
        @OneToOne
         @JoinColumn(name = "IDPERSONA", referencedColumnName = "IDPERSONA")
Ø
        @ManyToMany(fetch = FetchType.LAZY)
        @JoinTable(name = "user_roles",
                 joinColumns = @JoinColumn(name = "user_id"),
                 inverseJoinColumns = @JoinColumn(name = "role_id"))
Ø
         private Set<Role> roles = new HashSet<>();
         public User() {
        public User(Long id) { this.id = id; }
G.
```
#### **4.1.3.7Pruebas unitarias**

A continuación, se presentan las pruebas unitarias que se han hecho para verificar la funcionalidad y cumplimiento de tareas de ingeniería.

### **Figure 36**

Prueba Unitaria de Generar Reporte de Cantidad de Egresados por Años

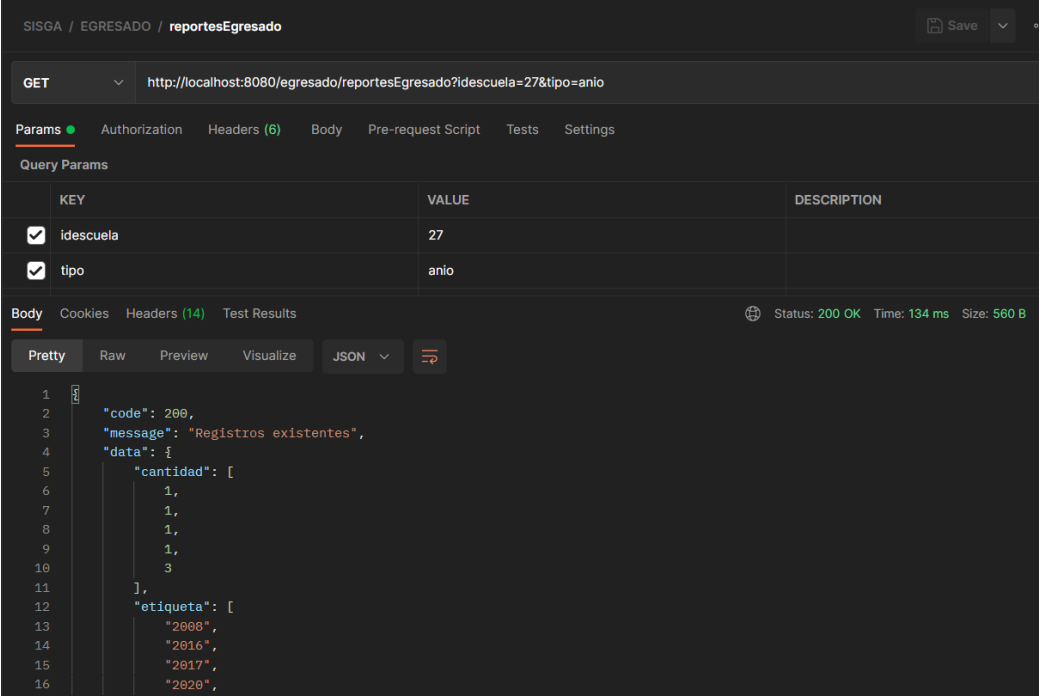

## **Figure 37**

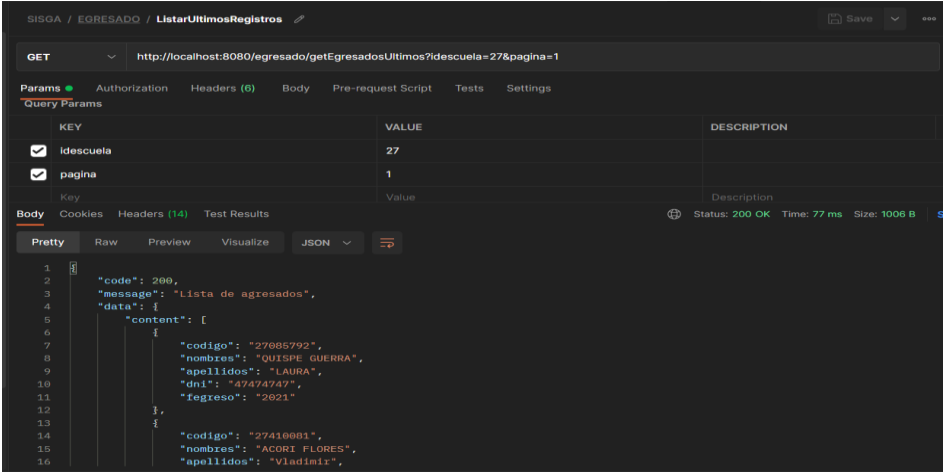

Prueba Unitaria de Listar de los Últimos Registros de Egresados

## **Figure 38**

Prueba Unitaria de Listar las Ofertas Laborales que se Muestran al Egresado

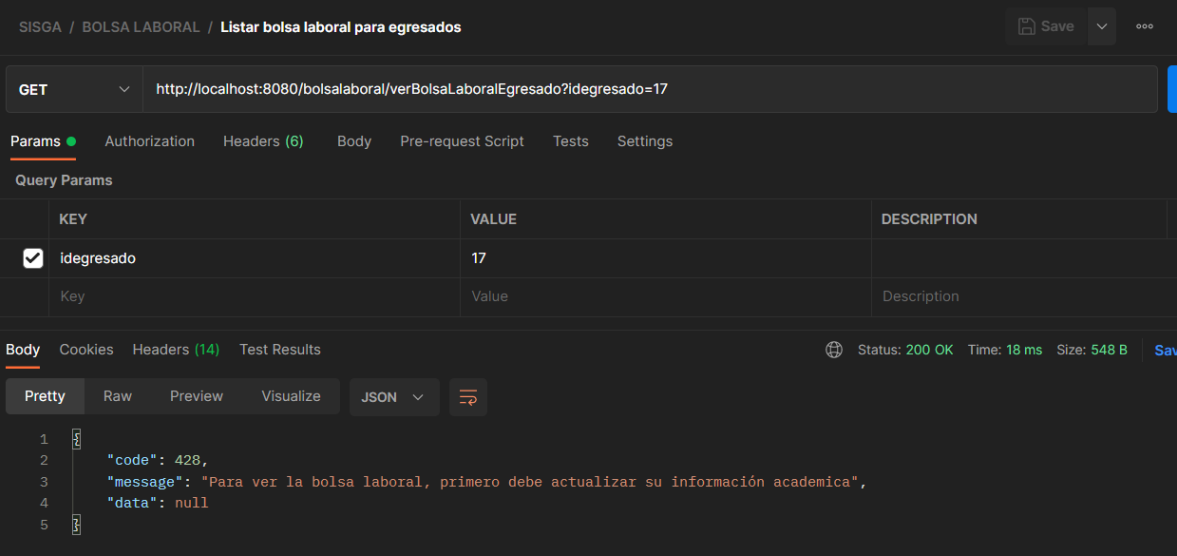

## **Figure 39**

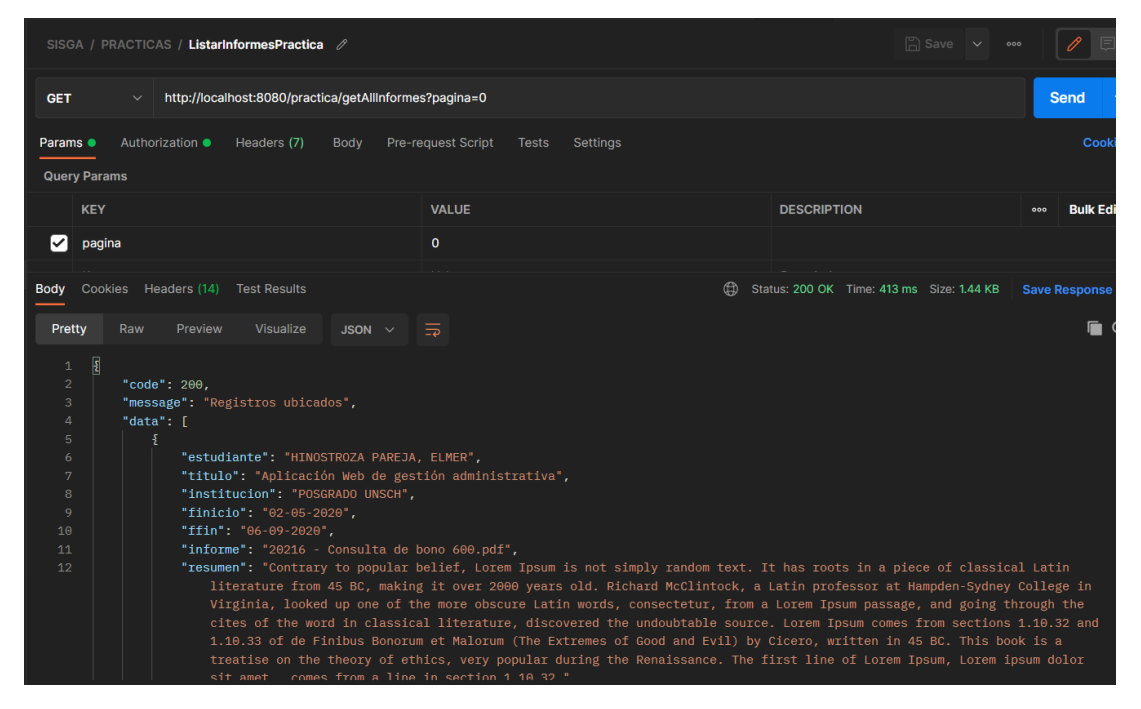

Prueba Unitaria de Listar Informes de Práctica Profesional

## **Figure 40**

Prueba Unitaria de Autenticación de Usuario y Generación de Token de Acceso

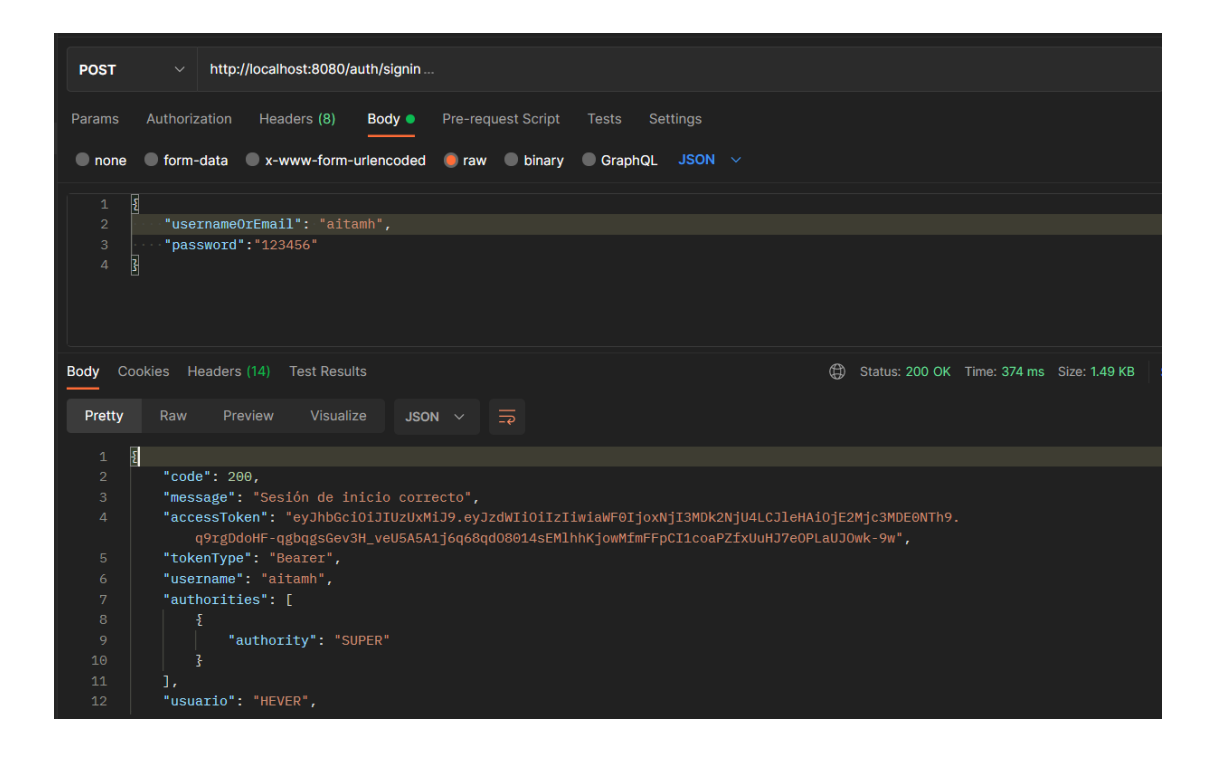

Reporte de Pruebas Unitarias

| Historia de Usuario     | Tareas de Ingeniería    | <b>Resultados</b>                                                                           |  |
|-------------------------|-------------------------|---------------------------------------------------------------------------------------------|--|
| Crear cuenta de usuario | Crear cuenta de usuario | Satisfactorio                                                                               |  |
| Autenticar usuario      | Autenticar usuario      | Satisfactorio                                                                               |  |
|                         | Buscar egresado         | Satisfactorio                                                                               |  |
|                         | Editar egresado         | Satisfactorio                                                                               |  |
|                         | Eliminar egresado       | Satisfactorio                                                                               |  |
| Actualizar datos del    |                         | Satisfactorio                                                                               |  |
| egresado                |                         |                                                                                             |  |
| Actualizar información  |                         |                                                                                             |  |
| laboral y académica del |                         | Satisfactorio                                                                               |  |
| egresado                |                         |                                                                                             |  |
|                         | Registrar docente       | Satisfactorio                                                                               |  |
| Gestionar docente       | Buscar docente          | Satisfactorio                                                                               |  |
|                         | Gestionar egresado      | Actualizar datos del egresado<br>Actualizar información laboral y<br>académica del egresado |  |

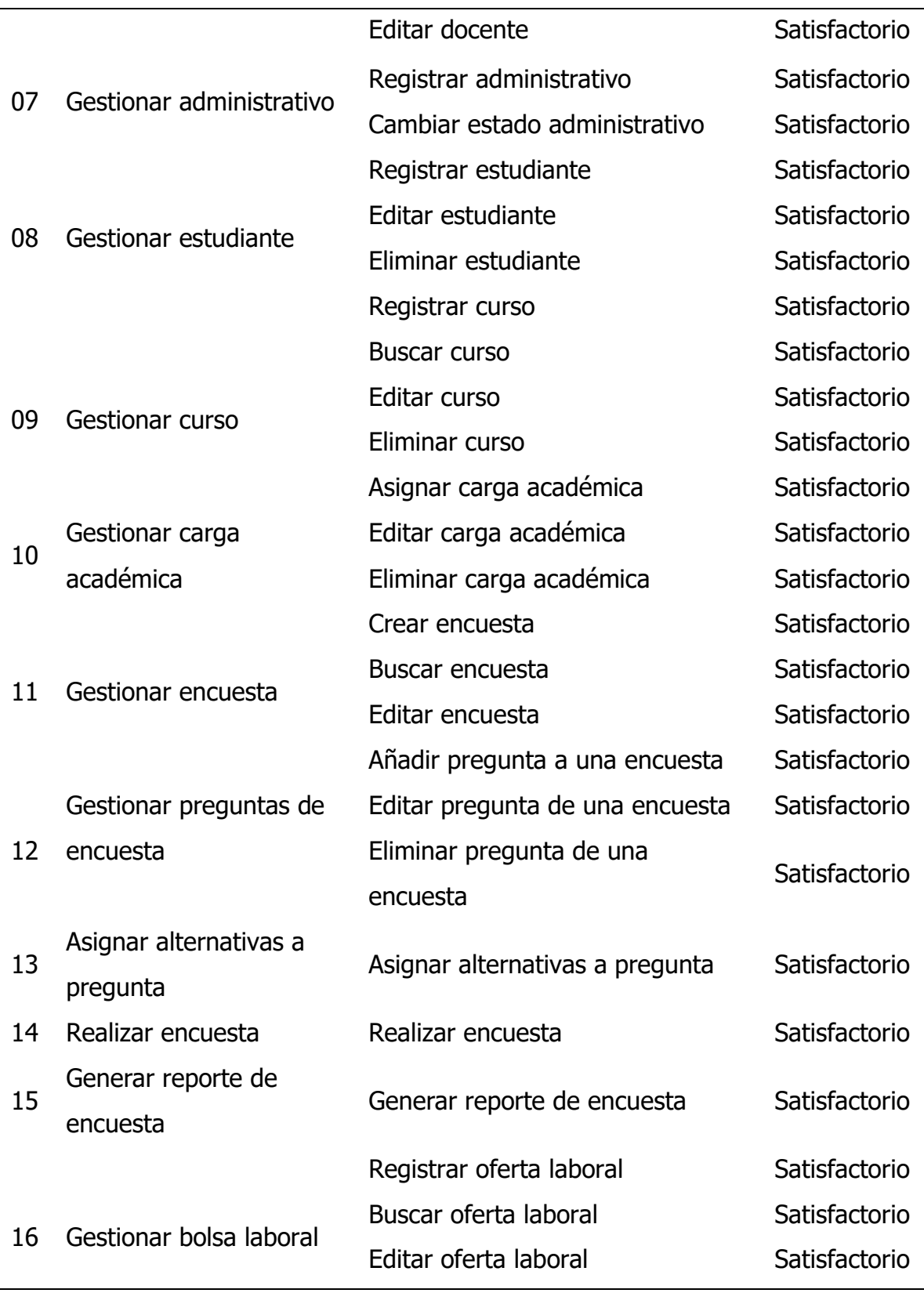

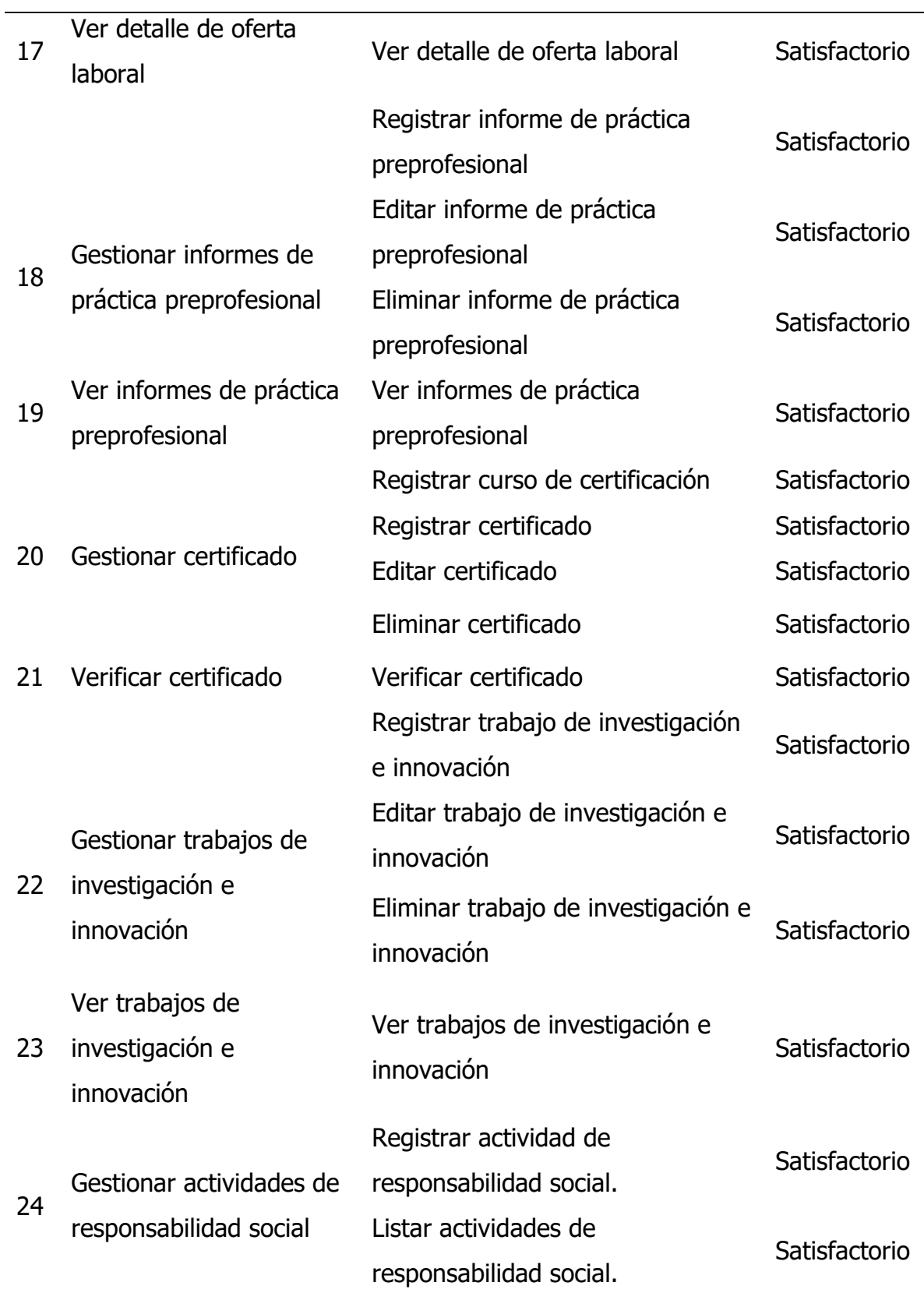

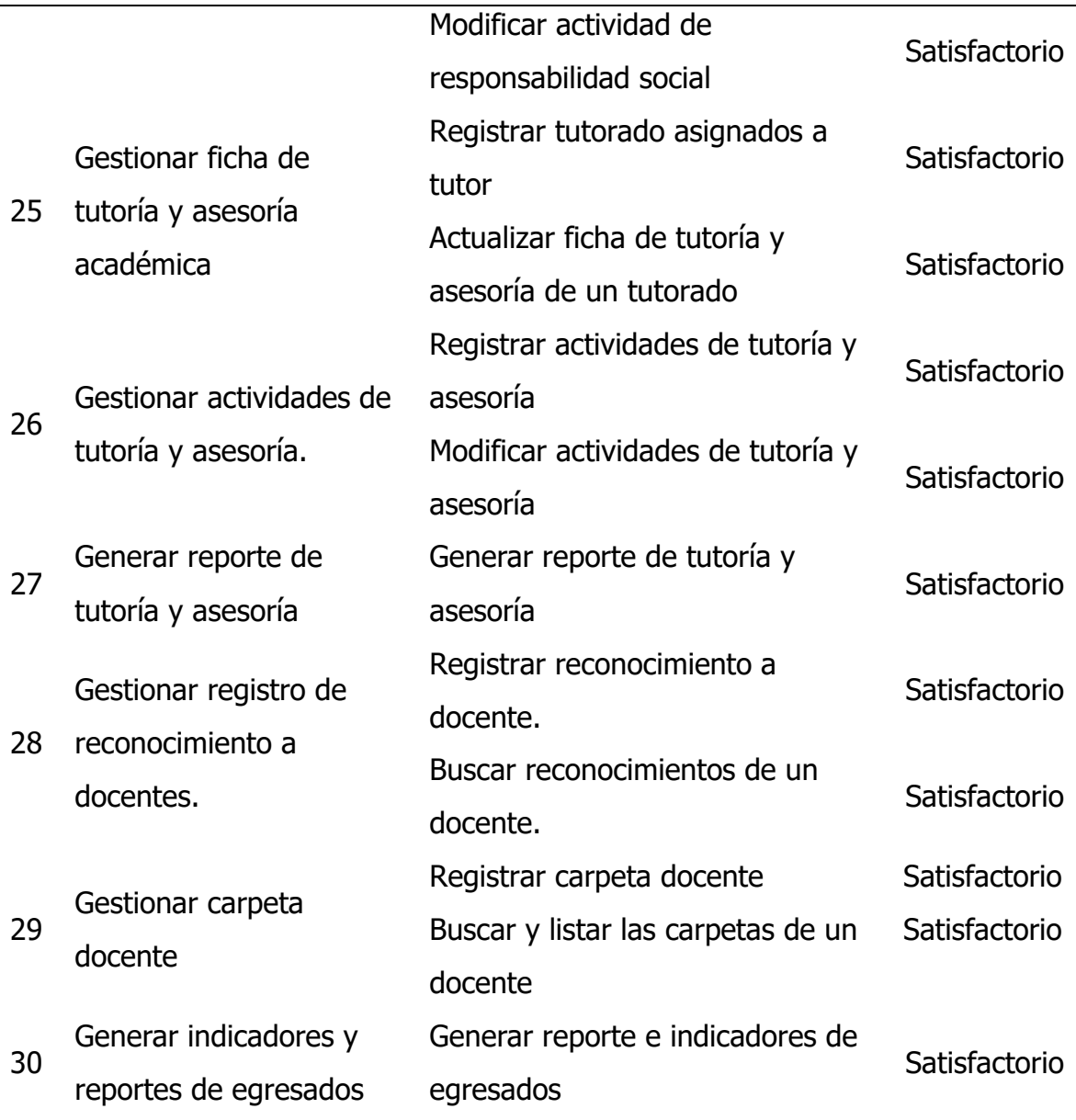

### **4.1.3.8Pruebas de aceptación**

A continuación, se presenta las distintas pruebas de aceptación, las cuales se han utilizado para verificar que realmente se ha cumplido con cada una de los requerimientos del cliente.

#### **Tabla 138**

Prueba de Aceptación Generar Cuenta de Usuario
### **Prueba de Aceptación**

**Número de prueba:** 1 **Historia de usuario:** Crear cuenta de usuario

**Nombre:** Generar cuenta de usuario

**Descripción:** La aplicación registra los datos de la cuenta creada por un usuario en la base de datos.

### **Condiciones de ejecución:**

- a. El usuario debe ingresar al formulario registrarse.
- b. El usuario no debe tener registrado una cuenta de usuario.
- c. Para el usuario egresado y estudiante sus datos personales y académicos debe de estar registrados en el SIMA.

### **Entrada/ pasos de ejecución:**

- a. El usuario ingresa su DNI y hace clic en el botón "buscar".
- b. El usuario ingresa nombre de usuario y contraseña, luego hace clic en "registrar".

#### **Resultados esperados:**

- a. La aplicación realiza la búsqueda de datos del usuario en el SIMA. ´
- b. La aplicación verifica que no exista una cuenta ya registrada para el usuario.
- c. La aplicación validad los datos obligatorios que no fueron ingresados por el usuario.
- d. La aplicación registra los datos ingresados en la Base de Datos.

**Evaluación de la prueba:** La prueba concluyó satisfactoriamente

#### **Tabla 139**

Prueba de Aceptación Autenticar Usuario

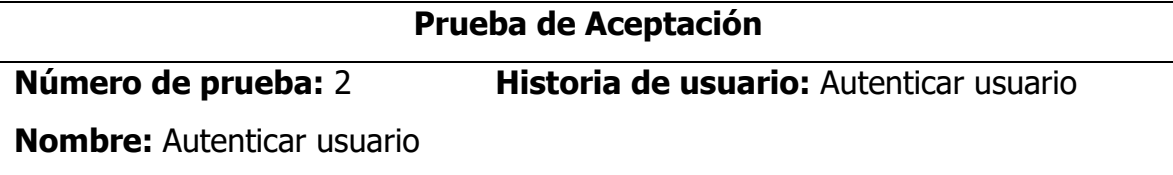

**Descripción:** La aplicación verifica las credenciales del usuario y permite el acceso a la misma, mostrando las funcionalidades de acuerdo a su rol.

### **Condiciones de ejecución:**

La cuenta de usuario debe de estar generada y registrado en la base de datos.

## **Entrada/ pasos de ejecución:**

El usuario ingresa nombre usuario y contraseña y hace clic en el botón "ingresar".

### **Resultados esperados:**

- a. La aplicación realiza la búsqueda en la base de datos la cuenta de usuario.
- b. La aplicación retorna datos del usuario, rol y permite el acceso a las funcionalidades del sistema.

**Evaluación de la prueba:** La prueba concluyó satisfactoriamente

### **Tabla 140**

Prueba de Aceptación Actualizar Datos del Egresado

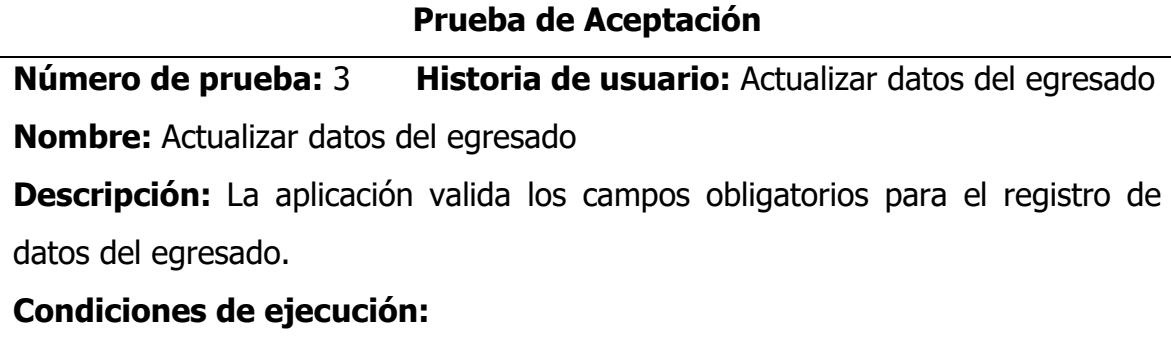

- a. El usuario debe iniciar sesión en la aplicación
- b. El usuario debe ingresar al formulario perfil

### **Entrada/ pasos de ejecución:**

El usuario registra información en los campos solicitados y hace clic en el botón "**guardar".**

- c. La aplicación valida que los datos ingresados sean correctos y que hayan sido diligenciados los campos obligatorios.
- d. La aplicación guarda en la base de datos los cambios.

**Evaluación de la prueba:** La prueba concluyó satisfactoriamente

## **Tabla 141**

Prueba de Aceptación Buscar y Listar Egresados

### **Prueba de Aceptación**

**Número de prueba:** 4 **Historia de usuario:** Gestionar egresado

**Nombre:** Buscar y listar egresados

**Descripción:** La aplicación valida los campos obligatorios para el registro de datos del egresado, gestiona la modificación y la búsqueda de registros de egresado.

## **Condiciones de ejecución:**

- a. El usuario debe iniciar sesión en la aplicación
- b. Debe existir registro de egresados en la base de datos.
- c. El usuario ingresa a la interfaz gestión de egresados.

## **Entrada/ pasos de ejecución:**

El usuario ingresa un atributo (dni, nombres, apellidos) de la persona que desea buscar en la caja de texto buscar y hace clic en el botón "**buscar**".

### **Resultados esperados:**

- a. La aplicación busca en la base de datos las coincidencias del texto de búsqueda.
- b. Retorna la lista de coincidencias.

## **Evaluación de la prueba:** La prueba concluyó satisfactoriamente

### **Tabla 142**

Prueba de Aceptación Registrar Docente

### **Prueba de Aceptación**

#### **Número de prueba:** 5 **Historia de usuario:** Gestionar docente

#### **Nombre:** Registrar docente

**Descripción:** La aplicación valida los campos obligatorios para el registro de datos del docente y registra en la base de datos.

### **Condiciones de ejecución:**

- a. El usuario debe iniciar sesión en la aplicación
- b. El usuario debe ingresar a la interfaz gestión de docentes, luego al formulario registrar docente.

### **Entrada/ pasos de ejecución:**

El usuario completa los campos solicitados y hace clic en guardar.

### **Resultados esperados:**

- a. La aplicación validad que estén diligenciados los campos obligatorios y en el formato adecuado.
- b. La aplicación guarda la información en la base de datos.

### **Evaluación de la prueba:** La prueba concluyó satisfactoriamente

#### **Tabla 143**

Prueba de Aceptación Registrar Curso

#### **Prueba de Aceptación**

## **Número de prueba:** 6 **Historia de usuario:** Gestionar curso

#### **Nombre:** Registrar curso

**Descripción:** La aplicación valida los campos obligatorios para el registro de datos del curso y registra en la base de datos.

### **Condiciones de ejecución:**

c. El usuario debe iniciar sesión en la aplicación

d. El usuario debe ingresar a la interfaz gestión de cursos, luego al formulario registrar curso.

### **Entrada/ pasos de ejecución:**

El usuario completa los campos solicitados y hace clic en guardar.

#### **Resultados esperados:**

- c. La aplicación validad que estén diligenciados los campos obligatorios y en el formato adecuado.
- d. La aplicación guarda la información en la base de datos.

#### **Evaluación de la prueba:** La prueba concluyó satisfactoriamente

#### **Tabla 144**

Prueba de Aceptación Asignar Carga Académica

#### **Prueba de Aceptación**

#### **Número de prueba:** 7 **Historia de usuario:** Gestionar carga académica

**Nombre:** Asignar carga académica a un docente

**Descripción:** La aplicación busca un curso y asigna a cargo de un docente.

#### **Condiciones de ejecución:**

- a. El usuario debe iniciar sesión en la aplicación
- b. El usuario debe ingresar a la interfaz gestión de carga académica.
- c. Previamente debe de estar registrado los docentes
- d. Debe estar registrado los cursos

#### **Entrada/ pasos de ejecución:**

- a. El usuario busca y selecciona un docente
- b. El usuario busca un curso y hace clic en el botón asignar.
- c. El usuario selecciona el tipo (teoría, laboratorio, práctica)
- d. El usuario completa los otros campos solicitados y hace clic en "registrar".

- a. La aplicación realiza la búsqueda del docente en la base de datos y devuelve sus datos.
- b. La realiza la búsqueda del curso en la base de datos y recupera su detalle.
- c. La aplicación validad que estén diligenciados los campos obligatorios y en el formato adecuado.
- d. La aplicación guarda la información en la base de datos.

## **Evaluación de la prueba:** La prueba concluyó satisfactoriamente

### **Tabla 145**

Prueba de Aceptación Crear Encuesta

### **Prueba de Aceptación**

**Número de prueba:** 8 **Historia de usuario:** Gestionar encuesta

**Nombre:** Crear una encuesta

**Descripción:** La aplicación registra los datos de una encuesta en una base de datos, clasificando por el tipo de encuesta para mostrarlo por colores.

### **Condiciones de ejecución:**

- a. El usuario debe iniciar sesión en la aplicación como administrador.
- b. El usuario debe ingresar a la interfaz "gestión de encuestas".
- c. La carga académica para los docentes debe de estar generados.

## **Entrada/ pasos de ejecución:**

- a. El usuario ingresa al formulario de crear encuesta.
- b. El usuario completa los campos solicitados y hace clic en "registrar".

- a. La aplicación validad que estén diligenciados los campos obligatorios y en el formato adecuado.
- b. La aplicación guarda la información en la base de datos.

c. La aplicación añade la nueva encuesta a la lista de encuestas, además le asigna un color de acuerdo al tipo de encuesta.

**Evaluación de la prueba:** La prueba concluyó satisfactoriamente

### **Tabla 146**

Prueba de Aceptación Generar las Preguntas de una Encuesta

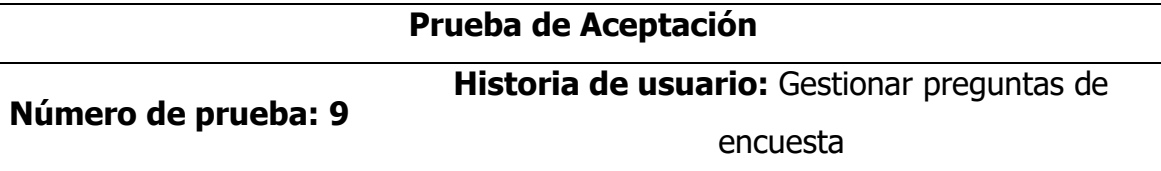

**Nombre:** Generar las preguntas de una encuesta

**Descripción:** La aplicación registra las preguntas que va a contener la encuesta.

## **Condiciones de ejecución:**

- a. El usuario debe iniciar sesión en la aplicación como administrador.
- b. El usuario debe ingresar a la interfaz "gestión de encuestas".
- c. Debe estar creado una encuesta a la cual se le va a generar las preguntas.

## **Entrada/ pasos de ejecución:**

- a. El usuario ingresa al formulario de agregar preguntas.
- b. El usuario haciendo clic en el botón "agregar pregunta".
- c. El usuario registra la descripción de la pregunta, le asigna el tipo de pregunta y hace clic en "registrar".
- d. El usuario agrega las alternativas a la pregunta y hace clic en "registrar".

- a. La aplicación genera el formulario de "agregar pregunta".
- b. La aplicación genera una sección de "agregar alternativas a preguntas", validando el tipo de pregunta para asignar las alternativas.
- c. La aplicación validad que estén diligenciados los campos obligatorios y en el formato adecuado.

d. La aplicación guarda la información en la base de datos y agrega a la lista de preguntas de la encuesta.

**Evaluación de la prueba:** La prueba concluyó satisfactoriamente

### **Tabla 147**

Prueba de Aceptación Responder una Encuesta Estudiantil

#### **Prueba de Aceptación**

**Número de prueba:** 10 **Historia de usuario:** Realizar encuesta

**Nombre:** Responder una encuesta estudiantil.

**Descripción:** La aplicación registra las respuestas del usuario que responde una encuesta.

### **Condiciones de ejecución:**

- a. El usuario debe iniciar sesión en la aplicación como estudiante.
- b. El usuario debe ingresar a la interfaz "gestión de encuestas".
- c. La encuesta a responder debe de estar en estado activo.
- d. El usuario no haya respondido previamente la misma encuesta.

## **Entrada/ pasos de ejecución:**

- a. El usuario selecciona la encuesta a realizar, haciendo clic en "realizar encuesta"
- b. El usuario selecciona los docentes a las cuales va a realizar la encuesta, y hace clic en el botón "realizar encuesta".
- c. El usuario responde las preguntas marcando con un check en las alternativas de cada pregunta.
- d. El usuario al finalizar de responder la última pregunta, hace clic en registrar respuestas.
- e. El usuario repite las acciones de los ítems c y d mientras haya docentes que faltan encuestar.

f. El usuario después de haber encuestado al último docente hace clic en "finalizar encuesta".

#### **Resultados esperados:**

- a. La aplicación lista las encuestas que están en estado activo, mostrando los detalles.
- b. La aplicación verifica que el usuario no haya respondido anteriormente la encuesta.
- c. La aplicación carga los docentes con sus respectivas cargas académicas.
- d. La aplicación antes de registrar respuesta verifica que todas las preguntas han sido respondidas.
- e. La aplicación carga el siguiente docente a encuestar, con las mismas preguntas.
- f. La aplicación valida la última respuesta, y registra todas las respuestas en la base de datos.
- g. La aplicación muestra un mensaje de "encuesta finalizada", y muestra la interfaz "gestión de encuestas".

### **Evaluación de la prueba:** La prueba concluyó satisfactoriamente

#### **Tabla 148**

Prueba de Aceptación Generar Reporte de Encuesta por Docente

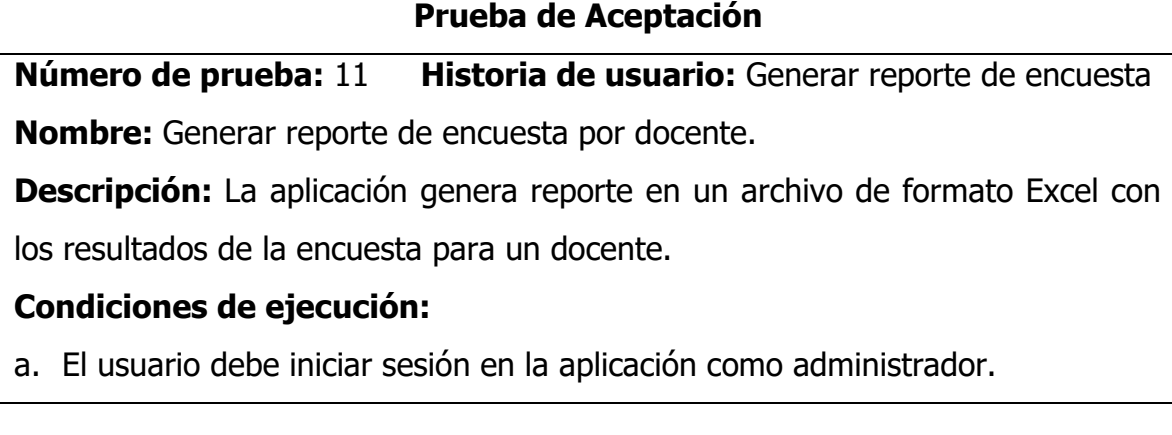

b. El usuario debe ingresar a la interfaz "reportes de encuesta".

### **Entrada/ pasos de ejecución:**

- a. El usuario selecciona el nombre del docente de quien desea generar el reporte.
- b. El usuario hace clic en el botón "descargar reporte".
- c. La aplicación descarga un archivo en formato Excel, conteniendo los resultados de la encuesta para el docente.

### **Resultados esperados:**

- a. La aplicación genera el reporte y muestra en la sección reportes, los resultados de la encuesta.
- b. La aplicación genera un archivo Excel para la descarga del reporte.

**Evaluación de la prueba:** La prueba concluyó satisfactoriamente

### **Tabla 149**

Prueba de Aceptación Publicar una Nueva Oferta Laboral

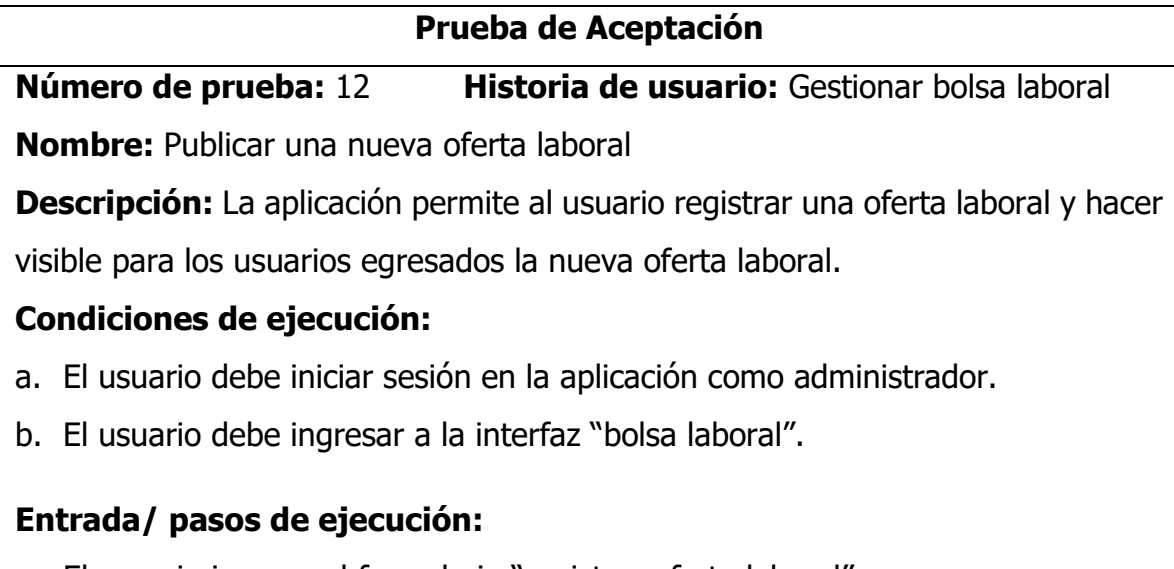

- a. El usuario ingresa al formulario "registrar oferta laboral".
- b. El usuario completa los campos solicitados y hace clic en el botón "registrar".

- a. La aplicación genera el formulario de "registrar oferta laboral" con los campos habilitados para su edición.
- b. La aplicación verifica que los campos obligatorios estén diligenciados y en el formato adecuado.
- c. La aplicación guarda la información en la base de datos.
- d. La aplicación agrega a la bolsa laboral de las ofertas de trabajo disponibles.

**Evaluación de la prueba:** La prueba concluyó satisfactoriamente

#### **Tabla 150**

Prueba de Aceptación Registrar Informe de Práctica Preprofesional

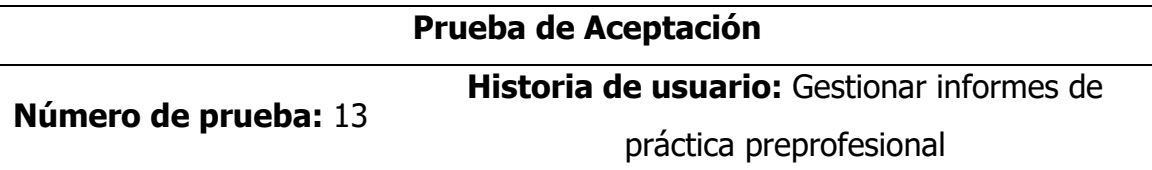

**Nombre:** Registrar informe de práctica preprofesional.

**Descripción:** La aplicación permite al usuario registrar un informe de práctica preprofesional.

#### **Condiciones de ejecución:**

- a. El usuario debe iniciar sesión en la aplicación como administrador.
- b. El usuario debe ingresar a la interfaz "informe de prácticas".
- c. Los docentes deben de estar registrados en la base de datos.
- d. Los estudiantes deben de estar registrados en la base de datos.

#### **Entrada/ pasos de ejecución:**

- a. El usuario ingresa al formulario "registrar informe".
- b. El usuario en el campo estudiante, busca mediante su código de estudiante o DNI.
- c. El usuario en el campo asesor, busca al docente mediante su DNI.

d. El usuario completa los otros campos solicitados y hace clic en el botón "registrar".

#### **Resultados esperados:**

- a. La aplicación genera el formulario de "registrar informe de práctica" con los campos habilitados para su edición.
- b. La aplicación realiza la búsqueda del estudiante en la base de datos y retorna su nombre y apellido.
- c. La aplicación realiza la búsqueda del docente en la base de datos y retorna su nombre y apellido.
- d. La aplicación verifica que los campos obligatorios estén diligenciados y en el formato adecuado.
- e. La aplicación guarda la información en la base de datos.
- f. La aplicación agrega a la lista de los informes de práctica preprofesional.

**Evaluación de la prueba:** La prueba concluyó satisfactoriamente

#### **Tabla 151**

Prueba de Aceptación Verificar Certificado

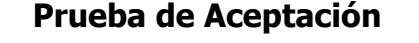

**Número de prueba:** 14 **Historia de usuario:** Verificar certificado

**Nombre:** Verificar certificado

**Descripción:** La aplicación permite al usuario verificar la validez del certificado.

### **Condiciones de ejecución:**

- a. El usuario debe iniciar sesión en la aplicación como administrador.
- b. La información del certificado debe estar registrado en la base de datos.
- c. El usuario debe ingresar a la interfaz "certificados".

### **Entrada/ pasos de ejecución:**

- e. El usuario en la sección buscar, selecciona el tipo (código del certificado, DNI del participante) de información que dese buscar.
- f. El usuario en la caja de texto buscar ingresa el código del certificado o el DNI del participante, y hace clic en el botón "buscar".

#### **Resultados esperados:**

- a. La aplicación muestra la sección de buscar con opción de selección por tipo y la caja de texto buscar.
- b. La aplicación realiza la búsqueda en la base de datos y retorna la información del registro encontrado.

**Evaluación de la prueba:** La prueba concluyó satisfactoriamente

#### **Tabla 152**

Prueba de Aceptación Ver Detalle del Trabajo de Investigación e Innovación

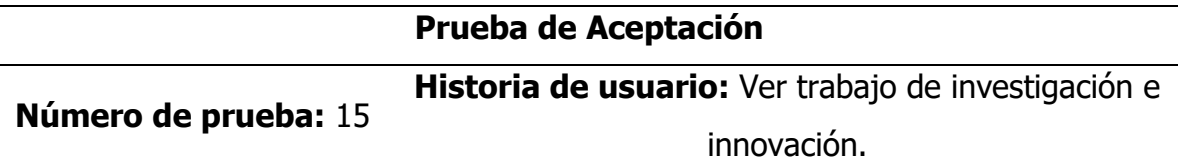

**Nombre:** Ver detalles del trabajo de investigación e innovación.

**Descripción:** La aplicación permite realizar la búsqueda de un trabajo de investigación y muestra los detalles.

#### **Condiciones de ejecución:**

- a. El usuario debe iniciar sesión en la aplicación.
- b. El trabajo de investigación debe de estar registrado en la base de datos.
- c. El usuario debe situarse en la interfaz "trabajos de investigación e innovación".

### **Entrada/ pasos de ejecución:**

a. El usuario en la sección buscar, selecciona el tipo (línea de investigación, apellidos del autor) de información que dese buscar.

- b. El usuario en la caja de texto buscar ingresa el título de investigación o apellidos del autor, y hace clic en el botón "buscar".
- c. El usuario selecciona con clic el trabajo de investigación.
- d. El usuario si desea descargar el trabajo hace clic en el botón "ver trabajo".

#### **Resultados esperados:**

- a. La aplicación muestra la sección de buscar con opción de selección por tipo y la caja de texto buscar.
- b. La aplicación realiza la búsqueda en la base de datos y retorna las coincidencias del texto de búsqueda.
- c. La aplicación abre la interfaz "detalles del trabajo de investigación", con toda la información del trabajo.
- d. La aplicación carga el archivo pdf del informe y lo muestra en una pestaña del explorador.

**Evaluación de la prueba:** La prueba concluyó satisfactoriamente

#### **Tabla 153**

Prueba de Aceptación Registrar actividad de Responsabilidad Social

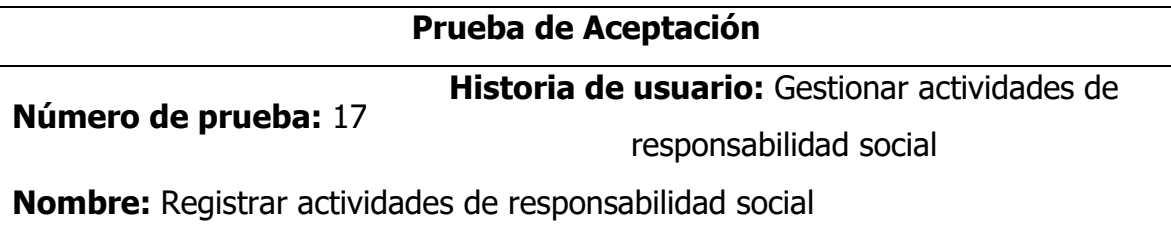

**Descripción:** La aplicación permite registrar una actividad de responsabilidad social y sus respectivas evidencias de su realización.

### **Condiciones de ejecución:**

- a. El usuario debe iniciar sesión en la aplicación como administrador.
- b. No registra dos (2) veces una misma actividad de responsabilidad social.
- c. Cargar archivos de evidencia con un máximo de peso de cinco (5) mb.

### **Entrada/ pasos de ejecución:**

- a. El usuario estando en la interfaz de "gestión de actividades de responsabilidad social" hace clic en el botón agregar.
- b. El usuario completa información en los campos solicitados en el formulario.
- c. Una vez finalizada de completar la información y la subida de archivos, hace clic en el botón "registrar".

### **Resultados esperados:**

- a. La aplicación muestra una ventana emergente de "registrar actividad de responsabilidad social".
- b. La aplicación valida la información ingresada a nivel del formulario.
- c. La aplicación validad la información registrada y el archivo cargado, en caso no haya errores, guarda el registro en la base de datos y muestra un mensaje de "registro guardado satisfactoriamente", en caso contrario muestra un mensaje de "registro no guardado, error en la información registrada".
- d. La aplicación una vez guardada en la base de datos, muestra al usuario en la lista de los últimos registros de actividades de responsabilidad social.

## **Evaluación de la prueba:** La prueba concluyó satisfactoriamente

### **Tabla 154**

Prueba de Aceptación Registrar Actividades de Tutoría y Asesoría

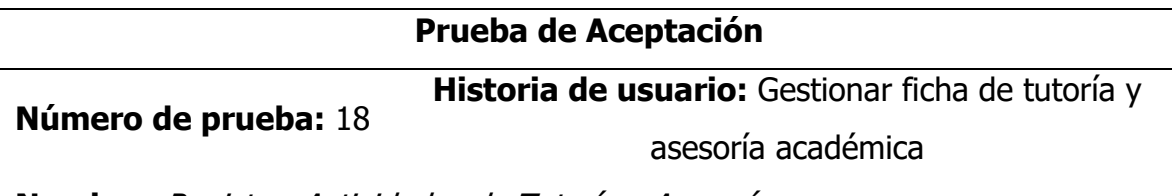

**Nombre:** Registrar Actividades de Tutoría y Asesoría

**Descripción:** La aplicación permite registrar las actividades desarrolladas por un tutor.

### **Condiciones de ejecución:**

a. El usuario debe iniciar sesión en la aplicación como docente o administrador.

- b. El docente tutor debe tener asignados como mínimo un tutorado.
- c. El docente tutor debe tener aperturada una ficha de tutoría digital para cada tutorado.

### **Entrada/ pasos de ejecución:**

- a. El usuario estando en la interfaz de "gestión de actividades de tutoría y asesoría" selecciona el tutorado y hace clic en el botón "registrar actividad".
- b. El usuario ingresa la información solicitada en el formulario y hace clic en el botón "registrar".
- c. El usuario hace clic en el botón "aceptar" del mensaje de confirmación.

### **Resultados esperados:**

- a. La aplicación muestra la lista de los tutorados asignados en el semestre vigente.
- b. La aplicación muestra una ventana emergente de "registrar actividad de tutoría y asesoría".
- c. La aplicación validad la información registrada, en caso no haya errores, guarda el registro en la base de datos y muestra un mensaje de "registro guardado satisfactoriamente", en caso contrario muestra un mensaje de "registro no guardado, error en la información registrada".
- d. La aplicación añade la actividad registrada a la lista de los últimos registros.

#### **Evaluación de la prueba:** La prueba concluyó satisfactoriamente

#### **Tabla 155**

Prueba de Aceptación Registrar Reconocimiento a Docente

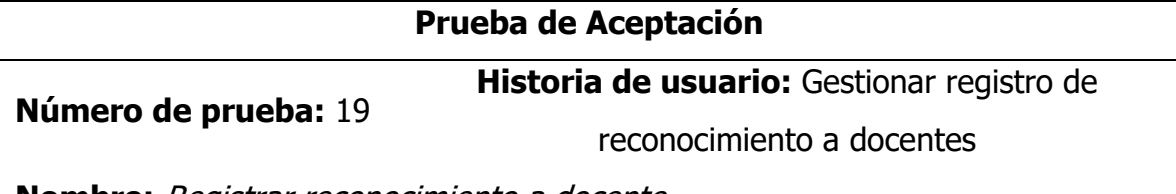

**Nombre:** Registrar reconocimiento a docente

**Descripción:** La aplicación permite registrar las distintas formas de reconocimiento a un docente.

### **Condiciones de ejecución:**

- a. El usuario debe iniciar sesión en la aplicación como administrador.
- b. El archivo de evidencia a cargar como máximo debe pesar cinco (5) mb.
- c. El docente debe de estar registrado en la base de datos.

### **Entrada/ pasos de ejecución:**

- a. El usuario estando en la interfaz de "gestión de reconocimientos" hace clic en el botón "registrar actividad".
- b. El usuario en la sección buscar docente a reconocer ingresa su DNI del docente, y hace clic en el botón "buscar".
- c. Completa los demás campos solicitados en el formulario y hace clic en el botón "registrar".

### **Resultados esperados:**

- e. La aplicación muestra una ventana emergente de "registrar reconocimiento a docente".
- f. La aplicación busca en la base de datos y en caso que encuentra el registro muestra un mensaje de "registro ubicado" y devuelve la información del docente, en caso contrario muestra un mensaje de "registro no ubicado".
- g. La aplicación validad la información registrada, en caso no haya errores, guarda el registro en la base de datos y muestra un mensaje de "registro guardado satisfactoriamente", en caso contrario muestra un mensaje de "registro no guardado, error en la información registrada".
- h. La aplicación añade la actividad registrada a la lista de los últimos registros.

#### **Evaluación de la prueba:** La prueba concluyó satisfactoriamente

#### **Tabla 156**

Casos de Pruebas de Aceptación

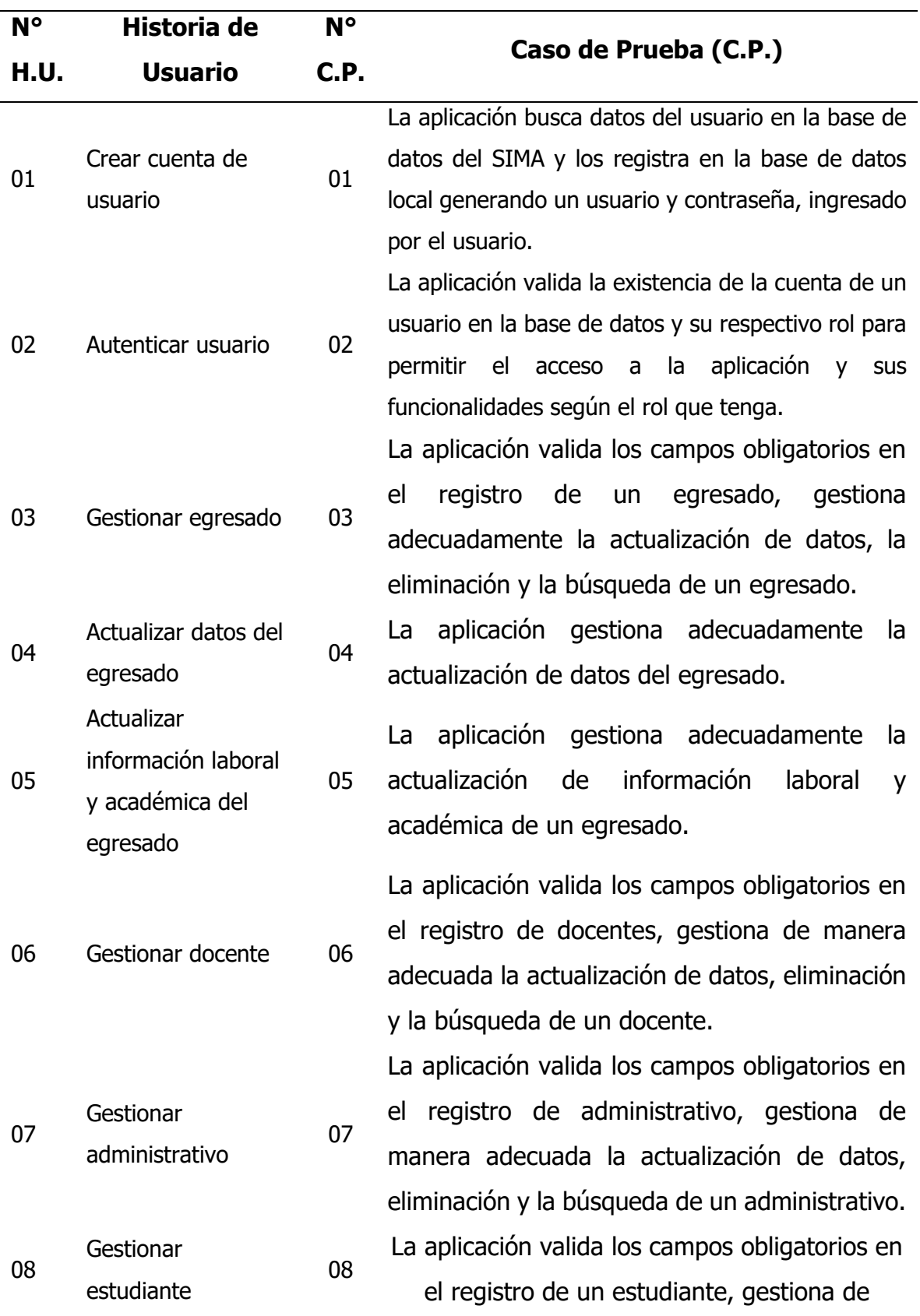

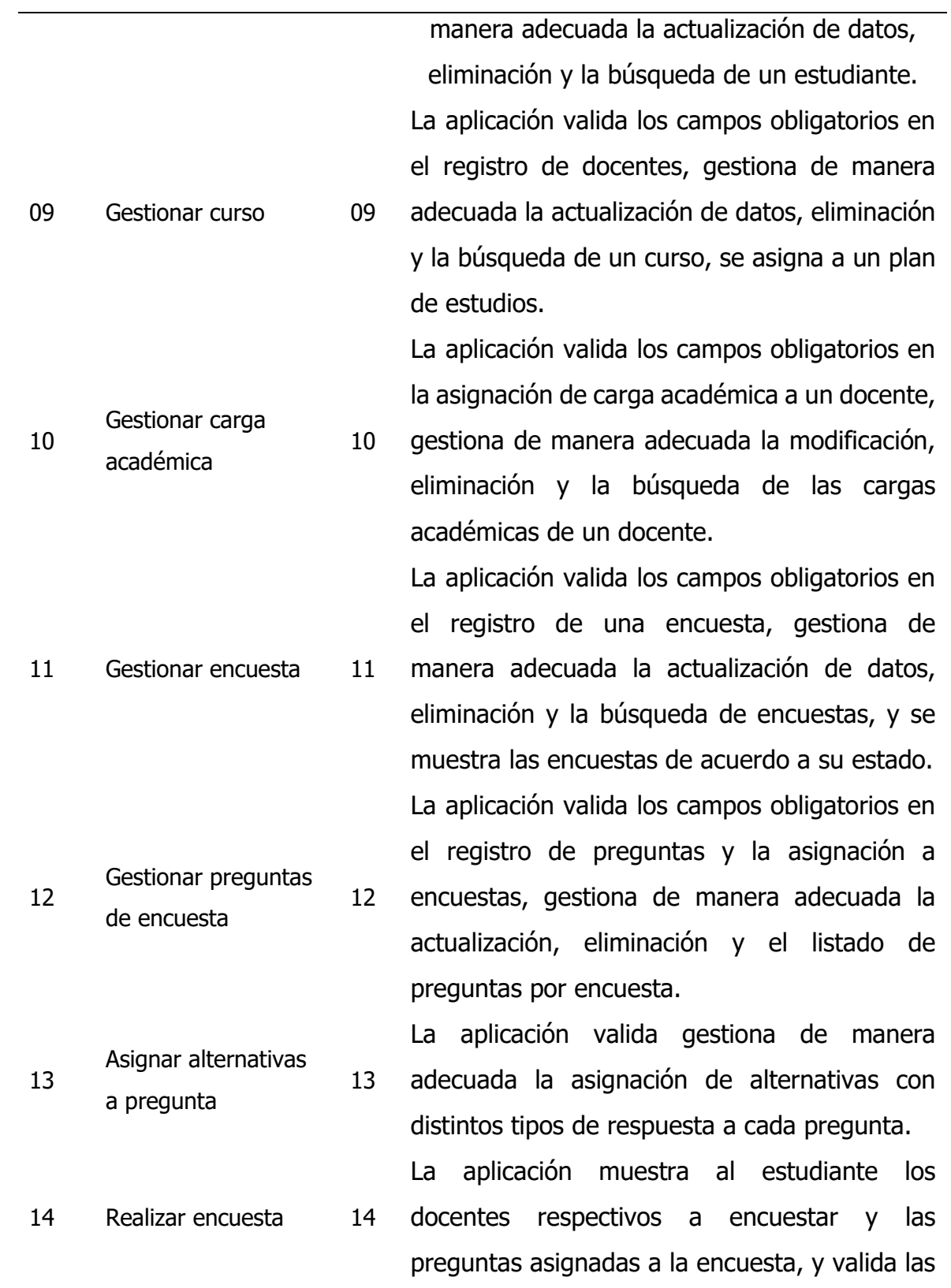

respuestas del estudiante antes de guardar en la base de datos.

15 La aplicación genera reportes de la encuesta por docente, detallando la cantidad de respuestas por pregunta y alternativa, además muestra la calificación general y los comentarios recibidos.

16 La aplicación valida los campos obligatorios en el registro de una oferta laboral, gestiona de manera adecuada el listado de la bolsa laboral, la eliminación.

17 La aplicación muestra de manera adecuada la bolsa laboral clasificado por tipo de empleo y permite ver los detalles de la oferta laboral. 18 a aplicación valida los campos obligatorios en registro de los informes de práctica preprofesional, gestiona de manera adecuada la actualización de datos, eliminación y la búsqueda de un informe, además, permite djuntar el archivo en formato pdf del informe. 19 a aplicación permite de manera adecuada ver os detalles de un informe de práctica preprofesional, además permite descargar el iforme en un archivo de formato pdf. La aplicación valida los campos obligatorios en

el registro de un certificado, gestiona de manera adecuada la modificación de datos, eliminación y la búsqueda de un certificado

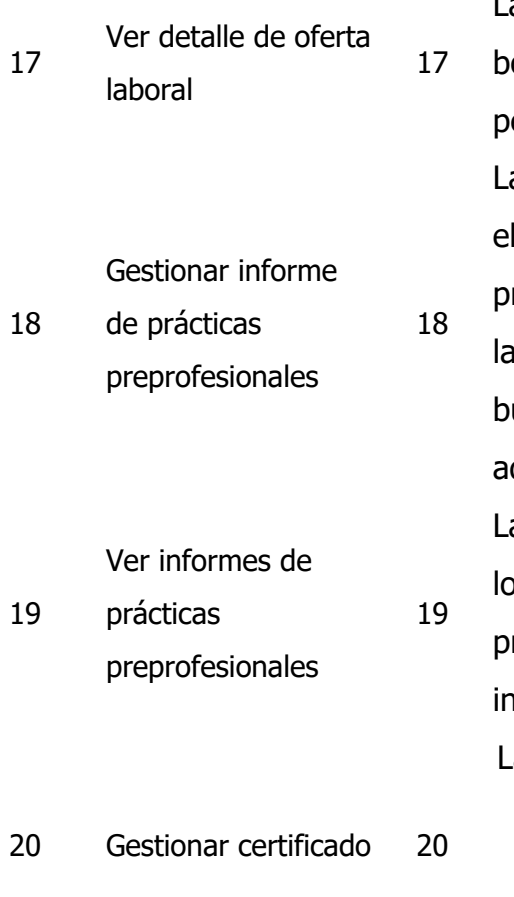

Generar reporte de

encuestas

Gestionar bolsa

laboral

15

16

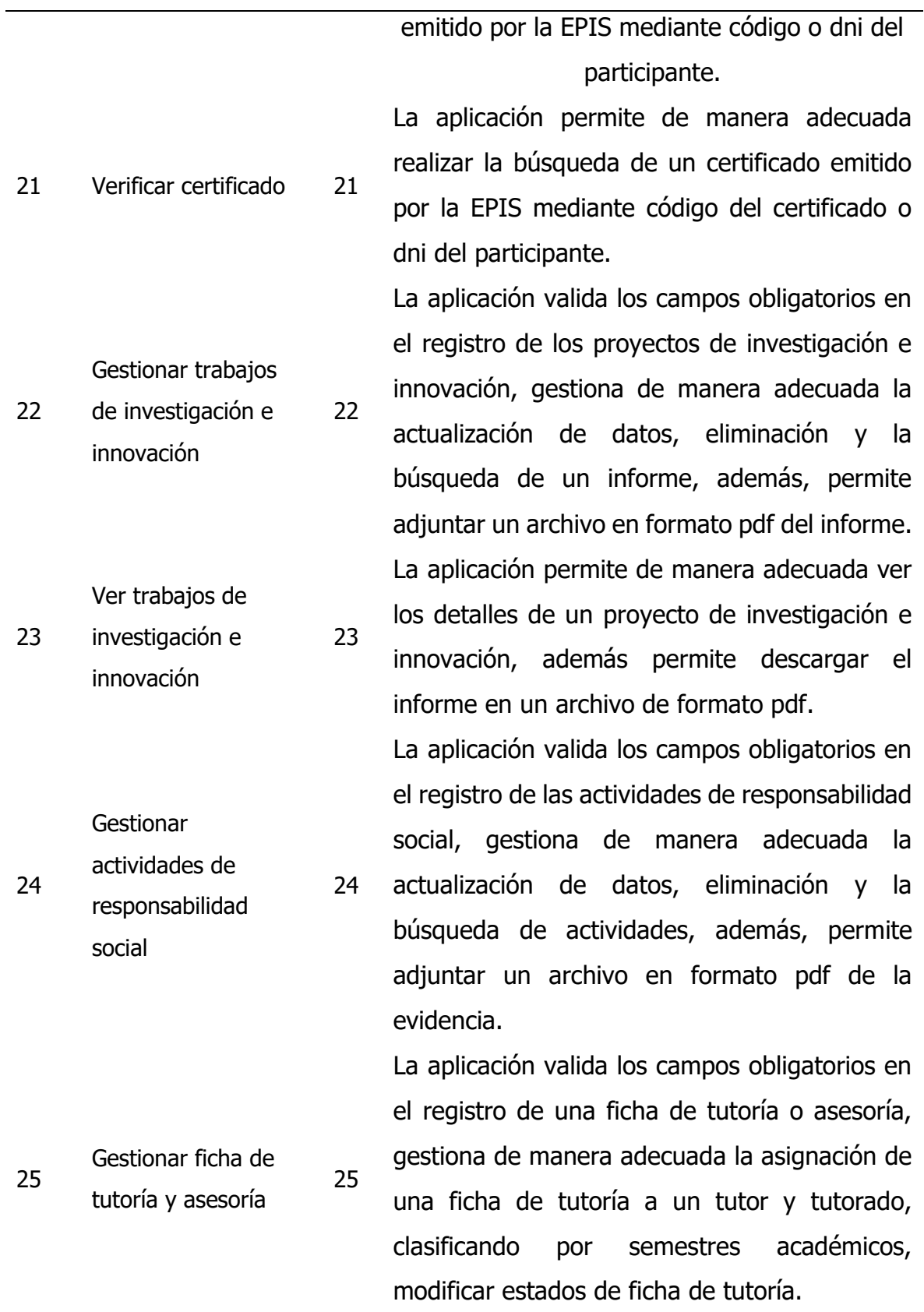

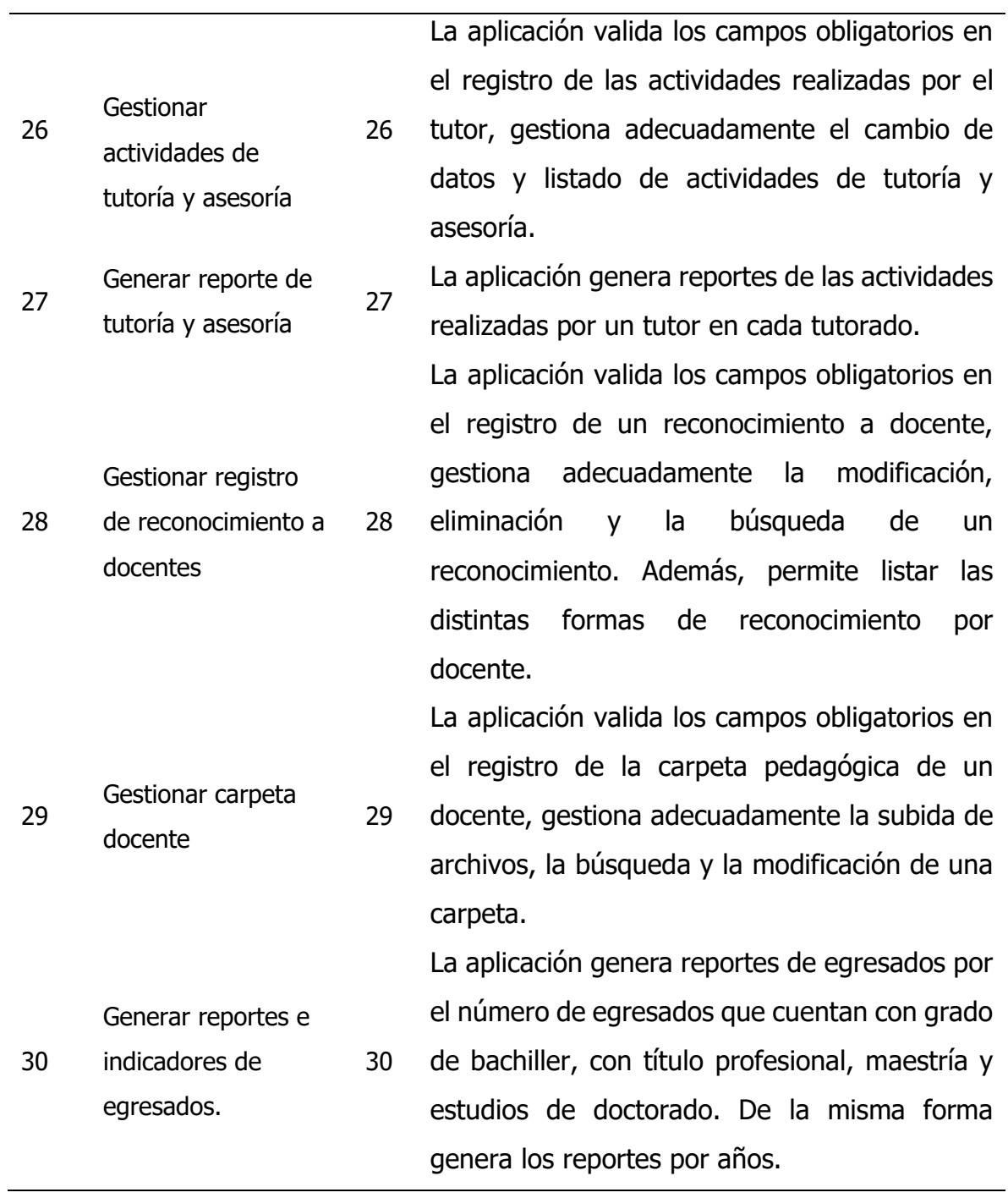

# **Tabla 157**

Reporte de Pruebas de Aceptación

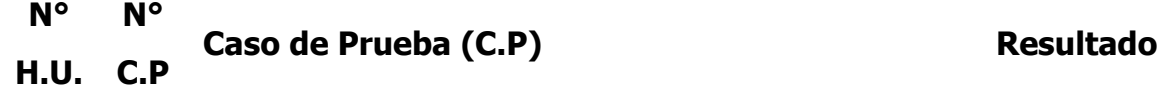

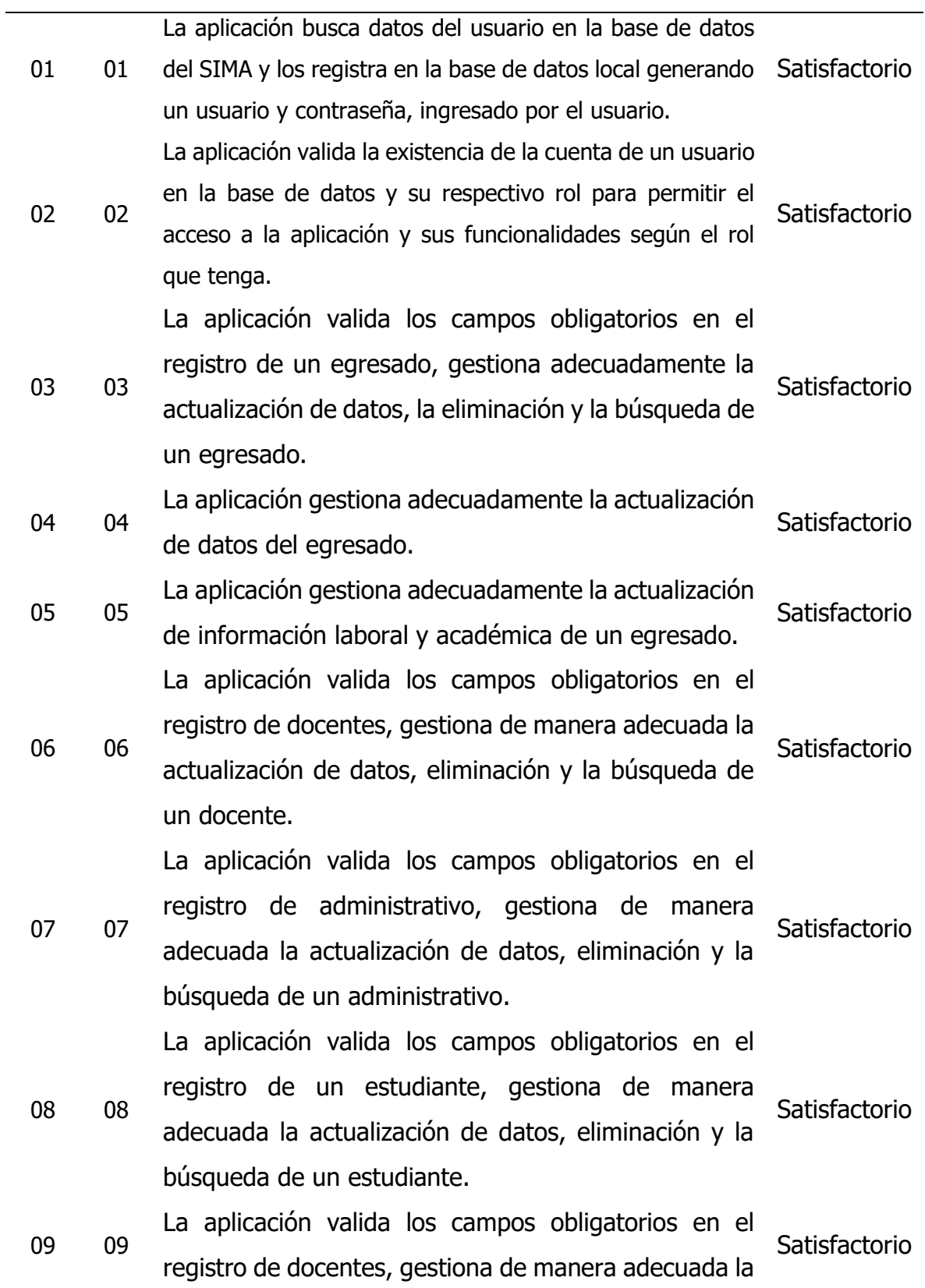

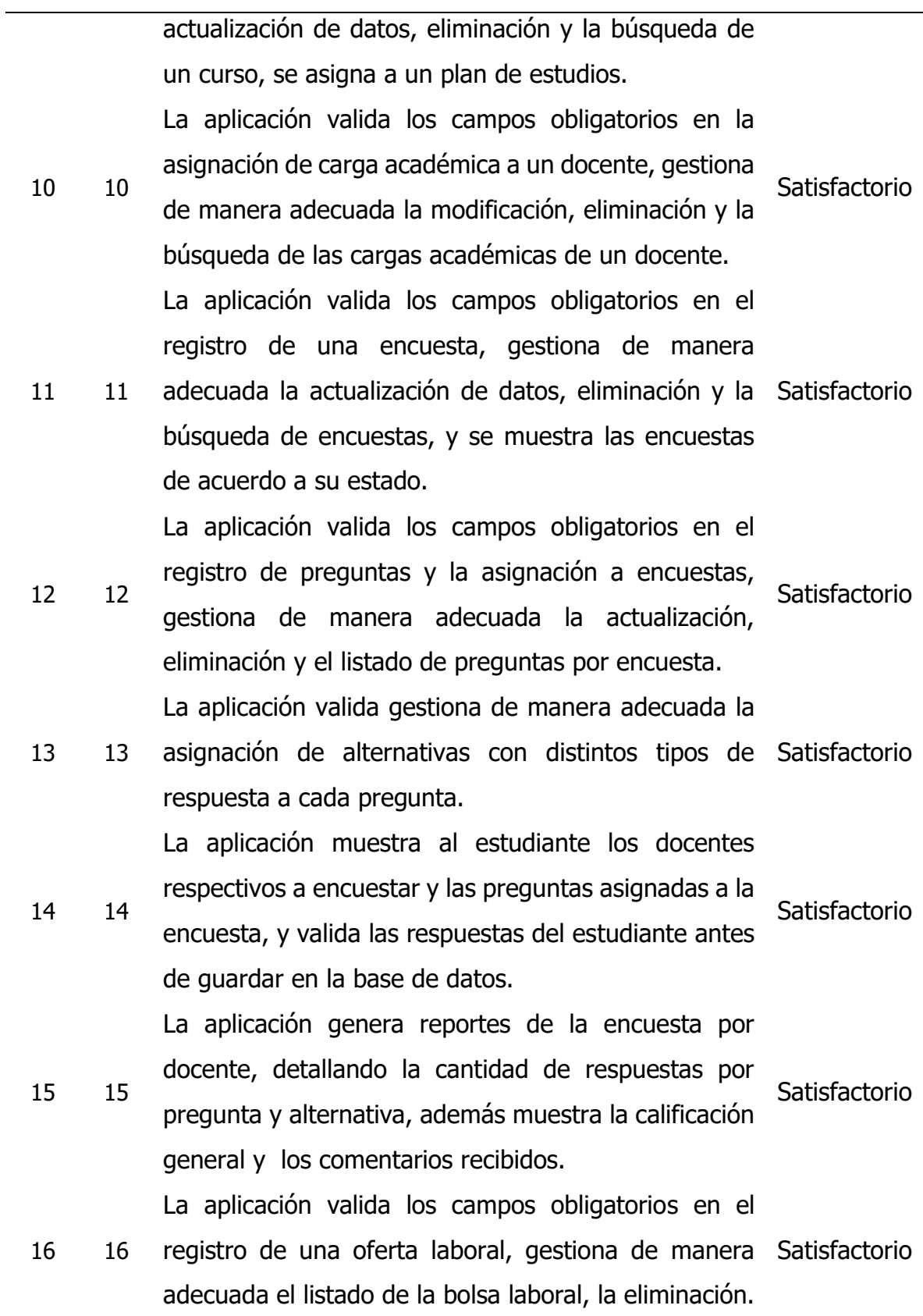

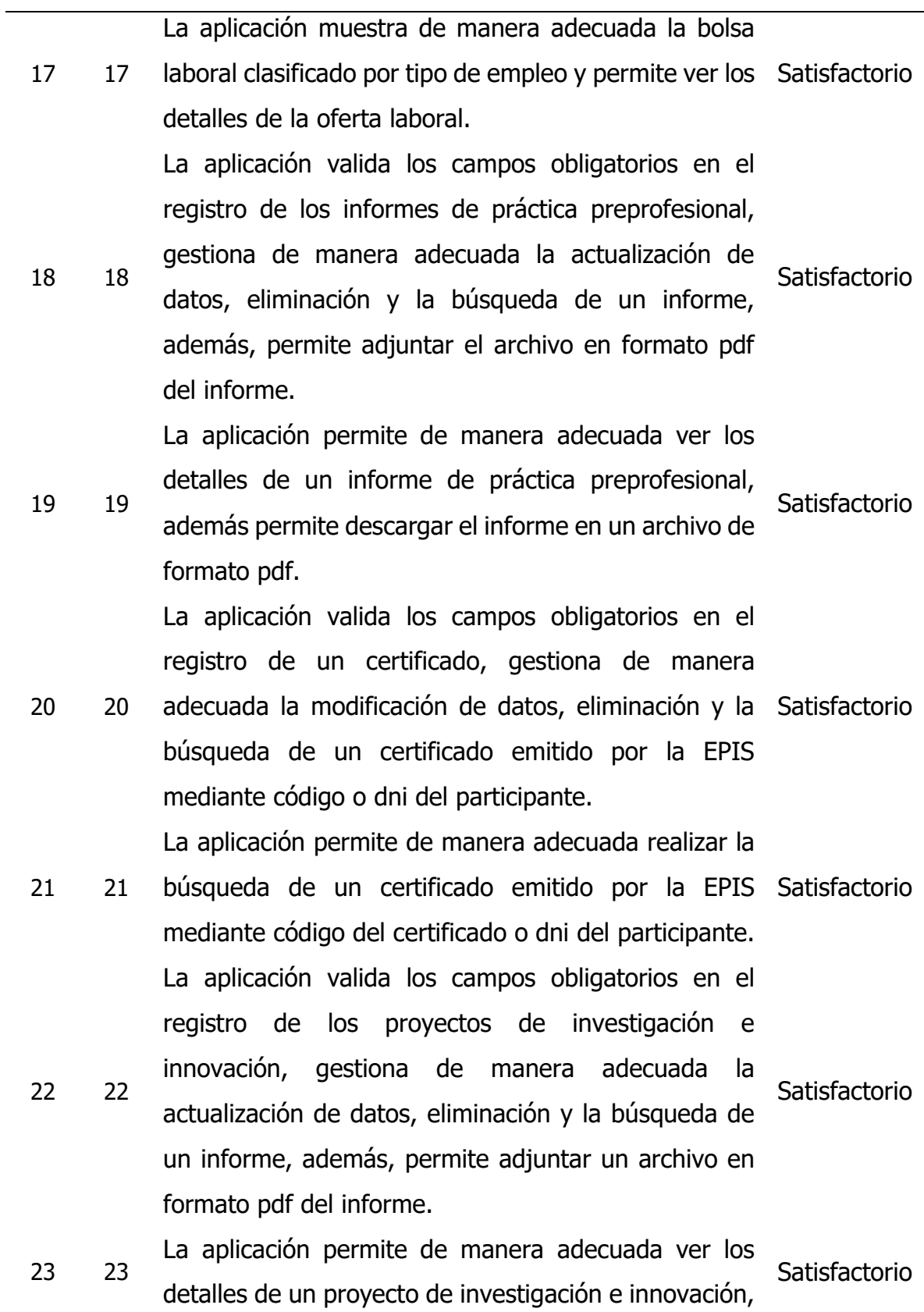

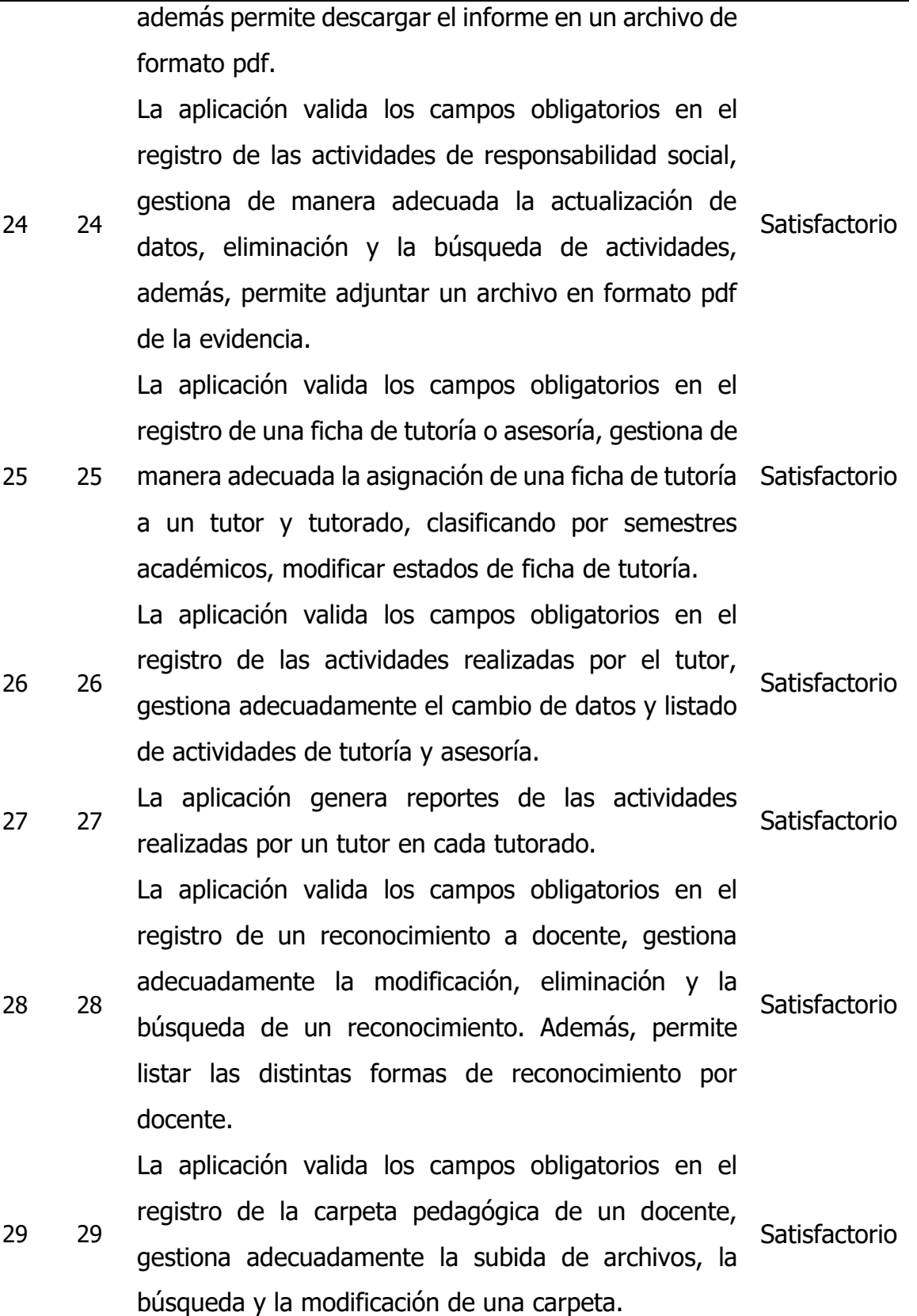

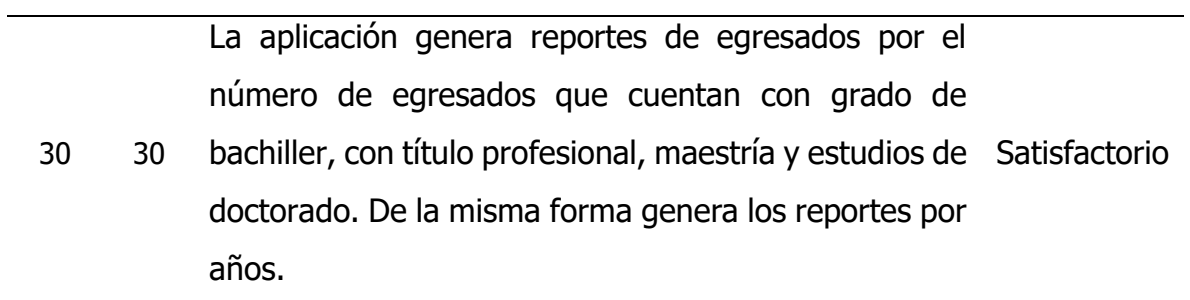

# **Capítulo V**

# **Conclusiones y recomendaciones**

#### **5.1 Conclusiones**

- a. Se ha logrado automatizar la gestión de seguimiento a egresados, mediante las historias de usuario 3, 4 y 5, tablas 44 al 50, las cuales permite registrar, actualizar datos personales, registrar y actualizar información laboral y académica, estos indicadores permiten generar reportes distintos mostrando indicadores de cantidad de egresados, número de egresados que obtuvieron grado de bachiller y título profesional por año, además muestra la trayectoria académica y laboral como se puede apreciar en la historia de usuario 30 y la tabla 102.
- b. Se ha logrado automatizar la gestión de bolsa laboral, mediante las historias de usuario 16, tablas 75 al 77, las cuales permite registrar una nueva oferta laboral, buscar oferta laboral, visualizar detalles de la oferta laboral y mostrar una lista de las distintas ofertas laborales al usuario clasificados por tipos de empleos la cual se evidencia con la historia de usuario 17 y la tabla 78 de manera satisfactoria.
- c. Se ha logrado automatizar la gestión de informes de práctica preprofesional mediante las historias de usuario 8, 18 y 19, tablas 56 al 58 y 79 al 81, las cuales permite registrar, actualizar, eliminar y buscar un informe de práctica preprofesional, todos ellos permiten mostrar un reporte y ver detalles del informe de práctica preprofesional la cual se evidencia con la historia de usuario 19 y la tabla 82.
- d. Se ha logrado automatizar la gestión de trabajos de investigación e innovación mediante las historias de usuario 22 y 23, tablas 88 al 90, las cuales permite registrar, editar, eliminar y buscar un trabajo de investigación e innovación, todos ellos permitieron satisfactoriamente mostrar un reporte de los distintos trabajos clasificados por tipo y ver detalles de cada uno de los trabajos de investigación e innovación la cual se puede apreciar en la historia de usuario 23 y la tabla 91.
- e. Se ha logrado automatizar la gestión de tutoría y asesoría mediante las historias de usuario 25 y 26, tablas 50 al 53, las cuales permite registrar tutorados asignados a tutor, actualizar ficha de tutoría, registrar actividades de seguimiento a tutorado con lo cual se genera reportes de las distintas actividades desarrolladas por el tutor por cada tutorado en un semestre académico, esto se evidencia con la historia de usuario 27 y la tabla 99.
- f. Se ha logrado automatizar la gestión de certificados emitidos por la EPIS mediante las historias de usuario 20 y 21, tablas 83 al 86, las cuales permite registrar, editar, eliminar y clasificar a los participantes que obtuvieron certificado en cada curso, taller o congreso, este registro permite verificar la validez de un certificado emitido como se puede apreciar en la historia de usuario 21 y la tabla 87.
- g. Se ha logrado automatizar la gestión de la encuesta estudiantil mediante las historias de usuario del 09 al 13, tablas 59 al 72, las cuales permiten asignar carga académica a un docente, crear encuesta, añadir preguntas a encuesta y asignar alternativas a encuesta con distintos tipos de respuesta, como resultado se permite realizar encuesta a un egresado o a un estudiante que finalmente se generan reportes con indicadores por cada docente y pregunta, esto se evidencia con las historias de usuario 14 y 15, las tablas 73 y 74.
- h. Se ha logrado automatizar la gestión de actividades de responsabilidad social mediante la historia de usuario 24, tablas 92 al 94, las cuales permite registrar las distintas actividades de responsabilidad social, listar y modificar una actividad de responsabilidad de responsabilidad social, finalmente, permite hacer reportes de las distintas actividades de responsabilidad social clasificadas por tipo de actividad, esto se evidencia con la tabla 93.
- i. Se ha logrado automatizar la gestión de reconocimiento docente mediante las historias de usuario 6 y 28, tablas 51 al 53 y 100, las cuales permiten registrar las distintas formas de reconocimiento a un docente, buscar y modificar un registro, además, permite generar reporte de las distintas formas de reconocimiento que se la echo a un docente como se puede apreciar en la tabla 101.
- j. Se ha logrado automatizar la gestión de la carpeta docente mediante las historias de usuario 6 y 29, tablas 51 al 53 y 103, las cuales permiten registrar las distintas carpetas pedagógicas presentadas por un docente en un semestre académico, de la misma forma, permite generar un reporte unificado de las carpetas pedagógicas de un docente por semestre o en forma global como se puede apreciar en la tabla 104.
- k. Finalmente, como consecuencia del logro de los objetivos específicos que comprendía la automatización de los procesos administrativos de gestión de tutoría y asesoría, seguimiento a egresados, bolsa laboral, encuesta estudiantil, investigación e innovación, responsabilidad social universitaria, reconocimiento docente, carpeta docente, certificados e informes de práctica preprofesional, se ha logrado el cumplimiento del objetivo general que fue la automatización de los procesos administrativos de la EPIS que permite

mantener de forma organizada la información pertinente, con ello se garantiza la disponibilidad de información, seguimiento adecuado de los mismos y la generación de reportes e indicadores en corto tiempo y de manera organizada

#### **5.2 Recomendaciones**

- a. Se recomienda agregar funcionalidad en el módulo de seguimiento a egresado para el recojo de opinión de los grupos de interés sobre el desempeño del egresado y generar indicadores que permitan medir el logro de los objetivos educacionales de la EPIS.
- b. Se recomienda desarrollar una aplicación móvil que consuma los servicios de esta aplicación Web, por una parte, para la gestión de información de ciertos módulos como la tutoría y asesoría que requieren el registro en distintos lugares, y por otra parte, orientado al acceso de información en todo momento y de cualquier sitio.

#### **Referencias Bibliográficas**

- Afonzo, F., y Díaz , A. (2016). Aplicación web para la gestión académica administrativa de la educación contínua caso de estudio: Centro de Innovación y emprendimiento par el uso de tecnologías en educación de la Universidad de los Andes. Caracas.
- Anderson, A., Jeffries, R., y Hendrickson, C. (2001). *Extreme Programing Installed.* Addison Wesley.
- Angulo, J. (2021). Implementación de una Aplicación web ppara la optimización del manejo de la carpeta pedagógica de los docentes de la Facultad de Ingeniería de la Universidad de Huánuco en el 2018. Húanuco.
- ANUIES. (2000). Programas institucionales de tutoría. Una propuesta de la ANUIES para su organización y funcionamiento. Mexico.
- Barradas, M. (2014). Seguimiento de egresados, una excelente estrategia para garantizar una educación de calidad. EE.UU.
- Beck, K. (1999). *Extreme Programming Explained: Embrace Change. XP.* Pearson Education.
- Bernal, C. A. (2010). Metodología de la investigación (Vol. Tercera edición). Colombia: PEARSON EDUCACIÓN.
- Calabria, L., y Piriz, P. (2003). Metodología XP. Universidad ORT Uruguay, Cacultad de Ingeniería.
- Calvo, D. (2018). Metodología XP Programación Extrema (Metodología Ágil). Obtenido de https://www.diegocalvo.es/metodologia-xp-programacionextrema-metodologia-agil/
- Cedeño, L., y Santos, J. (2017). La práctica preprofesional: vía para la formación profesional integral desde sus incidencias en la investigación. Scielo. Obtenido de http://scielo.sld.cu/scielo.php?script=sci\_arttext&pid=S2218- 36202017000300016
- Ceballos, F. (1993). Programación orientada a objetos con C++. Washington, Estados Unidos: Addison - Wesley Iberoamericana.
- Chavarria, A. R., y Lázaro, M. P. (2017). Software web de supervición de proyectos para el proceso admnistrativo de escuela profesional de ingeniería de sistemas de la Universidad Nacional deHuancavelica. Huancavelica, Perú.
- Chavarría, G., y Rodríguez, C. (2018). Implementación de una aplicación web/móvil para agilizar los procesos y mejorar la imagen del centro preuniversitario de la Universidad Nacioanl de Santa.
- Chiavenato, I. (2001). Administración proceso administrativo (3ra. edic. ed.). Mc Graw Hill.
- Comer, D. (1996). Redes globales de información con internet y TCP/IP: principios básicos, protocolos y arquitectura. Pearson Educación.
- Condori Perez, J. B. (2017). Sistema de información para la gestión del seguimiento de egresados de la escuela profesional de ingeniería de sistemas de la UNA-PUNO 2016. Puno, Perú.
- Cordero, G. (2002). Consideraciones generales sobre el uso del portafolio de desempeño docente en educación superior. Dialnet, 76-83.
- De la vega, A., y Arakaki, M. (2011). Las prácticas preprofesionales en la formación en Ciencias de la Información: el caso de la Pontificia Universidad Católica del Perú (PUCP). Revista Interamericana de Bibliotecología.
- Fernandez, A. (2004). El portafolio docente como estrategia formativa y de desarrollo profesional. Valencia, España.
- Fernández, Y., y Díaz, Y. (2012). Patron modelo Vista Controlador. Revista Telemática, 45-47.
- Ferreira, R. (2013). XP Extreme Programing.
- Galavis, S., y Álvarez, G. (2010). La encuesta de opinión estudiantil: un sitema de información para la evaluación por competencias de la actividad docente. Scielo. Obtenido de http://ve.scielo.org/scielo.php?script=sci\_arttext&pid=S0798- 40652010000300006
- García, F., y Trejo, M. (2007). La tutoría. Una estrategia educativa que potencia la formación de profesiónales. Mexico: Limusa.
- Hernandez, R., Fernández, C., y Baptista, P. (2014). Metodología de la investigación (Sexta ed.). Mc Graw Hill Education.
- Hernandez, Y., y Marquina, R. (2016). Aplicaión Web para la gestión académicaadministrativa de la educación continua caso de estudio: Centro de Innovación y emprendimiento para el uso de tecnologías en educación de la Universidad de los Andes. Caracas, Venezuela.
- Hueso, L. (2015). Adminsitración de Sistemas Gestores de Bases de Datos (2da ediación ed.). España: Ra-Ma.
- Jarabo, F., y Elortegui, N. (1995). *Internet: Conexión desde la pc doméstico a* ordenadores de todo el mundo. Madrd, España: Thomsn paraninfo.
- Joskowicz, J. (2008). Reglas y prácticas en eXtreme Programming. Vigo.
- Joyanes, L. (1998). Programación orientada a objetos (2ª Ed.). España: Mcgraw W-Hill/Interamericana De España.
- Kendall, E. y Kendall, J. (2005). Análisis y diseño de sistemas. (8° Ed.). México: Pearson Education.
- La dirección de asuntos académicos de la Universidad Regional del Suroeste. (2015). Programa institucional de tutoría y asesoría académica. Oaxaca de Juárez, Mexico.
- Letelier, P., y Penades, C. (2006). Métodologías ágiles para el desarrollo de software: eXtreme Programming (XP).
- Lopez, J. F. (2014). Desarrollo de un aplicativo para la gestión administrativa de la facultad de cienias naturales y exactas de la Universidad del Valle. Santiago de Cali, Colombia.
- Luján, S. (2002). Programación de aplicaciones web: historia, principios básicos y clientes web. España: Club Universitario. Obtenido de http://hdl.handle.net/10045/16995
- Mannino, M. (2007). Administración de mase de datos, diseño y desarrollo de aplicaciones (Vol. Tercera Edición). Mexico: Mc Graw Hill Interamericana.
- Mendoza, A. (2017). Importance of administrative management for the innovation of medium-sized commercial enterprises in the city of Manta.
- Moore, S., y Kuol, N. (2005). *Students evaluating teachers: exploring the* importance of faculty reation to.
- Naughton, P. (1996). Manual de Java. España: McGraw Hill/Interamericana de España.
- Nevado, V. (2010). Introducción a las bases de datos relacionales. Madrid, España: Vision Libros.
- Noriega, A. (2007). Programación en Java2. Lima, Perú: Grupo Editorial Megabyte.
- Oficina de desarrollo institucional, UNSCH;. (2019). Boletín estadístico 2019. Universidad Nacional de San Cristóbal de Huamanga, Ayacucho.
- Osorio, L. (2004). Lógica y programación orientada a los objetos, (3ª Ed.). España, SRM Editorial.
- Pachala, F. (2015). Aplicación web para mejorar la gestión administrativa del departamento de vinculación de la Universidad Estatal de Bolívar. Ambato, Ecuador.
- Pacheco, E., y Pacheco, N. (2010). Estudio de viabilidad sobre la creación de una bolsa de empleo estudiantil en la Unidad Académica Ciencias Administrativas y Comerciales en la UNEMI. Ecuador.
- Parada, J. (2017). Estrategias gerenciales para el reconocimiento del desempeño laboral docente. Mundo Fesc.
- Porras, E. (2010). Comparación de dos procesos de Desarrollo de Software Usando los Métodos ICONIX y XP, Caso: Comercialización de la Tara en la Región Ayacucho.
- Raffino, M. (2020). *Gestión administrativa.* Argentina.
- Ramirez Cavassa, C. (2004). La gestión administrativa en las instituciones educativas. México: Limusa.
- Rodriguez, A. (2007). *Iniciacióna la red internet* (1ra ed.). Vigo, España: Ideaspropias.
- Rodriguez, J., y Gutiérrez, H. (2012). Carpeta docente.
- Rodríguez, R., Sosa, E., y Prieto, A. (2004). Programación orientado a objetos.
- Santillan, J., y Villanueva, D. (2013). Propuesta de sistema de gestión administrativo para la compañia Poison S.A. Guayaquil, Ecuador.
- Seoane, E. (2005). La nueva era del comercio, el comercio electrónico: las TIC al servicio de la Gestión Empresarial. Madrid, España: Ideas propias.
- Shulman, L. (1999). *Issues in education research: problems and possibilities.* San Framcisco.
- Sommerville, I. (2005). Ingeniería de software (7ª Ed.). Madrid, España: Pearson Educación.
- Supo, J. (2015). Taxonomía de la investigación: El arte de clasificar aplicado a la investigación científica.
- Tocagón, M. (2021). Desarrollo de un sistema web de bolsa de empleos y seguimiento a egresados y graduados del Instituto Superior Tecnológico José Chiriborga Grijalva (ITCA) mediante la implementación de una arquitectura de microservicios con Laravel Framework. Ibarra, Ecuador.
- Vallaeys, F. (2008). ¿Qués es la Responsabilidad Social Universitaria? Pontifica Universidad Católica del Perú.
- Vásquez, J. y Balta, V. (2008). SUPER JAVA Estándar Edition for Windows with JCreator IDE (3ª Ed.). Lima, Perú: La Esperanza. Diseños e Impresión SAC.
- Vega, A., Gonzalez, E., Toro, G., Fonseca Grandon, G., Sanchez , J., Peña, M., . . . Carrasco, S. (2012). Seguimiento de egresados e inserción laboral: experiencias universitarias. Santiago, Chile.
- Wells, D. (2009). *Extreme Programing: A gentle introduction*. Obtenido de http://www.extremeprogramming.org/
# **Anexos**

## **Anexo A**

## **Tabla 158**

# Matriz de Operacionalización

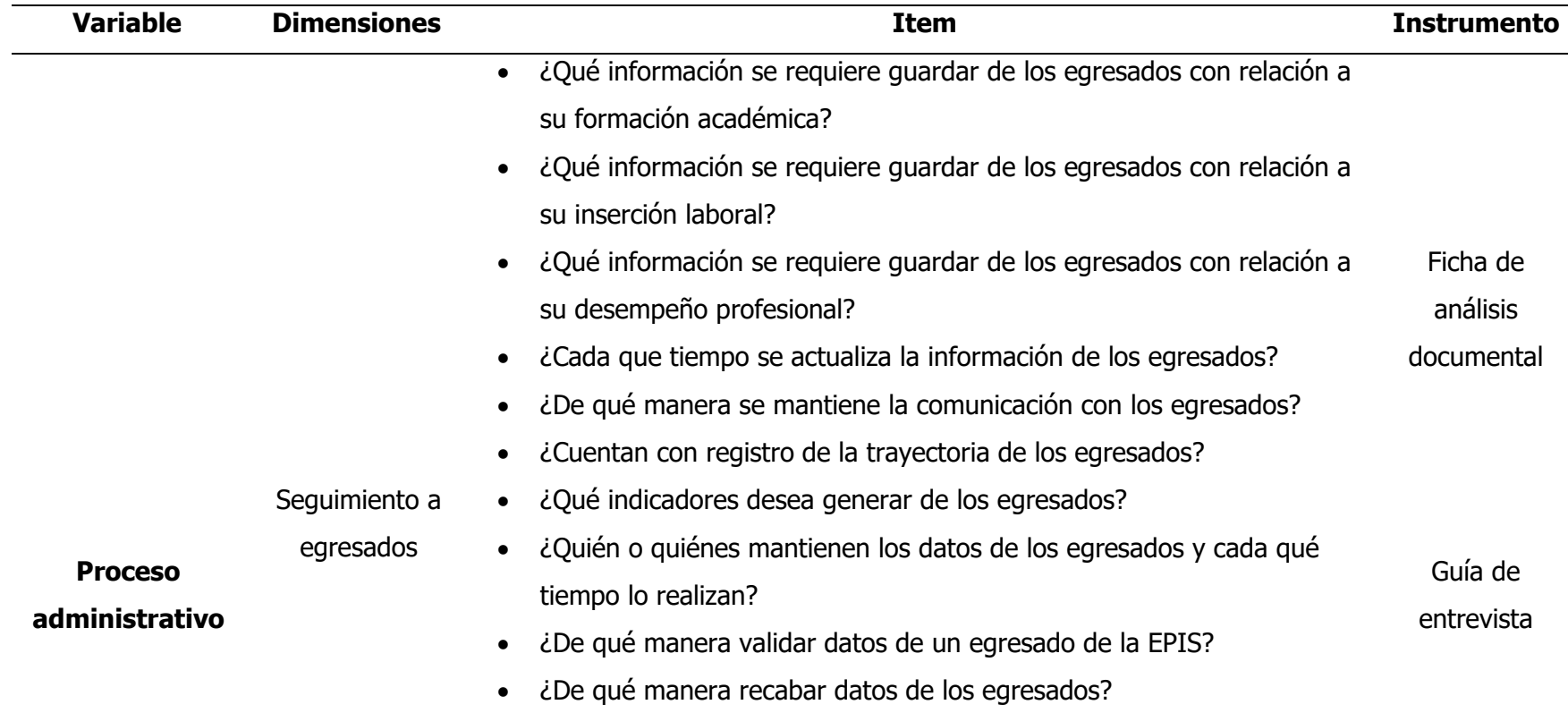

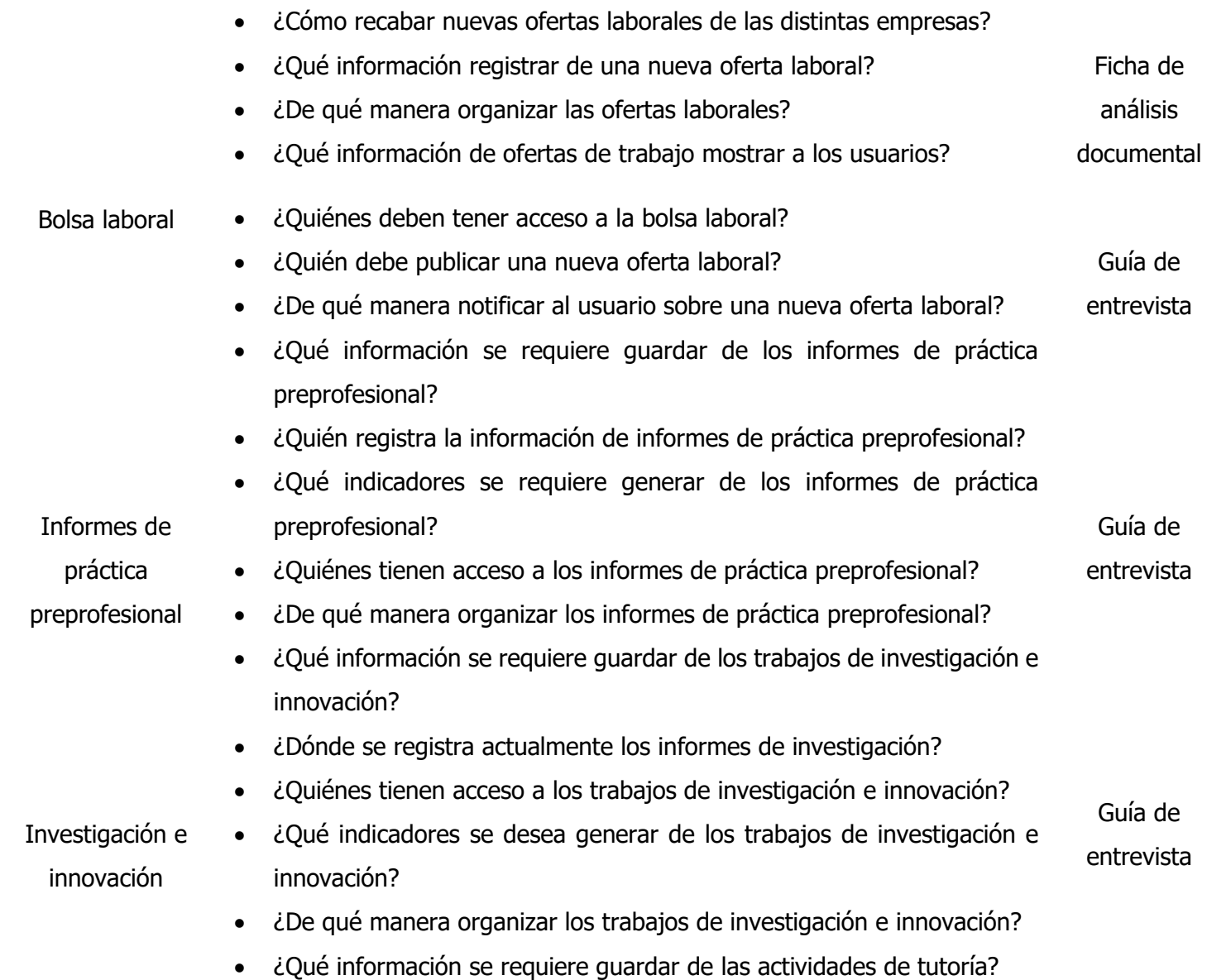

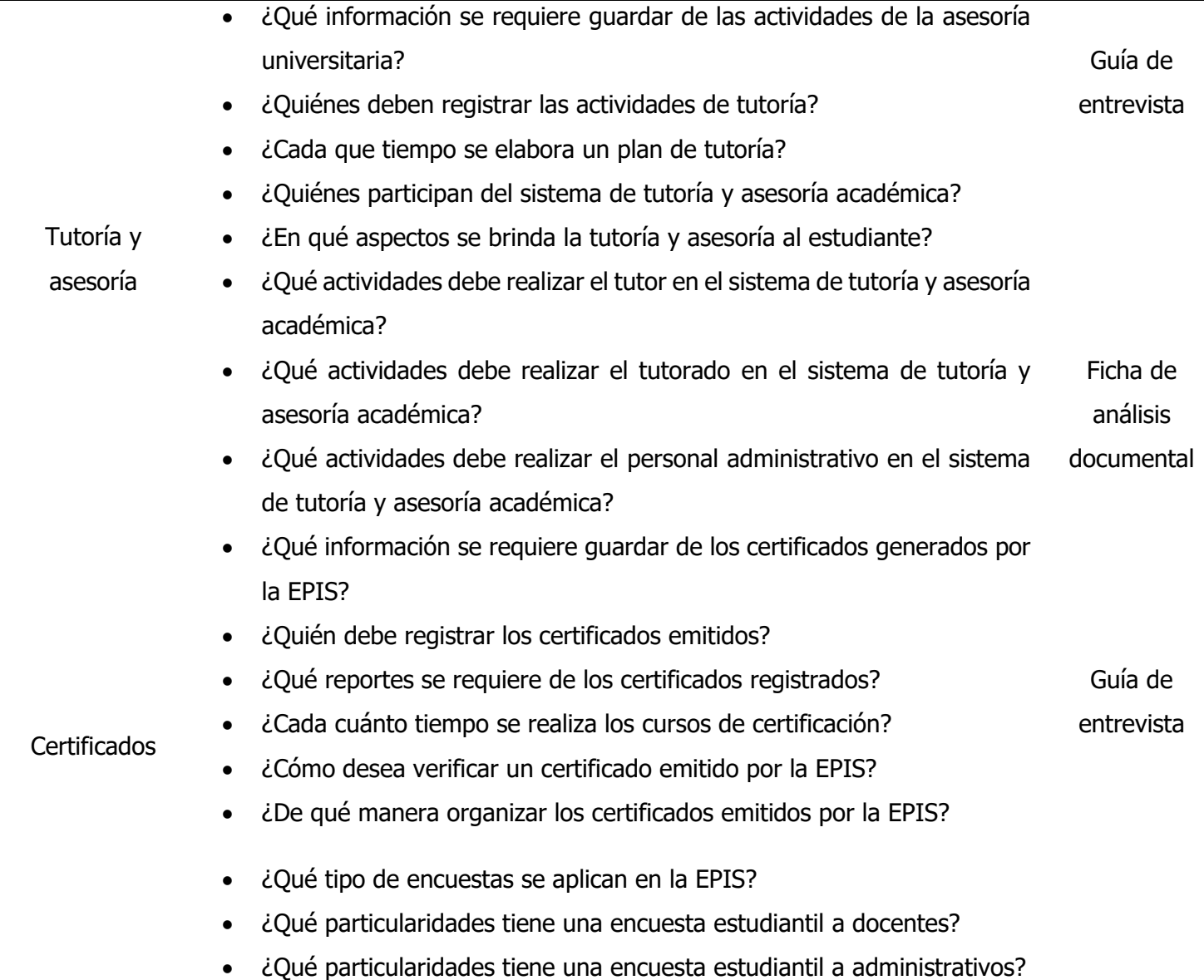

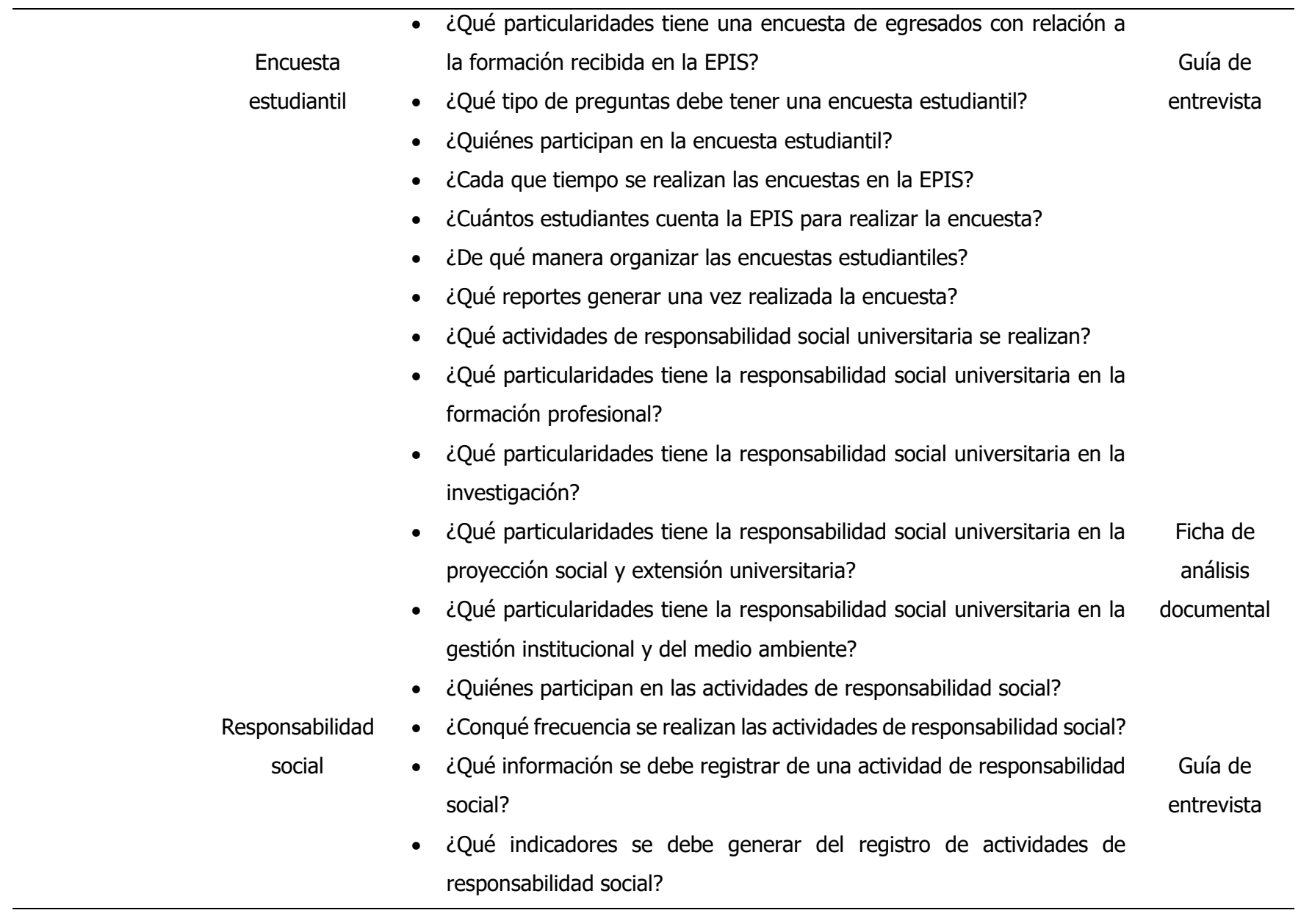

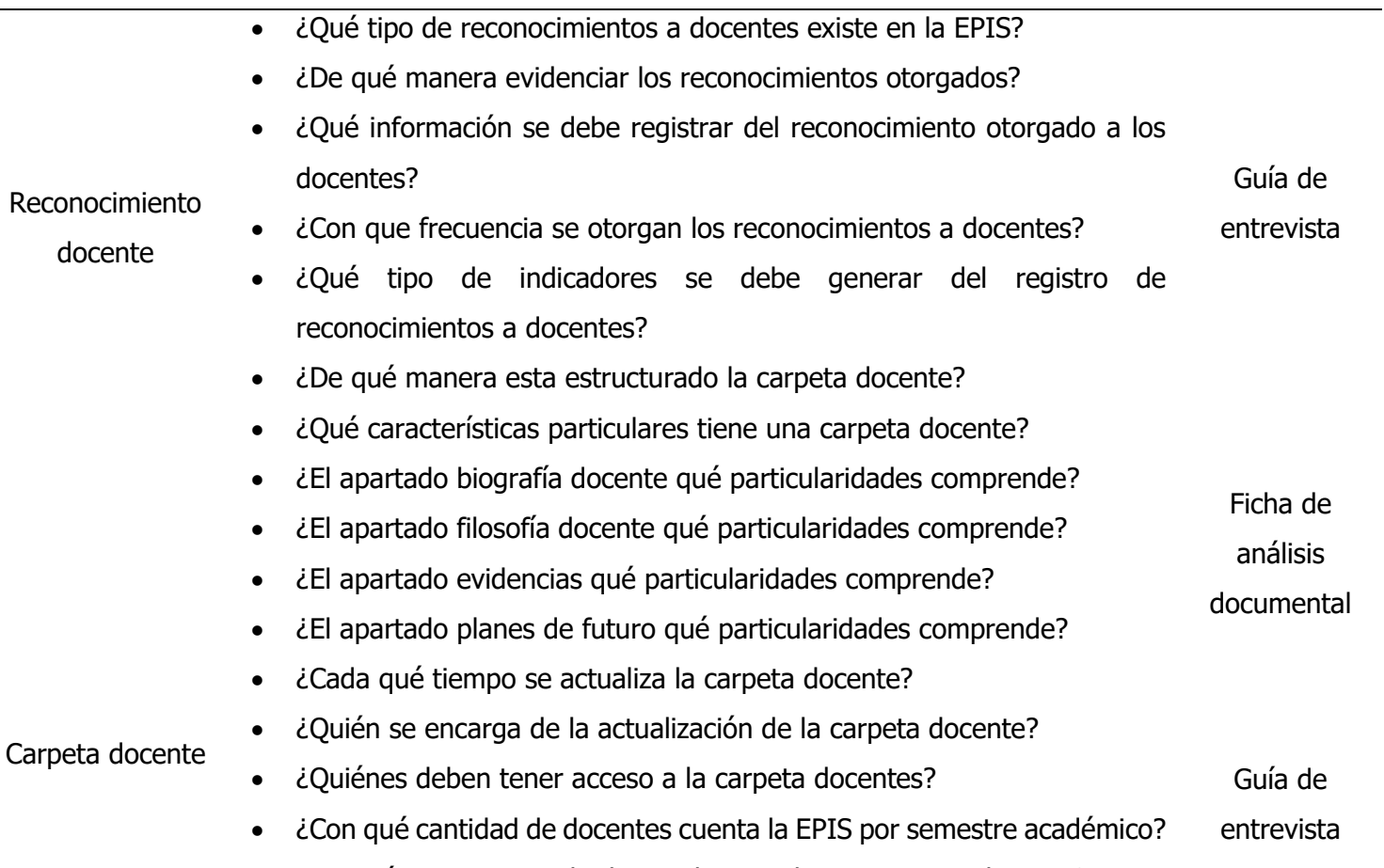

• ¿De qué manera guardar las evidencias de una carpeta docente?

#### **Anexo B**

Guía de Entrevista

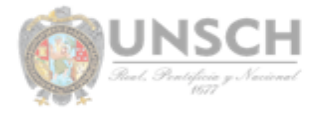

"Automatización de procesos administrativos de la Escuela Profesional de Ingeniería de Sistemas de la UNSCH Ayacucho, 2020"

#### Fecha: .......... /......../......./

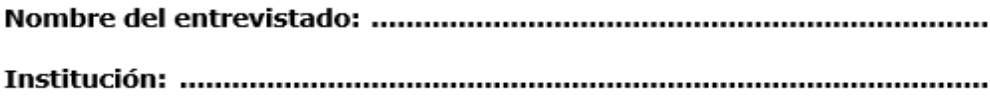

#### Objetivo:

Conocer los requerimientos de entrada y salida de datos e información con el propósito de desarrollar una aplicación Web que automatice los procesos administrativos de la EPIS.

#### **Preguntas:**

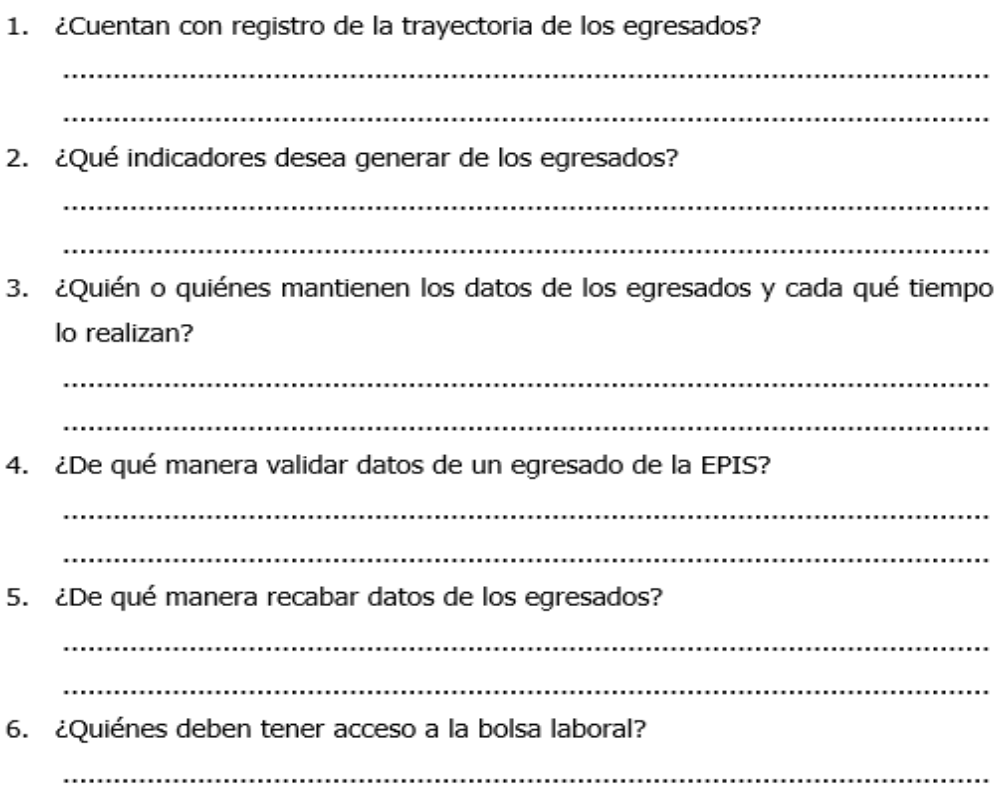

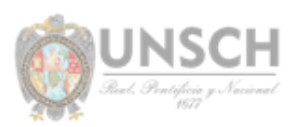

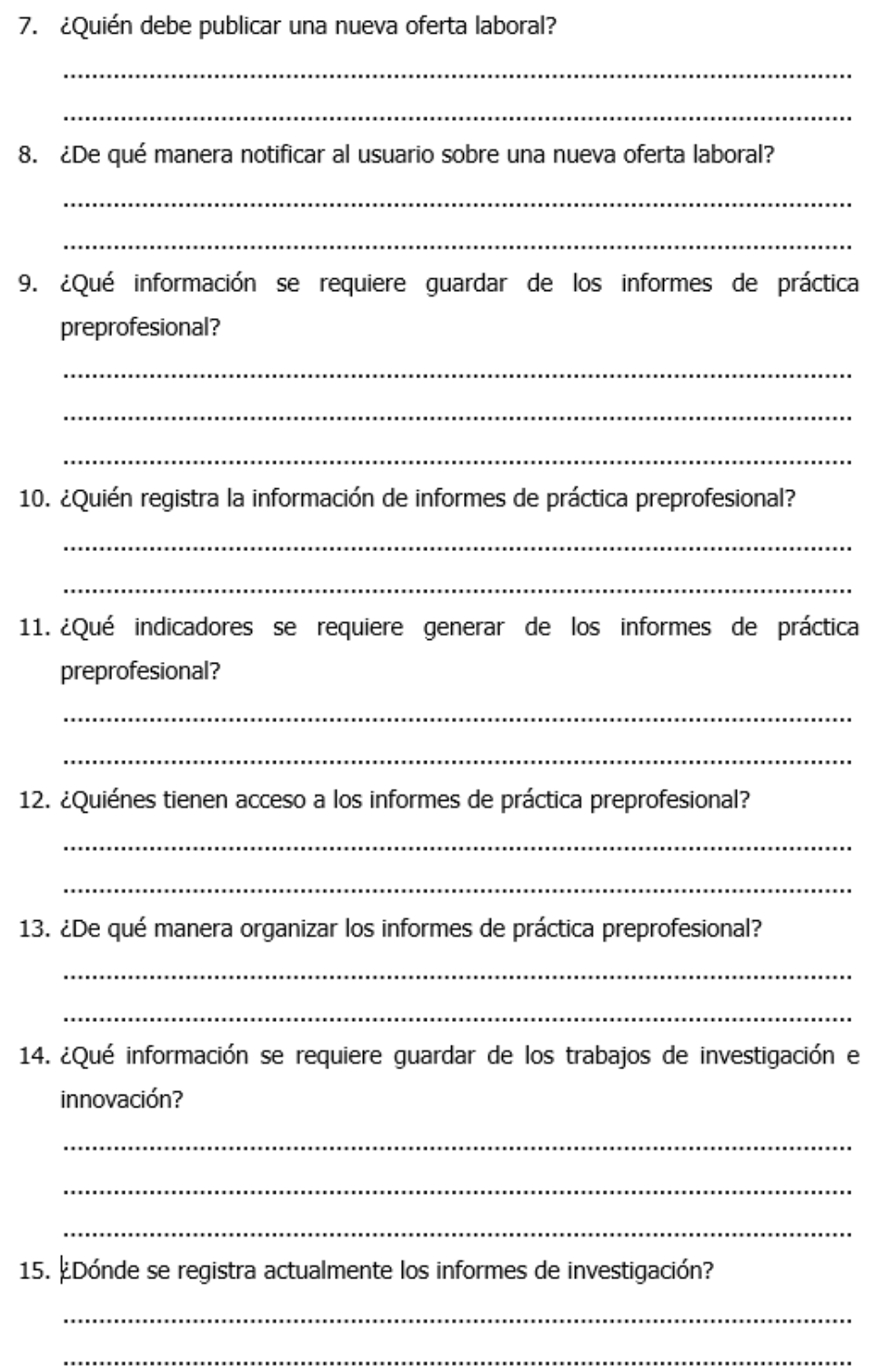

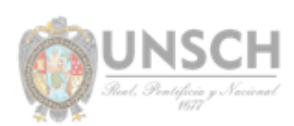

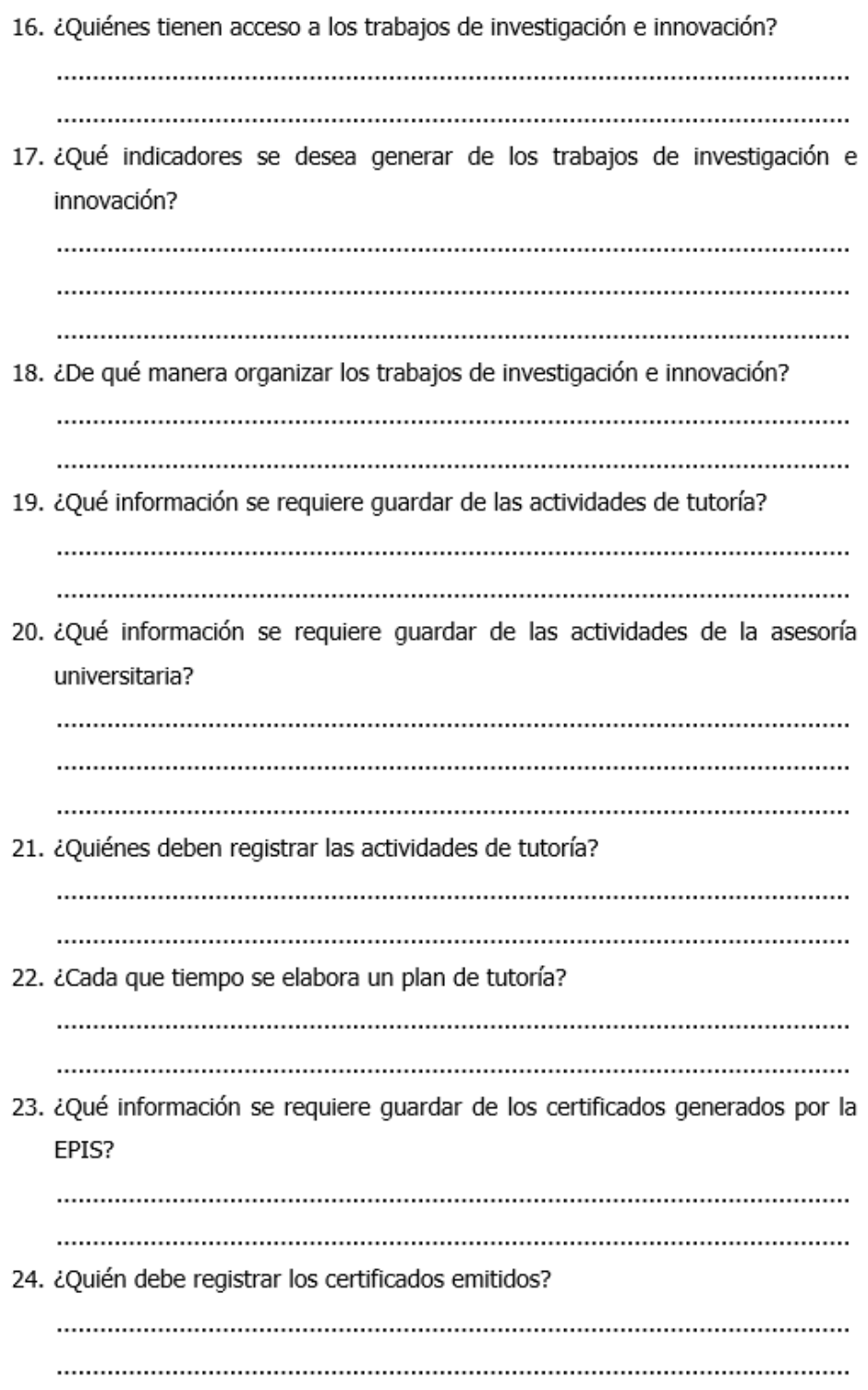

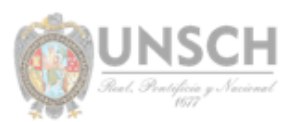

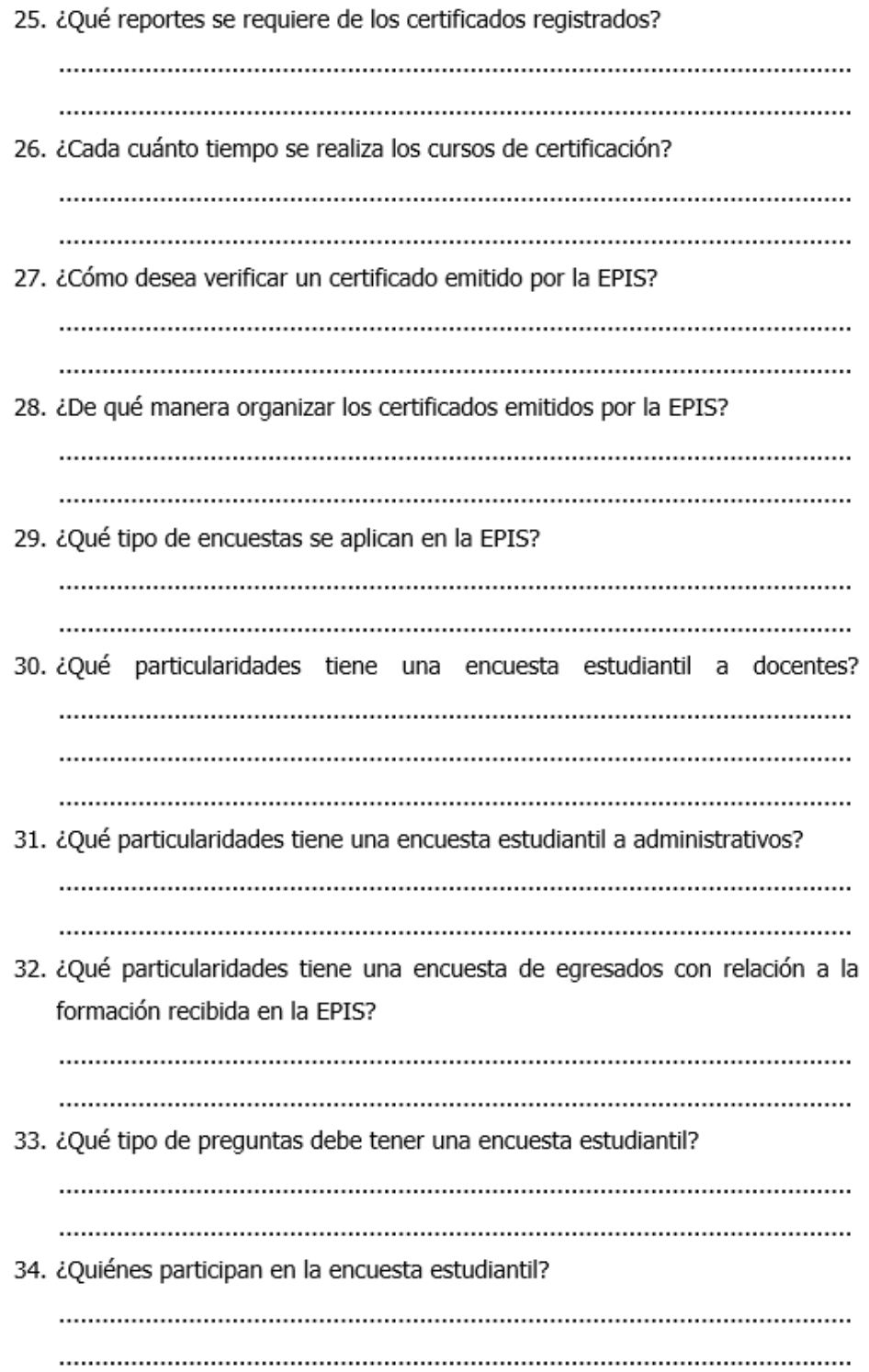

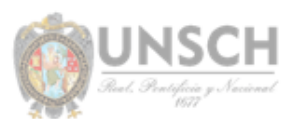

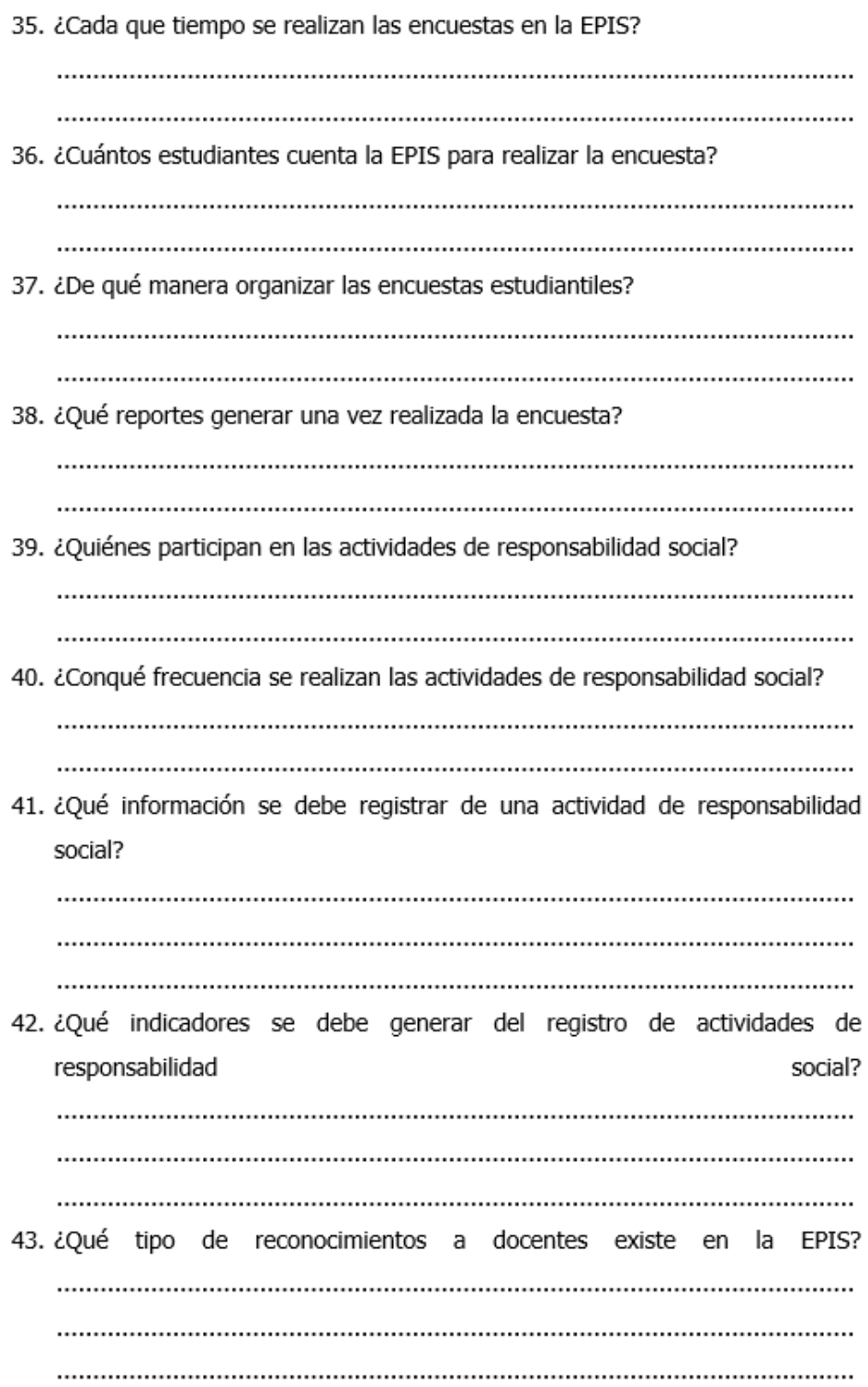

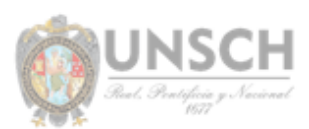

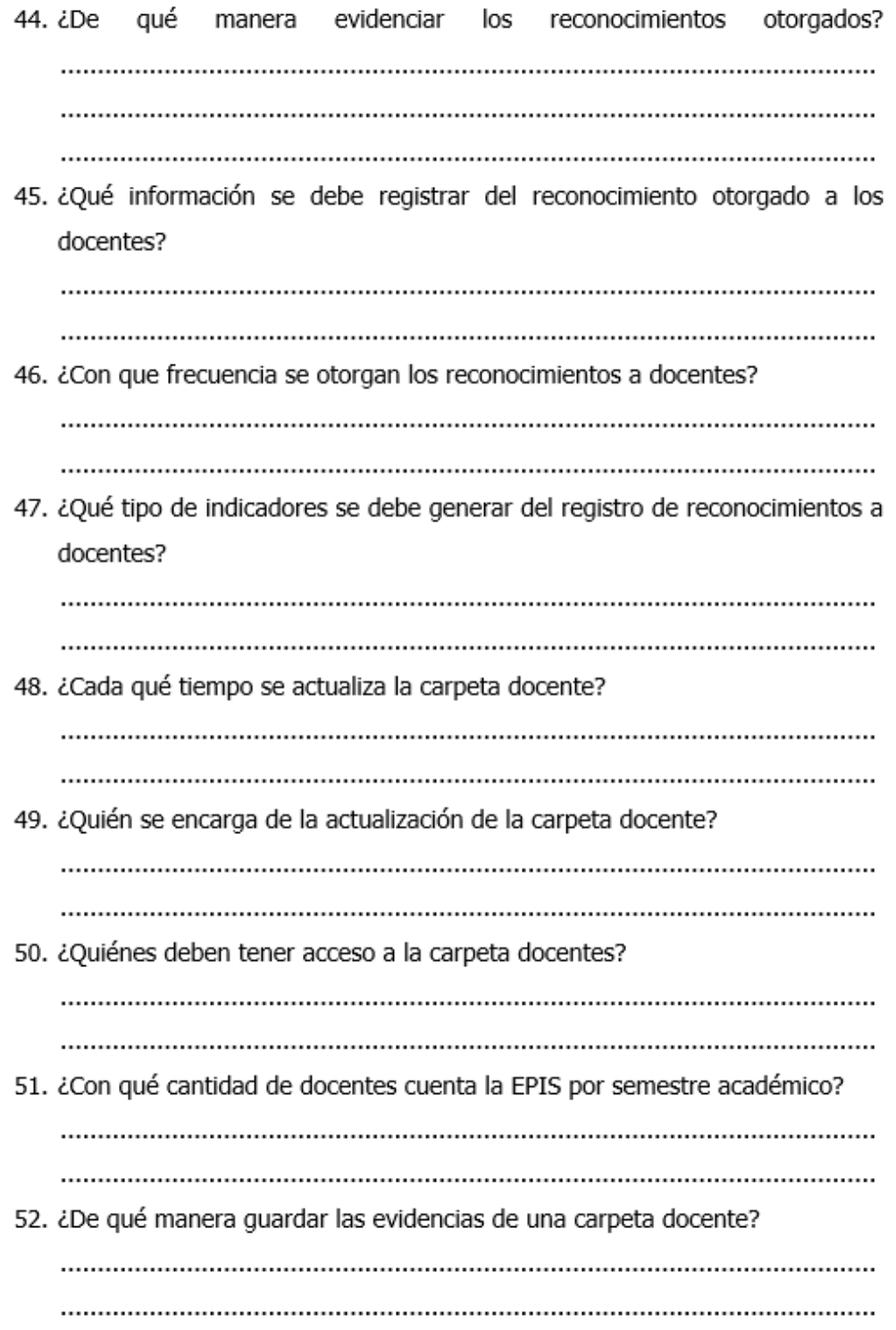

## **Anexo C**

#### **TABLA 159**

Ficha de Análisis Documental

## **FICHA DE ANÁSLISIS DOCUMENTAL**

Autor/as: N° de expediente:

**Título: Ciudad, País:**

**Año:**

**Resumen del contenido:**

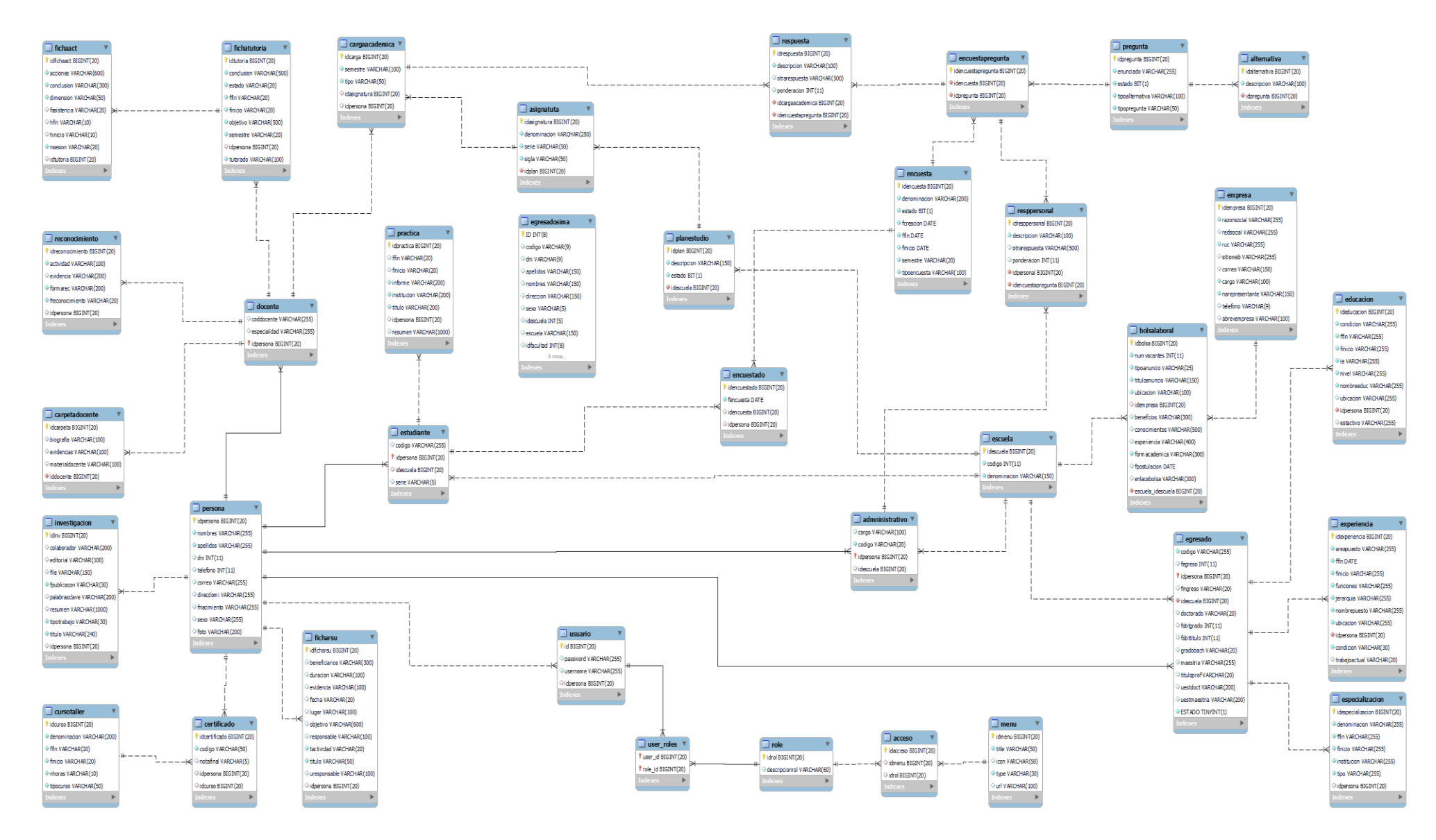

#### **Anexo D: Modelo de base de datos física**

220

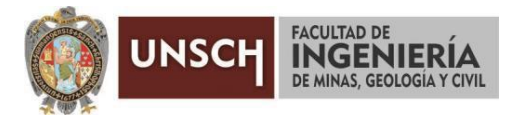

#### **"Año del Bicentenario del Perú: 200 años de Independencia"**

## **ACTA DE SUSTENTACIÓN DE TESIS N° 043-2021-FIMGC**

En la ciudad de Ayacucho, en cumplimiento a la **Resolución Decanal N° 558-2021-FIMGC-D**, siendo los veintiséis días del mes de octubre del 2021, a horas 9.00 a.m.; se reunieron los jurados del acto de sustentación, en el Auditórium virtual google meet del Campus Universitario de la Universidad Nacional de San Cristóbal de Huamanga.

Siendo el Jurado de la sustentación de tesis compuesto por el Presidente el **Dr. Ing. Efraín Elías PORRAS FLORES,** Jurado la **Mg. Ing. Celia Edith MARTÍNEZ CÓRDOVA,** Jurado el **Mg. Ing. Eloy VILA HUAMÁN,** Jurado – Asesor el **Dr. Ing. Manuel Avelino LAGOS BARZOLA** y Secretario del proceso **Mg. Ing. Christian LEZAMA CUELLAR,** con el objetivo de recepcionar la sustentación de la tesis denominada **"AUTOMATIZACIÓN DE PROCESOS ADMINISTRATIVOS DE LA ESCUELA PROFESIONAL DE INGENIERÍA DE SISTEMAS DE LA UNSCH AYACUCHO, 2021",** sustentado por el Señor **Hever FERNANDEZ GONZALEZ,** Bachiller en **Ingeniería de Sistemas.**

El Jurado luego de haber recepcionado la sustentación de la tesis y realizado las preguntas, el sustentante al haber dado respuesta a las preguntas, y el Jurado haber deliberado; califica con la nota aprobatoria de **16 (Dieciséis).**

En fe de lo cual, se firma la presente acta, por los miembros integrantes del proceso de sustentación.

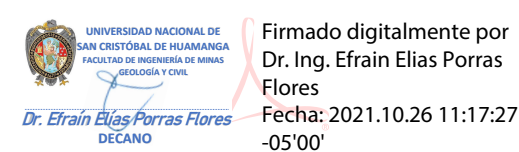

**Dr. Ing. Efraín Elías PORRAS FLORES** Presidente

**Mg. Ing. Celia Edith MARTÌNEZ CÓRDOVA** Jurado

**Mg. Ing. Eloy VILA HUAMÁN** Jurado

Jurado - Asesor

rumu

**Dr. Ing. Manuel Avelino LAGOS BARZOLA**

Firmado digitalmente por LEZAMA CUELLAR **CHRISTIAN** 

**Mg. Ing. Christian LEZAMA CUELLAR** Secretario del Proceso

c.c.: Bach. Hever FERNANDEZ GONZALEZ Jurados (4) Archivo

FACULTAD DE INGENIERÍA DE MINAS, GEOLOGÍA Y CIVIL Av. Independencia S/N Ciudad Universitaria Central Tel 066 312510 Anexo 151

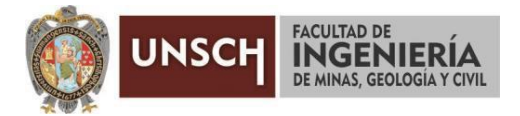

**"Año del Bicentenario del Perú: 200 años de Independencia"**

## **CONSTANCIA DE ORIGINALIDAD DE TRABAJO DE INVESTIGACIÓN**

El que suscribe; responsable verificador de originalidad de trabajos de tesis de pregrado en segunda instancia para las **Escuelas Profesionales** de la **Facultad de Ingeniería de Minas, Geología y Civil**; en cumplimiento a la Resolución de Consejo Universitario N° 039-2021-UNSCH-CU, Reglamento de Originalidad de Trabajos de Investigación de la UNSCH y Resolución Decanal N° 158-2021-FIMGC-UNSCH-D, deja constancia que Sr./Srta.

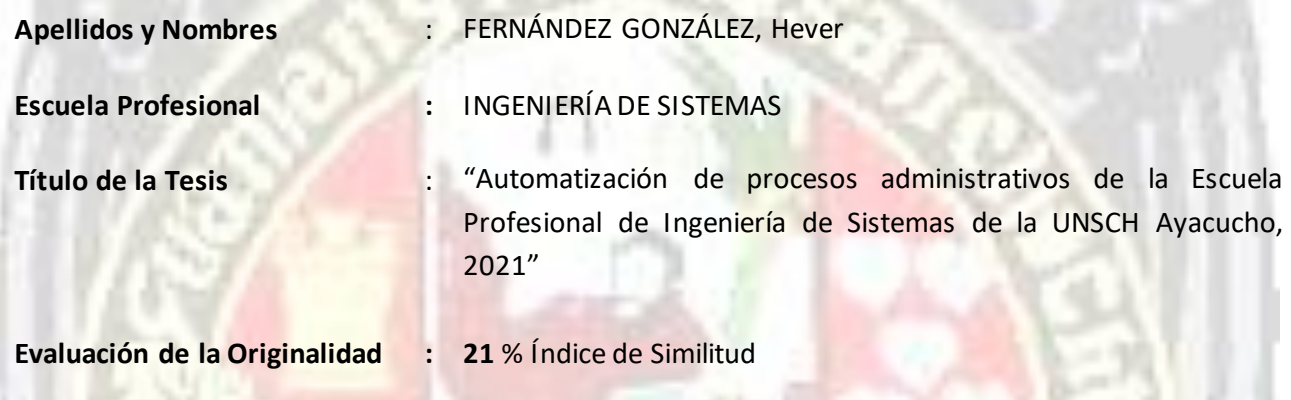

Por tanto, según los Artículos 12, 13 y 17 del Reglamento de Originalidad de Trabajos de Investigación, es **PROCEDENTE** otorgar la **Constancia de Originalidad** para los fines que crea conveniente.

Ayacucho, 22 de octubre del 2021

**\_\_\_\_\_\_\_\_\_\_\_\_\_\_\_\_\_\_\_\_\_\_\_\_\_\_\_\_\_\_\_\_\_\_\_\_\_\_\_\_\_\_\_\_\_\_\_\_\_\_\_\_\_\_\_\_\_**

Firmado digitalmente por LEZAMA CUELLAR CHRISTIAN

**Mg. Ing. Christian LEZAMA CUELLAR**  Verificador de Originalidad de Trabajos de Tesis de Pregrado de la FIMGC

Numero de constancia: **144**-2021-FIMGC.

**( X )** Con depósito para Sustentación y Tramite de Titulo

FACULTAD DE INGENIERÍA DE MINAS, GEOLOGÍA Y CIVIL Av. Independencia S/N Ciudad Universitaria Central Tel 066 312510 Anexo 151

# "Automatización de procesos administrativos de la Escuela Profesional de Ingeniería de Sistemas de la UNSCH Ayacucho, 2021"

por Hever Fernández González

Fecha de entrega: 22-oct-2021 04:14p.m. (UTC-0500) Identificador de la entrega: 1681417843 Nombre del archivo: Tesis\_Hever\_Fern\_ndez\_Gonz\_lez\_ok.pdf (3.63M) Total de palabras: 40983 Total de caracteres: 234870

"Automatización de procesos administrativos de la Escuela Profesional de Ingeniería de Sistemas de la UNSCH Ayacucho,  $2021"$ 

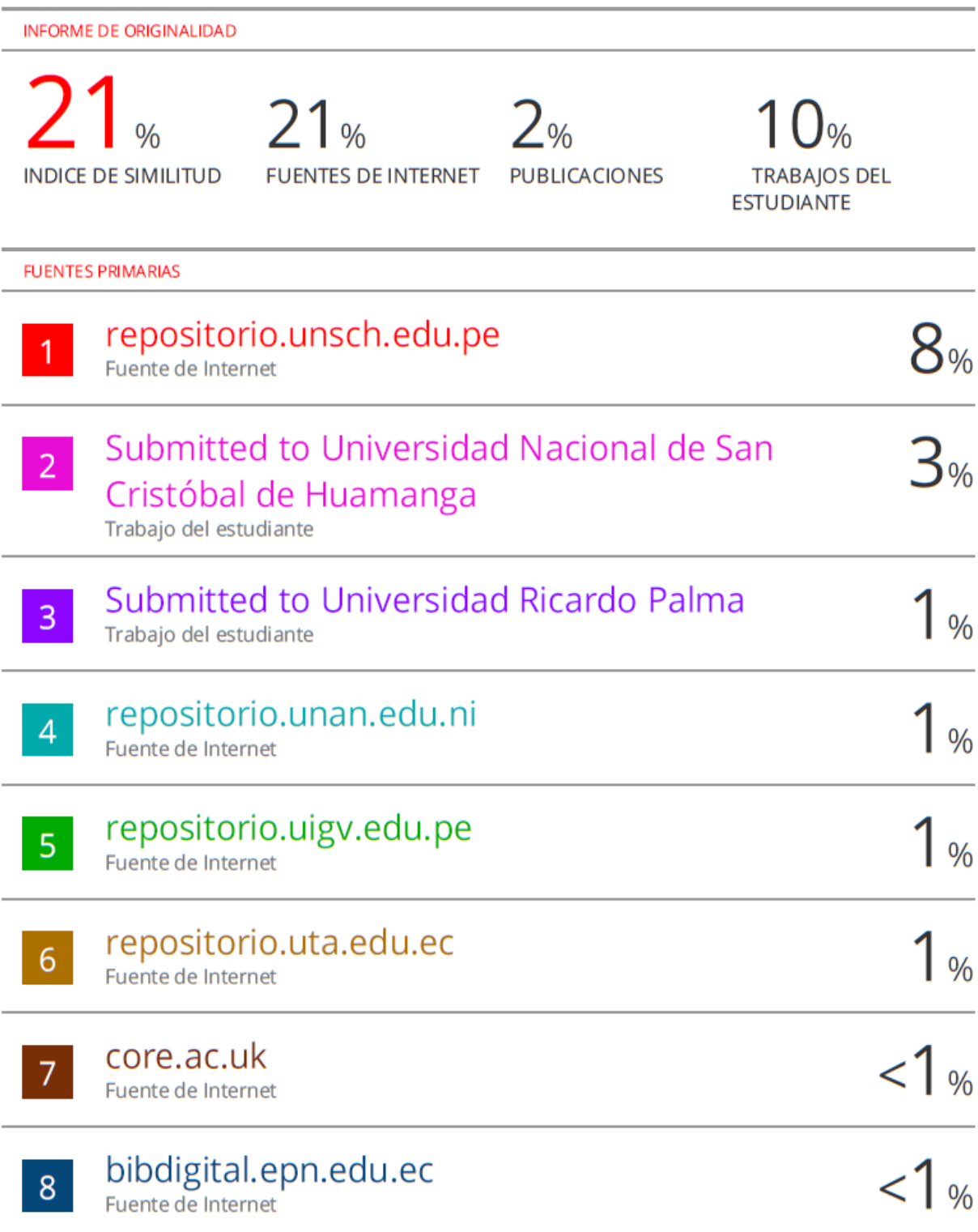

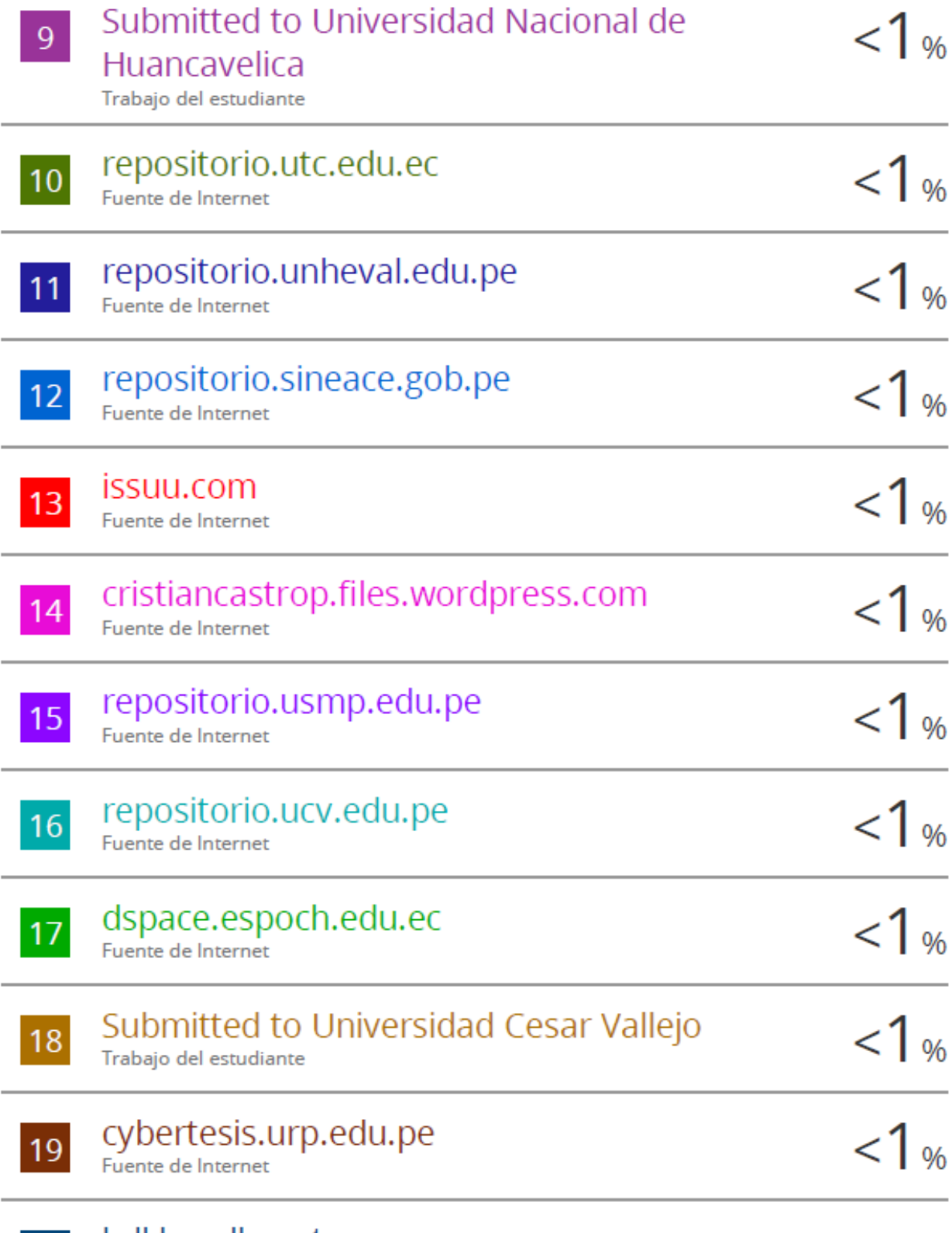

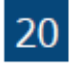

20 MILLION hdl.handle.net

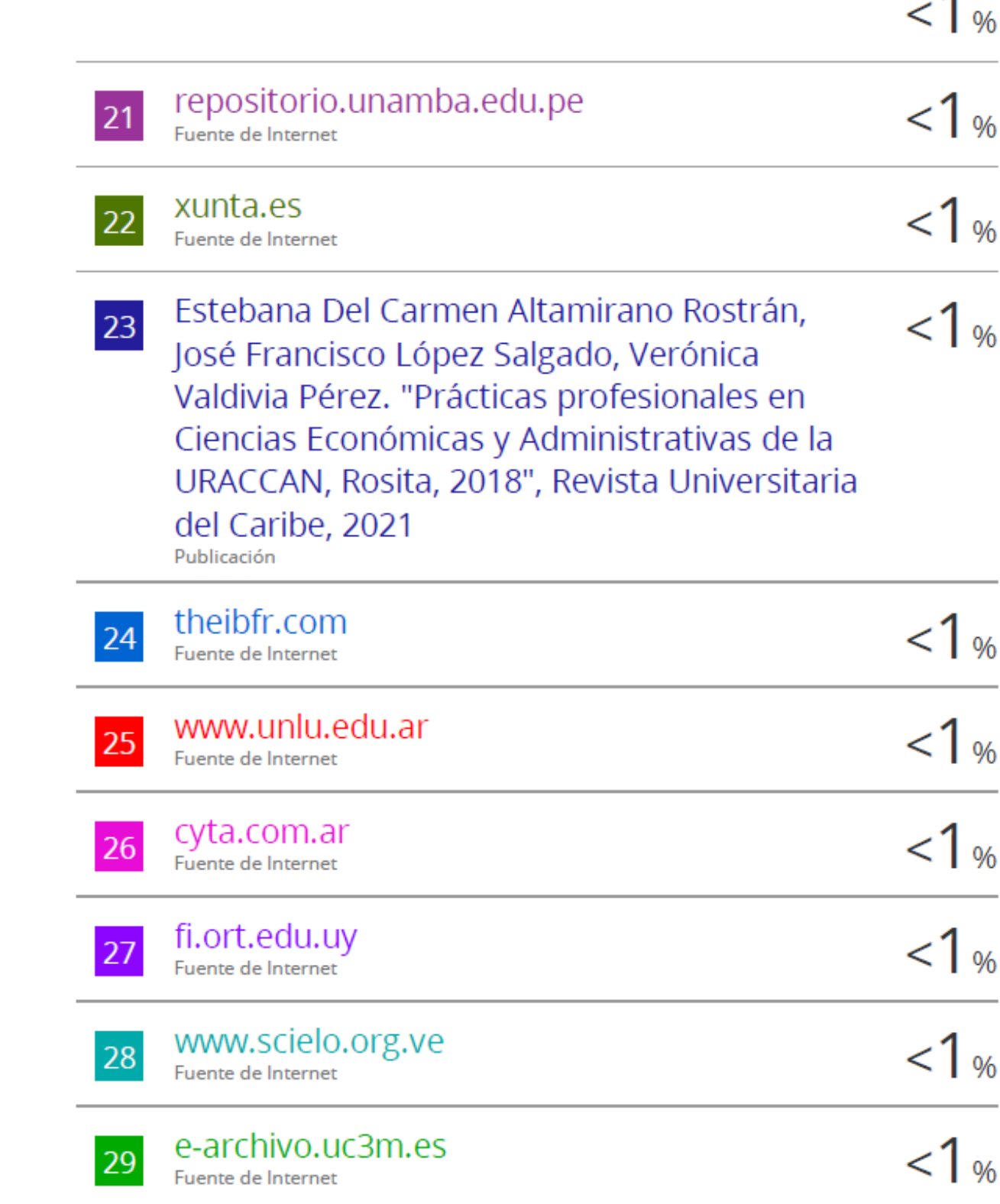

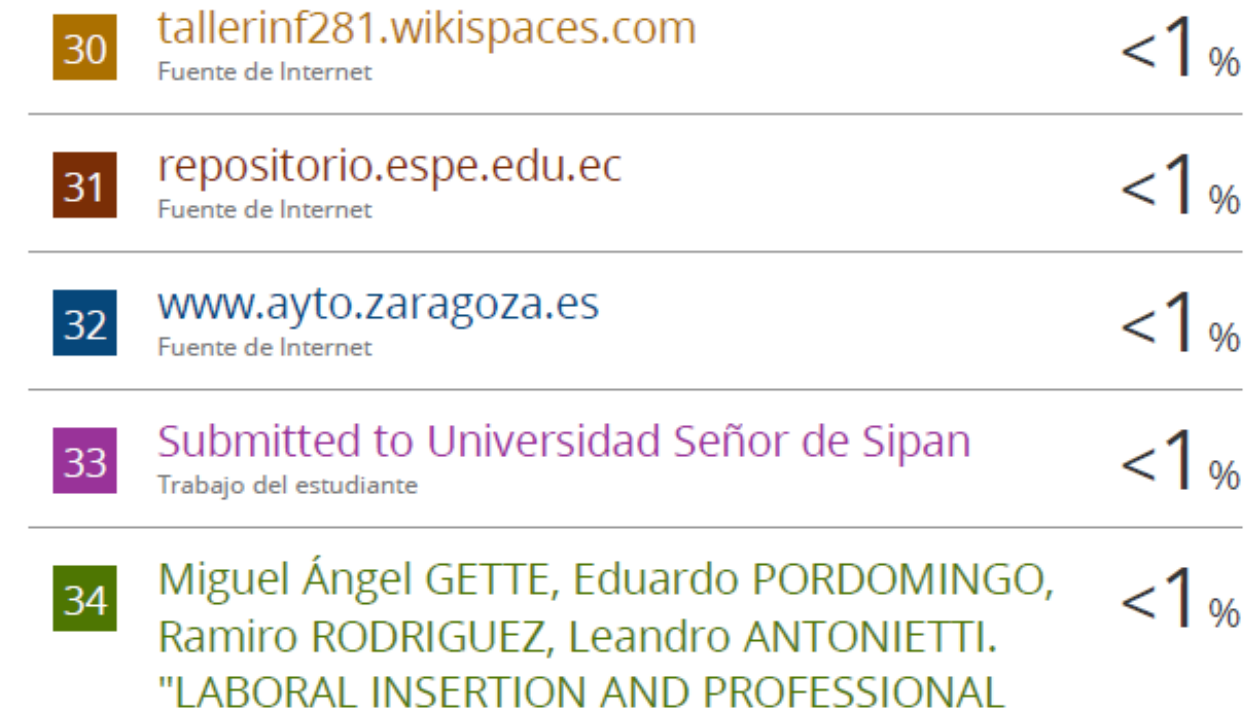

TRAINING OF PUBLIC ACCOUNTANT **GRADUATED FROM THE FCEYJ OF THE** UNLPam", Perspectivas, 2018

Publicación

Excluir citas Activo Excluir bibliografía Activo

Excluir coincidencias < 30 words